IBM IMS Tools Base for z/OS 1.7

*Configuration Guide*

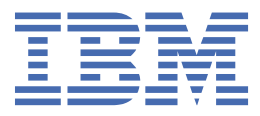

#### **Note:**

Before using this information and the product it supports, read the information in ["Notices" on page](#page-224-0) [217](#page-224-0).

#### **Ninth Edition (March 2024)**

This edition applies to Version 1.7 of IBM IMS Tools Base for z/OS (program number 5655-V93) and to all subsequent releases and modifications until otherwise indicated in new editions.

This edition replaces SC27-9852-07.

### **© Copyright International Business Machines Corporation 2014, 2024.**

US Government Users Restricted Rights – Use, duplication or disclosure restricted by GSA ADP Schedule Contract with IBM Corp.

# **Contents**

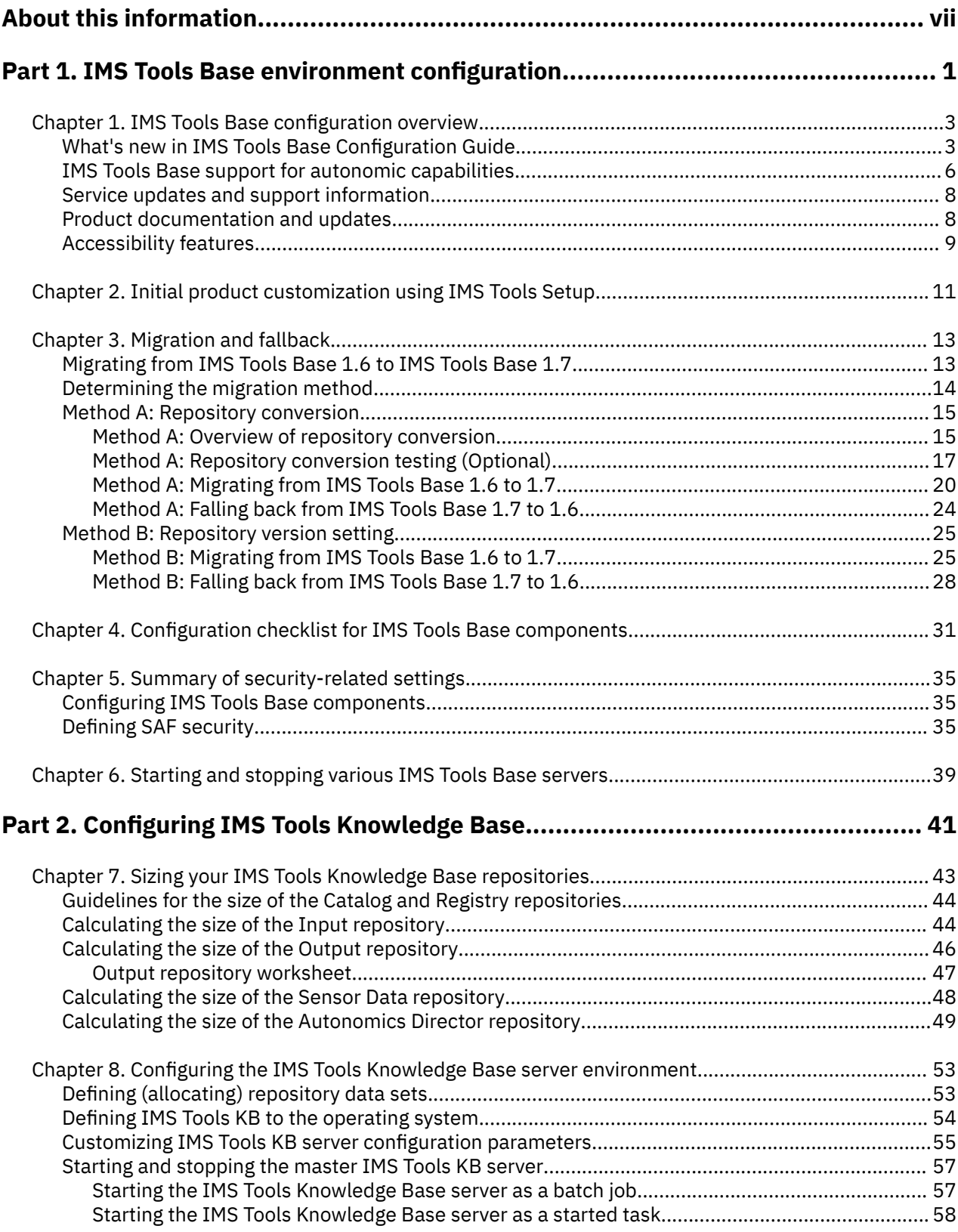

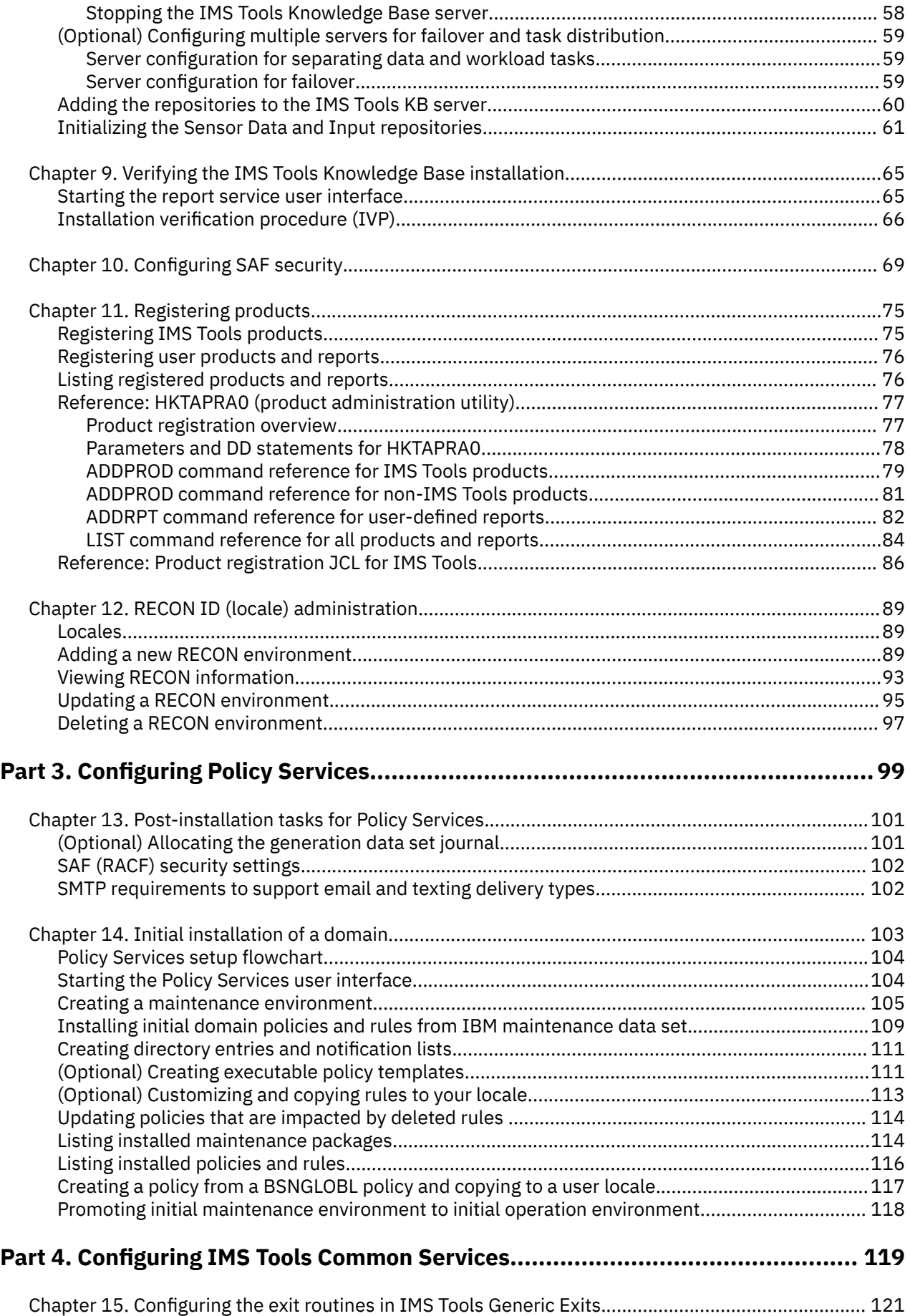

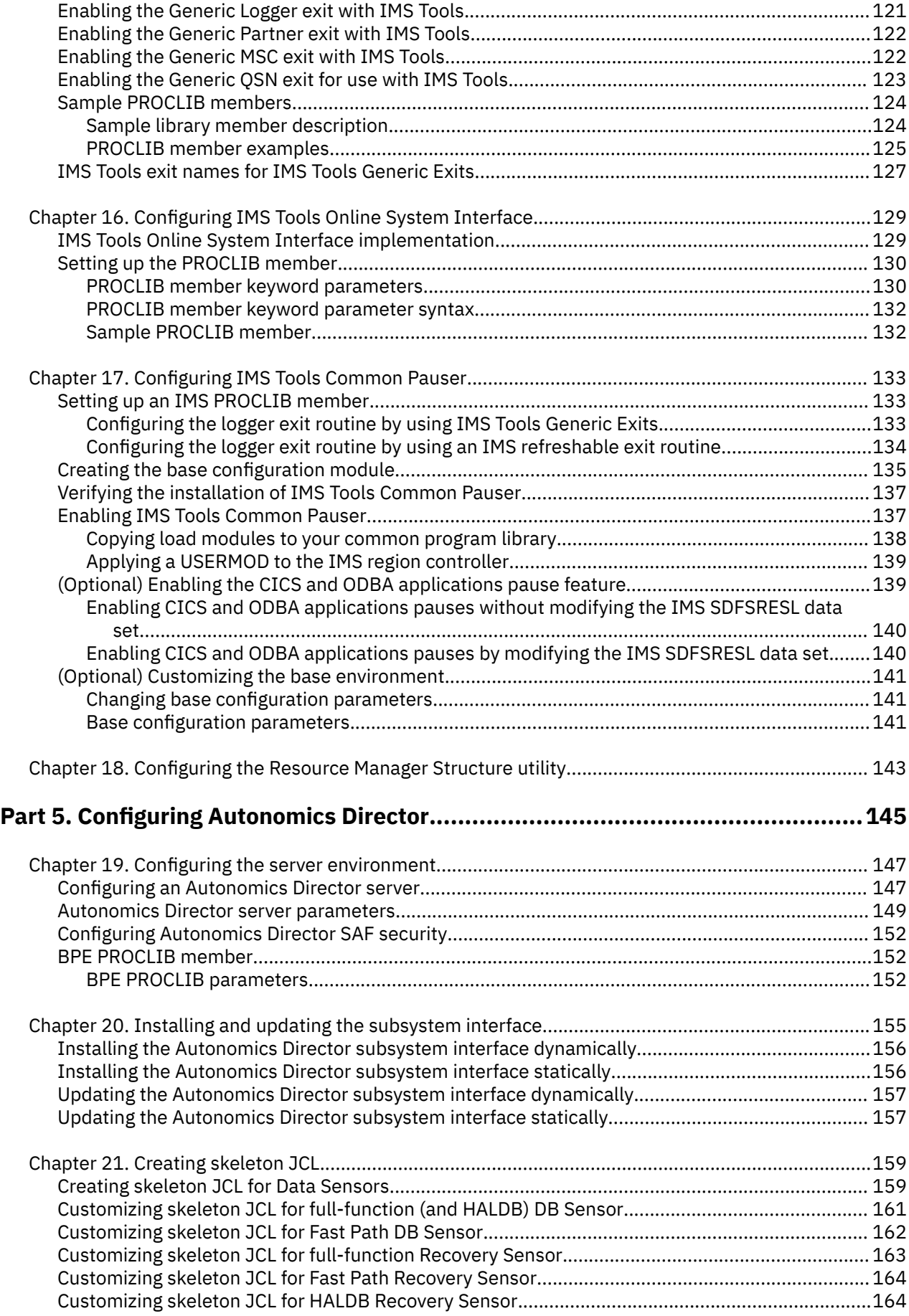

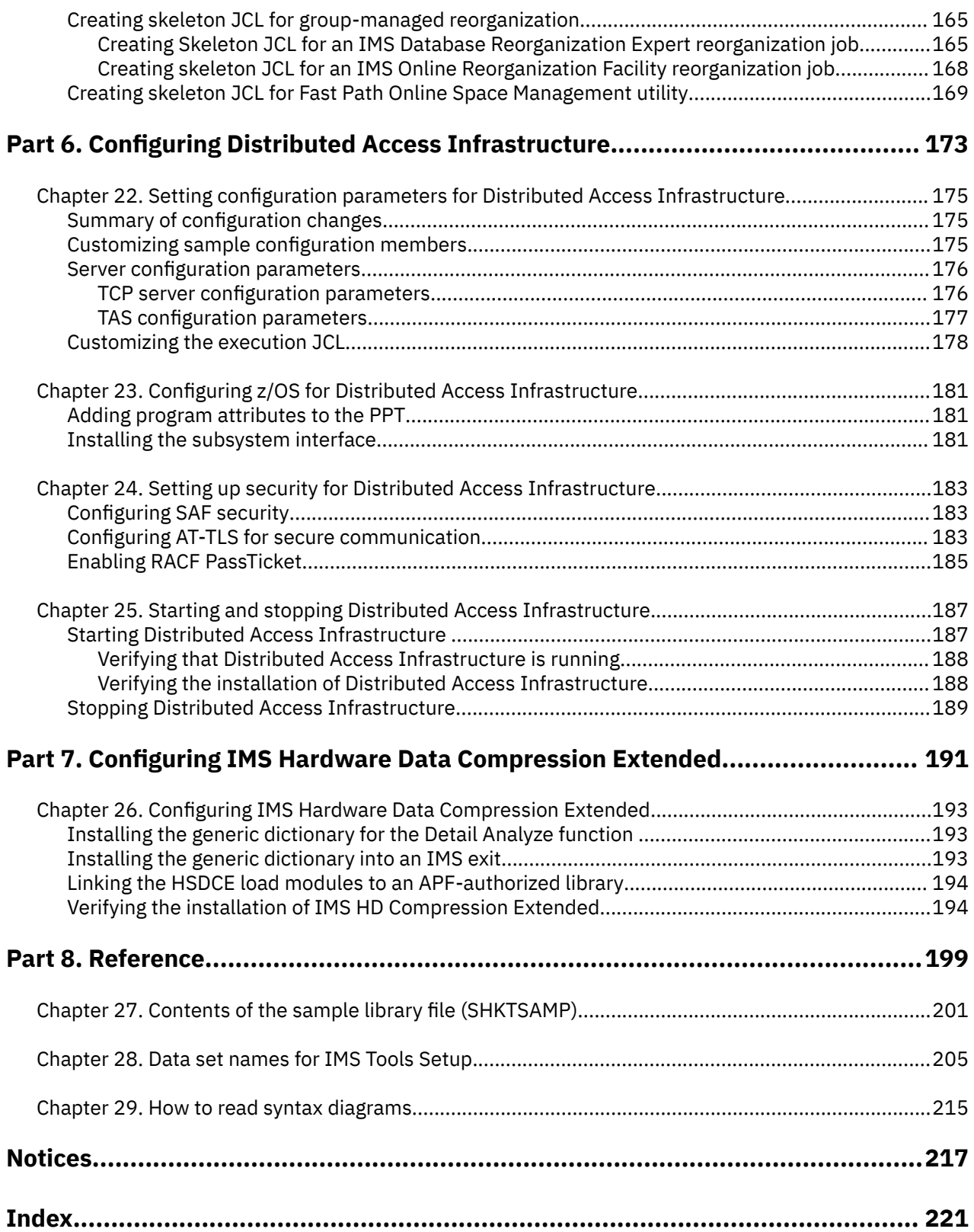

 $\begin{array}{c} \rule{0pt}{2.5ex} \rule{0pt}{2.5ex} \rule{0$ 

# <span id="page-6-0"></span>**About this information**

IBM® IMS Tools Base for z/OS® (also referred to as IMS Tools Base) provides common functionality for other IMS Tools products.

These topics are designed to help database administrators and system administrators configure the following IMS Tools Base components:

- IMS Tools Knowledge Base
- Policy Services
- IMS Tools Common Services (including IMS Tools Generic Exits and IMS Tools Online System Interface)
- Autonomics Director (for IMS)
- Distributed Access Infrastructure
- IMS Hardware Data Compression Extended

To use these topics, you should have a working knowledge of:

- The z/OS operating system
- ISPF
- SMP/E
- IMS

Always refer to the IMS Tools Product Documentation web page for complete product documentation resources:

### <https://www.ibm.com/support/pages/node/712955>

The IMS Tools Product Documentation web page includes:

- Links to [IBM Documentation](https://www.ibm.com/docs/en) for the user guides ("HTML")
- PDF versions of the user guides ("PDF")
- Program Directories for IMS Tools products
- Technical notes from IBM Software Support, referred to as "Tech notes"
- White papers that describe product business scenarios and solutions

**viii** IMS Tools Base: Configuration Guide

# <span id="page-8-0"></span>**Part 1. IMS Tools Base environment configuration**

IBM IMS Tools Base for z/OS (also referred to as IMS Tools Base) provides common functionality for other IMS Tools products.

Before using a component that is included in IMS Tools Base, the component needs to be configured.

Before individual IMS Tools Base components are configured, use the following information to prepare and set up the general IMS Tools Base environment to support all installed components.

#### **Topics:**

- • [Chapter 1, "IMS Tools Base configuration overview," on page 3](#page-10-0)
- • [Chapter 2, "Initial product customization using IMS Tools Setup," on page 11](#page-18-0)
- • [Chapter 3, "Migration and fallback," on page 13](#page-20-0)
- • [Chapter 4, "Configuration checklist for IMS Tools Base components," on page 31](#page-38-0)
- • [Chapter 5, "Summary of security-related settings," on page 35](#page-42-0)
- • [Chapter 6, "Starting and stopping various IMS Tools Base servers," on page 39](#page-46-0)

IMS Tools Base: Configuration Guide

# <span id="page-10-0"></span>**Chapter 1. IMS Tools Base configuration overview**

Components in IBM IMS Tools Base for z/OS (also referred to as IMS Tools Base) provide common functionality for other IMS Tools products. Before using a component that is included in IMS Tools Base, the component needs to be configured.

#### **Topics:**

- "What's new in IMS Tools Base Configuration Guide" on page 3
- • ["IMS Tools Base support for autonomic capabilities" on page 6](#page-13-0)
- • ["Service updates and support information" on page 8](#page-15-0)
- • ["Product documentation and updates" on page 8](#page-15-0)
- • ["Accessibility features" on page 9](#page-16-0)

# **What's new in IMS Tools Base Configuration Guide**

This topic summarizes the technical changes for this edition.

New and changed information is indicated by a vertical bar (|) to the left of a change. Editorial changes that have no technical significance are not noted.

Revision markers follow these general conventions:

- Only technical changes are marked; style and grammatical changes are not marked.
- If part of an element, such as a paragraph, syntax diagram, list item, task step, or figure is changed, the entire element is marked with revision markers, even though only part of the element might have changed.
- If a topic is changed by more than 50%, the entire topic is marked with revision markers (so it might seem to be a new topic, even though it is not).

Revision markers do not necessarily indicate all the changes made to the information because deleted text and graphics cannot be marked with revision markers.

### **SC27-9852-08 - March 2024**

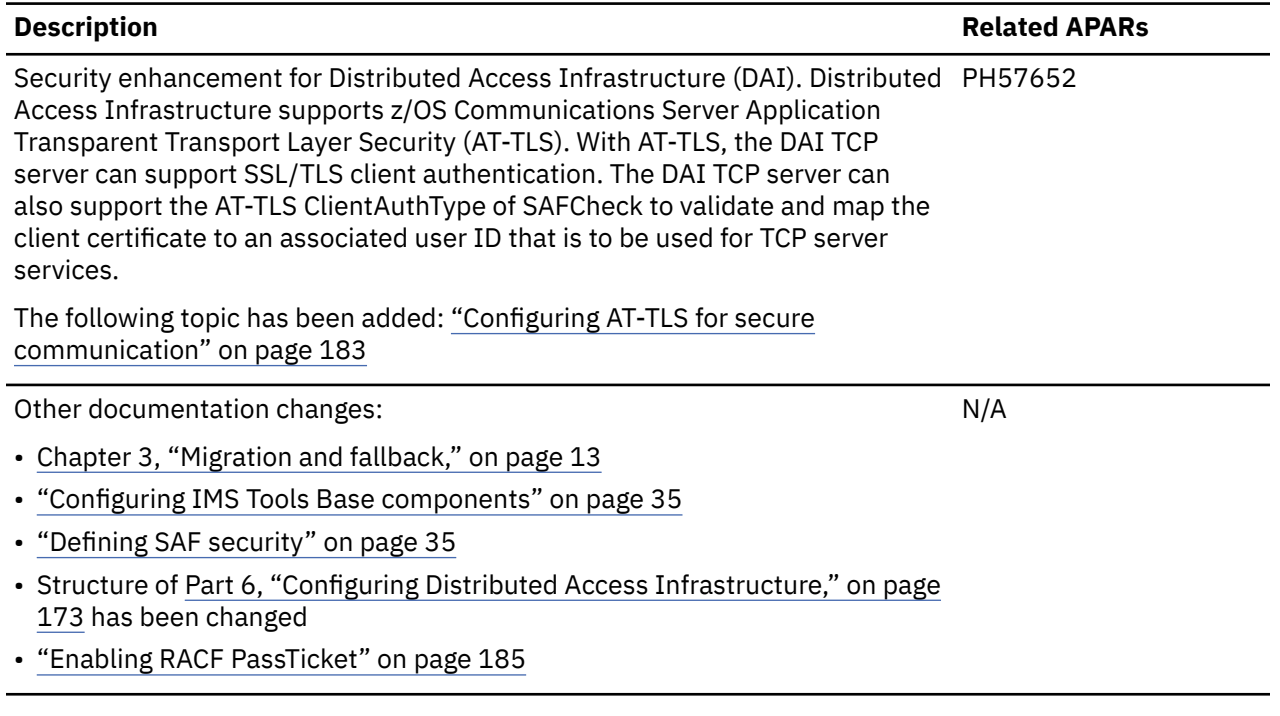

## **SC27-9852-07 - October 2023**

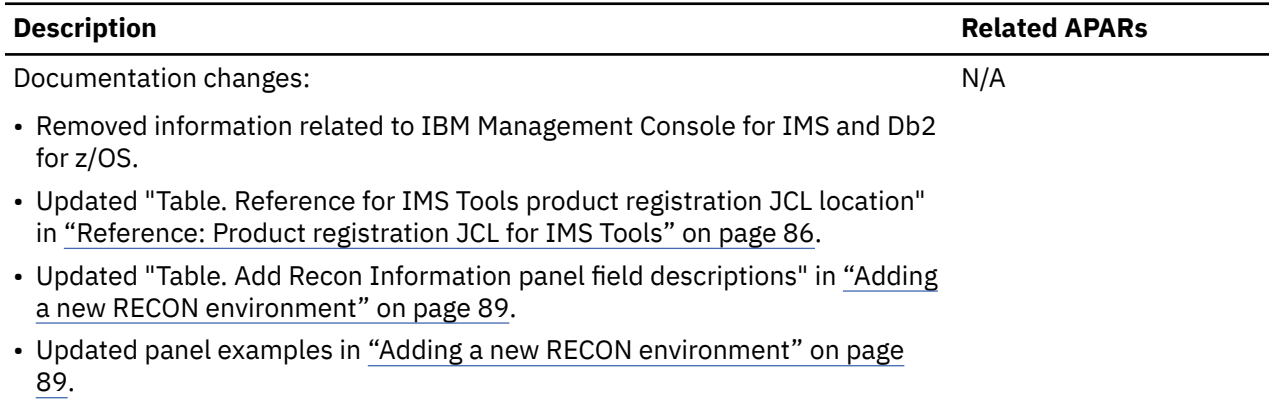

### **SC27-9852-06 - June 2023**

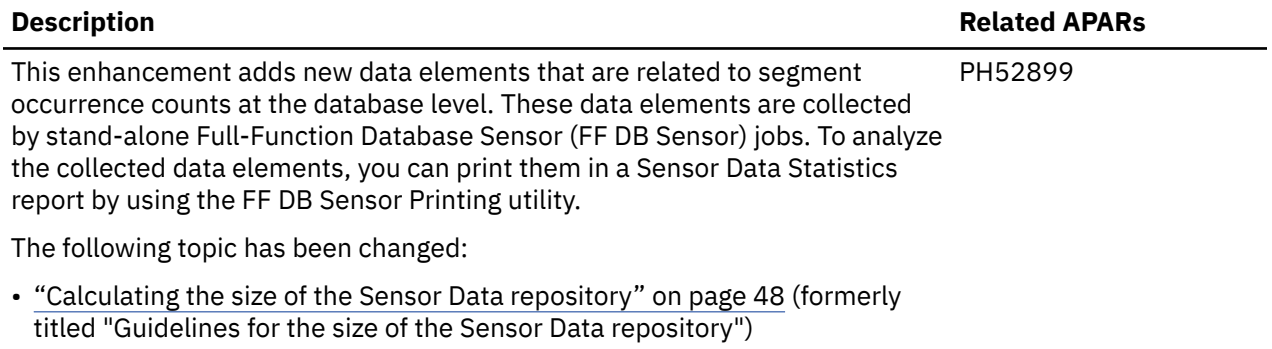

# **SC27-9852-05 - May 2023**

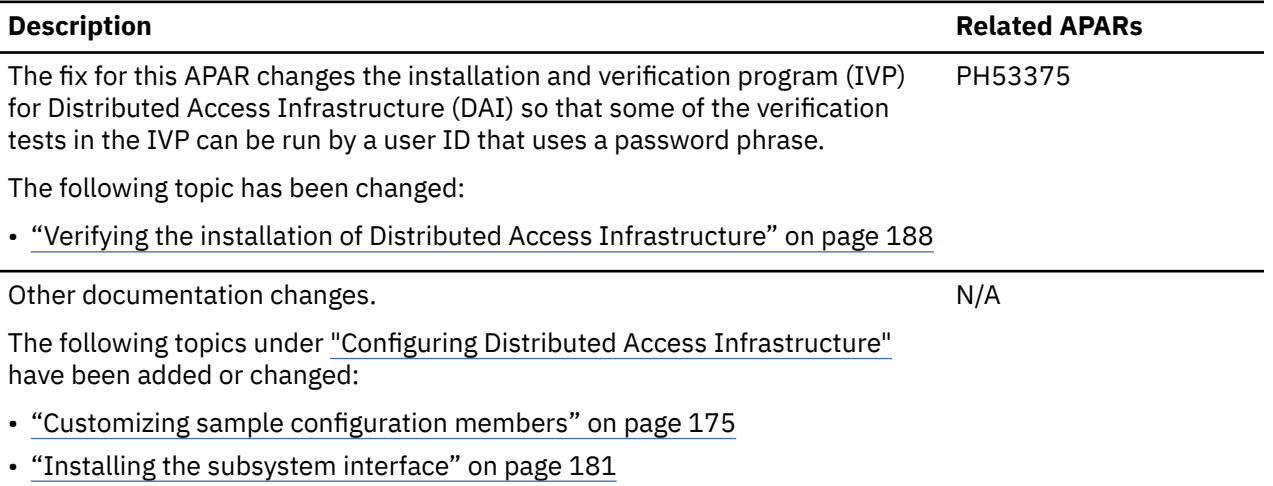

## **SC27-9852-04 - March 2023**

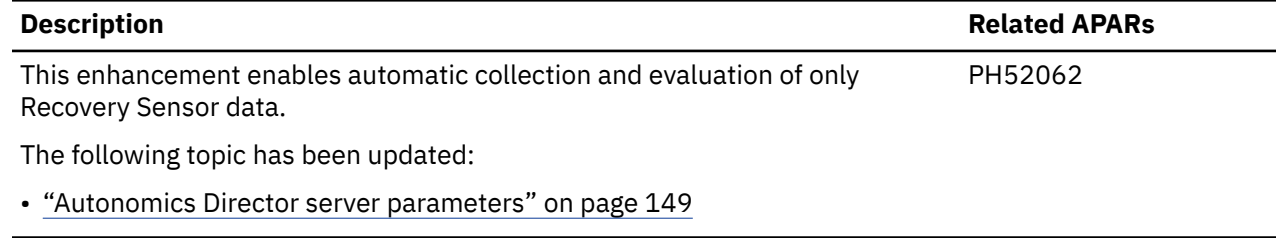

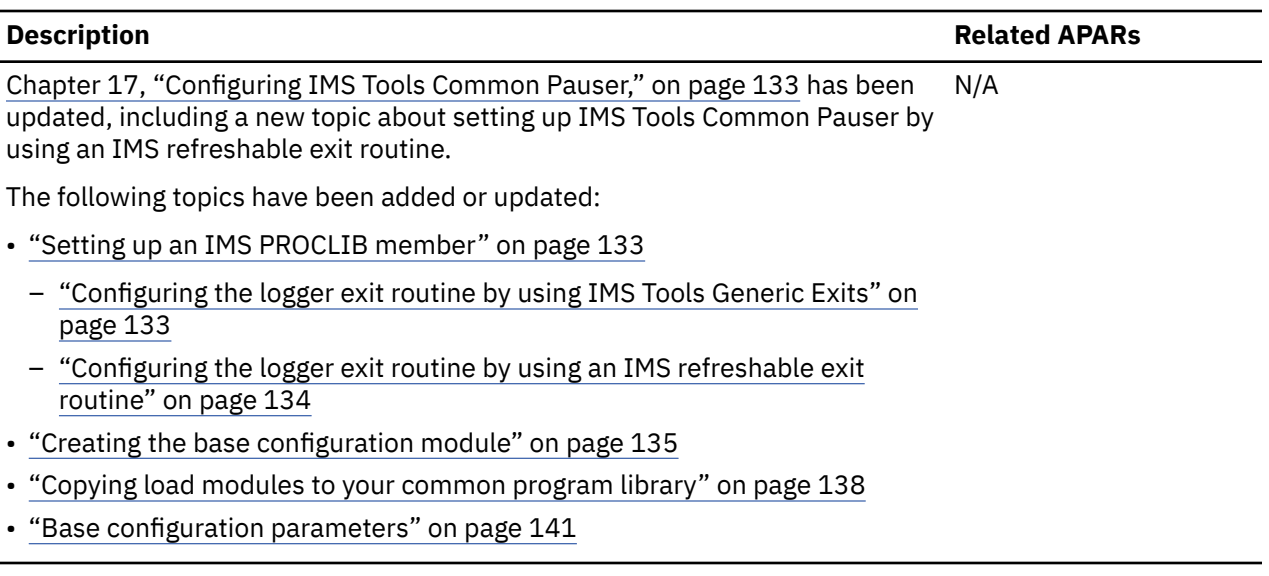

## **SC27-9852-03 - February 2023**

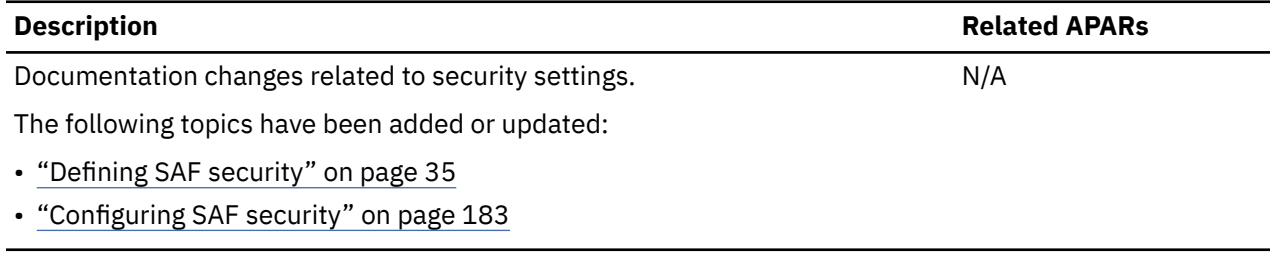

# **SC27-9852-02 - December 2022**

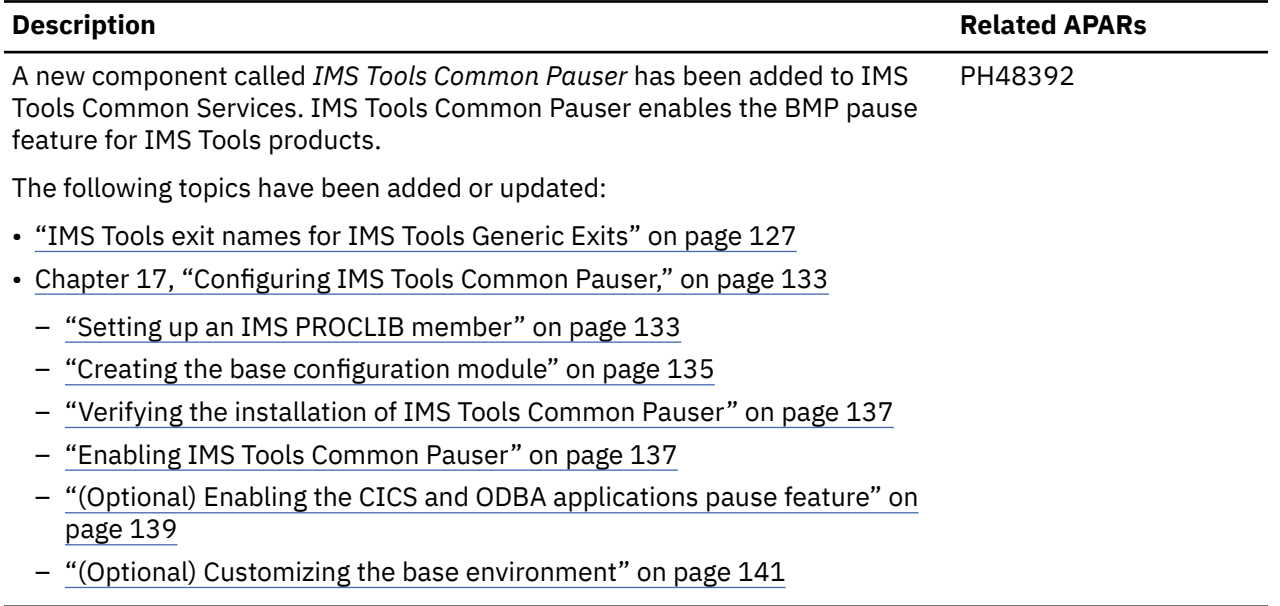

# **SC27-9852-01 - November 2022**

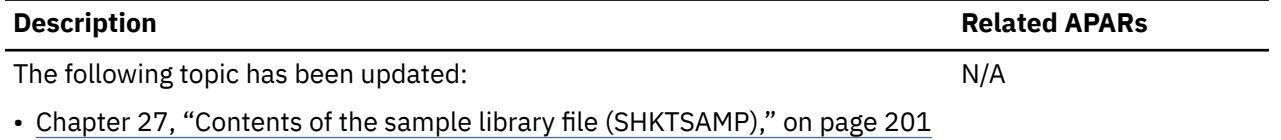

### <span id="page-13-0"></span>**SC27-9852-00 - July 2022**

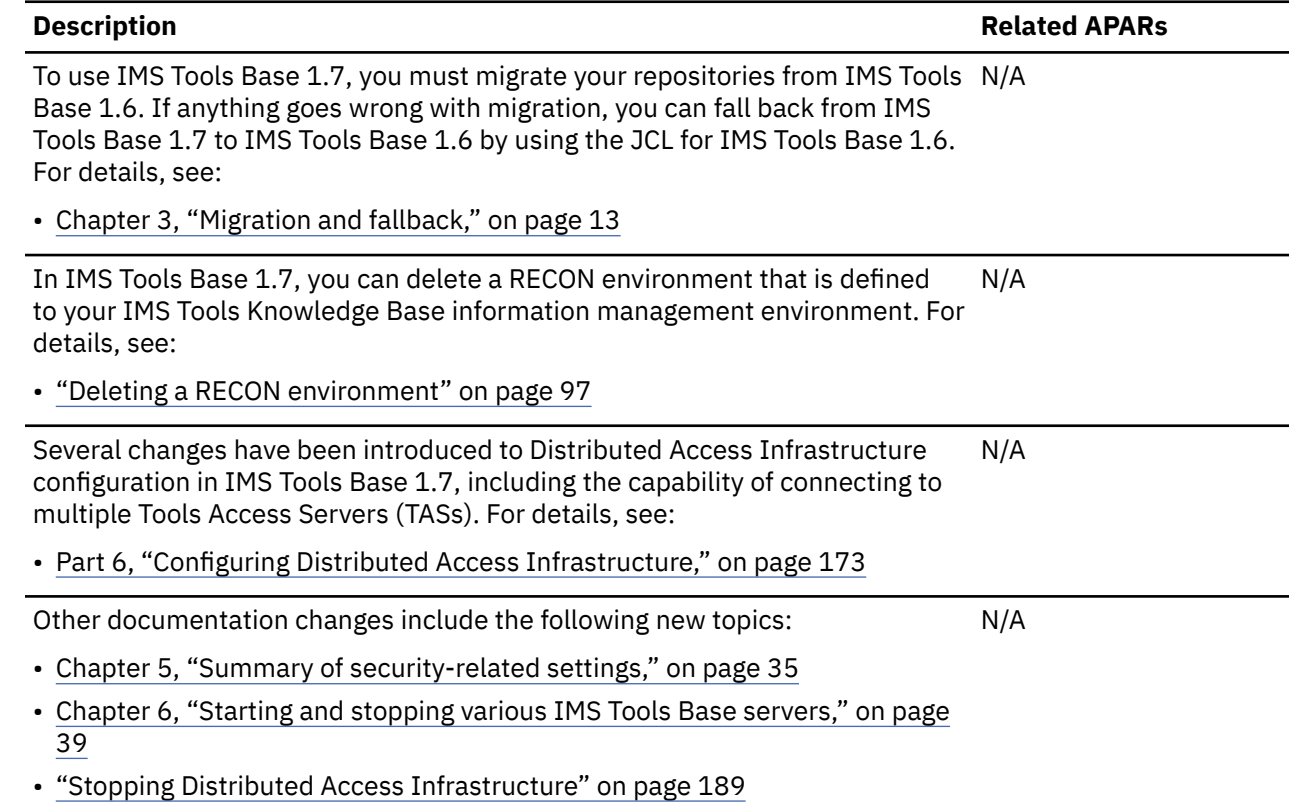

# **IMS Tools Base support for autonomic capabilities**

You can use IMS Tools solution packs and IMS Tools Base components to automatically monitor database health and identify database problems.

The following table lists the IMS Tools Base components that support autonomic capabilities:

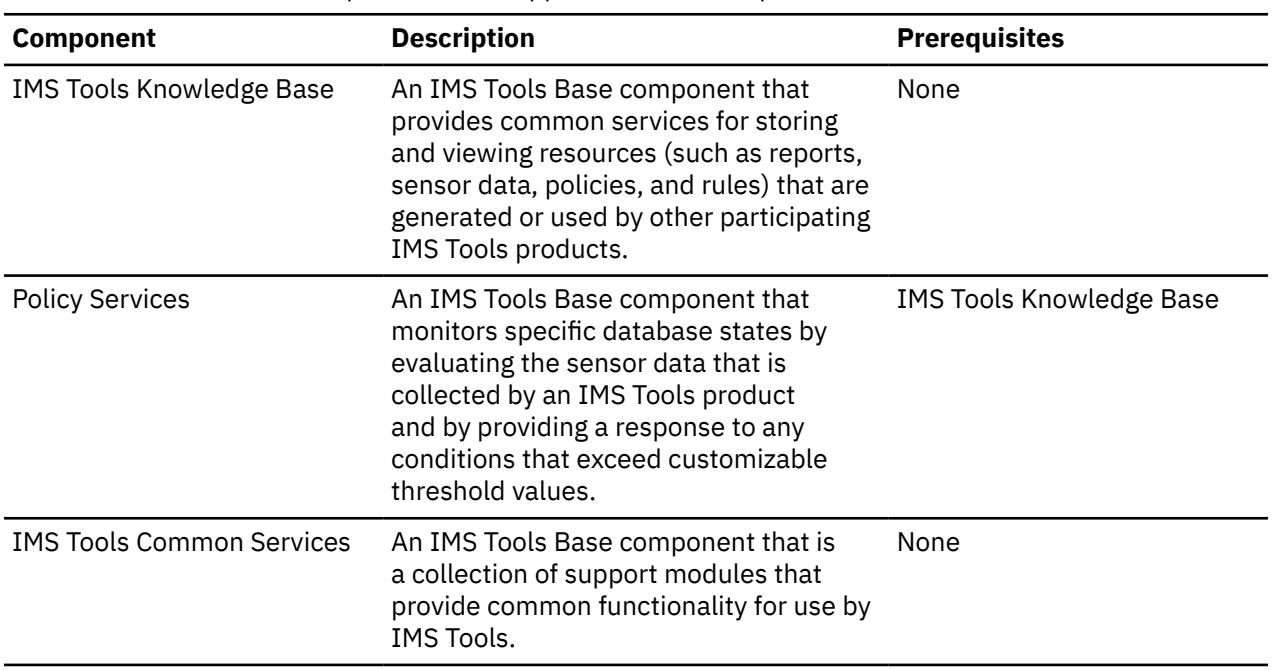

*Table 1. IMS Tools Base components that support autonomic capabilities*

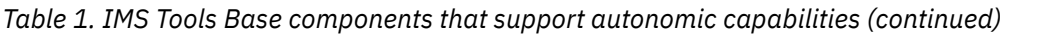

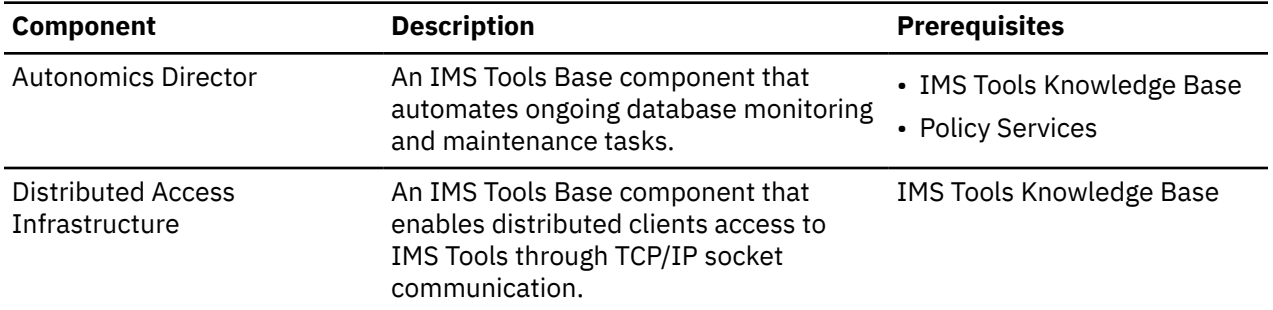

The following table lists IMS Tools products that can be used with IMS Tools Base components to support autonomic capabilities:

| <b>IMS Tools product</b>             | <b>Description</b>                                                                                                    | <b>Prerequisites</b>                                                                                    |
|--------------------------------------|----------------------------------------------------------------------------------------------------|----------------------------------------------------------------------------------------------------|
| <b>IMS Database Solution Pack</b>    | Combines data management tools to<br>provide all the capabilities you need<br>to manage your IMS full-function<br>databases and High Availability Large<br>Databases (HALDBs). | • IMS Tools Knowledge Base<br>• Policy Services<br>• IMS Tools Common Services<br>• Autonomics Director |
|                                      | Includes utilities that automatically<br>collect sensor data about your IMS<br>databases. This data is stored in the<br>IMS Tools Knowledge Base Sensor Data<br>repository.    |                                                                                                    |
| <b>IMS Database Utility Solution</b> | Combines data management tools to<br>provide the capabilities you need<br>to manage your IMS full-function<br>databases and high availability large<br>databases (HALDBs).     | • IMS Tools Knowledge Base<br>• Policy Services<br>• IMS Tools Common Services                          |
|                                      | Includes utilities that automatically<br>collect sensor data about your IMS<br>databases. This data is stored in the<br>IMS Tools Knowledge Base Sensor Data<br>repository.    |                                                                                                    |
| <b>IMS Fast Path Solution Pack</b>   | Combines data management tools to<br>provide all the capabilities you need to<br>manage your IMS Fast Path data entry<br>databases (DEDBs).                                    | • IMS Tools Knowledge Base<br>• Policy Services<br>• IMS Tools Common Services<br>• Autonomics Director |
|                                      | Includes utilities that automatically<br>collect sensor data about your IMS<br>DEDBs. This data is stored in the IMS<br>Tools Knowledge Base Sensor Data<br>repository.        |                                                                                                    |

*Table 2. IMS Tools products and related IMS Tools Base components*

The following table lists other IBM products that support autonomic capabilities:

*Table 3. IBM products that support autonomic capabilities*

<span id="page-15-0"></span>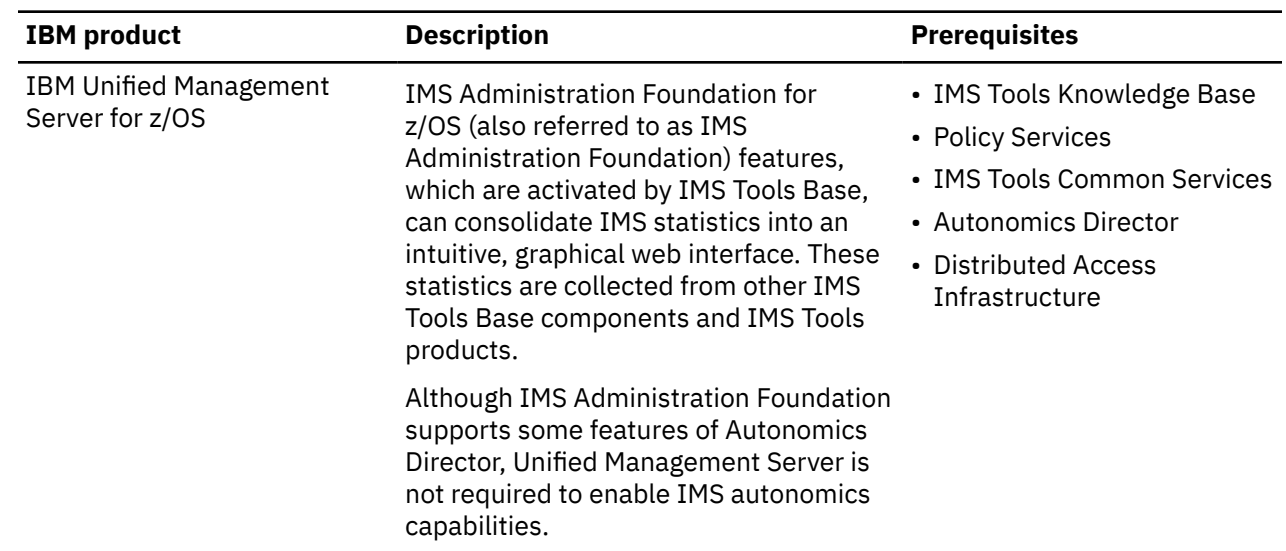

# **Service updates and support information**

Service updates and support information for this product, including software fix packs, PTFs, frequently asked questions (FAQs), technical notes, troubleshooting information, and downloads, are available from the web.

To find service updates and support information, see the following website:

[IBM Support: IMS Tools Base for z/OS](https://www.ibm.com/mysupport/s/topic/0TO0z0000006v0jGAA/ims-tools-base-for-zos?language=en_US&productId=01t0z000007g6yWAAQ)

# **Product documentation and updates**

IMS Tools information is available at multiple places on the web. You can receive updates to IMS Tools information automatically by registering with the IBM My Notifications service.

### **Information on the web**

Always refer to the IMS Tools Product Documentation web page for complete product documentation resources:

<https://www.ibm.com/support/pages/node/712955>

The IMS Tools Product Documentation web page includes:

- Links to [IBM Documentation](https://www.ibm.com/docs/en) for the user guides ("HTML")
- PDF versions of the user guides ("PDF")
- Program Directories for IMS Tools products
- Technical notes from IBM Software Support, referred to as "Tech notes"
- White papers that describe product business scenarios and solutions

IBM Redbooks® publications that cover IMS Tools are available from the following web page:

<http://www.redbooks.ibm.com>

The IBM Information Management System website shows how IT organizations can maximize their investment in IMS databases while staying ahead of today's top data management challenges:

<https://www.ibm.com/software/data/ims>

### <span id="page-16-0"></span>**Receiving documentation updates automatically**

To automatically receive emails that notify you when new technote documents are released, when existing product documentation is updated, and when new product documentation is available, you can register with the IBM My Notifications service. You can customize the service so that you receive information about only those IBM products that you specify.

To register with the My Notifications service:

- 1. Go to <https://www.ibm.com/support/mynotifications>
- 2. Enter your IBM ID and password, or create one by clicking **register now**.
- 3. When the My Notifications page is displayed, click **Subscribe** to select those products that you want to receive information updates about. The IMS Tools option is located under **Software** > **Information Management**.
- 4. Click **Continue** to specify the types of updates that you want to receive.
- 5. Click **Submit** to save your profile.

### **How to send your comments**

Your feedback is important in helping us provide the most accurate and highest quality information. If you have any comments about this or any other IMS Tools information, see [How to provide feedback](https://www.ibm.com/docs/en/ibm_docs/feedback.html) in [IBM](https://www.ibm.com/docs/en) [Documentation](https://www.ibm.com/docs/en).

When you provide feedback, include as much information as you can about the content you are commenting on, where we can find it, and what your suggestions for improvement might be.

# **Accessibility features**

Accessibility features help a user who has a physical disability, such as restricted mobility or limited vision, to use a software product successfully.

The major accessibility features in this product enable users to perform the following activities:

- Use assistive technologies such as screen readers and screen magnifier software. Consult the assistive technology documentation for specific information when using it to access z/OS interfaces.
- Customize display attributes such as color, contrast, and font size.
- Operate specific or equivalent features by using only the keyboard. Refer to the following publications for information about accessing ISPF interfaces:
	- *z/OS ISPF User's Guide, Volume 1*
	- *z/OS TSO/E Primer*
	- *z/OS TSO/E User's Guide*

These guides describe how to use the ISPF interface, including the use of keyboard shortcuts or function keys (PF keys), include the default settings for the PF keys, and explain how to modify their functions.

IMS Tools Base: Configuration Guide

# <span id="page-18-0"></span>**Chapter 2. Initial product customization using IMS Tools Setup**

IMS Tools Setup is a function that helps you quickly and efficiently perform the required post-SMP/ E-installation customization process for IMS Tools solution pack products. IMS Tools Setup is provided by IMS Tools Base.

### **What does IMS Tools Setup do?**

After the selected IMS Tools solution pack products have been installed into SMP/E data sets, IMS Tools Setup provides a process to simplify the initial configuration that is required to begin using the products. IMS Tools Setup generates JCL members that you then submit as jobs, or perform as tasks, to complete the customization process.

IMS Tools Base components are also configured and customized during the IMS Tools Setup process. IMS Tools Base provides important supporting components and infrastructure that are required for the operation of many IMS Tools functions, such as storage repositories, autonomics, and interaction with IMS.

The goal of IMS Tools Setup is to greatly ease the time and effort it takes to have IMS Tools products up and running in your environment.

IMS Tools Setup is intended only for initial product installations, first-time users, and product evaluations. IMS Tools Setup is not intended for maintenance purposes.

### **IMS Tools products that can use IMS Tools Setup**

The following IMS Tools products and solution packs can use IMS Tools Setup for initial configuration:

- IBM IMS Tools Base for z/OS
- IBM IMS Database Solution Pack for z/OS
- IBM IMS Fast Path Solution Pack for z/OS
- IBM IMS Recovery Solution Pack for z/OS
- IBM IMS Database Utility Solution for z/OS
- IBM IMS Administration Tool for z/OS
- IBM IMS Cloning Tool for z/OS
- IBM IMS Program Restart Facility for z/OS

### **Starting IMS Tools Setup**

The IMS Tools Setup function (HKTQSETU) can be found in IMS Tools Base. You can start the function by running the following REXX EXEC:

EXEC '*smpehlq*.SHKTCEXE(HKTQSETU)' 'HLQ(*smpehlq*)'

**Note:** *smpehlq* is the high-level qualifier for the IMS Tools Base SMP/E data sets.

The IMS Tools Setup ISPF panels provide an organized and logical approach to the customization tasks. The panels explain the operation and sequence of each member that is generated in the CUSTJCL data set. The correct JCL job and task operation order is very important.

Each panel contains embedded panel-context and individual field-context Help information. All information about using IMS Tools Setup is contained in the embedded Help. There is no separate user guide.

While using the IMS Tools Setup function to install IMS Tools products or to migrate your products from an earlier release to a later release, you need to specify the names of the libraries, or data sets, that are required for each IMS Tools product. Use the worksheets in [Chapter 28, "Data set names for IMS Tools](#page-212-0) [Setup," on page 205](#page-212-0) to make a summary of the data set names that will be used in your environment.

### **Completing IMS Tools Setup**

After you run the HKTQSETU REXX EXEC, you can refer to the \$\$READ member in the generated *hlq*.CUSTJCL data set to view summary information about the JCL members that were generated. Additionally, all individual *hlq*.CUSTJCL members contain detailed descriptions of the functions for each job.

Each of the generated JCL members begins with the number sign (#) and is named in the logical sequence of operation. Any members ending with the at sign (@) require manual steps. You must begin with the first #*xxxx* member and submit the JCL job or perform the task. After that job or task completes, you continue on to the next member and submit that JCL job or perform that task, and so forth.

The first few members are all system-related (APF, LPA, SSN, MVSPPT), followed by security related members, TCP/IP administration, DBA related members, and others.

You must process all members in the correct order to complete the full customization task properly.

Each JCL member has its own descriptive comment section that explains what the member does and which group it might belong to.

# <span id="page-20-0"></span>**Chapter 3. Migration and fallback**

You can migrate from IMS Tools Base 1.6 to IMS Tools Base 1.7 by using the IMS Tools Setup function. If anything goes wrong with migration and you want to start it all over again, you can fall back from IMS Tools Base 1.7 to IMS Tools Base 1.6 by using the JCL for IMS Tools Base 1.6, which is generated by IMS Tools Setup.

**Note:** IMS Tools Setup does not configure IMS Tools products that it does not support. If you are using an IMS Tools product that IMS Tools Setup does not support, refer to the documentation of the product and, if necessary, reconfigure IMS Tools Base manually.

#### **Topics:**

- "Migrating from IMS Tools Base 1.6 to IMS Tools Base 1.7" on page 13
- • ["Determining the migration method" on page 14](#page-21-0)
- • ["Method A: Repository conversion" on page 15](#page-22-0)
- • ["Method B: Repository version setting" on page 25](#page-32-0)

# **Migrating from IMS Tools Base 1.6 to IMS Tools Base 1.7**

If you have used IMS Tools Base 1.6, you need to migrate to IMS Tools Base 1.7 by using the IMS Tools Setup function and sample JCL provided in *hlq*.SHKTSAMP library file.

Depending on the environment in which IMS Tools Base 1.6 has been used, two migration methods are provided:

- **Method A** Migration that requires repository conversion
- **Method B** Migration that requires repository version setting

Answer the questions in ["Determining the migration method" on page 14](#page-21-0) to determine which migration method you should take, and read the appropriate topics.

# <span id="page-21-0"></span>**Determining the migration method**

Answer the following questions to determine which of the two migration methods you should take to migrate from IMS Tools Base 1.6 to IMS Tools Base 1.7.

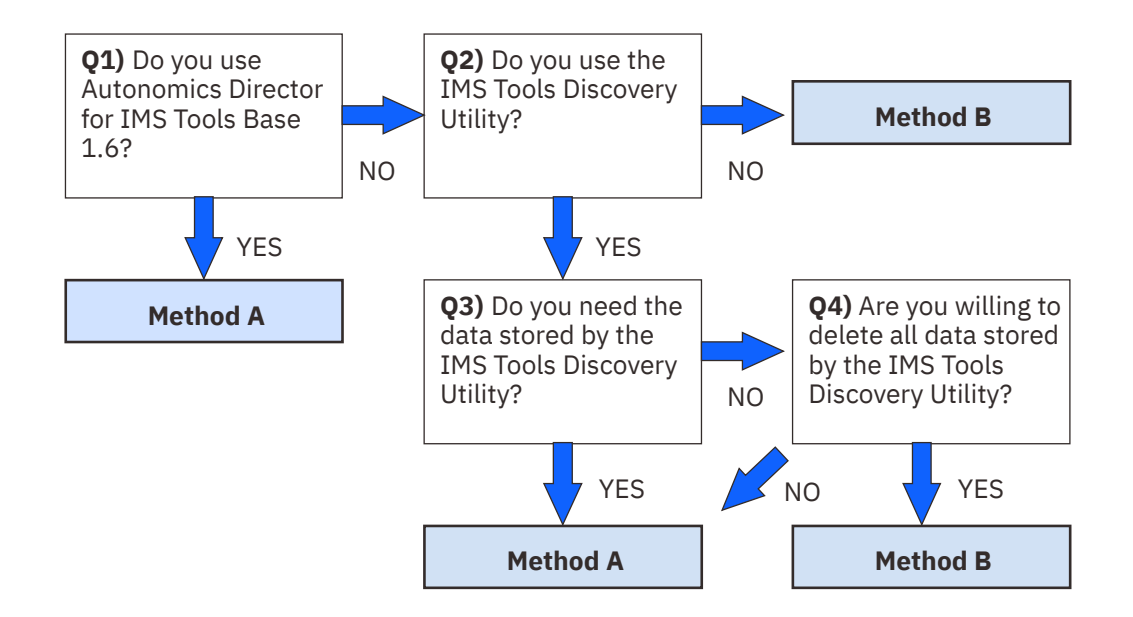

*Figure 1. Determining the migration method*

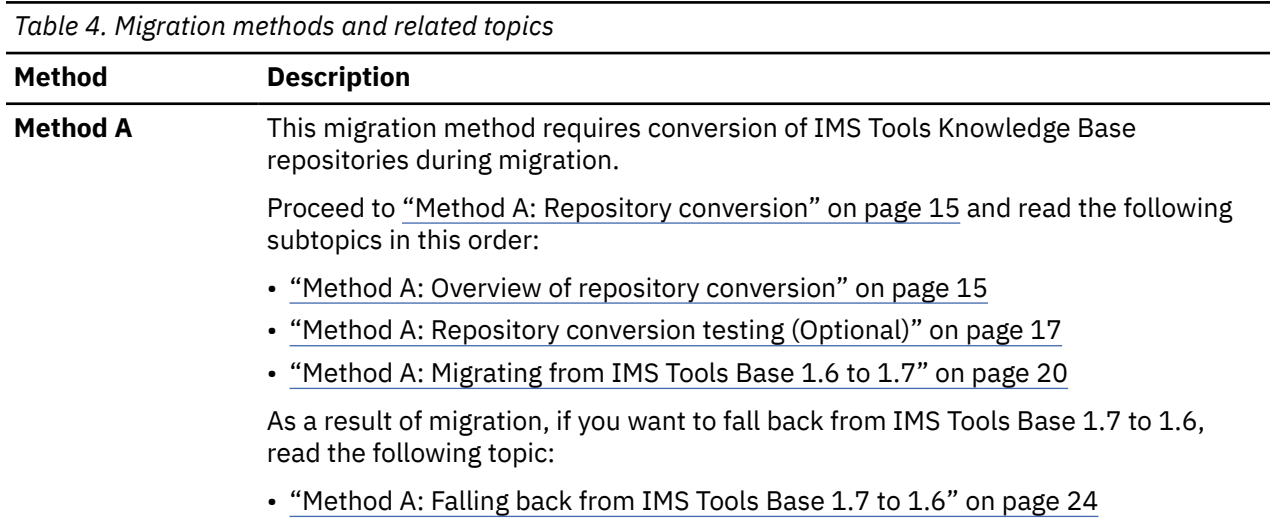

<span id="page-22-0"></span>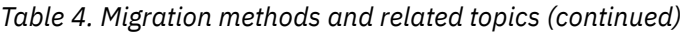

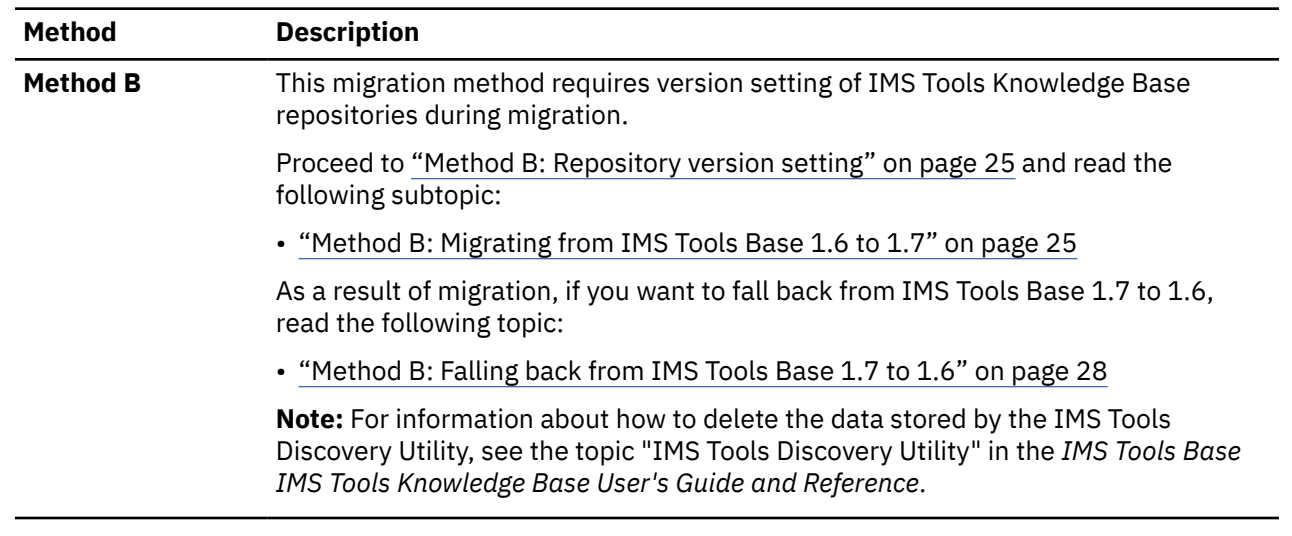

# **Method A: Repository conversion**

This migration method requires conversion of IMS Tools Knowledge Base repositories during migration.

If, as a result of answering all the questions in ["Determining the migration method" on page 14](#page-21-0), you are guided to take **Method A**, read the following topics.

#### **Topics:**

- "Method A: Overview of repository conversion" on page 15
- • ["Method A: Repository conversion testing \(Optional\)" on page 17](#page-24-0)
- • ["Method A: Migrating from IMS Tools Base 1.6 to 1.7" on page 20](#page-27-0)
- • ["Method A: Falling back from IMS Tools Base 1.7 to 1.6" on page 24](#page-31-0)

## **Method A: Overview of repository conversion**

Before starting to use IMS Tools Base 1.7, you must first convert some of your IMS Tools Knowledge Base repositories from IMS Tools Base 1.6 to IMS Tools Base 1.7.

The following figure illustrates the process of converting IMS Tools Knowledge Base repositories from IMS Tools Base 1.6 to IMS Tools Base 1.7. The numbers in the figure correspond to the step numbers of the procedure that follows.

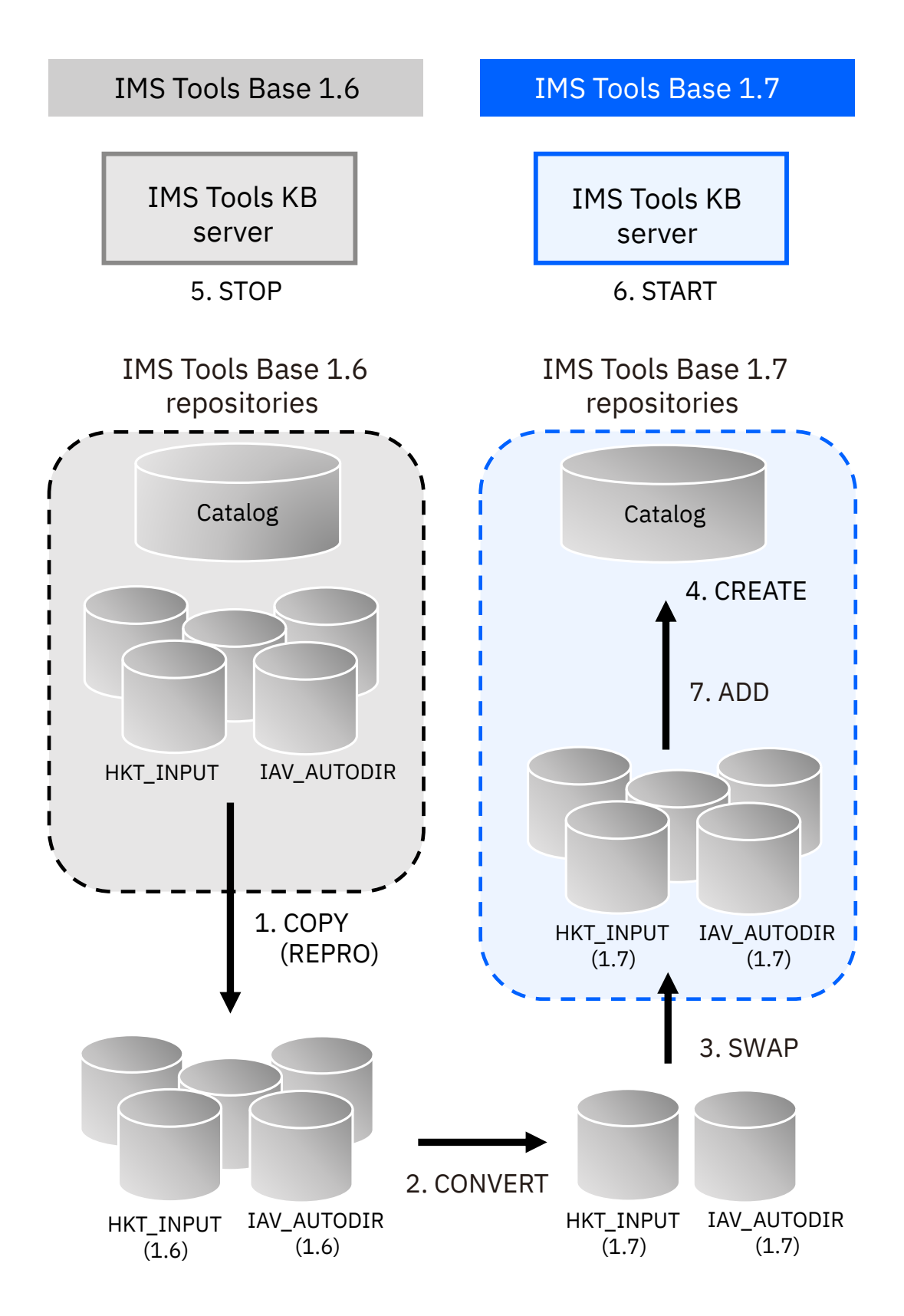

*Figure 2. Overview of repository conversion*

The procedure of converting IMS Tools Knowledge Base repositories from IMS Tools Base 1.6 to IMS Tools Base 1.7 can be summarized as follows:

1. Use the IDCAMS REPRO utility to copy all repository data sets except for Catalog.

- <span id="page-24-0"></span>2. Convert the Input repository and the Autonomics Director repository to IMS Tools Base 1.7.
- 3. Swap the Input repository and the Autonomics Director repository to IMS Tools Base 1.7.
- 4. Create the Catalog repository of IMS Tools Base 1.7.
- 5. Stop the IMS Tools Knowledge Base server of IMS Tools Base 1.6.
- 6. Start the IMS Tools Knowledge Base server of IMS Tools Base 1.7.
- 7. Add repositories to IMS Tools Base 1.7.

## **Method A: Repository conversion testing (Optional)**

Before migrating from IMS Tools Base 1.6 to IMS Tools Base 1.7, you can test repository conversion. By running this test, you can check in advance if there will be any problems with the migration.

### **Before you begin**

Before you start repository conversion testing, check the following:

- The procedure described in this topic assumes that you have successfully installed IMS Tools Base 1.7 by referring to the *Program Directory for IBM IMS Tools Base for z/OS*. Make sure that the most recent PTFs have been applied to IMS Tools Base and the IMS Tools products that you use.
- Confirm that a combined set of libraries is used and that IMS Tools Base libraries are APF-authorized.
- For the following items for IMS Tools Knowledge Base, Autonomics Director, and Distributed Access Infrastructure, use different names in IMS Tools Base 1.6 and 1.7:
	- Started task
	- XCF group
	- MVS™ subsystem name of Autonomics Director and Distributed Access Infrastructure
	- TCP listening port of Distributed Access Infrastructure

#### **Notes:**

- Specify this information in the IMS Tools Setup ISPF panels where you enter IMS Tools Base information.
- *hlq*.CUST*xxxx* and *hlq*.COMBINE.*xxxxxxxx* are the data sets that contain various members generated by IMS Tools Setup.

### **About this task**

The following figure illustrates the process flow of repository conversion testing:

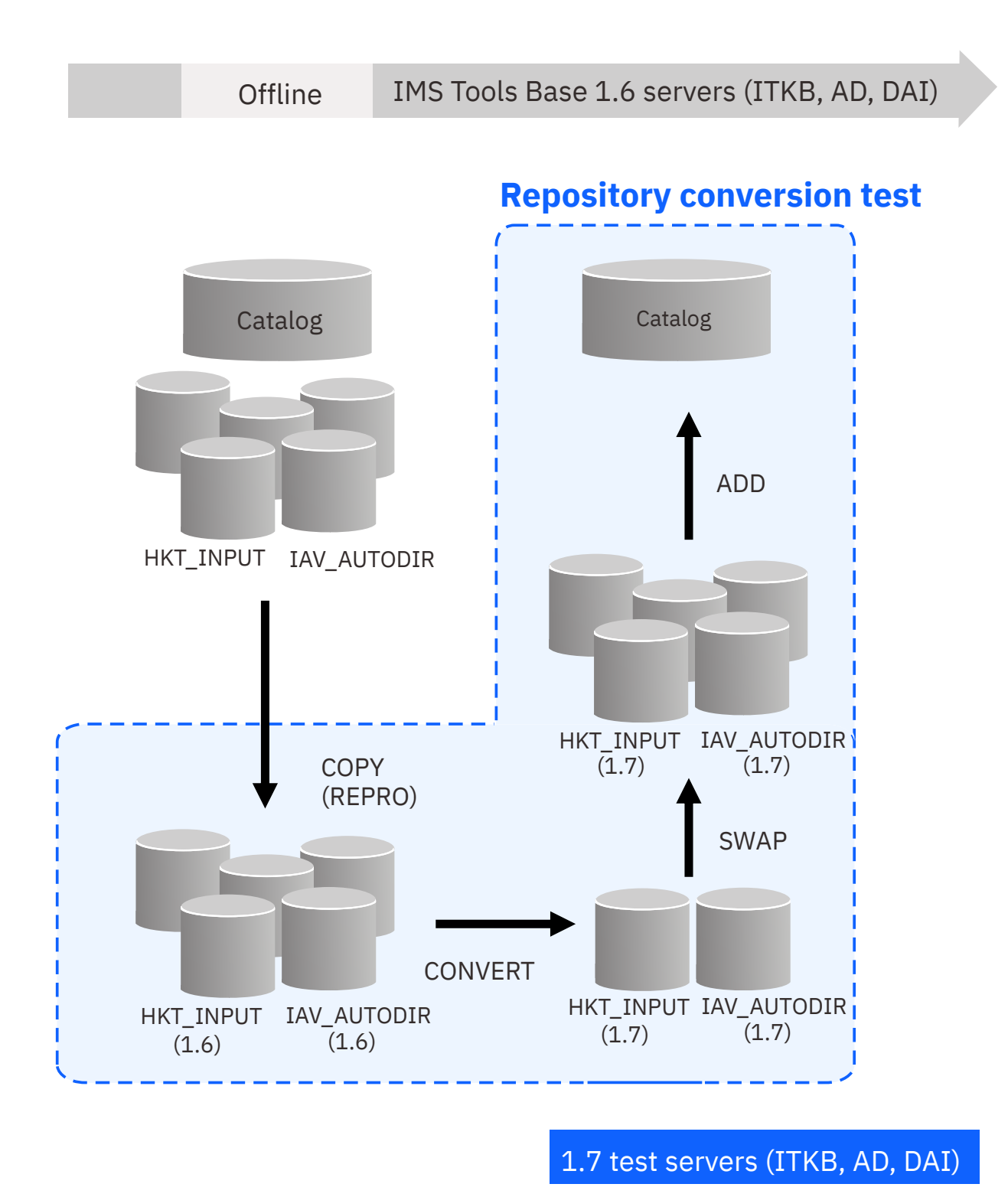

### *Figure 3. Repository conversion testing*

### **Procedure**

To test converting your repositories from IMS Tools Base 1.6 to IMS Tools Base 1.7, follow these steps: 1. Run the IMS Tools Setup function.

<span id="page-26-0"></span>For information about how to start IMS Tools Setup, see [Chapter 2, "Initial product customization](#page-18-0) [using IMS Tools Setup," on page 11.](#page-18-0) In the subsequent steps, you use some of the members that are generated during IMS Tools Setup.

2. Run the members of the generated *hlq*.CUSTJCL data set, starting from the first member to the member just before #B1ITKB1 in sequence.

**Note:** Before you run a JCL member that was generated by IMS Tools Setup, always read the descriptions in the JCL.

- 3. If the IMS Tools Knowledge Base server of IMS Tools Base 1.6 is not running, start it.
- 4. If you want to start the IMS Tools Base 1.6 environment after completion of copying all repository data sets except the Catalog repository, uncomment the STAREPS step in *hlq*.SHKTSAMP(HKTMG171).
- 5. To convert IMS Tools Knowledge Base repositories for IMS Tools Base 1.7, run a repository conversion utility job step in *hlq*.SHKTSAMP(HKTMG171). The utility performs the following tasks:
	- a. Collects the status of the IMS Tools Knowledge Base 1.6 repositories.
	- b. Stops the IMS Tools Knowledge Base 1.6 repositories.
	- c. Uses the IDCAMS REPRO utility to copy all repository data sets except for Catalog to the target repository that was newly allocated.
	- d. Starts the IMS Tools Knowledge Base 1.6 repositories according to your request.
	- e. Converts the Input repository and the Autonomics Director repository.
	- f. Swaps the Input repository and the Autonomics Director repository to IMS Tools Base 1.7.

**Note:** If the REPRREPS step of the HKTMG171 utility ends with RC=12 and z/OS message IEC161I with RC=072 is displayed because the Autonomics Director repository data sets are empty, resolve this issue by either of the following methods:

- Initialize the Autonomics Director repository data sets.
	- a. Start the Autonomics Director server of IMS Tools Base 1.6 only once to initialize the Autonomics Director repository data sets.
	- b. Stop the Autonomics Director server after message IAV0015I is issued.
	- c. Rerun the HKTMG171 utility.
- Disconnect the Autonomics Director repository from the IMS Tools Knowledge Base server of IMS Tools Base 1.6, and exclude the Autonomics Director repository from migration.
	- a. Access the **Administration** menu from the IMS Tools Knowledge Base main menu panel of IMS Tools Base 1.6.
	- b. Select option 3 (**List Repositories**), and press Enter. The Repositories panel is displayed.
	- c. Use the **Disconnect** row action (D) to disconnect the Autonomics Director repository (IAV\_AUTODIR). Press Enter.

If the Autonomics Director repository is currently started (Stopped=N), use the **Stop** row action (P) to stop the repository before disconnecting it.

- d. A confirmation message is displayed. To disconnect the repository, enter Y and press Enter.
- e. The Repositories panel is refreshed; the disconnected repository is no longer listed.
- f. Rerun the HKTMG171 utility.

After the repository conversion is complete, manually add the Autonomics Director repository to the IMS Tools Knowledge Base server of IMS Tools Base 1.7 as needed.

Refer to member HKTDFREP in SHKTSAMP library to create the Autonomics Director repository. Refer to member HKTADREP in SHKTSAMP library to add the Autonomics Director repository.

6. To create the IMS Tools Knowledge Base Catalog repository for IMS Tools Base 1.7, run a Catalog creation job step in *hlq*.SHKTSAMP(HKTMG172).

- <span id="page-27-0"></span>7. Change the name of the Catalog repository in the IMS Tools Knowledge Base 1.7 *hlq*.CUSTPARM(FPQCFG*xx*) to the data set name created in step ["6" on page 19.](#page-26-0)
- 8. Start the IMS Tools Knowledge Base server of IMS Tools Base 1.7, either by running *hlq*.CUSTJCL(#B1ITKB2), which was generated by IMS Tools Setup, or by starting the STC (z/OS started task) for IMS Tools Knowledge Base.
- 9. To set up IMS Tools Knowledge Base repositories for IMS Tools Base 1.7, run a repository setup job step in *hlq*.SHKTSAMP(HKTMG173). The utility performs the following tasks:
	- a. Adds new repositories to the Catalog repository of IMS Tools Base 1.7.
	- b. Sets repository version information.
- 10. To check if IMS Tools Knowledge Base repositories are available for IMS Tools Base 1.7, run a repository version check job step in *hlq*.SHKTSAMP(HKTRIVP).
- 11. To register IMS Tools products with IMS Tools Knowledge Base, run *hlq*.CUSTJCL(#B2ITKB1), which was generated by IMS Tools Setup.
- 12. Start Autonomics Director of IMS Tools Base 1.7, either by running *hlq*.CUSTJCL(#B3AD1), which was generated by IMS Tools Setup, or by starting the STC (z/OS started task) for Autonomics Director.
- 13. To work in the IMS Tools Base 1.7 environment, update all monitor lists in Autonomics Director, such as the member name or the data set name for the sensor JCL.
- 14. Start Distributed Access Infrastructure of IMS Tools Base 1.7 by following these steps:
	- a) To start the Tools Access Server (TAS) for Distributed Access Infrastructure of IMS Tools Base 1.7, either run *hlq*.CUSTJCL(#B4*lpar*), which was generated by IMS Tools Setup, or start the STC (z/OS started task) for the Tools Access Server.
	- b) To start the TCP server for Distributed Access Infrastructure of IMS Tools Base 1.7, either run *hlq*.CUSTJCL(#B5*lpar*), which was generated by IMS Tools Setup, or start the STC for the TCP Server.
- 15. Confirm that Distributed Access Infrastructure is up and running by referring to *hlq*.CUSTJCL(#B6DAI@), which was generated by IMS Tools Setup.

### **Method A: Migrating from IMS Tools Base 1.6 to 1.7**

Follow the procedure in this topic when you migrate from IMS Tools Base 1.6 to IMS Tools Base 1.7, including conversion of IMS Tools Knowledge Base repositories.

### **Before you begin**

Before you start migrating from IMS Tools Base 1.6 to 1.7, note the following:

- Confirm that you have answered all the questions in ["Determining the migration method" on page 14](#page-21-0) and have been guided to take **Method A** (migration that requires repository conversion).
- The procedure described in this topic assumes that you have successfully installed IMS Tools Base 1.7 by referring to the *Program Directory for IBM IMS Tools Base for z/OS*. Make sure that the most recent PTFs have been applied to the IMS Tools Base and the IMS Tools products that you use.
- Confirm that a combined set of libraries is used and that IMS Tools Base libraries are APF-authorized.
- For the following items for IMS Tools Knowledge Base and Autonomics Director, use the same names in both IMS Tools Base 1.6 and 1.7:
	- Started task
	- XCF group of IMS Tools Knowledge Base and Autonomics Director
	- MVS subsystem name of Autonomics Director and Distributed Access Infrastructure
	- TCP listening port of Distributed Access Infrastructure

#### **Notes:**

– Specify this information in the IMS Tools Setup ISPF panels where you enter IMS Tools Base information.

- *hlq*.CUST*xxxx* and *hlq*.COMBINE.*xxxxxxxx* are the data sets that contain various members generated by IMS Tools Setup.
- Repository data sets of IMS Tools Base 1.7 are allocated with different names than the repository data set names in IMS Tools Base 1.6.
- Migration of Autonomics Director, IMS Tools Knowledge Base, and Distributed Access Infrastructure must be done at the same time; other IMS Tools Base components do not need to be migrated at the same time.

### **About this task**

You must convert IMS Tools Knowledge Base repositories from IMS Tools Base 1.6 to 1.7. You can continue to use the rules and policies that you used in IMS Tools Base 1.6.

Use the IMS Tools Setup function and sample JCL provided in *hlq*.SHKTSAMP library file to migrate from IMS Tools Base 1.6 to 1.7. You do not need to run every job that is generated by IMS Tools Setup; run only the jobs that you need for migration by referring to the procedure in this topic.

Even if you want to migrate only IMS Tools Base from 1.6 to 1.7, select installation of all IMS Tools solution pack products that are installed in your environment.

### **Procedure**

- 1. Obtain backup copies of IMS Tools Knowledge Base repositories and PROCLIB, JCLLIB, and PARMLIB libraries for IMS Tools Base 1.6. If the name of *hlq*.CUST*xxxx* for IMS Tools Base 1.7 is the same as the one for IMS Tools Base 1.6, obtain backup copies of *hlq*.CUST*xxxx* and *hlq*.COMBINE.*xxxxxxxx* libraries.
- 2. Run the IMS Tools Setup function to generate JCL. For information about how to start IMS Tools Setup, see [Chapter 2, "Initial product customization using IMS Tools Setup," on page 11](#page-18-0). In the subsequent steps, you use some of the members that are generated during IMS Tools Setup.

**Note:** Before you run a JCL member that was generated by IMS Tools Setup, always read the descriptions in the JCL.

- 3. If either of the following IMS Tools Base 1.6 components is running, stop it:
	- Autonomics Director
	- Distributed Access Infrastructure
- 4. If the IMS Tools Knowledge Base server of IMS Tools Base 1.6 is not running, start it.
- 5. To convert IMS Tools Knowledge Base repositories for IMS Tools Base 1.7, run a repository conversion utility job step in *hlq*.SHKTSAMP(HKTMG171).

The utility performs the following tasks:

- a. Collects the status of the IMS Tools Knowledge Base 1.6 repositories.
- b. Stops the IMS Tools Knowledge Base 1.6 repositories.
- c. Uses the IDCAMS REPRO utility to copy all repository data sets except for Catalog to the target repository that was newly allocated.
- d. Converts the Input repository and the Autonomics Director repository.
- e. Swaps the Input repository and the Autonomics Director repository to IMS Tools Base 1.7.

**Note:** If the REPRREPS step of the HKTMG171 utility ends with RC=12 and z/OS message IEC161I with RC=072 is displayed because the Autonomics Director repository data sets are empty, resolve this issue by either of the following methods:

- Initialize the Autonomics Director repository data sets.
	- a. Start the Autonomics Director server of IMS Tools Base 1.6 only once to initialize the Autonomics Director repository data sets.
	- b. Stop the Autonomics Director server after message IAV0015I is issued.
- c. Rerun the HKTMG171 utility.
- Disconnect the Autonomics Director repository from the IMS Tools Knowledge Base server of IMS Tools Base 1.6, and exclude the Autonomics Director repository from migration.
	- a. Access the **Administration** menu from the IMS Tools Knowledge Base main menu panel of IMS Tools Base 1.6.
	- b. Select option 3 (**List Repositories**), and press Enter. The Repositories panel is displayed.
	- c. Use the **Disconnect** row action (D) to disconnect the Autonomics Director repository (IAV\_AUTODIR). Press Enter.

If the Autonomics Director repository is currently started (Stopped=N), use the **Stop** row action (P) to stop the repository before disconnecting it.

- d. A confirmation message is displayed. To disconnect the repository, enter Y and press Enter.
- e. The Repositories panel is refreshed; the disconnected repository is no longer listed.

f. Rerun the HKTMG171 utility.

After the repository conversion is complete, manually add the Autonomics Director repository to the IMS Tools Knowledge Base server of IMS Tools Base 1.7 as needed.

Refer to member HKTDFREP in SHKTSAMP library to create the Autonomics Director repository. Refer to member HKTADREP in SHKTSAMP library to add the Autonomics Director repository.

- 6. To create the IMS Tools Knowledge Base Catalog repository for IMS Tools Base 1.7, run a Catalog creation job step in *hlq*.SHKTSAMP(HKTMG172).
- 7. Stop the IMS Tools Knowledge Base server of IMS Tools Base 1.6.
- 8. To copy IMS Tools Base 1.7 modules into the combined set of libraries, run *hlq*.CUSTJCL(#A0COMB), which was generated by IMS Tools Setup.
- 9. To migrate IMS Tools Base (IMS Tools Knowledge Base, Policy Services, Autonomics Director, and Distributed Access Infrastructure), do the following tasks:
	- a) To delete IMS Tools Knowledge Base 1.6 modules from the z/OS Link Pack Area (LPA) dynamically, issue the following MVS command:

SETPROG LPA,DELETE,MODNAME(FPQCSSI2,FPQCXCF2),FORCE=YES CURRENT

- b) To add IMS Tools Base 1.7 modules to the LPA dynamically, run *hlq*.CUSTJCL(#A2LPA1), which was generated by IMS Tools Setup.
- c) To delete IMS Tools Knowledge Base, Autonomics Director, and Distributed Access Infrastructure subsystems, issue the following MVS commands:

SETSSI DELETE,SUBNAME=FPQ2,FORCE SETSSI DELETE,SUBNAME=IAV*x*,FORCE SETSSI DELETE,SUBNAME=AII*x*,FORCE

- d) To add IMS Tools Knowledge Base, Autonomics Director, and Distributed Access Infrastructure subsystems dynamically to MVS, run *hlq*.CUSTJCL(#A2SSN1), which was generated by IMS Tools Setup.
- e) To copy the PROCLIB for IMS Tools Base 1.7, run the job steps COPYAD, COPYDAI, and COPYITKB in *hlq*.CUSTJCL(#A4CPY1), which was generated by IMS Tools Setup.
- f) Change the name of the Catalog repository, which was created in step "6" on page 22, in *hlq*.CUSTPARM(FPQCFG*xx*).
- g) Start the IMS Tools Knowledge Base server of IMS Tools Base 1.7, either by running *hlq*.CUSTJCL(#B1ITKB2), which was generated by IMS Tools Setup, or by starting the STC (z/OS started task) for the IMS Tools Knowledge Base.
- h) To set up IMS Tools Knowledge Base repositories for IMS Tools Base 1.7, run a repository setup job step in *hlq*.SHKTSAMP(HKTMG173). The utility performs the following tasks:

i) Adds new repositories to the Catalog repository of IMS Tools Base 1.7.

ii) Sets repository version information.

- i) To check if IMS Tools Knowledge Base repositories are available for IMS Tools Base 1.7, run a repository version check job step in *hlq*.SHKTSAMP(HKTRIVP).
- j) To register IMS Tools products with IMS Tools Knowledge Base, run *hlq*.CUSTJCL(#B2ITKB1), which was generated by IMS Tools Setup.
- k) Start Autonomics Director of IMS Tools Base 1.7, either by running *hlq*.CUSTJCL(#B3AD1), which was generated by IMS Tools Setup, or by starting the STC (z/OS started task) for the Autonomics Director.
- l) Start Distributed Access Infrastructure of IMS Tools Base 1.7 by following these steps:
	- i) To start the Tools Access Server (TAS) for Distributed Access Infrastructure of IMS Tools Base 1.7, either run *hlq*.CUSTJCL(#B4*lpar*), which was generated by IMS Tools Setup, or start the STC (z/OS started task) for the Tools Access Server.
	- ii) To start the TCP server for Distributed Access Infrastructure of IMS Tools Base 1.7, either run *hlq*.CUSTJCL(#B5*lpar*), which was generated by IMS Tools Setup, or start the STC for the TCP server.
- m) Confirm that Distributed Access Infrastructure is up and running by referring to *hlq*.CUSTJCL(#B6DAI@), which was generated by IMS Tools Setup.
- 10. If the IMS Tools Online System Interface is being used, restart the target IMS subsystem.
- 11. If the IMS Tools Generic Exits are being used, confirm that the library names used in the following PROCLIB members are correct:
	- GLXEXIT0, GLX*xxxx*0
	- GPREXIT0, GPR*xxxx*0
	- GEXEXIT0, GEX*xxxx*0
	- GEXQEXIT, GEXQ*xxxx*

where *xxxx* is the IMSID.

- 12. If IMS Hardware Data Compression Extended is being used, do the following tasks:
	- a) To create a generic dictionary and to make ISPF panels available for use, run *hlq*.CUSTJCL(#B7HCO1), which was generated by IMS Tools Setup.
	- b) Relink IMS compression exit routines by referring to the topic "Relinking a compression exit routine" in the *IMS Tools Base IMS Hardware Data Compression Extended User's Guide and Reference*.

**Note:** If you plan to reuse the compression dictionary that you used in the previous release of IMS Hardware Data Compression Extended, you can skip the step to unload and reload the test database or to create a DFSDDLT0 job.

- 13. If IMS Administration Tool ISPF is being used, confirm the library name used in IMS Administration Tool, as follows:
	- a) Start the IMS Administration Tool ISPF interface by running the following REXX EXEC:

EX '*IMS\_Admin\_Tool\_HLQ*.SATYSAMP(ATY\$PRIM)' 'LISTXCF(Y)'

b) If the library name of IMS Tools Base 1.6 is specified in the **Tools Base DAI Loadlib** field, replace it with the library name of IMS Tools Base 1.7.

This operation must be done for each user ID that uses the IMS Administration Tool ISPF interface.

# <span id="page-31-0"></span>**Method A: Falling back from IMS Tools Base 1.7 to 1.6**

If you migrated from IMS Tools Base 1.6 to IMS Tools Base 1.7 by taking **Method A**, you can fall back from IMS Tools Base 1.7 to IMS Tools Base 1.6 by following the procedure described in this topic.

### **Before you begin**

Note the following:

- Any data that has been created after migration from IMS Tools Base 1.6 to IMS Tools Base 1.7 cannot be used with IMS Tools Base 1.6.
- Prepare backup copies of repositories and libraries that you obtained in step 1 of ["Method A: Migrating](#page-27-0) [from IMS Tools Base 1.6 to 1.7" on page 20](#page-27-0).

### **Procedure**

To fall back from IMS Tools Base 1.7 to IMS Tools Base 1.6, do the following tasks:

- 1. If any of the following IMS Tools Base 1.7 components is running, stop it:
	- IMS Tools Knowledge Base
	- Autonomics Director
	- Distributed Access Infrastructure
- 2. Restore IMS Tools Knowledge Base repositories and PROCLIB, JCLLIB, and PARMLIB libraries for IMS Tools Base 1.6 from backup copies. If the name of *hlq*.CUST*xxxx* for IMS Tools Base 1.7 is the same as the one for IMS Tools Base 1.6, restore *hlq*.CUST*xxxx* and *hlq*.COMBINE.*xxxxxxxx* libraries for IMS Tools Base 1.6 from backup copies.
- 3. To delete IMS Tools Knowledge Base 1.7 modules from the z/OS Link Pack Area (LPA) dynamically, issue the following MVS command:

```
SETPROG LPA,DELETE,MODNAME(FPQCSSI2,FPQCXCF2),FORCE=YES CURRENT
```
- 4. To add IMS Tools Base 1.6 modules to the LPA dynamically, run *hlq*.CUSTJCL(#A2LPA1) for IMS Tools Base 1.6, which was generated by IMS Tools Setup.
- 5. To delete IMS Tools Knowledge Base, Autonomics Director, and Distributed Access Infrastructure subsystems, issue the following MVS commands:

```
SETSSI DELETE,SUBNAME=FPQ2,FORCE
SETSSI DELETE,SUBNAME=IAVx,FORCE
SETSSI DELETE,SUBNAME=AIIx,FORCE
```
- 6. To add IMS Tools Knowledge Base, Autonomics Director, and Distributed Access Infrastructure subsystems dynamically to MVS, run *hlq*.CUSTJCL(#A2SSN1) for IMS Tools Base 1.6, which was generated by IMS Tools Setup.
- 7. Confirm the name of the Catalog repository for IMS Tools Base 1.6, which is defined in *hlq*.CUSTPARM(FPQCFG*xx*).
- 8. Start the IMS Tools Knowledge Base server of IMS Tools Base 1.6.
- 9. Start Autonomics Director of IMS Tools Base 1.6.
- 10. Start Distributed Access Infrastructure of IMS Tools Base 1.6.
- 11. If the IMS Tools Online System Interface is being used, restart the target IMS subsystem.
- 12. If the IMS Tools Generic Exits are being used, confirm that the library names used in the following PROCLIB members are correct:
	- GLXEXIT0, GLX*xxxx*0
	- GPREXIT0, GPR*xxxx*0
	- GEXEXIT0, GEX*xxxx*0
	- GEXQEXIT, GEXQ*xxxx*

where *xxxx* is the IMSID.

- <span id="page-32-0"></span>13. If IMS Hardware Data Compression Extended is being used, do the following tasks:
	- a) To create a generic dictionary and to make ISPF panels available for use, run *hlq*.CUSTJCL(#B7HCO1) for IMS Tools Base 1.6, which was generated by IMS Tools Setup.
	- b) Relink IMS compression exit routines by referring to the topic "Relinking a compression exit routine" in the *IMS Tools Base IMS Hardware Data Compression Extended User's Guide and Reference*.

**Note:** If you plan to reuse the compression dictionary that you used in the previous release of IMS Hardware Data Compression Extended, you can skip the step to unload and reload the test database or to create a DFSDDLT0 job.

- 14. If IMS Administration Tool ISPF is being used, confirm the library name used in IMS Administration Tool, as follows:
	- a) Start the IMS Administration Tool ISPF interface by running the following REXX EXEC:

EX '*IMS\_Admin\_Tool\_HLQ*.SATYSAMP(ATY\$PRIM)' 'LISTXCF(Y)'

b) If the library name of IMS Tools Base 1.6 is specified in the **Tools Base DAI Loadlib** field, replace it with the library name of IMS Tools Base 1.7.

This operation must be done for each user ID that uses the IMS Administration Tool ISPF interface.

# **Method B: Repository version setting**

This migration method requires version setting of IMS Tools Knowledge Base repositories during migration.

If, as a result of answering all the questions in ["Determining the migration method" on page 14](#page-21-0), you are guided to take **Method B**, read the following topics.

#### **Topics:**

- "Method B: Migrating from IMS Tools Base 1.6 to 1.7" on page 25
- • ["Method B: Falling back from IMS Tools Base 1.7 to 1.6" on page 28](#page-35-0)

# **Method B: Migrating from IMS Tools Base 1.6 to 1.7**

Follow the procedure in this topic when you migrate from IMS Tools Base 1.6 to IMS Tools Base 1.7, including repository version setting.

### **Before you begin**

Before you start migrating from IMS Tools Base 1.6 to 1.7, note the following:

- Confirm that you have answered all the questions in ["Determining the migration method" on page 14](#page-21-0) and have been guided to take **Method B** (migration that requires repository version setting).
- The procedure described in this topic assumes that you have successfully installed IMS Tools Base 1.7 by referring to the *Program Directory for IBM IMS Tools Base for z/OS*. Make sure that the most recent PTFs have been applied to the IMS Tools Base and the IMS Tools products that you use.
- Confirm that a combined set of libraries is used and that IMS Tools Base libraries are APF-authorized.
- For the following items for IMS Tools Knowledge Base, use the same names in both IMS Tools Base 1.6 and 1.7:
	- Started task
	- XCF group of IMS Tools Knowledge Base
	- MVS subsystem name of Distributed Access Infrastructure
	- TCP listening port of Distributed Access Infrastructure

#### **Notes:**

- Specify this information in the IMS Tools Setup ISPF panels where you enter IMS Tools Base information.
- *hlq*.CUST*xxxx* and *hlq*.COMBINE.*xxxxxxxx* are the data sets that contain various members generated by IMS Tools Setup.
- Migration of IMS Tools Knowledge Base and Distributed Access Infrastructure must be done at the same time; other IMS Tools Base components do not need to be migrated at the same time.

### **About this task**

You can continue to use the rules and policies that you used in IMS Tools Base 1.6.

Use the IMS Tools Setup function and sample JCL provided in *hlq*.SHKTSAMP library file to migrate from IMS Tools Base 1.6 to 1.7. You do not need to run every job that is generated by IMS Tools Setup; run only the jobs that you need for migration by referring to the procedure in this topic.

Even if you want to migrate only IMS Tools Base from 1.6 to 1.7, select installation of all IMS Tools solution pack products that are installed in your environment.

### **Procedure**

- 1. Obtain backup copies of IMS Tools Knowledge Base repositories and PROCLIB, JCLLIB, and PARMLIB libraries for IMS Tools Base 1.6. If the name of *hlq*.CUST*xxxx* for IMS Tools Base 1.7 is the same as the one for IMS Tools Base 1.6, obtain backup copies of *hlq*.CUST*xxxx* and *hlq*.COMBINE.*xxxxxxxx* libraries.
- 2. Run the IMS Tools Setup function to generate JCL. For information about how to start IMS Tools Setup, see [Chapter 2, "Initial product customization using IMS Tools Setup," on page 11.](#page-18-0) In the subsequent steps, you use some of the members that are generated during IMS Tools Setup.

**Note:** Before you run a JCL member that was generated by IMS Tools Setup, always read the descriptions in the JCL.

- 3. If either of the following IMS Tools Base 1.6 components is running, stop it:
	- Distributed Access Infrastructure
	- IMS Tools Knowledge Base
- 4. To copy IMS Tools Base 1.7 modules into the combined set of libraries, run *hlq*.CUSTJCL(#A0COMB), which was generated by IMS Tools Setup.
- 5. To migrate IMS Tools Base (IMS Tools Knowledge Base, Policy Services, and Distributed Access Infrastructure), do the following tasks:
	- a) To delete IMS Tools Knowledge Base 1.6 modules from the z/OS Link Pack Area (LPA) dynamically, issue the following MVS command:

SETPROG LPA,DELETE,MODNAME(FPQCSSI2,FPQCXCF2),FORCE=YES CURRENT

- b) To add IMS Tools Base 1.7 modules to the LPA dynamically, run *hlq*.CUSTJCL(#A2LPA1), which was generated by IMS Tools Setup.
- c) To delete IMS Tools Knowledge Base and Distributed Access Infrastructure subsystems, issue the following MVS commands:

SETSSI DELETE,SUBNAME=FPQ2,FORCE SETSSI DELETE,SUBNAME=AII*x*,FORCE

- d) To add IMS Tools Knowledge Base and Distributed Access Infrastructure subsystems dynamically to MVS, run *hlq*.CUSTJCL(#A2SSN1), which was generated by IMS Tools Setup.
- e) To copy the PROCLIB for IMS Tools Base 1.7, run the job steps COPYAD, COPYDAI, and COPYITKB in *hlq*.CUSTJCL(#A4CPY1), which was generated by IMS Tools Setup.
- f) Start the IMS Tools Knowledge Base server of IMS Tools Base 1.7, either by running *hlq*.CUSTJCL(#B1ITKB2), which was generated by IMS Tools Setup, or by starting the STC (z/OS started task) for the IMS Tools Knowledge Base.
- g) To set up IMS Tools Knowledge Base repositories for IMS Tools Base 1.7, run a repository version information setup job step (see the following example):

```
//*********************************************************************
//* 
//* Instructions: 
//* 
\frac{1}{*} 1. Change "srvrname" to your site's V1R7 ITKB XCF group name.
\frac{1}{*} 2. Change "itb17hlq" to your site's high level qualifier for the
//* Tools Base V1R7 SMP/E data sets. 
//* 
//*********************************************************************
//* 
//RSETITKB EXEC PGM=HKTRINIT,PARM='ITKBSRVR=srvrname' 
//STEPLIB DD DISP=SHR,DSN=itb17hlq.SHKTLOAD 
//SYSPRINT DD SYSOUT=* 
//SYSIN DD * 
  RSETITKB 
//
```
- h) To check if IMS Tools Knowledge Base repositories are available for IMS Tools Base 1.7, run a repository version check job step in *hlq*.SHKTSAMP(HKTRIVP).
- i) To register IMS Tools products with IMS Tools Knowledge Base, run *hlq*.CUSTJCL(#B2ITKB1), which was generated by IMS Tools Setup.
- j) Start Distributed Access Infrastructure of IMS Tools Base 1.7 by following these steps:
	- i) To start the Tools Access Server (TAS) for Distributed Access Infrastructure of IMS Tools Base 1.7, either run *hlq*.CUSTJCL(#B4*lpar*), which was generated by IMS Tools Setup, or start the STC (z/OS started task) for the Tools Access Server.
	- ii) To start the TCP server for Distributed Access Infrastructure of IMS Tools Base 1.7, either run *hlq*.CUSTJCL(#B5*lpar*), which was generated by IMS Tools Setup, or start the STC for the TCP server.
- k) Confirm that Distributed Access Infrastructure is up and running by referring to *hlq*.CUSTJCL(#B6DAI@), which was generated by IMS Tools Setup.
- 6. If the IMS Tools Online System Interface is being used, restart the target IMS subsystem.
- 7. If the IMS Tools Generic Exits are being used, confirm that the library names used in the following PROCLIB members are correct:
	- GLXEXIT0, GLX*xxxx*0
	- GPREXIT0, GPR*xxxx*0
	- GEXEXIT0, GEX*xxxx*0
	- GEXQEXIT, GEXQ*xxxx*

where *xxxx* is the IMSID.

- 8. If IMS Hardware Data Compression Extended is being used, do the following tasks:
	- a) To create a generic dictionary and to make ISPF panels available for use, run *hlq*.CUSTJCL(#B7HCO1), which was generated by IMS Tools Setup.
	- b) Relink IMS compression exit routines by referring to the topic "Relinking a compression exit routine" in the *IMS Tools Base IMS Hardware Data Compression Extended User's Guide and Reference*.

**Note:** If you plan to reuse the compression dictionary that you used in the previous release of IMS Hardware Data Compression Extended, you can skip the step to unload and reload the test database or to create a DFSDDLT0 job.

- 9. If IMS Administration Tool ISPF is being used, confirm the library name used in IMS Administration Tool, as follows:
	- a) Start the IMS Administration Tool ISPF interface by running the following REXX EXEC:
- EX '*IMS\_Admin\_Tool\_HLQ*.SATYSAMP(ATY\$PRIM)' 'LISTXCF(Y)'
- <span id="page-35-0"></span>b) If the library name of IMS Tools Base 1.6 is specified in the **Tools Base DAI Loadlib** field, replace it with the library name of IMS Tools Base 1.7.

This operation must be done for each user ID that uses the IMS Administration Tool ISPF interface.

## **Method B: Falling back from IMS Tools Base 1.7 to 1.6**

If you migrated from IMS Tools Base 1.6 to IMS Tools Base 1.7 by taking **Method B**, you can fall back from IMS Tools Base 1.7 to IMS Tools Base 1.6 by following the procedure described in this topic.

### **Before you begin**

Note the following:

- Any data that has been created after migration from IMS Tools Base 1.6 to IMS Tools Base 1.7 cannot be used with IMS Tools Base 1.6.
- Because IMS Tools Knowledge Base repositories that have been migrated for IMS Tools Base 1.7 can no longer be used with IMS Tools Base 1.6, you need to restore them from the backup copies that you obtained in ["Method B: Migrating from IMS Tools Base 1.6 to 1.7" on page 25](#page-32-0).

### **Procedure**

To fall back from IMS Tools Base 1.7 to IMS Tools Base 1.6, do the following tasks:

- 1. If either of the following IMS Tools Base 1.7 components is running, stop it:
	- IMS Tools Knowledge Base
	- Distributed Access Infrastructure
- 2. Restore IMS Tools Knowledge Base repositories and PROCLIB, JCLLIB, and PARMLIB libraries for IMS Tools Base 1.6 from backup copies. If the name of *hlq*.CUST*xxxx* for IMS Tools Base 1.7 is the same as the one for IMS Tools Base 1.6, restore *hlq*.CUST*xxxx* and *hlq*.COMBINE.*xxxxxxxx* libraries for IMS Tools Base 1.6 from backup copies.
- 3. To delete IMS Tools Knowledge Base 1.7 modules from the z/OS Link Pack Area (LPA) dynamically, issue the following MVS command:

```
SETPROG LPA,DELETE,MODNAME(FPQCSSI2,FPQCXCF2),FORCE=YES CURRENT
```
- 4. To add IMS Tools Base 1.6 modules to the LPA dynamically, run *hlq*.CUSTJCL(#A2LPA1) for IMS Tools Base 1.6, which was generated by IMS Tools Setup.
- 5. To delete IMS Tools Knowledge Base and Distributed Access Infrastructure subsystems, issue the following MVS commands:

```
SETSSI DELETE,SUBNAME=FPQ2,FORCE
SETSSI DELETE,SUBNAME=AIIx,FORCE
```
- 6. To add IMS Tools Knowledge Base and Distributed Access Infrastructure subsystems dynamically to MVS, run *hlq*.CUSTJCL(#A2SSN1) for IMS Tools Base 1.6, which was generated by IMS Tools Setup.
- 7. Confirm the name of the Catalog repository for IMS Tools Base 1.6, which is defined in *hlq*.CUSTPARM(FPQCFG*xx*).
- 8. Start the IMS Tools Knowledge Base server of IMS Tools Base 1.6.
- 9. Start Distributed Access Infrastructure of IMS Tools Base 1.6.
- 10. If the IMS Tools Online System Interface is being used, restart the target IMS subsystem.
- 11. If the IMS Tools Generic Exits are being used, confirm that the library names used in the following PROCLIB members are correct:
	- GLXEXIT0, GLX*xxxx*0
	- GPREXIT0, GPR*xxxx*0
- GEXEXIT0, GEX*xxxx*0
- GEXQEXIT, GEXQ*xxxx*

where *xxxx* is the IMSID.

- 12. If IMS Hardware Data Compression Extended is being used, do the following tasks:
	- a) To create a generic dictionary and to make ISPF panels available for use, run *hlq*.CUSTJCL(#B7HCO1) for IMS Tools Base 1.6, which was generated by IMS Tools Setup.
	- b) Relink IMS compression exit routines by referring to the topic "Relinking a compression exit routine" in the *IMS Tools Base IMS Hardware Data Compression Extended User's Guide and Reference*.

**Note:** If you plan to reuse the compression dictionary that you used in the previous release of IMS Hardware Data Compression Extended, you can skip the step to unload and reload the test database or to create a DFSDDLT0 job.

- 13. If IMS Administration Tool ISPF is being used, confirm the library name used in IMS Administration Tool, as follows:
	- a) Start the IMS Administration Tool ISPF interface by running the following REXX EXEC:

EX '*IMS\_Admin\_Tool\_HLQ*.SATYSAMP(ATY\$PRIM)' 'LISTXCF(Y)'

b) If the library name of IMS Tools Base 1.6 is specified in the **Tools Base DAI Loadlib** field, replace it with the library name of IMS Tools Base 1.7.

This operation must be done for each user ID that uses the IMS Administration Tool ISPF interface.

IMS Tools Base: Configuration Guide

# **Chapter 4. Configuration checklist for IMS Tools Base components**

Use this checklist to manually configure the IMS Tools Base components that can be used with other IMS Tools products.

**Important:** If you use the IMS Tools Setup function for post-SMP/E-installation customization, configuration of IMS Tools Base components is performed automatically (IMS Tools Setup generates and runs the required IMS Tools Base configuration JCL).

## **Preparing for IMS Tools Base configuration**

- \_\_ 1. [APF-authorize the IMS Tools Base program libraries](#page-40-0)
- \_\_ 2. [Plan the initial sizes of the IMS Tools Base IMS Tools Knowledge Base repositories](#page-50-0)
	- $-$  a. [Determine the size of the Catalog and Registry repositories](#page-51-0)
	- \_\_ b. [Calculate the size of the Input repository](#page-51-0)
	- \_\_ c. [Calculate the size of the Output repository](#page-53-0)
	- \_\_ d. [Determine the size of the Sensor Data repository](#page-55-0)
	- \_\_ e. [Calculate the size of your Autonomics Director repository](#page-56-0)

## **Configuring IMS Tools Knowledge Base**

- \_\_ 1. [Create your repositories](#page-60-0)
	- \_\_ a. [Define \(allocate\) your repository data sets](#page-60-0)
	- \_\_ b. [Define IMS Tools Base IMS Tools Knowledge Base to the operating system](#page-61-0)
	- \_\_ c. [Customize IMS Tools KB server configuration parameters](#page-62-0)
	- $-$  d. [Start and stop the master IMS Tools server](#page-64-0)
	- \_\_ e. [Configure multiple servers for failover and task distribution \(Optional\)](#page-66-0)
	- \_\_ f. [Add your repositories to the IMS Tools KB server](#page-67-0)
	- $-$  g. [Initialize the Sensor Data and Input repositories](#page-68-0)
- \_\_ 2. [Verify the installation of IMS Tools Knowledge Base](#page-72-0)
	- \_\_ a. [Start the report service user interface](#page-72-0)
	- \_\_ b. [Import and view a test user report](#page-73-0)
- \_\_ 3. [Secure your repositories with the System Authorization Facility \(SAF\)](#page-76-0)
- \_\_ 4. [Store reports in IMS Tools Knowledge Base](#page-82-0)
	- \_\_ a. [Register IMS Tools products with IMS Tools Knowledge Base](#page-82-0)
	- \_\_ b. [View a list of registered products and reports](#page-83-0)
- \_\_ 5. [Add one or more RECON environments](#page-96-0)
	- \_\_ a. [Add a new RECON environment](#page-96-0)
	- \_\_ b. [View RECON information](#page-100-0)

## **Configuring IMS Tools Common Services**

- \_\_ 1. [Configure IMS Tools Generic Exits](#page-128-0)
	- \_\_ a. [Enable the Generic Logger exit for use with IMS Tools](#page-128-0)
- \_\_ b. [Enable the Generic Partner exit for use with IMS Tools](#page-129-0)
- \_\_ c. [Enable the Generic MSC exit for use with IMS Tools](#page-129-0)
- \_\_ d. [Enable the Generic QSN exit for use with IMS Tools](#page-130-0)
- \_\_ 2. [Configure IMS Tools Online System Interface](#page-136-0)
	- \_\_ a. [Implement IMS Tools Online System Interface](#page-136-0)
	- \_\_ b. [Set up the PROCLIB member](#page-137-0)
- \_\_ 3. [\(Optional\) Configure IMS Tools Common Pauser](#page-140-0)

## **Configuring Distributed Access Infrastructure**

- $-$  1. [Customize the Distributed Access Infrastructure sample configuration members](#page-182-0)
- \_\_ 2. [Customize the execution JCL for Distributed Access Infrastructure](#page-185-0)
- \_\_ 3. [Add Distributed Access Infrastructure program attributes to the z/OS program properties table](#page-188-0) [\(PPT\)](#page-188-0)
- \_\_ 4. [Start Distributed Access Infrastructure](#page-194-0)
- \_\_ 5. [Verify that Distributed Access Infrastructure is running](#page-195-0)
- \_\_ 6. [Verify the installation and configuration of Distributed Access Infrastructure](#page-195-0)

## **Configuring Policy Services**

- \_\_ 1. [Complete post-installation tasks for Policy Services](#page-108-0)
	- $-$  a. [Allocate the generation data set journal](#page-108-0)
	- \_\_ b. [Modify the SAF \(RACF\) security settings](#page-109-0)
	- \_\_ c. [Support email and texting delivery types](#page-109-0)
- \_\_ 2. [Start the Policy Services user interface with an initial set of policies and rules required by the IMS](#page-110-0) [Tools product](#page-110-0)
	- \_\_ a. [Start the Policy Services user interface](#page-111-0)
	- \_\_ b. [Create a maintenance environment](#page-112-0)
	- \_\_ c. [Install the initial domain policies and rules from the IBM maintenance data set](#page-116-0)
	- \_\_ d. [Create directory entries and notification lists](#page-118-0)
	- \_\_ e. [\(Optional\) Customize and copy rules to your locale](#page-120-0)
	- \_\_ f. [Update policies that are impacted by deleted rules](#page-121-0)
	- \_\_ g. [List installed maintenance packages](#page-121-0)
	- \_\_ h. [List installed policies and rules](#page-123-0)
	- \_\_ i. [Create a policy from a BSNGLOBL policy and copying to a user locale](#page-124-0)
	- \_\_ j. [Promote initial maintenance environment to initial operation environment](#page-125-0)

## **Configuring Autonomics Director**

- $-$  1. [Configure the Autonomics Director server environment](#page-154-0)
	- \_\_ a. [Configure the Autonomics Director server](#page-154-0)
	- \_\_ b. [\(Optional\) Create the BPE PROCLIB member](#page-159-0)
- \_\_ 2. [Install and update the Autonomics Director subsystem interface](#page-162-0)
- \_\_ 3. [Prepare skeleton JCL for IMS Tools Base Autonomics Director](#page-166-0)
	- \_\_ a. [Create skeleton JCL for use with Data Sensors](#page-166-0)
	- \_\_ b. [Create skeleton JCL for group-managed reorganization](#page-172-0)

## <span id="page-40-0"></span>**Configuring IMS HD Compression Extended**

- \_\_ 1. [Install the generic dictionary for the Detail Analyze function](#page-200-0)
- \_\_ 2. [Install the generic dictionary into an IMS exit](#page-200-0)
- \_\_ 3. [Link the HSDCE load modules to an APF-authorized library](#page-201-0)
- \_\_ 4. [Verify the installation and configuration](#page-201-0)

## **APF-authorizing the IMS Tools Base program libraries**

Before using any of the components in IMS Tools Base, you must make certain changes to your MVS system to allow IMS Tools Base to operate with the required level of authority.

**Important:** If you use the IMS Tools Setup function for post-SMP/E-installation customization, APFauthorizing the program libraries is performed automatically (IMS Tools Setup generates and runs the required configuration JCL).

To manually APF-authorize the IMS Tools Base program libraries:

1. Add the required libraries to your MVS APF list.

Add the libraries in the following table to your MVS APF list and any other library that is specified in the STEPLIB of each batch utility job or IMS control region.

| TUDIE J. IPIJ TUUIS DUSE IUUU IIDTUTES IU DE AFF UUITIUITZEU |                                                                                                    |  |
|--------------------------------------------------------------|----------------------------------------------------------------------------------------------------|--|
| Library                                                      | <b>Components</b>                                                                                         |  |
| SAIILINK                                                     | Distributed Access Infrastructure                                                                         |  |
| SGLXLOAD                                                     | IMS Tools Generic Exits and Resource Manager Structure utility                                            |  |
| SFOILOAD                                                     | IMS Tools Online System Interface                                                                         |  |
| <b>SHKTLOAD</b>                                              | Autonomics Director, IMS Tools Knowledge Base, Policy Services, and<br>Resource Manager Structure utility |  |
| <b>SHCOLMOD</b>                                              | IMS Hardware Data Compression Extended                                                                    |  |

*Table 5. IMS Tools Base load libraries to be APF-authorized*

- 2. Complete either of the following steps to activate the updated APF list:
	- To temporarily APF-authorize the libraries, use the SETPROG APF system command.

For more information, see *z/OS MVS System Commands*.

• To permanently APF-authorize the libraries, add the libraries to the APF statement in the PROG*xx* member of SYS1.PARMLIB and re-IPL the system.

For more information, see the *z/OS MVS Initialization and Tuning Reference*.

IMS Tools Base: Configuration Guide

# **Chapter 5. Summary of security-related settings**

IMS Tools Base optionally controls access to servers and repositories by using the System Authorization Facility (SAF). To use SAF in IMS Tools Base, you need to complete security-related settings.

## **Configuring IMS Tools Base components**

You can configure the following IMS Tools Base components to specify whether to enable SAF security check for that component.

## **IMS Tools Knowledge Base**

IMS Tools Knowledge Base optionally control access to repositories by using SAF. To enable SAF, you must specify the SAF security class name in the SAF\_CLASS parameter in member FPQCONFG of the *hlq*.SHKTSAMP library file.

For details, see ["Customizing IMS Tools KB server configuration parameters" on page 55](#page-62-0).

### **IMS Tools Online System Interface**

To specify whether you want the IMS Tools Online System Interface to perform SAF authorization for IMS type-1 commands, use the RACFCHK parameter in the IMS Tools Online System Interface PROCLIB member.

For details, see ["PROCLIB member keyword parameters" on page 130](#page-137-0).

### **Autonomics Director**

To enable SAF and RACF support to protect the use of Autonomics Director operational commands from the Autonomics Director user interface, use the RACFAPPL parameter in the Autonomics Director server PROCLIB member.

For details, see ["Autonomics Director server parameters" on page 149](#page-156-0).

## **Distributed Access Infrastructure**

To enable Distributed Access Infrastructure to control access to TAS and SOT servers, use the SecurityAppl configuration parameter in the TAS configuration file.

For details, see [Chapter 22, "Setting configuration parameters for Distributed Access Infrastructure," on](#page-182-0) [page 175](#page-182-0).

To enable secure TCP communication for Distributed Access Infrastructure TCP server, see [Chapter 24,](#page-190-0) ["Setting up security for Distributed Access Infrastructure," on page 183](#page-190-0).

## **Defining SAF security**

To enable SAF security check, you must define appropriate resource profiles.

#### **IMS Tools Knowledge Base**

IMS Tools Knowledge Base optionally restricts access to the repositories using the System Authorization Facility (SAF). To enable SAF, security administrators must define resource profiles in the selected resource class.

| RDEFINE FACILITY FPOREP.CATALOG<br>UACC (NONE)                                        |  |
|---------------------------------------------------------------------------------------|--|
| RDEFINE FACILITY FPOREP.HKT REGISTRY UACC(NONE)                                       |  |
| UACC (NONE)<br>RDEFINE FACILITY FPOREP.HKT INPUT                                      |  |
| UACC (NONE)<br>RDEFINE FACILITY FPOREP.HKT 00000000                                   |  |
| UACC (NONE)<br>RDEFINE FACILITY FPOREP.BSN SENSOR                                     |  |
| UACC (NONE)<br>RDEFINE FACILITY FPOREP.IAV AUTODIR                                    |  |
|                                                                                       |  |
| CLASS(FACILITY) ID(tsouser) ACCESS(READ)<br>PERMIT FPOREP.CATALOG                     |  |
| CLASS(FACILITY) ID(tsouser) ACCESS(UPDATE)<br>PERMIT FPOREP.HKT REGISTRY              |  |
| CLASS(FACILITY) ID(tsouser) ACCESS(UPDATE)<br>PERMIT FPOREP.HKT INPUT                 |  |
| CLASS (FACILITY)<br>ID( <i>tsouser</i> ) ACCESS(UPDATE)<br>PERMIT FPOREP.HKT 00000000 |  |
|                                                                                       |  |
| CLASS(FACILITY) ID(tsouser) ACCESS(UPDATE)<br>PERMIT FPOREP.BSN SENSOR                |  |

*Figure 4. Example of SAF definitions for IMS Tools Knowledge Base*

For details, see [Chapter 10, "Configuring SAF security," on page 69](#page-76-0).

## **Policy Services**

To access the Input repository (to perform any functions provided by the Policy Services user interface) or the Sensor Data repository (to add sensor data), Policy Services user interface session user IDs and IMS Tools session user IDs must have appropriate access authorities.

For details, see ["SAF \(RACF\) security settings" on page 102.](#page-109-0)

## **Autonomics Director**

Autonomics Director server supports SAF and RACF protection of the use of Autonomics Director client commands from the user interface. You must define appropriate access authorities in *hlq*.SHKTSAMP member IAVADRAC.

RDEFINE APPL *adracf* UACC(NONE) AUDIT(NONE) PERMIT *adracf* CLASS(APPL) ID(*tsouser*) ACCESS(READ) PERMIT *adracf* CLASS(APPL) ID(*tsouser*) ACCESS(UPDATE)

*Figure 5. Example of SAF definitions for Autonomics Director*

For details, see ["Configuring Autonomics Director SAF security" on page 152](#page-159-0).

## **Distributed Access Infrastructure**

Before starting to use Distributed Access Infrastructure, you must set appropriate security permissions for the following user IDs:

- User ID that accesses the TCP server on which TCP/IP services are run
- User IDs of all clients that access the configured IMS Tools products

Because an OMVS segment is required for TCP/IP services, a RACF user without an OMVS segment will fail to access the TCP server. Therefore, an OMVS segment must be defined for the user ID that runs the TCP server. For details, see ["Configuring SAF security" on page 183](#page-190-0).

The TCP server authenticates a user by verifying user's password, PassTicket credential, or client certificate on the z/OS system where the TCP server is running. In addition, you can manage two types of security schemes to control client access to the TCP server: group-based security and application class-based security.

ADDGROUP *daigrp* OWNER(SYS1) CONNECT *tsouser* GROUP(*daigrp*) OWNER(SYS1) RDEFINE APPL *daiappl* UACC(NONE) AUDIT(NONE) PERMIT *daiappl* CLASS(APPL) ID(*tsouser*) ACCESS(READ)

*Figure 6. Example of SAF definitions for Distributed Access Infrastructure*

For TCP connection security and its associated SAF security setting, see [Chapter 24, "Setting up security](#page-190-0) [for Distributed Access Infrastructure," on page 183.](#page-190-0)

For resource access security in Distributed Access Infrastructure, see the topic ["Distributed Access](https://www.ibm.com/docs/en/SSS8US_1.7.0/aiida/topics/aiida_security.html) [Infrastructure security"](https://www.ibm.com/docs/en/SSS8US_1.7.0/aiida/topics/aiida_security.html) in the *IMS Tools Base Distributed Access Infrastructure User's Guide and Reference*.

IMS Tools Base: Configuration Guide

# **Chapter 6. Starting and stopping various IMS Tools Base servers**

After installing and configuring IMS Tools Base, you need to follow different procedures to start and stop different IMS Tools Base servers.

## **IMS Tools Knowledge Base server**

The master IMS Tools Knowledge Base server can be run as a batch job for testing, but should be run as a started task for production purposes.

You can stop the IMS Tools Knowledge Base server by issuing an MVS operator command regardless of whether the server is running as a batch job or as a started task.

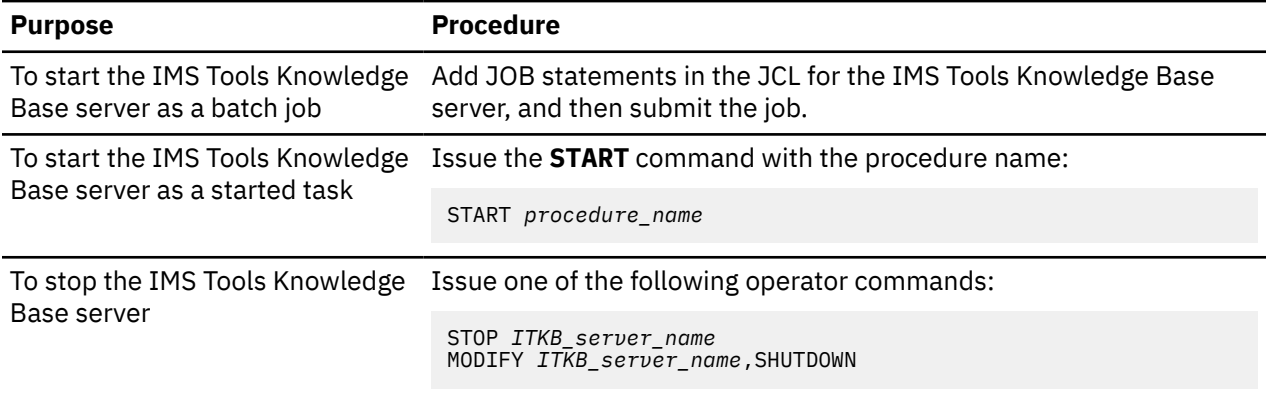

For details, see ["Starting and stopping the master IMS Tools KB server" on page 57.](#page-64-0)

## **Autonomics Director server**

You can stop the Autonomics Director server by using commands or the Autonomics Director ISPF interface.

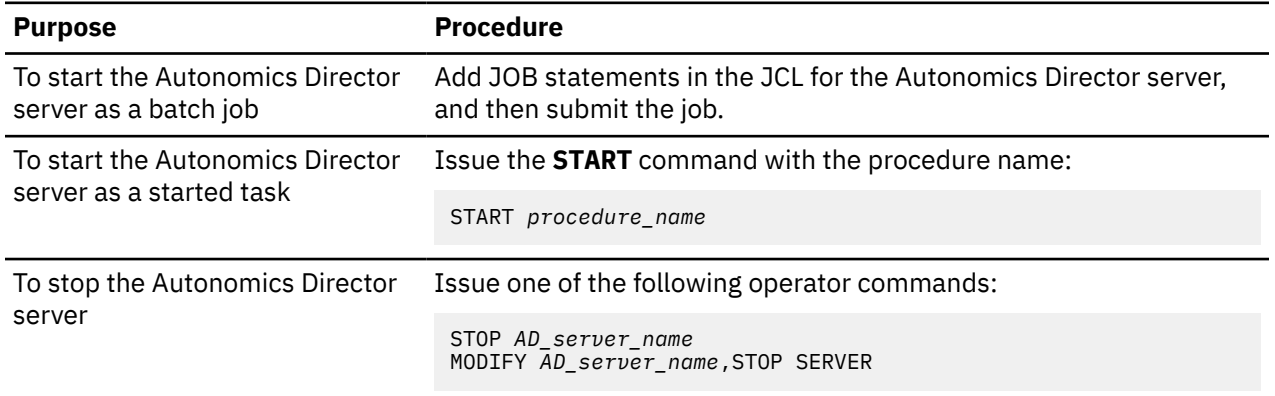

For details, see ["Configuring an Autonomics Director server" on page 147](#page-154-0).

## **Distributed Access Infrastructure TCP server and TAS**

To start Distributed Access Infrastructure, run the TCP server and the Tools Access Server (TAS).

To stop Distributed Access Infrastructure, first stop the TCP server to prevent any new connections, and then stop the TAS.

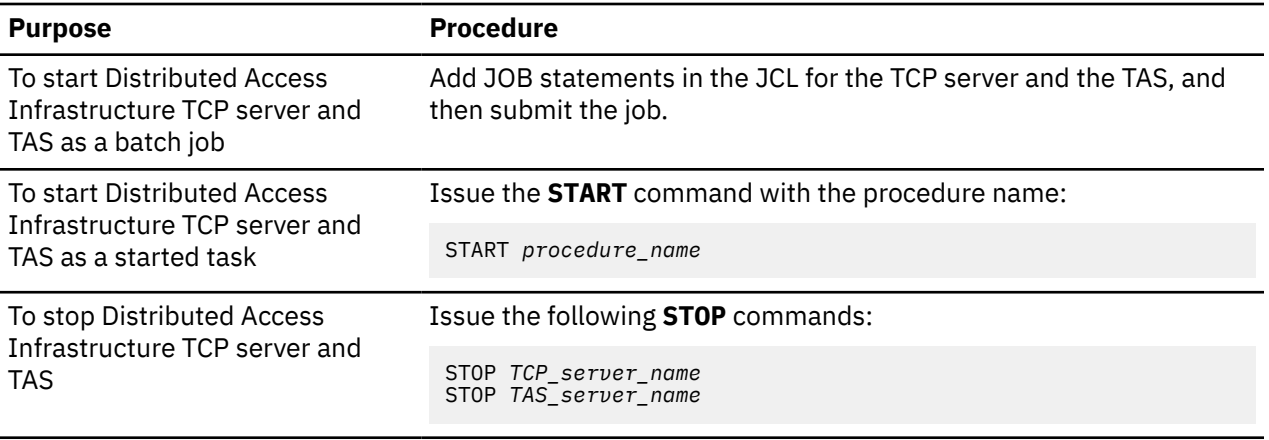

For details, see ["Starting Distributed Access Infrastructure " on page 187](#page-194-0) and ["Stopping Distributed](#page-196-0) [Access Infrastructure" on page 189](#page-196-0).

# **Part 2. Configuring IMS Tools Knowledge Base**

IMS Tools Knowledge Base provides a common information management service that allows the sharing of data generated and used by multiple tool products within a sysplex.

### **Topics:**

- • [Chapter 7, "Sizing your IMS Tools Knowledge Base repositories," on page 43](#page-50-0)
- • [Chapter 8, "Configuring the IMS Tools Knowledge Base server environment," on page 53](#page-60-0)
- • [Chapter 9, "Verifying the IMS Tools Knowledge Base installation," on page 65](#page-72-0)
- • [Chapter 10, "Configuring SAF security," on page 69](#page-76-0)
- • [Chapter 11, "Registering products," on page 75](#page-82-0)
- • [Chapter 12, "RECON ID \(locale\) administration," on page 89](#page-96-0)

IMS Tools Base: Configuration Guide

# <span id="page-50-0"></span>**Chapter 7. Sizing your IMS Tools Knowledge Base repositories**

IMS Tools Knowledge Base uses a collection of repositories to store information that is generated and used by participating IMS Tools Knowledge Base products.

IMS Tools Knowledge Base uses several types of repositories to handle the storage of information such as reports, policies, and sensor data. Before you define the repository data sets, determine the appropriate size of your repositories. The following list introduces the IMS Tools Knowledge Base repositories:

#### **Catalog repository**

The Catalog repository is used by the IMS Tools Knowledge Base server to store internal control information.

#### **Registry repository**

The Registry repository contains information about the registered tools products that are participating in the IMS Tools Knowledge Base environment. IMS Tools products must be registered with IMS Tools Knowledge Base in order to store product-generated reports and to use functions provided by IMS Administration Tool.

#### **Input repository**

The Input repository contains information about the customer environment, RECON data, rule thresholds, and Policy Services data (policies, rules, rule thresholds, directory entries, and notification lists).

#### **Output repository**

The Output repository stores reports that are generated by participating tools products. IMS Tools products that are registered with IMS Tools Knowledge Base can store reports in the Output repository.

For ease of data management (especially within a sysplex), it is possible to create more than one Output repository. The report access function provides you with a seamless view of reports across multiple Output repositories.

#### **Sensor Data repository**

The Sensor Data repository stores data that is captured by the DB Sensor function as it measures the condition, or state, of one or more databases at specific instances in time. The data can be used for later analysis and policy evaluation.

The Sensor Data repository is required by IMS Tools products that have the Data Sensor function: IMS Database Reorganization Expert, IMS Database Solution Pack, IMS Database Utility Solution, IMS Fast Path Solution Pack, and IMS Recovery Solution Pack.

#### **Autonomics Director repository**

The Autonomics Director repository stores parameters of monitored databases and groups. It also stores the evaluation history for those databases.

The Autonomics Director repository is required by Autonomics Director.

**Important:** If you are planning to use IMS Tools Knowledge Base to store reports only, the Sensor Data repository and Autonomics Director repository are not required.

### **Repository data sets**

Each repository has a primary and secondary data set pair. Both the primary and secondary data set pair have an index data set (RID) and repository member data set (RMD). The secondary data set pair is a copy of the primary repository and is used for recovery only. In addition to the primary and secondary data set pairs, you may optionally define a spare data set pair for every repository except the Catalog repository.

## <span id="page-51-0"></span>**Guidelines for the size of the Catalog and Registry repositories**

The Catalog repository and Registry repository are required by IMS Tools Base IMS Tools Knowledge Base. Both repositories have recommended minimum allocations.

The following table displays the minimum size allocations that are recommended for the Catalog repository data sets. There is no recommendation for the spare data set because a spare data set is not permitted for the Catalog repository.

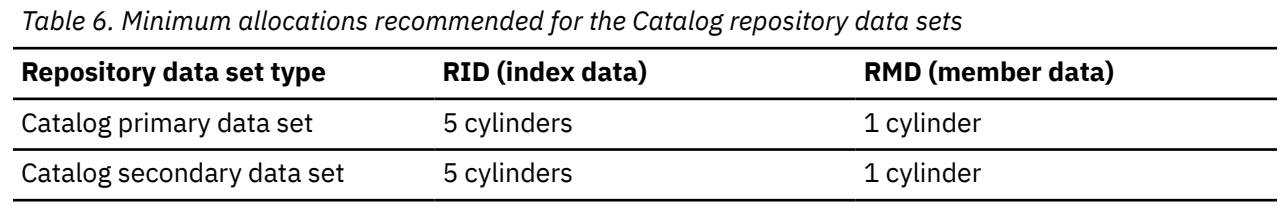

The following table displays the minimum size allocations that are recommended for the Registry repository data sets:

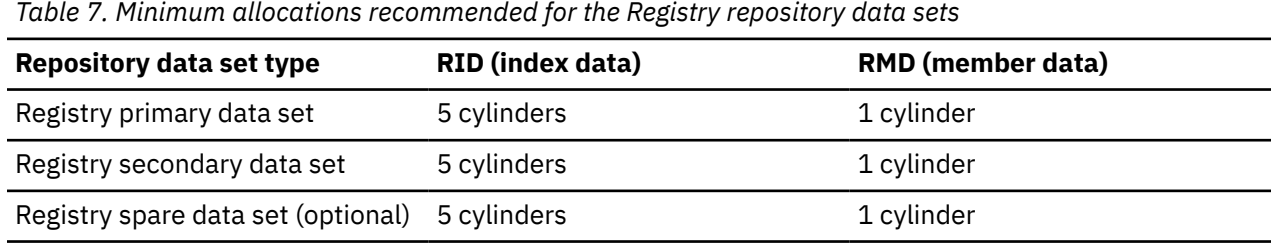

## **Calculating the size of the Input repository**

The Input repository is required by IMS Tools Knowledge Base and Policy Services. The appropriate size of the Input repository depends on multiple factors, such as whether you plan to use Policy Services, the number of IMS Tools products that will use Policy Services, and the number of locales in which Policy Services is used.

## **About this task**

Policies, rules, rule thresholds, directory entries, and notification list data are stored in the Input repository. The allocation for the input data set must be large enough to hold the initial set of policies, rules, and rule thresholds that are installed from the Policy Services ISPF Dialogue, and for user defined directory entries and notification lists, which are used by Policy Services.

The RECON ID definitions are also stored in the Input repository. You may associate each RECON ID with its IMS RECON data set names and with its related IMS libraries (for example, RESLIB, DBDLIB, PSBLIB, ACBLIB, and IMSCATHLQ).

The following table shows the recommended RMD space requirements for the data types used by Policy Services:

*Table 8. Input repository RMD space requirements*

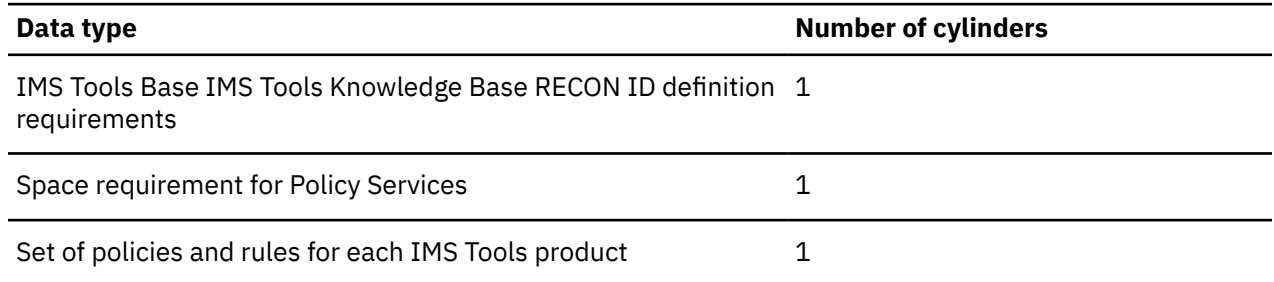

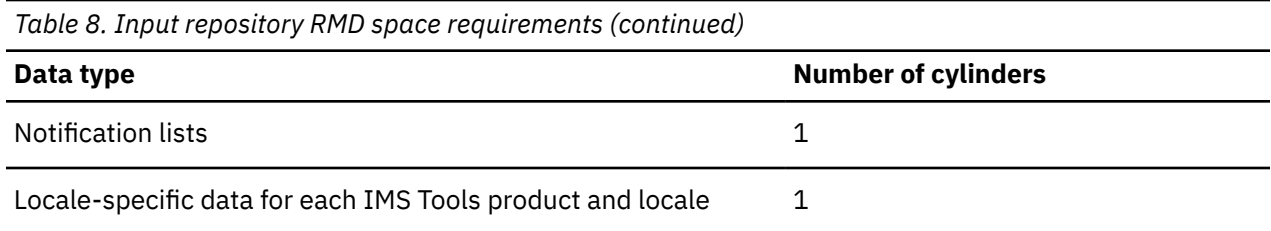

The formulas in this task are based on general guidelines for calculating the initial size of the Input repository. The actual size requirements can vary for each IMS environment.

## **Procedure**

To calculate the size of the Input repository data set:

- 1. Choose one of the following options:
	- If you are not planning to use IMS Tools Base Policy Services, allocate 1 cylinder for the data component (RMD).
	- If you are planning to use Policy Services, use the following formula to help estimate the appropriate number of cylinders for the RMD:

1 cylinder for IMS Tools KB RECON ID requirements + 1 cylinder for Policy Services requirements + 1 cylinder x number of IMS Tool products using Policy Services + 1 cylinder for notification lists + 1 cylinder x number of locales x number of IMS Tools using Policy Services = Total number of cylinders for the RMD

- 2. If you are planning to use Policy Services, use the following formulas to help estimate the appropriate number of cylinders for the RID:
	- a) Calculate the number of *information units* (policies, rules, directory entries, notification lists) that Policy Services will create. The RID (index component) for the Input repository uses one cylinder per 2,880 Policy Services information units.

A minimum of 272 information units are automatically created for an installation of Policy Services.

```
272 information units +
(estimated number of domain installations x 20 information units) +
estimated number of policies +
estimated number of directory entries +
estimated number of notification lists 
= Total number of information units that will be created by Policy Services
```
b) Calculate how many cylinders you need based on the number of information units that will be created by Policy Services (the total from the formula in step a), the number of products that will be using Policy Services, and the number of locales.

```
(total number of information units that will be created by Policy Services 
\div 2880) +
1 cylinder x number of IMS Tool products using Policy Services +
1 cylinder x number of locales x number of IMS Tools using Policy Services
= Total number of cylinders for the RID
```
#### **Example**

Suppose you are planning to configure and use Policy Services with IMS Database Reorganization Expert and there are 4 locales. You estimate that you will create 500 policies, 400 directory entries, 10 notification lists, and install 1 Policy Services domain.

As you can see in the following example, your minimum allocation for the RMD (data component) would be 27 cylinders.

<sup>1</sup> cylinder for IMS Tools KB RECON ID = 1 1 cylinder for Policy Services requirements = 1

<span id="page-53-0"></span>1 cylinder  $x$  1 product = 1 1 cylinder for notification lists = 1 1 cylinder  $x$  4 locales  $x$  1 product = 4 Total = 8 cylinders for the RMD

As you can see in the following example, the minimum allocation for the RID (index component) would be 1 cylinder.

```
272 information units +
500 policies +
400 directory entries +
10 notification lists +
1 domain x 20 information units 
Total = 1202 information units
1202 \div 2880 = 1 approximately
1 cylinder x 1 product = 1
1 cylinder x 4 locales x 1 product = 4
Total = 6 cylinders for the RID
```
The Input repository uses one cylinder per 2,880 Policy Services information units, so only 1 cylinder is required in this example.

### **What to do next**

Eventually, you might need to create new Policy Services REORG Domain maintenance environments to do any of the following customization tasks:

- Add, copy, and modify polices
- Create new rule thresholds, directory entries, and notification lists
- Apply IBM-supplied maintenance

For each new maintenance environment, you must increase the allocation of the data component RMD (data component) by multiplying the initial installation requirements by the number of maintenance environments you might create over time.

In the following example, you would need to increase the RMD allocation by 19 cylinders to support three new maintenance environments:

```
1 RECON + (3 environments x 6 cylinders)
```
## **Calculating the size of the Output repository**

The Output repository is required by IMS Tools Knowledge Base. You can determine the space requirements for the Output repository by estimating the total number of report lines that will be stored in the repository.

### **About this task**

The amount of space required for the Output repository depends on the following conditions:

- Whether you achieve the same rate of compression for the types of reports that you keep
- The size and number of reports you choose to retain
- Whether you reclaim abandoned space by reorganizing the data sets in a timely manner

If you have multiple IMS Tools products that will store reports in IMS Tools Knowledge Base, use the ["Output repository worksheet" on page 47](#page-54-0) to record the total amount of cylinders you will need to allocate based of the formulas that are described in the following procedure.

## **Procedure**

To calculate the size of the Output repository data set:

<span id="page-54-0"></span>1. Use the following formula to help estimate the appropriate number of cylinders for the RMD (data component):

```
(number of lines of reports x 2) ÷ 10,000
= total number of cylinders for the RMD
```
The formula is based on the following guidelines:

- a. Estimate the number of lines of reports you expect to retain at any one time. Factor in history retention for each report
- b. Double the value of this number to allow for growth.

The RMD (data component) for the Output repository uses approximately 1 cylinder per 10K lines of reports.

The number of lines per cylinder can be difficult to estimate because the value depends on the compression achieved for the reports you store (compression ratio dependent). The space requirement is also affected by the reorganization state of the data sets. The number might range from 7,400 to 11,700 lines per cylinder. You should monitor space usage as you add reports to the Output repository.

2. Use the following formula to calculate the size of the RID (index component):

```
(estimated number of reports) ÷ 2880 
= total number of cylinders for the RID
```
The minimum size of the RID (index component) is 1 cylinder.

The RID (index component) for the Output repository uses one cylinder per 2,880 reports.

## **Output repository worksheet**

Use this worksheet to calculate the total number of cylinders that you should allocate for each product or component. Record the total at the bottom of the worksheet.

IMS Tools that can store reports in IMS Tools KB include (but are not limited to) the products listed on this worksheet. There are blank spaces at the bottom of the worksheet for you to add any additional products that will use the Output repository.

You can use this worksheet to record the total amount of cylinders you need to allocate for one Output repository data set, or you can choose to allocate multiple Output repositories (one repository for each IMS Tools product that uses IMS Tools KB to store reports).

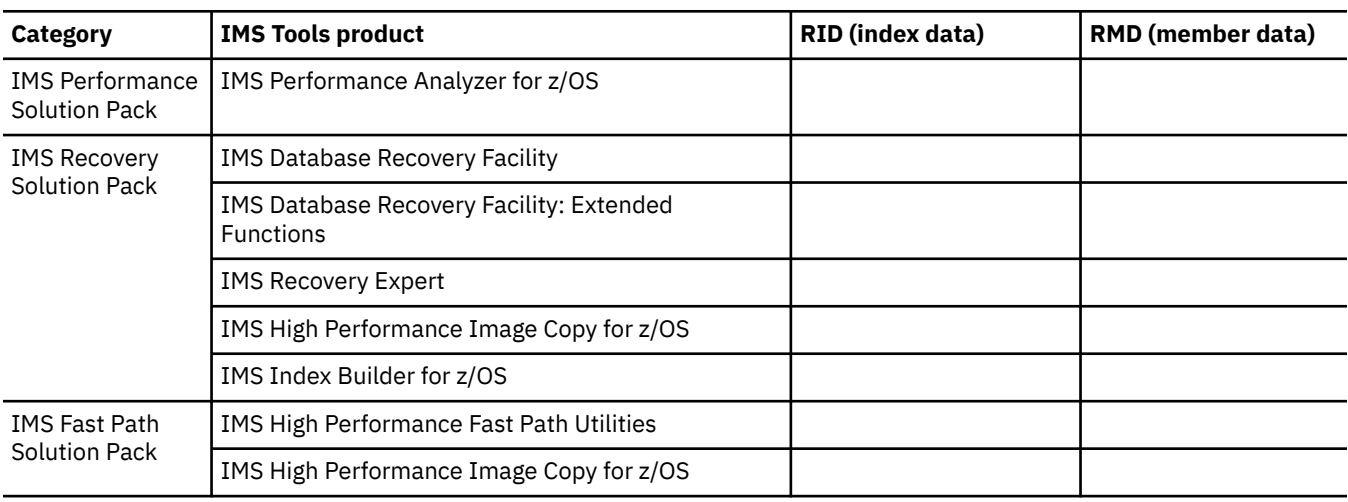

*Table 9. Worksheet for calculating the Output repository*

<span id="page-55-0"></span>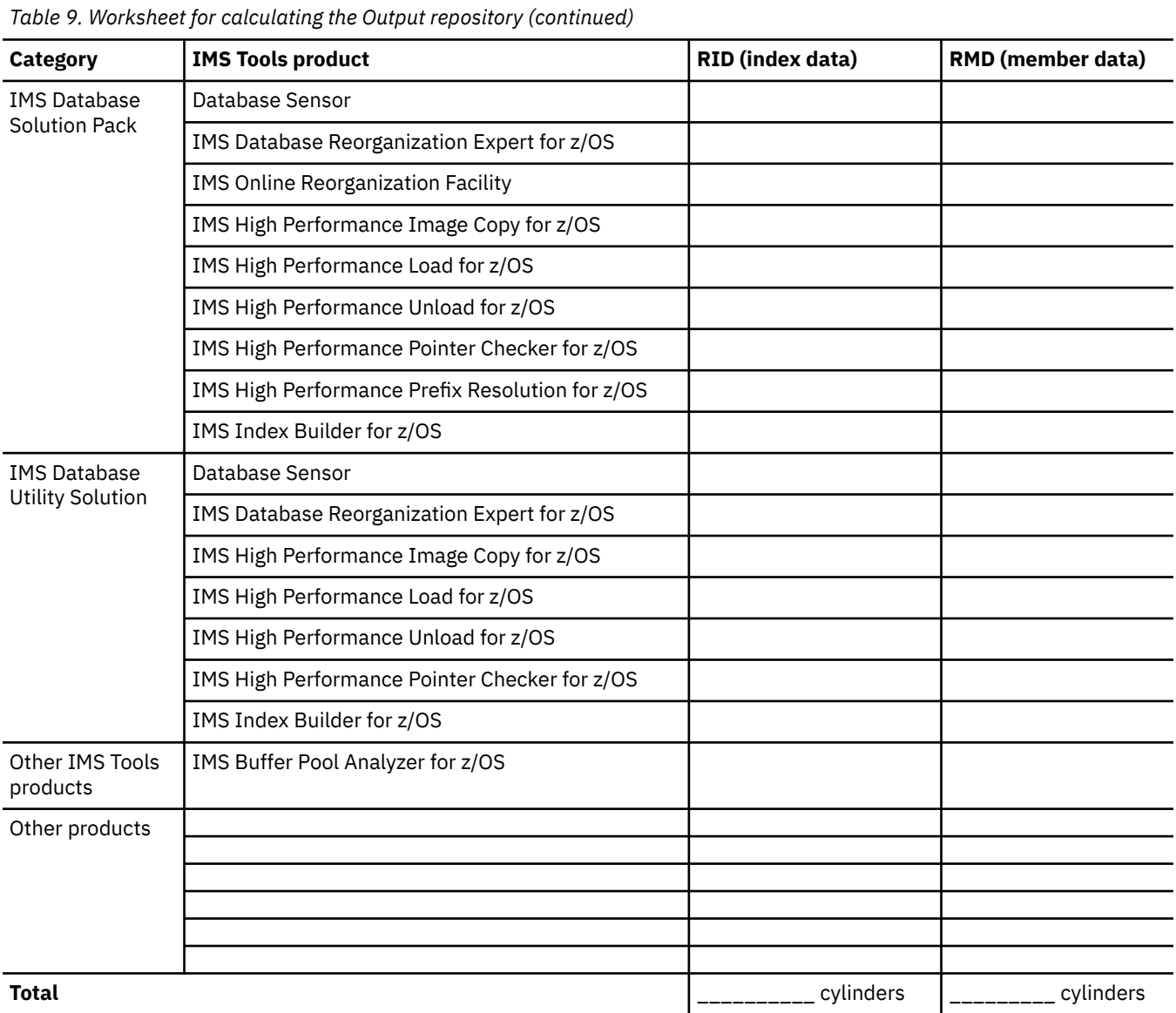

## **Calculating the size of the Sensor Data repository**

Sensor data is stored in the IMS Tools KB Sensor Data repository. The Sensor Data repository is required by IMS Database Reorganization Expert, IMS Database Solution Pack, IMS Database Utility Solution, IMS Fast Path Solution Pack, and IMS Recovery Solution Pack.

## **About this task**

The size of the Sensor Data repository depends on the number of databases and change accumulation (CA) groups for which sensor data is to be stored. REORG and RECOVERY sensor data can be stored for each database and CA group.

## **Procedure**

Use the following procedure to determine the initial size of the Sensor Data repository data set.

1. Calculate the appropriate size of the RMD (data component) for REORG and RECOVERY sensor data by using the following formula:

Data component size  $(KB) = 1 + 2 * NumSensor * (NumDB + NumCA) * 0.3$ 

<span id="page-56-0"></span>If you want to store sensor data related to segment occurrence count in the IMS Tools KB Sensor Data repository, add the value estimated by the following formula:

Additional data component size  $(KB) = 2 * NumSensor * NumDB * NumSC * 0.08$ 

In these formulas, the variables have the following values:

#### *NumSensor*

Number of sensor members to be kept in the Sensor Data repository

#### *NumDB*

Number of databases, areas, or partitions

#### *NumCA*

Number of change accumulation groups

#### *NumSC*

Number of segment types in a database

Convert the values from kilobytes to cylinders and use cylinder allocations.

2. Calculate the size of the RID (index component) by using the following formula:

Index component size  $(KB) = 10 + 2 \times \textit{NumSensor} \times (\textit{NumDB + NumCA}) \times 0.25$ 

If you want to store sensor data related to segment occurrence count in the IMS Tools KB Sensor Data repository, add the value estimated by the following formula:

Additional index component size  $(KB) = 10 + 2 \times \textit{NumSensor} \times \textit{NumDB} \times 0.25$ 

Convert the values from kilobytes to cylinders and use cylinder allocations.

#### **Example**

The following example assumes that you want to store sensor data in the Sensor Data repository for 2000 databases, 500 CA groups, and 4 sensor members.

Data component size  $(KB) = 1 + 2 \times 4 \times (2000 + 500) \times 0.3 = 6001$  KB Index component size  $(KB) = 10 + 2 \times 4 \times (2000 + 500) \times 0.25 = 5010$  KB

The following example assumes that you want to store sensor data related to segment occurrence count in the Sensor Data repository for 500 databases, 40 segment types per database, and 4 sensor members.

Additional data component size (KB) =  $2 \times 4 \times 500 \times 40 \times 0.08 = 12800$  KB Additional index component size  $(KB) = 10 + 2 \times 4 \times 500 \times 0.25 = 1010$  KB

As a result, the total size of the RMD and RID will be as follows, respectively:

```
Data component size (KB) = 6001 + 12800 = 18801 KB
Index component size (KB) = 5010 + 1010 = 6020 KB
```
## **Calculating the size of the Autonomics Director repository**

Autonomics Director data is stored in the MS Tools Knowledge Base Autonomics Director repository. This repository is required by Autonomics Director.

#### **About this task**

The formulas in this task are based on general guidelines for calculating the initial size of the Autonomics Director repository. The actual size requirements can vary for each IMS environment. The following table displays the minimum size allocations that are recommended for the Autonomics Director repository data sets:

*Table 10. Minimum allocations recommended for the Autonomics Director repository data sets*

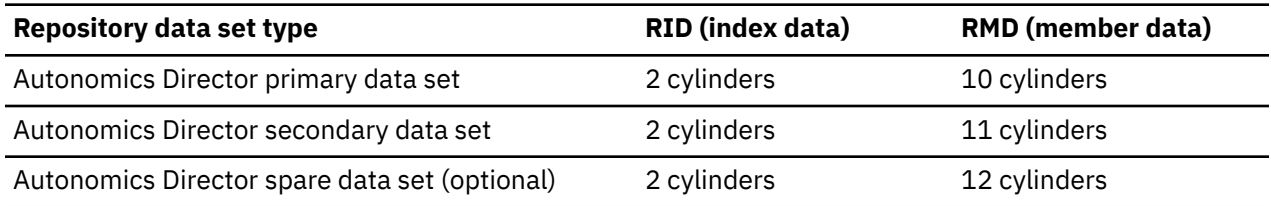

You can also use the following procedure to determine the initial size of the Autonomics Director repository data set.

### **Procedure**

To calculate the size of the Autonomics Director repository data set:

1. The size of the RMD (data component) for the Autonomics Director repository varies depending on the number of databases, groups, and evaluation results that are stored. Use the following formula to help estimate the appropriate size for the RMD (data component):

```
Data component size (KB) = 
100 + (NumMon + NumGrp) + (NumMon x ( 2 * NumEval ) ) + (NumGrp * 256)
```
In this formula, the variables have the following values:

#### *NumMon*

Number of monitored databases, areas, or partitions

#### *NumEval*

Number of evaluations to keep for a monitored databases, areas, or partitions

#### *NumGrp*

Number of groups

Convert the value from kilobytes to cylinders and use cylinder allocations.

2. Use the following formula to calculate the size of the RID (index component):

Index component size (KB) = 10 + (*NumMon* + *NumGrp*)

In this formula, the variables have the following values:

#### *NumMon*

Number of monitored databases, areas, or partitions

#### *NumGrp*

Number of groups

Convert the value from kilobytes to cylinders and use cylinder allocations. The minimum size of the RID (index component) is 1 cylinder.

#### **Example**

In the following example, there are 2000 monitored databases, 500 DBRC groups, and 10 evaluations stored for each database (10 REORG evaluation records for each DB and 10 RECOVERY evaluation records for each DB):

*NumMon* = 2000, *NumGrp* = 500, *NumEval* = 10

The Autonomics Director repository calculation is:

Data (KB) = 100 + (2000 + 500) + (2000 x (2 \*10 )) + (500 x 256) = 170600 KB Index (KB) = 2000 + 500 = 2500 KB

Round values up: data to MB multiple, index to 512 KB multiple:

Data component size (KB) = 171 MB Index component size (KB) = 3 MB

IMS Tools Base: Configuration Guide

# <span id="page-60-0"></span>**Chapter 8. Configuring the IMS Tools Knowledge Base server environment**

IMS Tools Base IMS Tools Knowledge Base stores information resources that are generated or used by IMS Tools products (such as reports, sensor data, policies, and rules) in central repositories.

For recommendations about repository sizes, see [Chapter 7, "Sizing your IMS Tools Knowledge Base](#page-50-0) [repositories," on page 43](#page-50-0).

### **Topics:**

- "Defining (allocating) repository data sets" on page 53
- ["Defining IMS Tools KB to the operating system" on page 54](#page-61-0)
- • ["Customizing IMS Tools KB server configuration parameters" on page 55](#page-62-0)
- • ["Starting and stopping the master IMS Tools KB server" on page 57](#page-64-0)
- • ["\(Optional\) Configuring multiple servers for failover and task distribution" on page 59](#page-66-0)
- • ["Adding the repositories to the IMS Tools KB server" on page 60](#page-67-0)
- • ["Initializing the Sensor Data and Input repositories" on page 61](#page-68-0)

## **Defining (allocating) repository data sets**

The IMS Tools Knowledge Base repositories must be defined and available before you use the IMS Tools Knowledge Base server.

Each repository is implemented by at least two pairs of VSAM data sets: a primary pair and a secondary pair. The primary VSAM data sets service the data requests and the secondary VSAM data sets are used for recovery. An additional (third) pair of data sets is recommended to allow data set sparing.

Each data set pair is composed of a repository index data set (RID) and a repository member data set (RMD).

You must customize the VSAM cluster definitions for your installation by changing the data set names and the allocation parameters. The primary and secondary cluster definitions should be identical except for the volume where they are allocated.

**Recommendation:** The secondary cluster should be at least 1 cylinder larger than the primary cluster. That way, if a device error occurs in the primary cluster, there is still enough space to write data in the secondary cluster before the termination of writing to the specific repository data set.

The cluster names for the primary and secondary Catalog repository are specified as parameters during server startup.

It is suggested that the primary and secondary clusters be allocated on different volumes in the event of a device failure. All repository cluster definitions must specify the REUSE option.

## **Defining repositories during an initial product installation**

The following procedure is appropriate for defining repository data sets to an initial installation of IMS Tools Knowledge Base.

This procedure refers to sample members of the *hlq*.SHKTSAMP library file. (Substitute the *hlq* variable with the installation data set high-level qualifier.)

Copy the appropriate members to your own data sets and customize the parameters to conform to your standards and environment. Most sample members contain descriptive customization information.

To define the primary and secondary VSAM data sets, complete the following procedure:

1. Customize the VSAM cluster definitions by modifying your copy of member HKTDFREP.

- <span id="page-61-0"></span>2. Run one or more of the following job steps in member HKTDFREP:
	- Run the ALLOCAT1 job step.
	- Run the ALLOCAT2 job step if you plan to configure and use Policy Services.
	- Run the ALLOCAT3 job step if you plan to configure and use Autonomics Director.

Ensure that the HKTDFREP job completes with a return code=0.

## **Defining IMS Tools KB to the operating system**

You must define IMS Tools Knowledge Base to the operating system of every system that hosts either a server or an application that either reads or writes to the IMS Tools Knowledge Base server (including the IMS Tools Knowledge Base ISPF user interface).

## **Updating SYS1.PARMLIB**

Update the SYS1.PARMLIB file with the appropriate information that defines IMS Tools Base IMS Tools Knowledge Base to the operating system that hosts the participating IMS tool.

This procedure stages the configuration settings. These changes take effect at the next initial program load (IPL).

**Note:** To use IMS Tools Knowledge Base immediately, you can dynamically define IMS Tools Knowledge Base, as explained in ["Defining IMS Tools Knowledge Base dynamically" on page 55.](#page-62-0)

To update the SYS1.PARMLIB file, complete the following steps:

1. Authorize the LOAD library that is used by the server for the authorized program facility (APF) by adding the following statement to the PROG*xx* PARMLIB member:

APF ADD DSNAME(*hlq*.SHKTLOAD) VOL(*volser*)

Substitute the *hlq* variable with the installation data set high-level qualifier.

2. Add the following Program Properties Table (PPT) definition to the SCHED*xx* member and issue the z/OS **SET SCH=** command to activate the updated PPT.

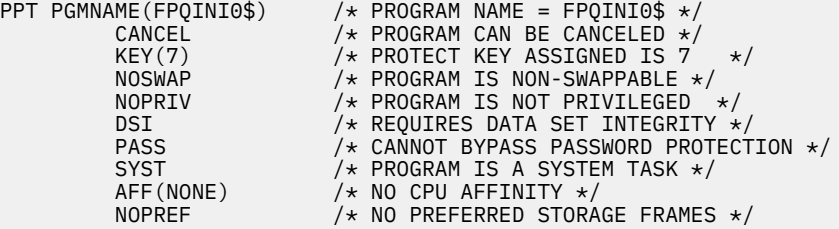

- 3. Add two server modules to LPA by using one of the following methods:
	- **Use IEALPA***xx* **PARMLIB member**

Add the following statement to the IEALPA*xx* PARMLIB member:

INCLUDE LIBRARY(*hlq*.SHKTLOAD) MODULES(FPQCSSI2,FPQCXCF2)

Substitute the *hlq* variable with the installation data set high-level qualifier.

The SHKTLOAD library, which contain the modules, must be cataloged in the system master catalog. If the SHKTLOAD library is cataloged in the user catalog, the volume serial number of the DASD volume in which the data set resides must be specified on the VOLUME parameter.

INCLUDE LIBRARY(*hlq*.SHKTLOAD) VOLUME(*volser*) MODULES(FPQCSSI2,FPQCXCF2)

• **Use LPALST***xx* **PARMLIB member**

<span id="page-62-0"></span>Add the LPA library to the LPALST*xx* PARMLIB member, and copy two server modules, FPQCSSI2 and FPQCXCF2, from the SHKTLOAD library to the LPA library.

The LPA library must be cataloged in the system master catalog. If the LPA library is cataloged in the user catalog, the volume serial number of the DASD volume in which the data set resides must be specified in parentheses, immediately following the LPA library.

For more information about IEALPA*xx* and LPALST*xx* PARMLIB members, see the *z/OS MVS Initialization and Tuning Reference*.

4. Define a subsystem for the server by adding the following statement to the IEFSSN*xx* PARMLIB member. The name of the subsystem must be FPQ2.

SUBSYS SUBNAME(FPQ2) INITRTN(FPQCSSI2)

5. The following message is issued during the next IPL, indicating that the subsystem started: FPQ3001I STACKING PC - FPQ2 SUBSYSTEM INSTALLED

### **Defining IMS Tools Knowledge Base dynamically**

To dynamically define IMS Tools Knowledge Base to the operating system that hosts the participating IMS tool, complete the following procedure:

1. Add the LOAD library that is used by the server to the APF list by issuing the following operator command:

SETPROG APF,ADD,DSNAME=*hlq*.SHKTLOAD,VOL=*volser*

Substitute the *hlq* variable with the installation data set high-level qualifier.

2. Add the following Program Properties Table (PPT) definition to the SCHED*xx* member and issue the z/OS **SET SCH=** command to activate the updated PPT.

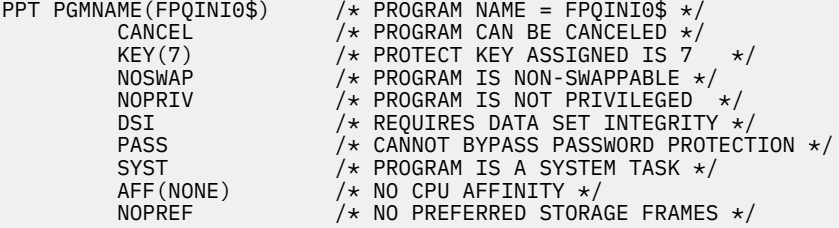

3. Add two server modules to LPA by issuing the following operator command:

SETPROG LPA,ADD,DSNAME=*hlq*.SHKTLOAD,MODNAME=(FPQCSSI2,FPQCXCF2)

Substitute the *hlq* variable with the installation data set high-level qualifier.

**Note:** Ensure that you wait for the command to complete processing.

4. Add the subsystem for the server by issuing the following operator command. The name of the subsystem must be FPQ2.

SETSSI ADD,SUBNAME=FPQ2,INITRTN=FPQCSSI2

5. The following message confirms that the subsystem started:

FPQ3001I STACKING PC - FPQ2 SUBSYSTEM INSTALLED

## **Customizing IMS Tools KB server configuration parameters**

You must set appropriate values for a number of configuration parameters to ensure successful operation of the IMS Tools Knowledge Base server.

This procedure refers to sample members of the *hlq*.SHKTSAMP library file. (Substitute the *hlq* variable with the installation data set high-level qualifier.)

Copy the appropriate members to your own data sets and customize the parameters to conform to your standards and environment. Most sample members contain descriptive customization information.

To customize the configuration parameters for the IMS Tools Knowledge Base server, complete the following steps:

- 1. Copy member FPQBPCFG to the data set referenced by the PROCLIB DD in the server JCL.
	- No modifications are required in this step.
- 2. Copy member FPQCONFG to the data set referenced by the PROCLIB DD in the server JCL and modify the member as explained in the comments.

The parameters you must modify are the server XCF group name and the catalog data set names.

## **Parameter reference for FPQCONFG**

All of the FPQCONFG parameters are explained in the following table:

*Table 11. Parameters for FPQCONFG*

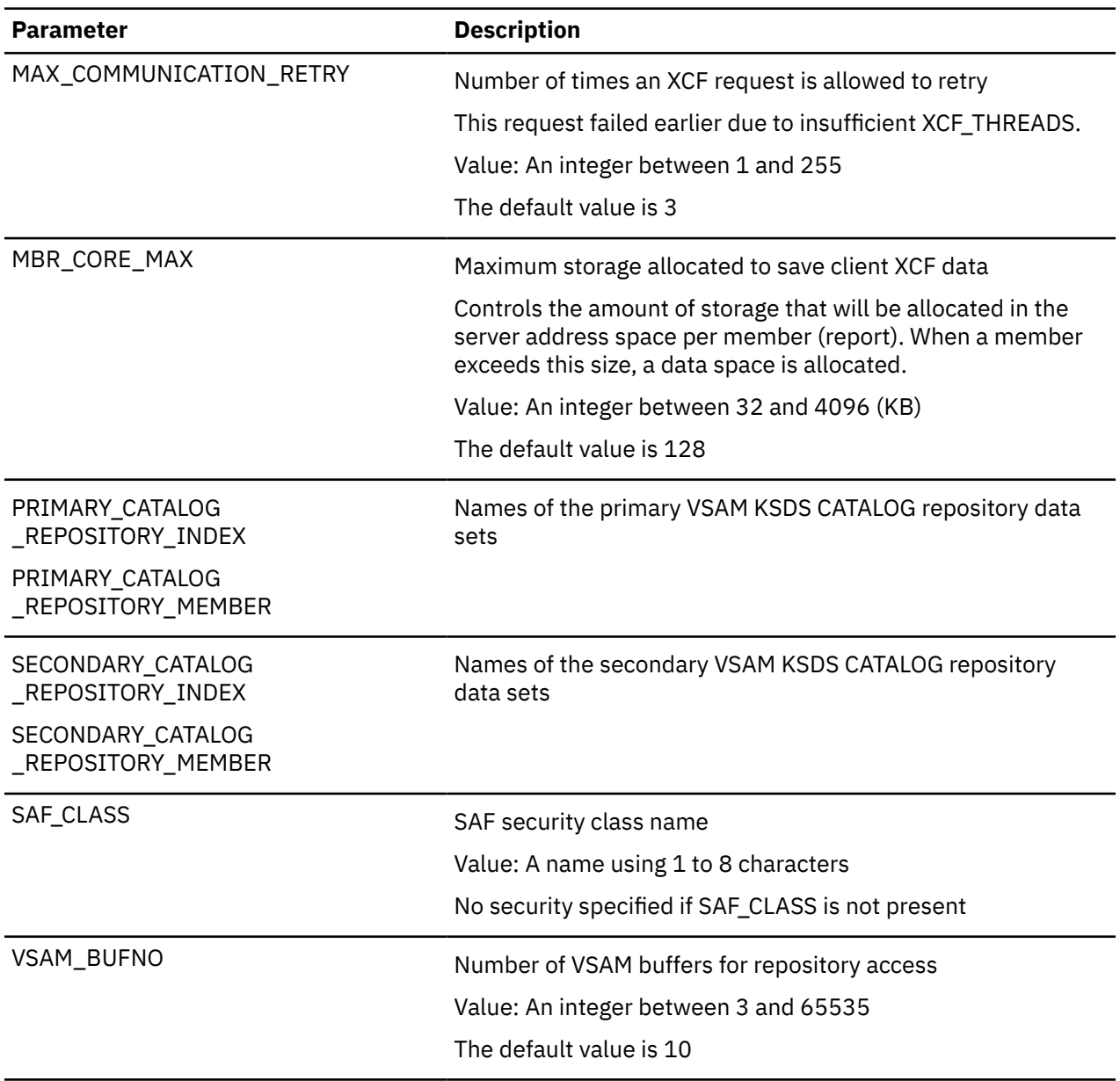

<span id="page-64-0"></span>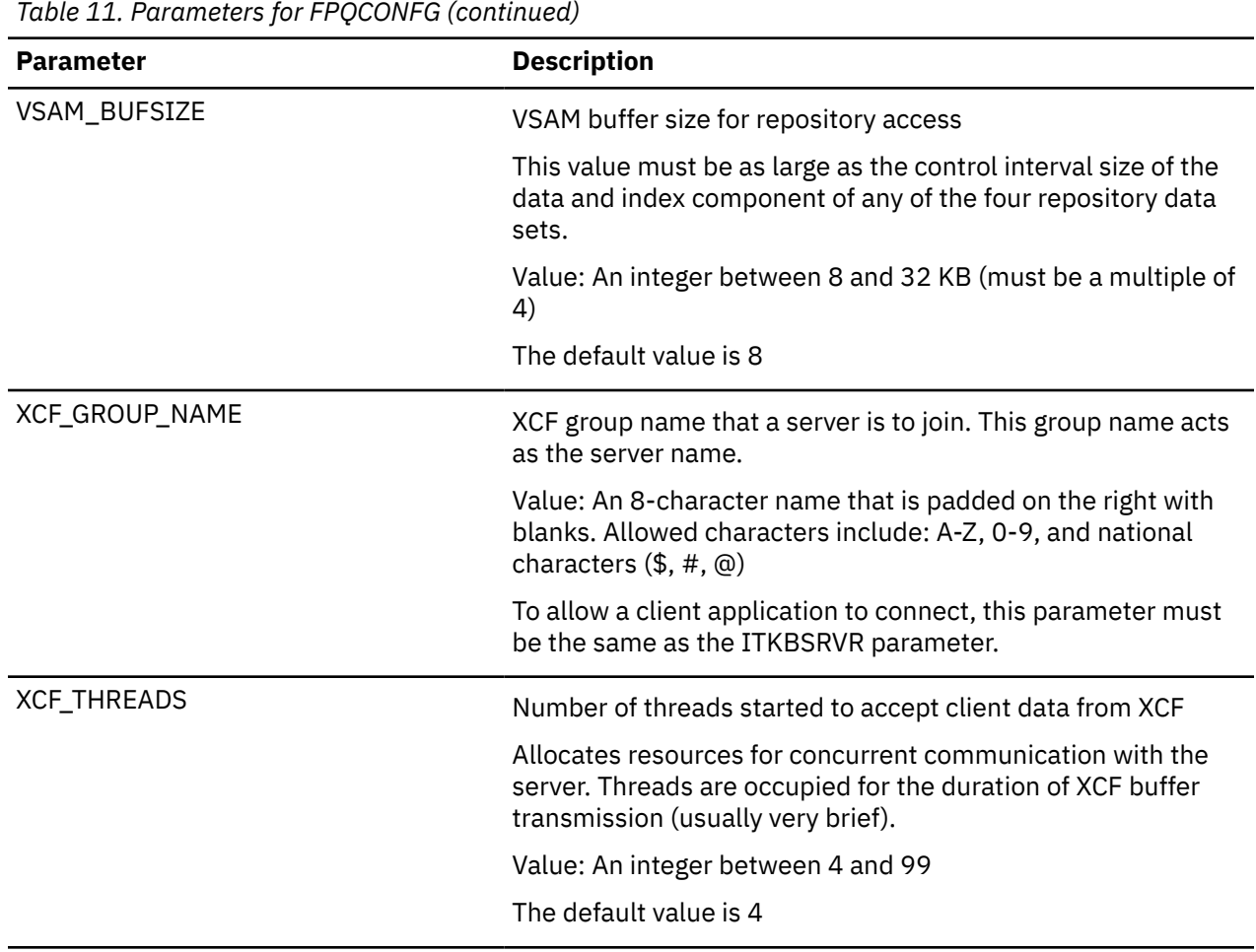

## **Starting and stopping the master IMS Tools KB server**

The master IMS Tools Knowledge Base server can be run as a batch job for testing, but should be run as a started task for production purposes.

## **Starting the IMS Tools Knowledge Base server as a batch job**

The master IMS Tools Knowledge Base server can be run as a batch job for testing.

## **Before you begin**

This procedure refers to sample members of the *hlq*.SHKTSAMP library file. (Substitute the *hlq* variable with the installation data set high-level qualifier.)

Copy the appropriate members to your own data sets and customize the parameters to conform to your standards and environment. Most sample members contain descriptive customization information.

## **Procedure**

To run the IMS Tools Knowledge Base server as a batch job for testing, complete the following procedure:

- 1. Customize your copy of member HKTSRVRJ to meet your system standards.
- 2. Ensure that the data set that is referenced in the STEPLIB DD statement is APF-authorized.
- 3. The BPE and FPQ configuration member names that are specified in the PARM statement must be members in the data set that is specified in the PROCLIB DD statement.

The FPQ configuration member was modified when you customized the IMS Tools Knowledge Base server configuration parameters.

4. Submit the job and review the server messages as described in this step.

When the server is started the very first time, it initializes the empty Catalog repository and issues message FPQ0025I.

When the server successfully opens the Catalog repository, it issues message FPQ2016I.

When the server issues message FPQ2002I, stating that it is the master server, it can accept client connections.

**Note:** If another server with the same server name is active somewhere else in the sysplex, you do not receive message FPQ2002I.

The IMS Tools Knowledge Base server writes the startup parameters to the data set that is specified in the FPQPRINT DD statement.

## **Starting the IMS Tools Knowledge Base server as a started task**

The master IMS Tools Knowledge Base server should be run as a started task for production purposes.

## **Before you begin**

To run the IMS Tools Knowledge Base server as a started task, copy member HKTSRVRP (found in the sample library *hlq*.SHKTSAMP) to the appropriate system PROCLIB and modify the member for your system.

### **Procedure**

Issue the **START** command with the procedure name:

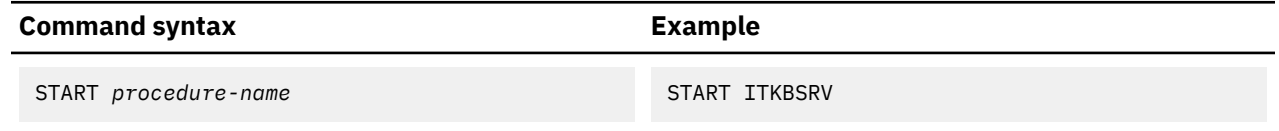

## **Stopping the IMS Tools Knowledge Base server**

The following procedures are appropriate for stopping the IMS Tools Knowledge Base server. These commands can be used regardless of whether the server is running as a batch job or as a started task.

### **Procedure**

Stop the server by following one of these procedures:

• To shut down only the master server, issue one of the following operator commands from the system that the server is running on:

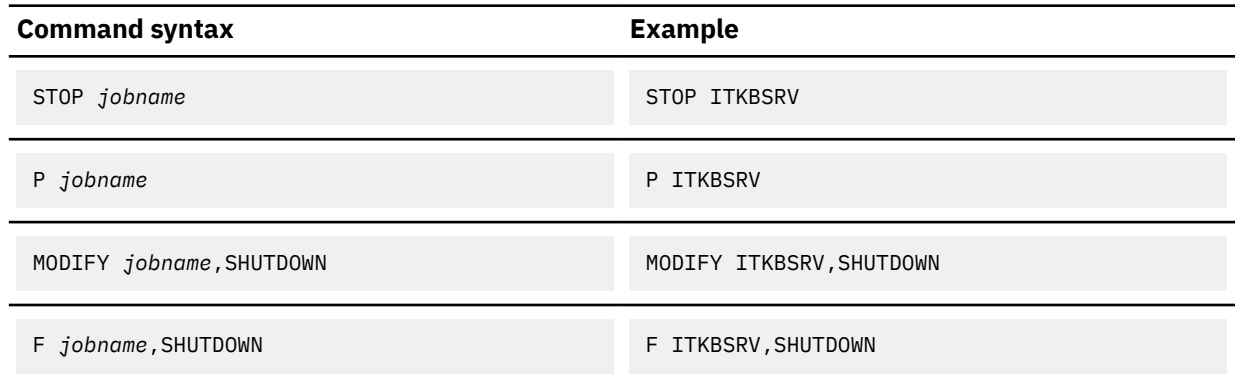

**Note:** *jobname* is the name of the server job.

<span id="page-66-0"></span>• To shut down the master server and any secondary servers in the XCF group, issue one of the following operator commands from any system that is running a server for this server group:

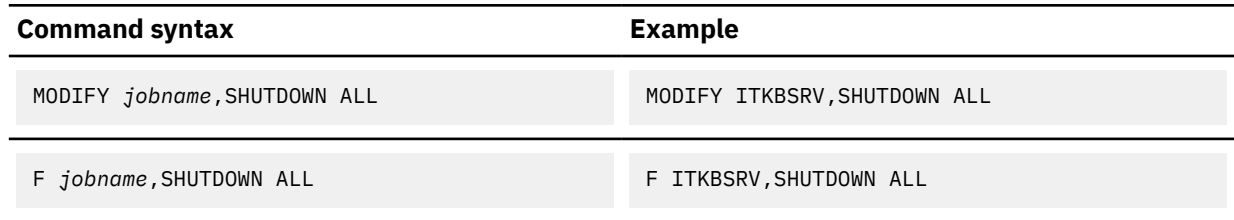

**Note:** *jobname* is the name of the server job.

## **(Optional) Configuring multiple servers for failover and task distribution**

The IMS Tools Knowledge Base server can provide information management services for all clients (such as IMS Tools products or ISPF sessions) in a sysplex.

While only one server is required in the IMS Tools Knowledge Base information management environment, you can choose to run more than one server to:

- Separate data and workload tasks
- Provide failover recovery

## **Server configuration for separating data and workload tasks**

You can configure multiple master IMS Tools Knowledge Base servers to allow separation of data and workload tasks.

To configure multiple master servers in order to separate data and workload, you must:

- Use unique server names (XCF\_GROUP\_NAME)
- Allocate an appropriate set of repository data sets for each server

A client (such as IMS Tools products or ISPF sessions) selects which server it will connect to by specifying the XCFGROUP name in the server name parameter.

## **Server configuration for failover**

Failover recovery is facilitated by starting one or more secondary servers on different systems in the sysplex. By using secondary IMS Tools Knowledge Base servers, you can avoid common failure scenarios and maintain high availability in your environment.

To run multiple servers in order to provide for failover recovery, you must:

- Configure each server with identical server names by using use same FPQCONFG member
- Configure each server with the same repository data sets

By configuring one or more secondary servers, you can minimize the impact of a planned or unplanned outage of the master server. To implement an environment of master and secondary servers, you start the servers using the same procedure JCL.

## **Process flow for failover servers**

When an IMS Tools Knowledge Base server starts up, it queries the sysplex to determine if there are any existing servers using the same XCF group name. If none exists, the server takes on the role of the master server, allocates the repositories, and opens them appropriately.

If the server determines that a master server is already running, that server takes on the role of a secondary server. In this role, the server waits until the master server terminates and then takes on the role of the master server.

<span id="page-67-0"></span>If there are more than one secondary server, only one becomes the master server. The remaining servers continue to operate in the secondary role.

Once active as a master server, the server will open the repositories and attempt recovery for any repository in a failed state. The server is then available for processing. Any client that was connected to the original master server will have to reconnect to resume processing.

## **Adding the repositories to the IMS Tools KB server**

After defining repositories, you must add the repositories to the IMS Tools Knowledge Base server and initialize the repositories.

## **Before you begin**

You must start the IMS Tools Knowledge Base server before you begin this task.

## **About this task**

This procedure registers and adds the repositories to the IMS Tools Knowledge Base server Catalog repository.

The ADD statement associates the repositories with their VSAM cluster data set names:

- The name of the Registry repository must be HKT\_REGISTRY
- The name of the Input repository must be HKT\_INPUT
- The name of the Output repository must be HKT\_00000000

If there is more than one Output repository, the second repository name must be HKT\_O0000001, and so forth.

- The name of the Sensor Data repository must be BSN\_SENSOR
- The name of the Autonomics Director repository must be IAV AUTODIR

The following procedure is appropriate for adding repositories to an initial IMS Tools Knowledge Base installation.

You use a batch job to add the repositories to the IMS Tools Knowledge Base server. The job adds the repositories in the server's Catalog repository.

This procedure refers to sample members of the *hlq*.SHKTSAMP library file. (Substitute the *hlq* variable with the installation data set high-level qualifier.)

Copy the appropriate members to your own data sets and customize the parameters to conform to your standards and environment. Most sample members contain descriptive customization information.

Common problems with this procedure can include the following issues:

- The FPQ subsystem is not started.
- The server is not started.
- The server name in the XCFGROUP parameter does not match the server name that is specified in member FPQCONFG.

### **Procedure**

To add the repositories to the IMS Tools Knowledge Base server during initial installation, complete the following procedure:

- 1. Modify member HKTADREP by following the commented instructions included in the member.
- 2. Add the repositories by running the ADREP1, ADREP2, and ADREP3 job steps in member HKTADREP, and ensure that the job completes with a return code=0.

## <span id="page-68-0"></span>**Initializing the Sensor Data and Input repositories**

After you add the repositories to the IMS Tools Knowledge Base server, you must run the HKTJRINT job. The HKTJRINT job adds internal RECON information to the Input repository and sets the retention period of the Sensor Data repository.

Although you must run the HKTJRINT job when you initially configure an IMS Tools Knowledge Base environment, you can also run this job any time after configuration is completed to adjust the sensor data retention period and list the RECON definitions.

This procedure refers to a sample member of the *hlq*.SHKTSAMP library file. (Substitute the *hlq* variable with the installation data set high-level qualifier.) Copy the appropriate member to your own data sets and customize the parameters to conform to your standards and environment. Most sample members contain descriptive customization information. An extra description of the processing options is presented here.

To customize the Sensor Data and Input repositories, complete the following procedure:

- 1. Modify member HKTJRINT by following the commented instructions included in the member.
- 2. Change the value for the ITKBSRVR parameter in the EXEC parameters of the HKTJRINT job.
- 3. Optional: Change the value for the DAYS parameter in the INITSNSR control statement of member HKTJRINT.

**Note:** You can also modify the DAYS parameter later by using the **Administration > Set retention for sensor data** drop-down menu of the IMS Tools Knowledge Base report service user interface.

4. Submit the job.

If the job does not end with return code=0, examine the messages in the SYSPRINT file.

Common problems with the HKTJRINT procedure include the following issues:

- The FPQ subsystem is not started.
- The server is not started.
- The server name in the ITKBSRVR parameter does not match the server name that is specified in member FPQCONFG.
- The Input repository or Sensor Data repository is not correctly defined by HKTDFREP.
- The Input repository or Sensor Data repository is not added by HKTADREP.
- The Input repository or Sensor Data repository is not started. Check the server job log for error messages.

## **HKTJRINT input**

HKTRINIT input commands are specified in the SYSIN file.

- You can include multiple commands, but each command must be coded on a separate input line.
- Commands cannot span multiple lines.
- Each command is performed independently and does not affect the next command. If a command fails, the failure does not affect the execution of subsequent commands.
- The same command can be requested for multiple servers, as in the following example:

```
 INITSNSR ITKBSRVR=SERVER1,DAYS=30
 INITSNSR ITKBSRVR=SERVER2,DAYS=60
```
- The IMS Tools Knowledge Base server name must be associated with each command through the ITKBSRVR parameter. The ITKBSRVR parameter can be specified on each command. If this parameter is coded in the EXEC parameters of the job, the value of the ITKBSRVR parameter is used by each command in the job unless another ITKBSRVR parameter is explicitly coded on a command. Specifically, an ITKBSRVR parameter that is coded on a command overrides the value that is coded in the EXEC parameter for that command.
- Blanks lines and comments are ignored.

## **HKTJRINT commands**

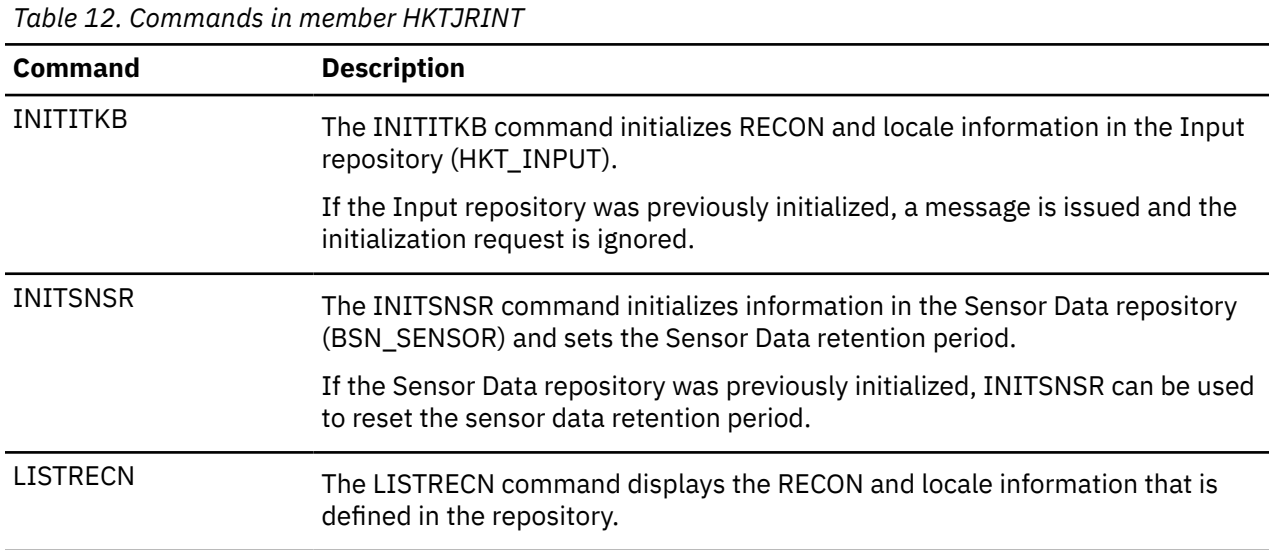

## **HKTJRINT parameters**

The execution parameters in the following table can be specified in the EXEC parameters of the JCL.

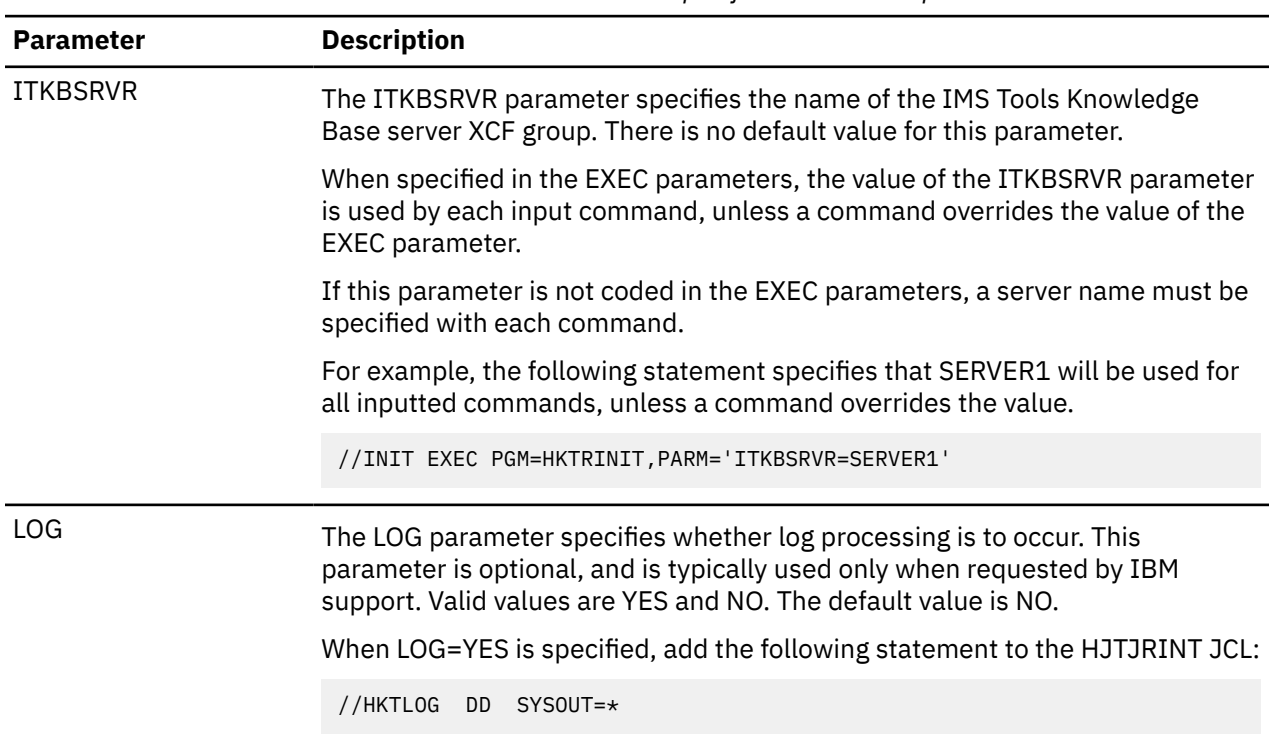

*Table 13. Parameters in member HKTJRINT that can be specified in the EXEC parameters*

The execution parameters in the following table can be specified on each input command.

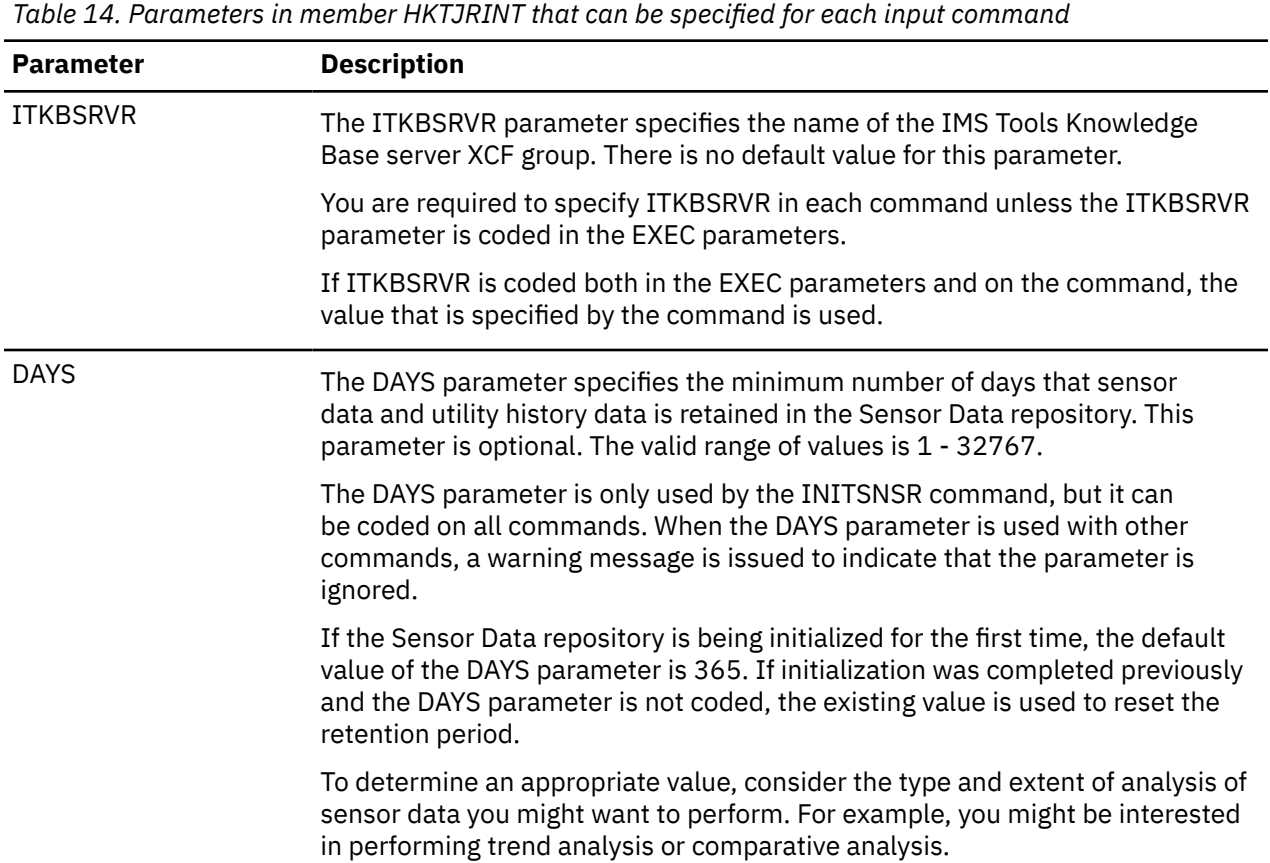

IMS Tools Base: Configuration Guide
# **Chapter 9. Verifying the IMS Tools Knowledge Base installation**

When the previous configuration steps are completed, you can start the IMS Tools Knowledge Base user interface and verify the installation of the IMS Tools Knowledge Base product by importing and viewing a test report.

#### **Topics:**

- "Starting the report service user interface" on page 65
- • ["Installation verification procedure \(IVP\)" on page 66](#page-73-0)

# **Starting the report service user interface**

The interactive report service user interface has extensive and flexible search capabilities that can quickly locate the reports you need and then display them from anywhere in the sysplex environment.

#### **Procedure**

To activate the report service user interface for IMS Tools Knowledge Base:

1. From the ISPF Primary Option Menu panel, select option **6** (**Command**).

#### The **ISPF Command Shell** is displayed.

2. Invoke the IMS Tools Knowledge Base client interface by using one of the following methods:

• To access IMS Tools Knowledge Base from the IMS Tools Base main menu, enter the following command:

```
EX 'hlq.SHKTCEXE(HKTAPPL)' 'HLQ(hlq)'
```
The IMS Tools Base main menu opens. Select option **1** (**IMS Tools Knowledge Base**) and press Enter.

• To access IMS Tools Knowledge Base directly, enter the following command:

```
EX 'hlq.SHKTCEXE(HKTZPRIM)' 'HLQ(hlq)'
```
Substitute the *hlq* variable with the installation data set high-level qualifier.

The IMS Tools Knowledge Base main menu opens.

- 3. In the IMS Tools Knowledge Base panel, specify the **Knowledge Base Server Name**.
- 4. Specify N for **History**.

The Server Bane and History values are preserved in your user profile and are automatically set during future access of this panel.

5. From the **Administration** menu actions, select option **3** (**List Repositories**). Press Enter.

```
Administration Help
 3 1. List Deferred Reports 
     2. List Installed Products 
    3. List Repositories 
     4. List Recon Information
     5. Set retention for sensor data
```
*Figure 7. Administration menu actions*

The **Repositories** panel is displayed.

The repositories you defined are displayed with their current state (Stopped state is Y or N).

<span id="page-73-0"></span>Make sure none of the repositories are stopped.

If a repository is stopped, it can be started from the Repository list display. If a start fails, check the server job log for messages that indicate the problem.

# **Installation verification procedure (IVP)**

By using the following installation verification procedure (IVP), you can verify the installation of IMS Tools Knowledge Base.

**Note:** This procedure refers to a sample member of the *hlq*.SHKTSAMP library file. Copy the appropriate member to your own data sets and customize the parameters to conform to your standards and environment. Most sample members contain descriptive customization information.

### **IVP prerequisites**

Before starting the installation verification procedure, you must perform the following required configuration procedures.

- Define the repository data sets
- Dynamically define IMS Tools Knowledge Base to the operating system
- Customize IMS Tools Knowledge Base server configuration parameters
- Start the IMS Tools Knowledge Base server
- Configure the repositories

#### **Importing a test user report**

To import a test user report, complete the following procedure:

1. Modify member HKTIVP following the commented instructions included in the member

Refer to member HKTIVP in the sample library *hlq*.SHKTSAMP.

Substitute the *hlq* variable with the installation data set high-level qualifier.

Follow the commented instructions included in the member.

2. Submit the job and ensure it completes with a return code=0.

Common problems with this procedure can include the following issues:

- The repositories are not defined to the server.
- The repositories are not defined correctly (for example, cluster names do not match the definition statements).
- The server is not started.

### **Viewing the test user report**

After importing the test report into the IMS Tools Knowledge Base repository, you can access the report and view its contents.

To view the contents of the test user report, complete the following procedure:

- 1. Start the IMS Tools Knowledge Base ISPF user interface.
- 2. On the IMS Tools Knowledge Base main menu panel, specify the IMS Tools Knowledge Base server name.
- 3. Select option **9** (**List of all reports available**). Press Enter.

The report should appear in the resulting **Available Reports List**.

4. Use the **View** row action (S) to display the contents of the report. Press Enter.

The contents of the report is displayed in the standard ISPF user interface.

5. The IVP's test report only serves to verify that the IMS Tools Knowledge Base server is operating successfully. After this verification is complete, you can delete the test report.

This completes the installation verification procedure.

IMS Tools Base: Configuration Guide

# **Chapter 10. Configuring SAF security**

IMS Tools Knowledge Base optionally restricts access to the repositories using the System Authorization Facility (SAF).

The SAF enablement parameter is located in member FPQCONFG. Refer to member FPQCONFG in the sample library *hlq*.SHKTSAMP.

Substitute the *hlq* variable with the installation data set high-level qualifier.

Follow the commented instructions included in the member.

**Important:** After performing this task, it is essential that you complete the remaining tasks in the required configuration checklist.

To enable SAF, complete the following steps:

1. Have your security administrator select the Resource Class for the definition of the repository resources.

It is recommended that you use an existing Class, such as FACILITY.

2. In the selected Class, define the following resource profiles:

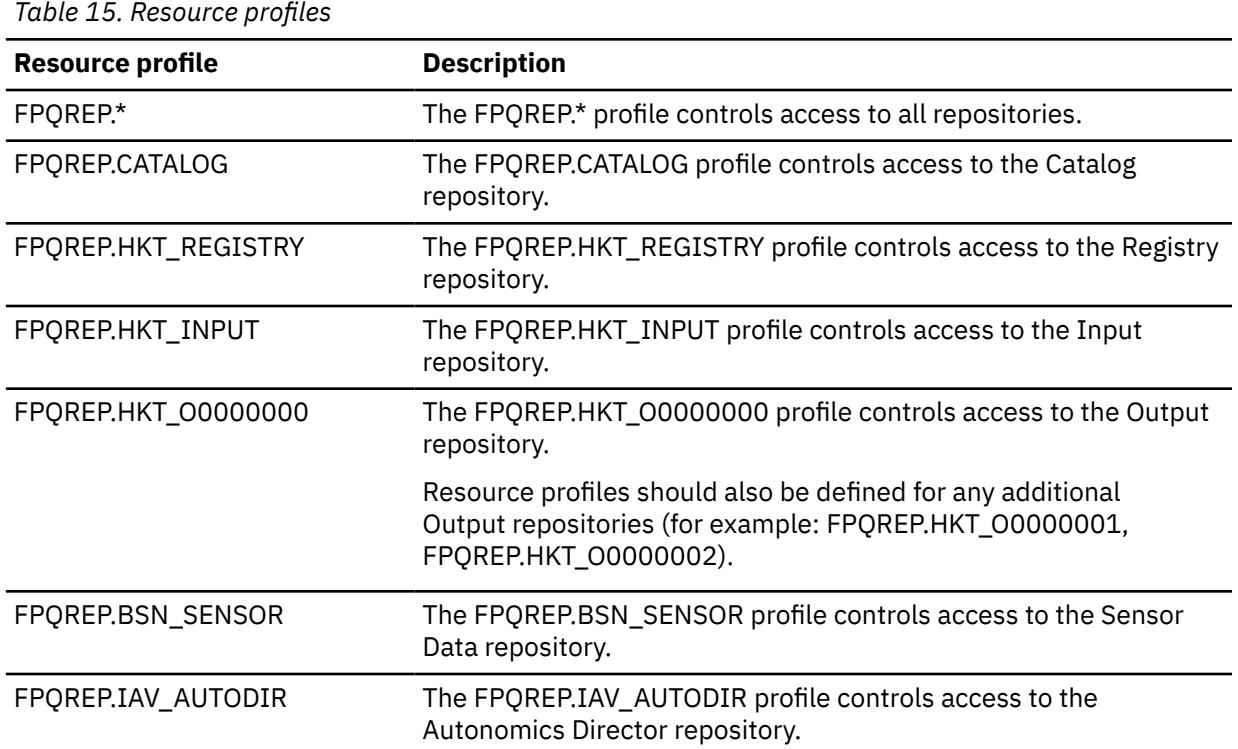

3. Assign ALTER access for FPQREP.\* resource to the IDs of all users who will be administrators of the IMS Tools Knowledge Base server (server administrators). For FPQREP.\*, see Table 15 on page 69.

Server administrators can set up the IMS Tools Knowledge Base server during initial installation and create, reorganize, and update the repositories.

- 4. Assign READ access for resources except FPQREP.\* to the IDs of all users of the IMS Tools Knowledge Base repository.
- 5. Assign UPDATE access for resources except FPQREP.\* to the IDs of all users who will be administrators of the IMS Tools Knowledge Base repository (repository administrators).

Repository administrators can create, reorganize, and update the repositories.

Assign UPDATE access for the FPQREP.HKT\_O0000000 resource for all users who need to add reports to the Output repository.

6. Update the configuration parameter for the IMS Tools Knowledge Base server.

In the member pointed to by the FPQCONFG startup parameter of the server, set SAF\_CLASS= *parameter* on the security Resource Class selected by your security administrator.

7. Restart the IMS Tools Knowledge Base server.

**Note:** Changes to resource profiles or to the access granted to users that the server has already interacted with does not take effect until the server is recycled.

#### **Function and access cross-reference**

*Table 16. Function and access cross-reference for Report Service*

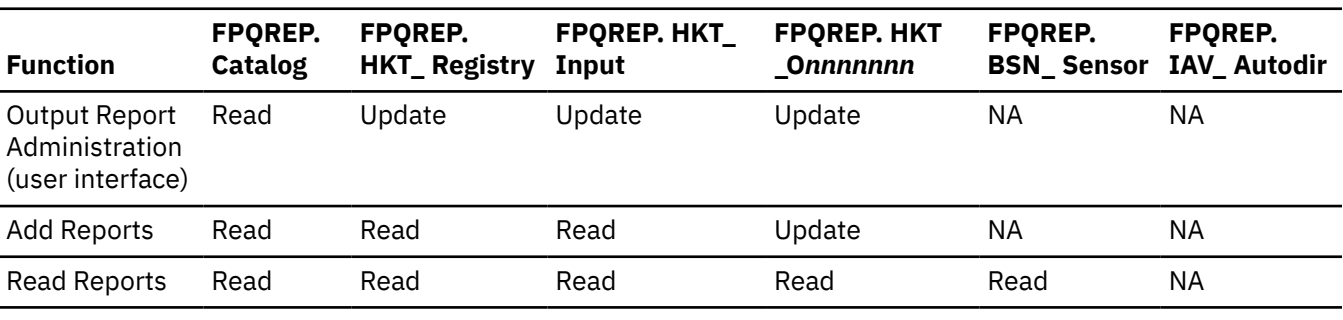

*Table 17. Function and access cross-reference for Policy Services*

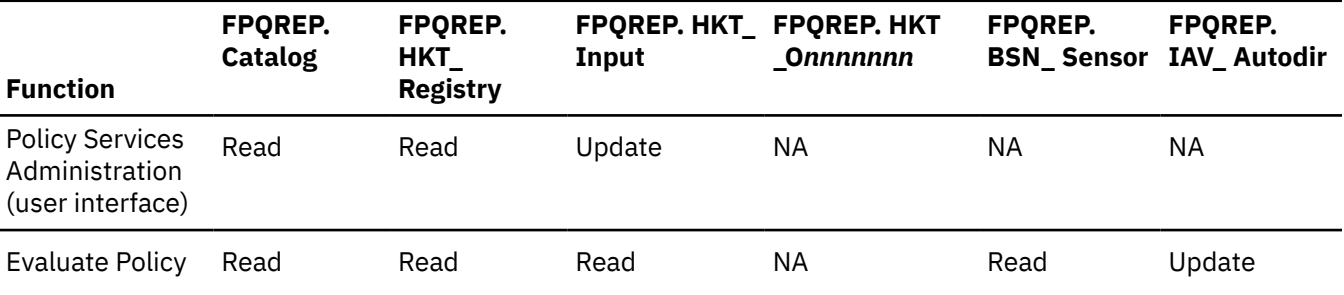

*Table 18. Function and access cross-reference for Sensor Data*

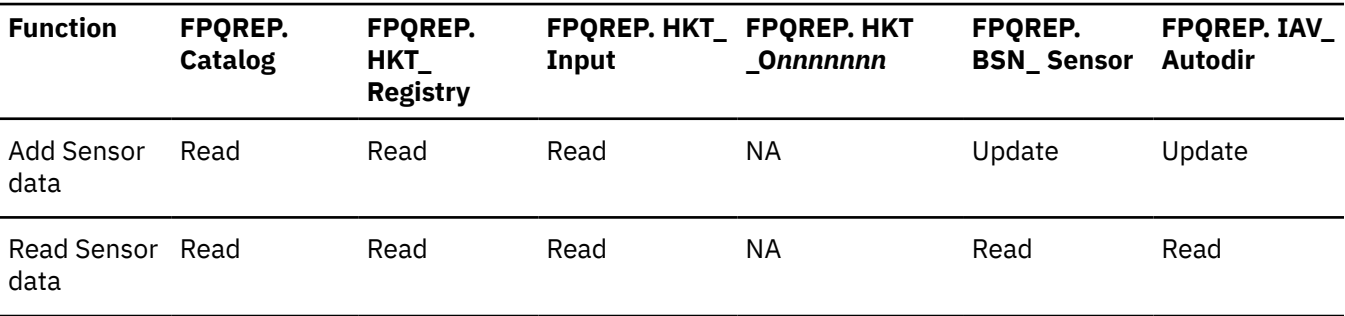

*Table 19. Function and access cross-reference for Function Combinations (multiple functions within an IMS Tools job)*

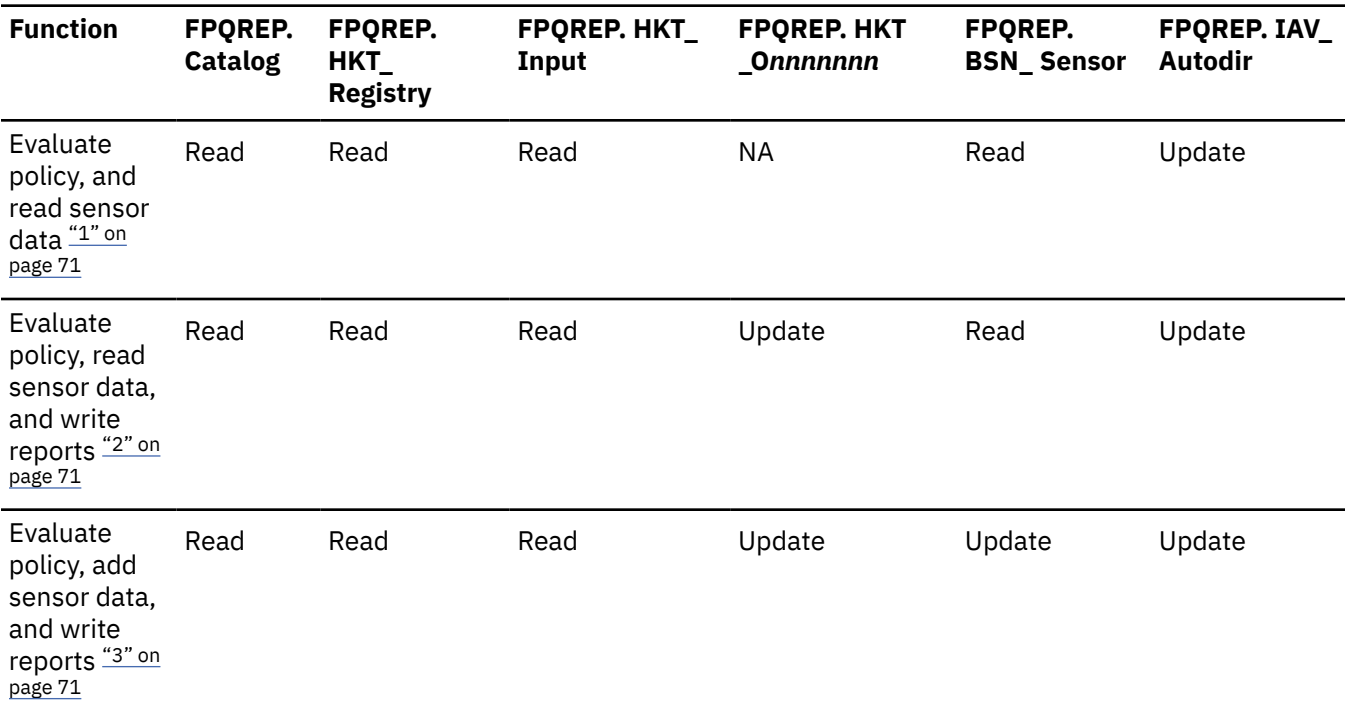

#### **Notes:**

1. Use these settings for tools that do policy evaluation but do not write reports.

2. Use these settings for tools that do policy evaluation when add sensor data was a separate job.

3. Use these settings for tools that do these functions as a single job.

#### **Example 1: Implementing restrictive security using RACF**

If you are adding policy and sensor services to an existing IMS Tools Knowledge Base installation, review the security requirements for the new repository and new repository roles.

The security settings in this example are fairly restrictive. With these settings established, the user executing a utility that writes reports or writes sensor data will require explicit access.

**Note:** Reports and sensor data are written to the repositories by many utilities. It might be more convenient to RDEFINE these resource profiles with UACC(UPDATE) rather than UACC(NONE) to allow this broader access.

Defining resources:

RDEF FACILITY FPQREP.CATALOG UACC(NONE) AUDIT(NONE) RDEF FACILITY FPQREP.HKT\_REGISTRY UACC(NONE) AUDIT(NONE) RDEF FACILITY FPQREP.HKT\_INPUT UACC(NONE) AUDIT(NONE) RDEF FACILITY FPQREP.HKT\_O0000000 UACC(NONE) AUDIT(NONE) RDEF FACILITY FPQREP.BSN\_SENSOR UACC(NONE) AUDIT(NONE) RDEF FACILITY FPQREP.IAV\_AUTODIR UACC(NONE) AUDIT(NONE)

Defining access for an Output Reports administrator:

```
PERMIT FPQREP.CATALOG CLASS(FACILITY) ID(ADMIN1) ACCESS(UPDATE)
PERMIT FPQREP.HKT_REGISTRY CLASS(FACILITY) ID(ADMIN1) ACCESS(UPDATE)
PERMIT FPQREP.HKT_INPUT CLASS(FACILITY) ID(ADMIN1) ACCESS(UPDATE)
PERMIT FPQREP.HKT_O0000000 CLASS(FACILITY) ID(ADMIN1) ACCESS(UPDATE)
PERMIT FPQREP.BSN_SENSOR CLASS(FACILITY) ID(ADMIN1) ACCESS(UPDATE)
PERMIT FPQREP.IAV_AUTODIR CLASS(FACILITY) ID(ADMIN1) ACCESS(UPDATE)
```
Defining access for a Policy Services administrator:

PERMIT FPQREP.CATALOG CLASS(FACILITY) ID(ADMIN2) ACCESS(READ) PERMIT FPQREP.HKT\_INPUT CLASS(FACILITY) ID(ADMIN2) ACCESS(UPDATE)

Defining access for a user who needs to add reports:

PERMIT FPQREP.CATALOG CLASS(FACILITY) ID(USER1) ACCESS(READ) PERMIT FPQREP.HKT\_REGISTRY CLASS(FACILITY) ID(USER1) ACCESS(READ) PERMIT FPQREP.HKT\_INPUT CLASS(FACILITY) ID(USER1) ACCESS(READ) PERMIT FPQREP.HKT\_O0000000 CLASS(FACILITY) ID(USER1) ACCESS(UPDATE)

Defining access for a user who needs to add sensor data:

PERMIT FPQREP.CATALOG CLASS(FACILITY) ID(USER2) ACCESS(READ) PERMIT FPQREP.HKT\_INPUT CLASS(FACILITY) ID(USER2) ACCESS(READ) PERMIT FPQREP.BSN\_SENSOR CLASS(FACILITY) ID(USER2) ACCESS(UPDATE) PERMIT FPQREP.IAV\_AUTODIR CLASS(FACILITY) ID(USER2) ACCESS(UPDATE)

Defining access for a user who needs to review reports:

PERMIT FPQREP.CATALOG CLASS(FACILITY) ID(USER3) ACCESS(READ) PERMIT FPQREP.HKT\_REGISTRY CLASS(FACILITY) ID(USER3) ACCESS(READ) PERMIT FPQREP.HKT\_INPUT CLASS(FACILITY) ID(USER3) ACCESS(READ) PERMIT FPQREP.HKT\_O0000000 CLASS(FACILITY) ID(USER3) ACCESS(READ)

Defining access for a user who needs to add reports, add sensor data and use policy evaluation:

PERMIT FPQREP.CATALOG CLASS(FACILITY) ID(USER4) ACCESS(READ) PERMIT FPQREP.HKT\_INPUT CLASS(FACILITY) ID(USER4) ACCESS(READ) PERMIT FPQREP.HKT\_O0000000 CLASS(FACILITY) ID(USER4) ACCESS(UPDATE) PERMIT FPQREP.BSN\_SENSOR CLASS(FACILITY) ID(USER4) ACCESS(UPDATE) PERMIT FPQREP.IAV\_AUTODIR CLASS(FACILITY) ID(USER4) ACCESS(UPDATE)

Refreshing RACF:

SETROPTS CLASSACT(FACILITY) SETROPTS RACLIST(FACILITY) REFRESH

#### **Example 2: Implementing less restrictive security using RACF**

This example is less restrictive and allows anyone to read or write to the output repository while restricting control functions:

Defining resources:

RDEF FACILITY FPQREP.CATALOG UACC(READ) AUDIT(NONE) RDEF FACILITY FPQREP.HKT\_REGISTRY UACC(READ) AUDIT(NONE) RDEF FACILITY FPQREP.HKT\_INPUT UACC(READ) AUDIT(NONE) RDEF FACILITY FPQREP.HKT\_O0000000 UACC(UPDATE) AUDIT(NONE) RDEF FACILITY FPQREP.BSN\_SENSOR UACC(UPDATE) AUDIT(NONE) RDEF FACILITY FPQREP.IAV\_AUTODIR UACC(UPDATE) AUDIT(NONE)

Defining access for an Output Reports administrator:

PERMIT FPQREP.CATALOG CLASS(FACILITY) ID(ADMIN2) ACCESS(UPDATE) PERMIT FPQREP.HKT\_REGISTRY CLASS(FACILITY) ID(ADMIN2) ACCESS(UPDATE) PERMIT FPQREP.HKT\_INPUT CLASS(FACILITY) ID(ADMIN2) ACCESS(READ) PERMIT FPQREP.HKT\_O0000000 CLASS(FACILITY) ID(ADMIN2) ACCESS(UPDATE)

Defining access for a Policy Services administrator:

PERMIT FPQREP.CATALOG CLASS(FACILITY) ID(ADMIN2) ACCESS(READ) PERMIT FPOREP.HKT\_INPUT CLASS(FACILITY) ID(ADMIN2) ACCESS(UPDATE) Defining access for a user who needs to add reports, add sensor data, and use policy evaluation:

PERMIT FPQREP.CATALOG CLASS(FACILITY) ID(USER1) ACCESS(READ) PERMIT FPQREP.HKT\_INPUT CLASS(FACILITY) ID(USER1) ACCESS(READ) PERMIT FPQREP.HKT\_O0000000 CLASS(FACILITY) ID(USER1) ACCESS(UPDATE) PERMIT FPQREP.BSN\_SENSOR CLASS(FACILITY) ID(USER1) ACCESS(UPDATE) PERMIT FPQREP.IAV\_AUTODIR CLASS(FACILITY) ID(USER1) ACCESS(UPDATE)

Refreshing RACF:

SETROPTS CLASSACT(FACILITY) SETROPTS RACLIST(FACILITY) REFRESH

IMS Tools Base: Configuration Guide

# **Chapter 11. Registering products**

You use the product administration utility (HKTAPRA0) to register IMS Tools products, user products, and reports to the IMS Tools Knowledge Base information management environment.

#### **Topics:**

- "Registering IMS Tools products" on page 75
- • ["Registering user products and reports" on page 76](#page-83-0)
- • ["Listing registered products and reports" on page 76](#page-83-0)
- • ["Reference: HKTAPRA0 \(product administration utility\)" on page 77](#page-84-0)
- • ["Reference: Product registration JCL for IMS Tools" on page 86](#page-93-0)

# **Registering IMS Tools products**

IMS Tools Knowledge Base provides the product administration utility (HKTAPRA0) to register IMS Tools products and their reports to the IMS Tools information management environment.

**Note:** Always refer to the appropriate product information and description for any IMS Tools product to determine if the product is enabled for operation with the IMS Tools Knowledge Base environment, and what release or maintenance level is required.

For registration of IMS Tools products and reports, the HKTAPRA0 program is run by product-specific registration JCL located in the sample library for each product.

The product registration JCL provides all the necessary product and report information to the HKTAPRA0 program.

For selected IMS Tools products, registration includes enhanced information such as product library data sets, product functions and JCL templates, variable entities, and variable values that can be used to support IMS Administration Tool features.

**Important:** If you use the IMS Tools Setup function for post-SMP/E-installation customization, product registration is performed automatically (IMS Tools Setup generates and runs the required IMS Tools product registration JCL).

To manually register IMS Tools products and reports, complete the following procedure:

1. Locate the registration JCL for the IMS Tools product.

See ["Reference: Product registration JCL for IMS Tools" on page 86](#page-93-0) to find:

- The sample library data set name and member name where the product registration JCL resides.
- Any required APAR maintenance update.
- 2. The registration JCL includes commented instructions for any required modifications.

The JCL uses the ADDPROD, LIST, and LISTX commands of the product administration utility (HKTAPRA0).

See ["Reference: HKTAPRA0 \(product administration utility\)" on page 77.](#page-84-0)

3. Submit the job and ensure that it completes with a return code=0 (RC=0).

# <span id="page-83-0"></span>**Registering user products and reports**

IMS Tools Knowledge Base provides the product administration utility (HKTAPRA0) to register non-IMS Tools products and their reports to the IMS Tools information management environment.

#### **About registering user products**

For registration of non-IMS Tools products, the product administration utility (HKTAPRA0) is run by the job step "Define products and reports for non-IMS Tools output" in member HKTADMIN, located in IMS Tools Base sample library *hlq*.SHKTSAMP.

All of the product information is derived from the input parameters. Be careful to avoid using information reserved for IMS Tools products.

#### **About registering user reports**

Reports can come from non-IMS Tools sources. For example: DBRC reports.

To access user-defined reports, the reports must be registered and added to the IMS Tools Knowledge Base repository. You must provide unique report index information for each import. The HKTAPRA0 utility's **ADDRPT** command assigns the report title and retention attributes.

**Note:** The **ADDRPT** command is used only for non-IMS Tools products.

The PRODUCTID keyword value is used to determine if this request is for a user product. If the value is not in the range of IBM-reserved values, it is treated as a user product.

### **Procedure**

To register non-IMS Tools products, complete the following procedure:

1. Locate the sample JCL in member HKTADMIN, which is located in IMS Tools Base sample library *hlq*.SHKTSAMP.

Use the job step "Define products and reports for non-IMS Tools output".

Substitute the *hlq* variable with the installation data set high level qualifier.

2. The job step includes commented instructions for any required modifications.

The JCL uses the **ADDPROD**, **ADDRPT**, and **LIST** commands of the product administration utility (HKTAPRA0).

["Reference: HKTAPRA0 \(product administration utility\)" on page 77](#page-84-0)

3. Submit the job and ensure that it completes with a return code=0 (RC=0).

# **Listing registered products and reports**

IMS Tools Knowledge Base provides the product administration utility (HKTAPRA0) to list products and reports for IMS Tools products and non-IMS Tools products.

The product administration utility (HKTAPRA0) is run by the job step "List products registered in the IMS Tools KB" in member HKTADMIN, located in IMS Tools Base sample library *hlq*.SHKTSAMP.

This job step section of the JCL in HKTADMIN displays any products and reports registered to IMS Tools Knowledge Base. This includes IMS Tools products and reports, and non-IMS Tools products and reports.

To list registered products and reports, complete the following procedure:

1. Locate the sample JCL in member HKTADMIN, which is located in IMS Tools Base sample library *hlq*.SHKTSAMP.

Use the job step "List products registered in the IMS Tools KB".

Substitute the *hlq* variable with the installation data set high-level qualifier.

<span id="page-84-0"></span>2. The job step includes commented instructions for any required modifications.

The JCL uses the LIST command of the product administration utility (HKTAPRA0).

See "Reference: HKTAPRA0 (product administration utility)" on page 77.

3. Submit the job and ensure that it completes with a return code=0 (RC=0).

#### **ID reference for IMS Tools products**

The product identifier of each IMS Tools product or product component can be found in the sample product registration JCL that is distributed with the product.

For the name and location of the registration JCL for IMS Tools products, see ["Reference: Product](#page-93-0) [registration JCL for IMS Tools" on page 86](#page-93-0).

If you cannot find the product identifier in any registration JCL, run the LIST command and specify PRODUCTID=\*. Then, you can find the identifier in the output report written to the OUTPRT data set.

# **Reference: HKTAPRA0 (product administration utility)**

IMS Tools Knowledge Base provides the product administration utility (HKTAPRA0) to register products and their reports to the IMS Tools information management environment.

#### **Topics:**

- "Product registration overview" on page 77
- • ["Parameters and DD statements for HKTAPRA0" on page 78](#page-85-0)
- • ["ADDPROD command reference for IMS Tools products" on page 79](#page-86-0)
- • ["ADDPROD command reference for non-IMS Tools products" on page 81](#page-88-0)
- • ["ADDRPT command reference for user-defined reports" on page 82](#page-89-0)
- • ["LIST command reference for all products and reports" on page 84](#page-91-0)

### **Product registration overview**

The product administration utility (HKTAPRA0) is run by the following JCL jobs:

• For IMS Tools products: Individual IMS Tools product registration JCL

["Reference: Product registration JCL for IMS Tools" on page 86](#page-93-0)

If you use the IMS Tools Setup function for post-SMP/E-installation customization, product registration is performed automatically (IMS Tools Setup generates and runs the required IMS Tools product registration JCL).

• For user-defined products: Sample JCL in member HKTADMIN

JCL section "Define products and reports for non-IMS Tools output" in member HKTADMIN, located in IMS Tools Base sample library *hlq*.SHKTSAMP.

The product administration utility is a batch program that performs the registration process by using either a supplied table (for IMS Tools products and reports) or user-specified parameters (for userdefined products and reports).

The commands provided by the utility have the following functions:

• Build repository registry entries for IMS Tools products and their reports (**ADDPROD**)

Uses the product definition table provided in the IMS Tools product-specific registration JCL.

• Build repository registry entries for non-IMS Tools products (**ADDPROD**)

Uses the product parameters specified in the sample registration JCL located in member HKTADMIN.

- Build repository registry entries for non-IMS Tools product reports (**ADDRPT**)
- List products and reports for IMS Tools products and non-IMS Tools products (**LIST**)

<span id="page-85-0"></span>• Installation verification (**LISTX**)

The **LISTX** command is provided for installation verification purposes, and is not intended for general use by the user.

The product administration utility assigns 2-character identifiers to products and to a product's reports. Long and short text names are associated with these IDs. IMS Tools Knowledge Base relies on product ID and report ID definitions when writing reports to the repository.

For selected IMS Tools products, the product administration utility registers product library data sets, product functions and JCL templates, variable entities, and variable values that can be used to support IMS Administration Tool features.

## **Parameters and DD statements for HKTAPRA0**

Product registration JCL requires an EXEC statement to run the product administration utility (HKTAPRA0), a PARM parameter to specify the IMS Tools Knowledge Base server, and the appropriate DD statements and utility control statements.

### **Parameter reference for HKTAPRA0**

The following parameter is provided on the EXEC statement of the product registration JCL:

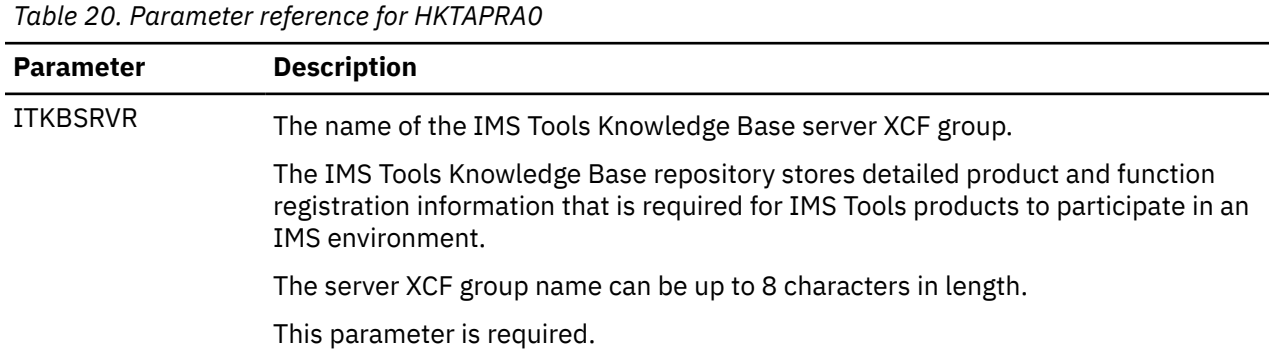

### **DD statement reference HKTAPRA0**

The following DD statements must be specified in the product registration JCL:

#### **STEPLIB**

Specifies the SHKTLOAD load module library of IMS Tools Knowledge Base and one or more load module libraries of the IMS Tools products and product components that are to be registered.

#### **SYSIN**

Specifies an input sequential data set or an inline system input stream where one or more HKTAPRA0 commands are written.

#### **SYSPRINT**

Specifies an output sequential data set or a SYSOUT stream where the command echos back and where processing messages are to be written.

The record format must be FB and the logical record length (LRECL) must be 133.

The following DD statements are optional:

#### **OUTRPT**

Specifies an output sequential data set or a SYSOUT stream where the output of the **LIST** command is to be written.

The record format must be FBA and the logical record length (LRECL) must be 133.

This DD statement is needed only when the **LIST** command is used.

#### <span id="page-86-0"></span>**OUTRPTX**

Specifies an output sequential data set or a SYSOUT stream where the output of the **LISTX** command is to be written.

The record format must be FBA and the logical record length (LRECL) must be 133.

This DD statement is only used with the **LISTX** command.

The following DD statements are required to support IMS Administration Tool features:

#### **TEMPLATE**

Specifies the sample library that contains JCL template members for the IMS Tools product to be registered to support IMS Administration Tool features.

#### *product\_library\_smpellq*

Specifies the product library of the IMS Tools product to be registered to support IMS Administration Tool features.

*product\_library\_smpellq* is the low-level qualifier for SMP/E data sets.

### **ADDPROD command reference for IMS Tools products**

Use the **ADDPROD** command of the product administration utility (HKTAPRA0) to manually register an IMS Tools product to IMS Tools Knowledge Base.

For registration of IMS Tools products, the product administration utility (HKTAPRA0) is run by individual IMS Tools product registration JCL.

See ["Reference: Product registration JCL for IMS Tools" on page 86.](#page-93-0)

**Note:** If you use the IMS Tools Setup function for post-SMP/E-installation customization, product registration (ADDPROD) is performed automatically (IMS Tools Setup runs the required IMS Tools product registration JCL).

### **Syntax diagram for ADDPROD, registering an IMS Tools product**

The following syntax diagram shows the usage of the **ADDPROD** command when registering an IMS Tools product:

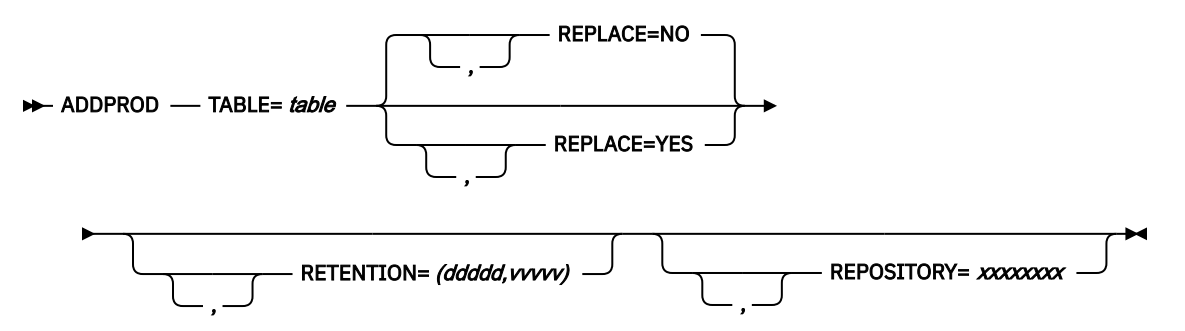

The first time a product or a product component is registered, non-release and release-specific information is added to the registry.

Subsequent registrations of the product or component add information about the new release but do not change the non-release information.

If a release is already defined, the release information is replaced only if the keyword REPLACE=YES is specified.

Report definitions are always attempted. If some reports were registered previously, only the new reports are added.

### **Keyword reference for ADDPROD, registering an IMS Tools product**

The following keywords are available to customize the product registration. For a listing of the product IDs, see the individual product documentation.

| Keyword           | <b>Description</b>                                                                                                    |
|-------------------|----------------------------------------------------------------------------------------------------|
| <b>TABLE</b>      | The name of a load module that is provided by the IMS Tools product.                                                                                                    |
|                   | The data set containing the IMS Tools product load module should be<br>concatenated to STEPLIB.                                                                                                    |
|                   | This keyword is required.                                                                                                    |
| REPLACE=YES NO    | Indicates whether the utility is allowed to replace the product release-specific<br>information.                                                                                                    |
|                   | The default value is NO.                                                                                                    |
|                   | The setting REPLACE=YES and the value set for REPOSITORY are mutually<br>exclusive. The value for REPOSITORY and the value for RETENTION cannot be<br>specified with REPLACE=YES.                                                                                         |
|                   | This keyword is optional.                                                                                                    |
| <b>REPOSITORY</b> | Specifies which Output repository the reports for this product are to be written<br>to. The repository must already be defined and connected.                                                                                                    |
|                   | The value is the repository name without the initial O. For example, use<br>1234567 for a repository name of O1234567. If no value is specified, the<br>standard Output repository is used (O0000000).                                                                    |
|                   | The setting REPLACE=YES and the value set for REPOSITORY are mutually<br>exclusive. The value for REPOSITORY cannot be specified with REPLACE=YES.                                                                                                    |
| <b>RETENTION</b>  | Specifies the retention value for the product reports. This value is applied to all<br>of this product's reports that do not specify retention information.                                                                                                    |
|                   | Values are ddddd, vvvvv where ddddd is a value from 0 to 32767 that specifies<br>the number of days a report must be kept before it can be deleted, and vvvvv is<br>a value from 0 to 32767 that specifies the number of versions of the report that<br>must be retained. |
|                   | A report must exceed both of these values before it is deleted.                                                                                                    |
|                   | A setting of 0,0 requests the retention of only the current version of the report;<br>no history version of the report is retained.                                                                                                    |
|                   | If no value is specified, the settings from the product's definition table is used.                                                                                                    |
|                   | The setting REPLACE=YES and the value set for RETENTION are mutually<br>exclusive. The value for RETENTION cannot be specified with REPLACE=YES.                                                                                                    |

*Table 21. Keywords for ADDPROD, registering an IMS Tools product*

### **Example: Registering an IMS Tools product**

The following example shows a portion of the product registration JCL that registers an IMS Tools product:

//DREP EXEC PGM=HKTAPRA0,PARM='ITKBSRVR=*srvrname*' //STEPLIB DD DISP=SHR,DSN=*hlq1*.SHKTLOAD //SYSPRINT DD SYSOUT=\* //OUTRPT DD SYSOUT=\* //TEMPLATE DD DISP=SHR,DSN=*hlq1.sampllq* //*smpellq* DD DISP=SHR,DSN=*hlq1.smpellq*

```
//SYSIN DD * 
        ADDPROD TABLE=table_name,REPLACE=YES
/*
```
# **ADDPROD command reference for non-IMS Tools products**

Use the **ADDPROD** command of the product administration utility (HKTAPRA0) to manually register a non-IMS Tools product to IMS Tools Knowledge Base.

For registration of non-IMS Tools products, the product administration utility (HKTAPRA0) is run by the JCL section "Define products and reports for non-IMS Tools output" in member HKTADMIN, located in IMS Tools Base sample library *hlq*.SHKTSAMP.

All of the product information is derived from the input keyword values. Be careful to avoid using information reserved for IMS Tools products.

### **Syntax diagram for ADDPROD, registering a user product**

The following syntax diagram shows the usage of the **ADDPROD** command when registering a user product:

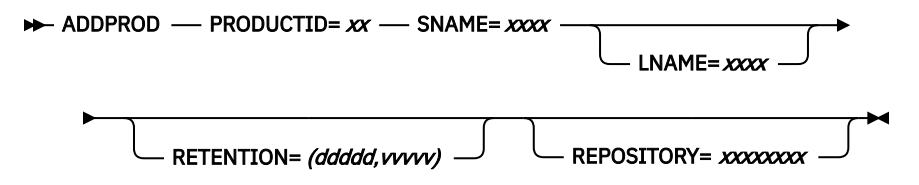

### **Keyword reference for ADDPROD, registering a user product**

The following keywords are available to customize the product registration:

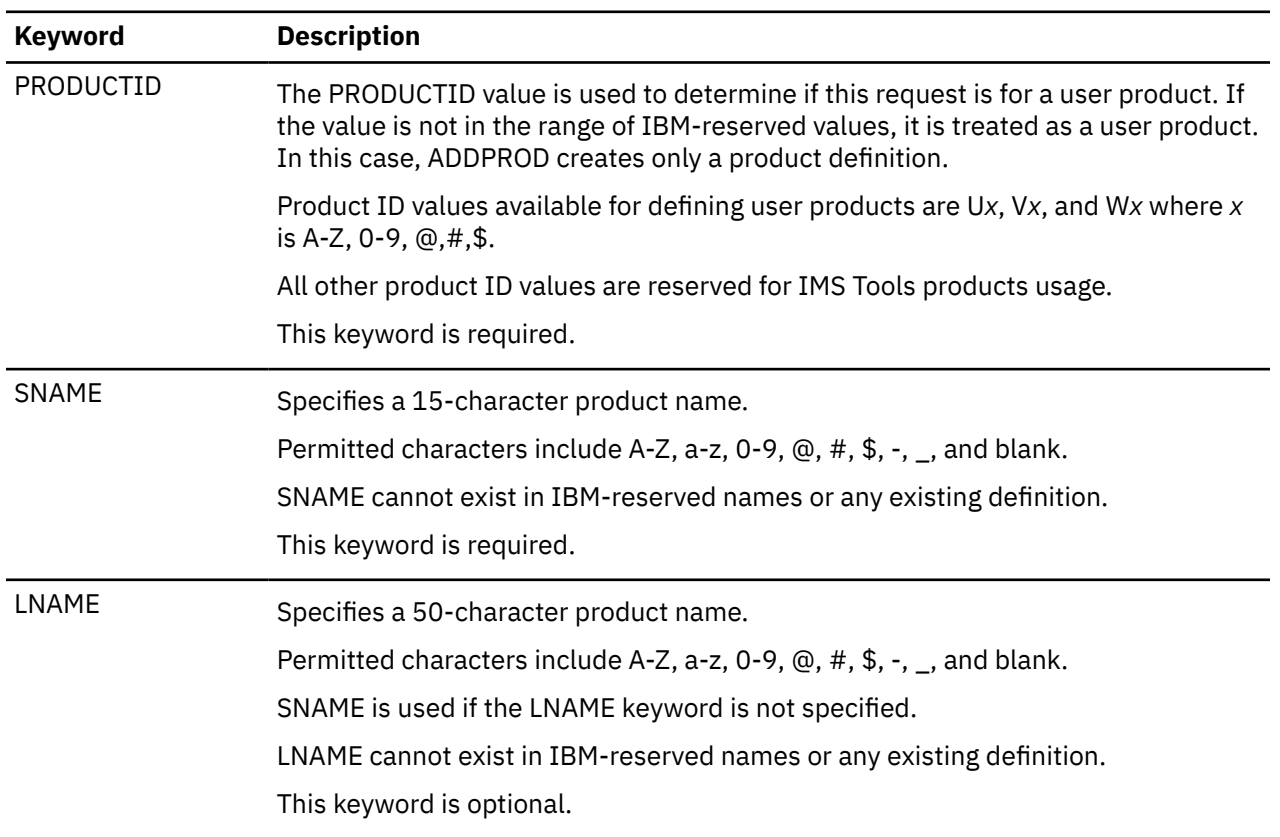

*Table 22. Keywords for ADDPROD for user products*

<span id="page-89-0"></span>*Table 22. Keywords for ADDPROD for user products (continued)*

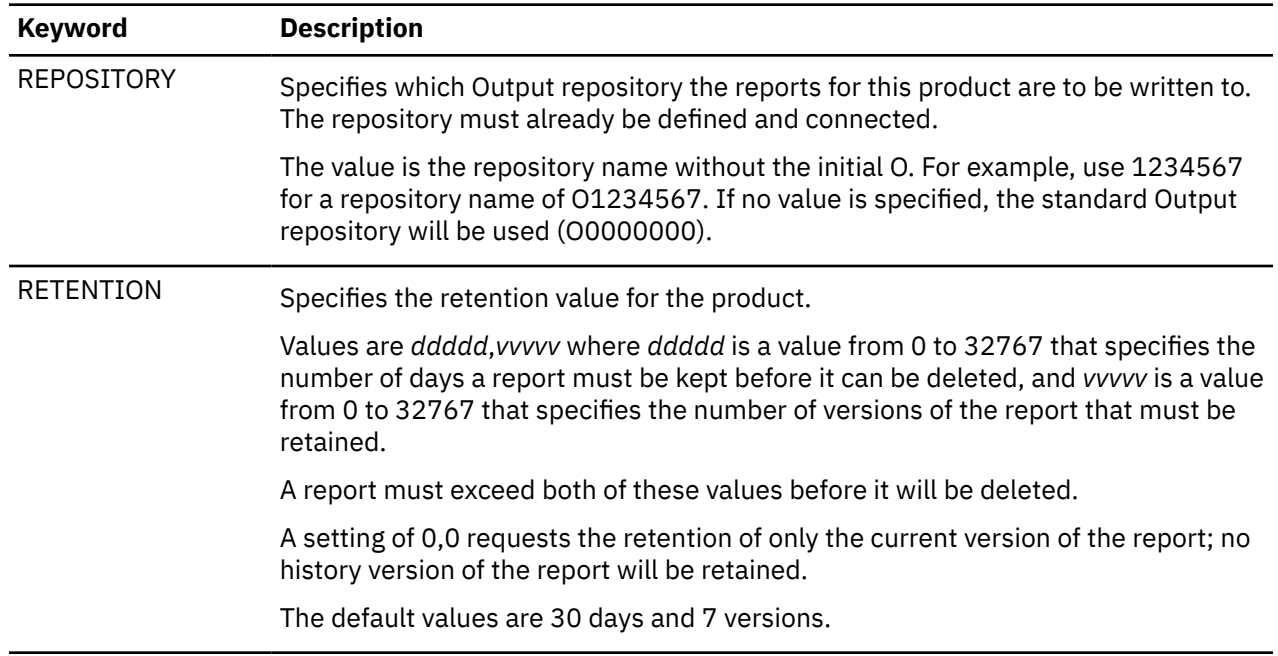

#### **Example: Registering a user product**

The following example shows a portion of the HKTADMIN JCL that registers a user product:

```
//DREP EXEC PGM=HKTAPRA0,PARM='ITKBSRVR=srvrname' 
//STEPLIB DD DISP=SHR,DSN=hlq1.SHKTLOAD 
//SYSPRINT DD SYSOUT=* 
           DD SYSOUT=\star<br>DD \starI/SYSIN ADDPROD PRODUCTID=UB 
           LNAME=(LONGER-NAME-UP-TO-50-CHARACTERS) 
              SNAME=(SHORT-NAME) 
/*
```
### **ADDRPT command reference for user-defined reports**

Use the **ADDRPT** command of the product administration utility (HKTAPRA0) to manually register non-IMS Tools product reports to IMS Tools Knowledge Base.

For non-IMS Tools products, the product administration utility (HKTAPRA0) is run by the JCL section "Define products and reports for non-IMS Tools output" in member HKTADMIN, located in IMS Tools Base sample library *hlq*.SHKTSAMP.

All of the product report information is derived from the input keyword values. Be careful to avoid using information reserved for IMS Tools products.

### **Syntax diagram for ADDRPT, registering user-defined reports**

The following syntax diagram shows the usage of the **ADDRPT** command when registering user-defined reports:

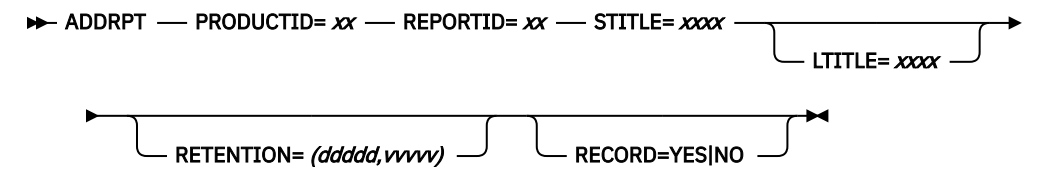

### **Keyword reference for ADDRPT, registering user-defined reports**

The following keywords are available to customize the report registration:

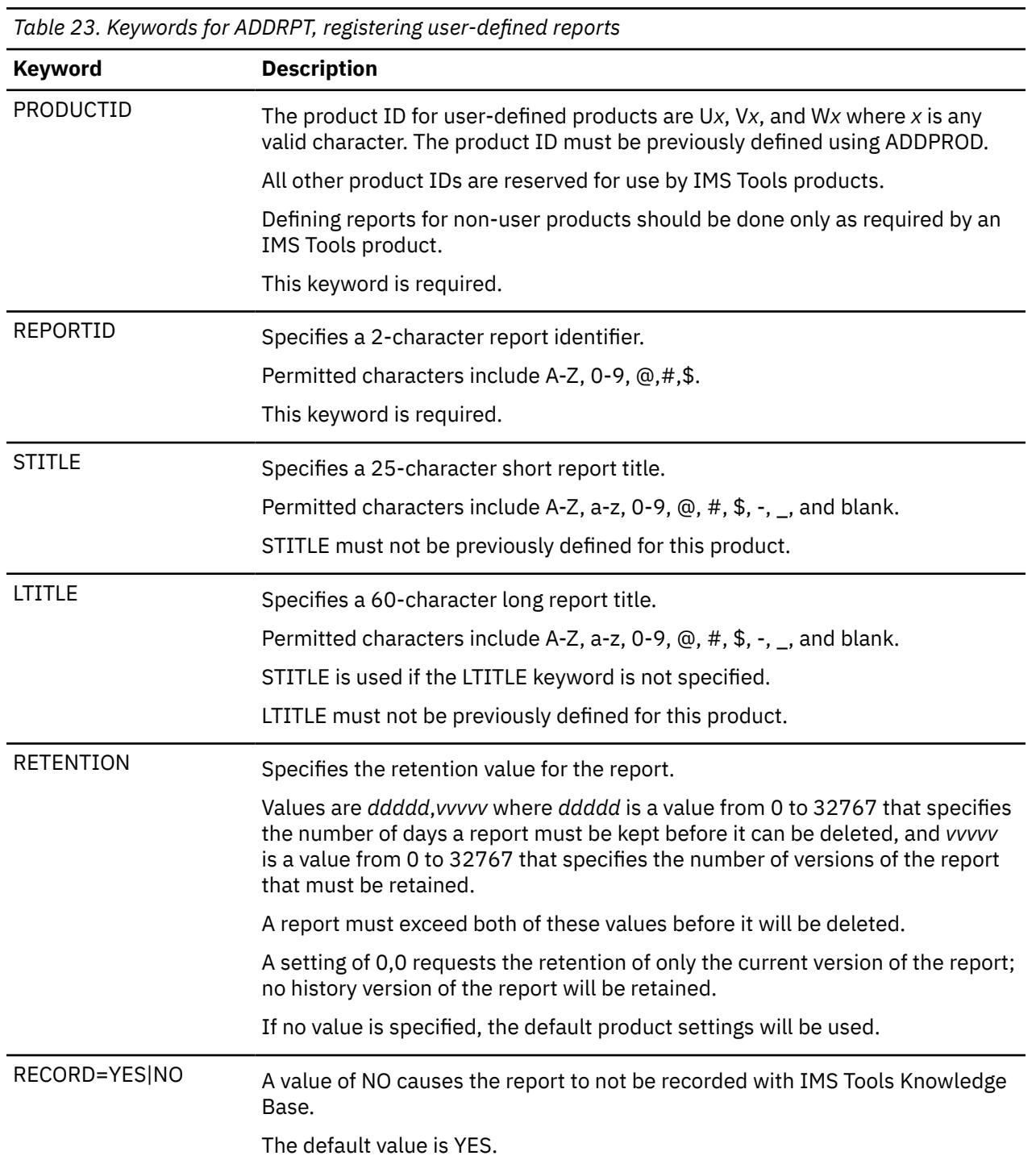

# **Example: Registering a user-defined report**

The following example shows a portion of the HKTADMIN JCL for registering user-defined reports:

```
//DREP EXEC PGM=HKTAPRA0,PARM='ITKBSRVR=srvrname' 
//STEPLIB DD DISP=SHR,DSN=hlq1.SHKTLOAD 
//SYSPRINT DD SYSOUT=* 
//OUTRPT DD SYSOUT=* 
//SYSIN DD *
```

```
 ADDRPT PRODUCTID=UB REPORTID=1C STITLE=(SHORT-TITLE) 
/*
```
## <span id="page-91-0"></span>**LIST command reference for all products and reports**

Use the **LIST** command of the product administration utility (HKTAPRA0) to manually list any products and reports that are registered with IMS Tools Knowledge Base.

The product administration utility (HKTAPRA0) is run by the JCL section "List products registered in the IMS Tools KB" in member HKTADMIN, located in IMS Tools Base sample library *hlq*.SHKTSAMP.

This section of the JCL in HKTADMIN displays any products and reports registered to IMS Tools Knowledge Base. This includes IMS Tools products and reports, and non-IMS Tools products and reports.

### **Syntax diagram for LIST command**

The following syntax diagram shows the usage of the **LIST** command when listing registered products and reports:

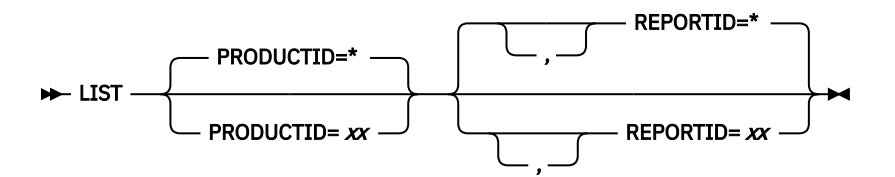

The LIST command with no keywords specified assumes PRODUCTID=\* and REPORTID=\*.

However, the following keyword combinations are not allowed:

• LIST REPORTID=*xx*

In this example, the PRODUCTID keyword is not specified, and the value PRODUCTID=\* is assumed. The following message occurs:

HKT2117E LIST function for all PRODUCTS with specific REPORTID invalid

• LIST PRODUCTID=\*, REPORTID=*xx*

This example is the same as the previous example, but with PRODUCTID=\* explicitly expressed.

### **Keyword reference for LIST command**

The following keywords are available to list registered products and reports:

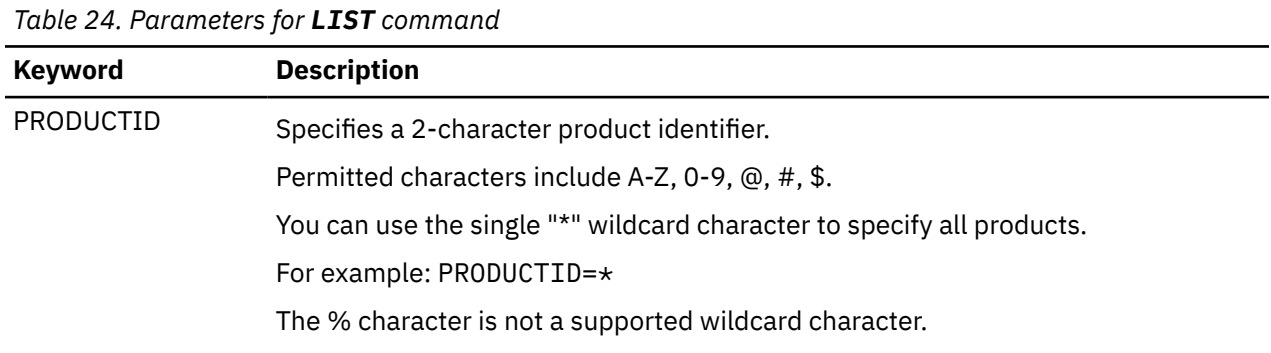

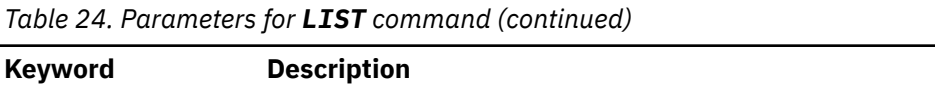

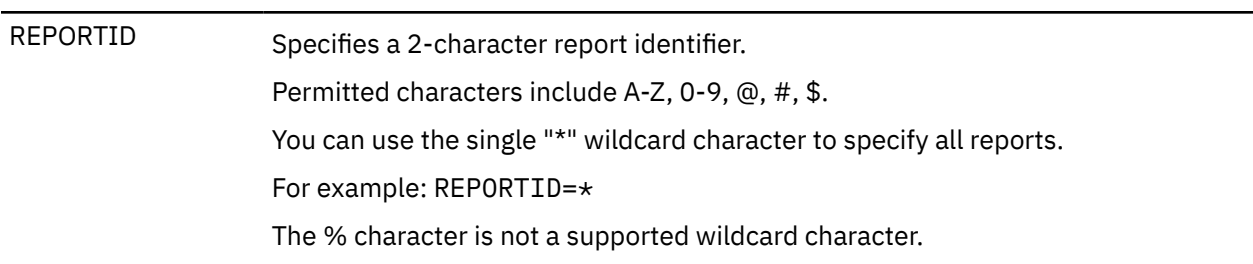

### **Using wildcard expressions with PRODUCTID and REPORTID keywords**

The wildcard character "\*" can only be used by itself.

The following example is valid:

LIST PRODUCTID=\*

The following examples are not valid:

LIST PRODUCTID=A\*

```
LIST PRODUCTID=*B
```
If you use the wildcard character for PRODUCTID, you must use the wildcard character with REPORTID. For example:

```
LIST PRODUCTID=*,REPORTID=*
```
### **Example 1: Listing all registered products and reports**

The following example shows a portion of the JCL in member HKTADMIN for listing registered products and reports.

Specify LIST PRODUCTID=\* to list all products (product titles, product IDs).

This example produces the same result as Example 3.

```
//DREP EXEC PGM=HKTAPRA0,PARM='ITKBSRVR=srvrname' 
//STEPLIB DD DISP=SHR,DSN=hlq1.SHKTLOAD 
//SYSPRINT DD SYSOUT=* 
//OUTRPT DD SYSOUT=* 
//SYSIN DD * 
  LIST PRODUCTID=* 
/\star
```
#### **Example output:**

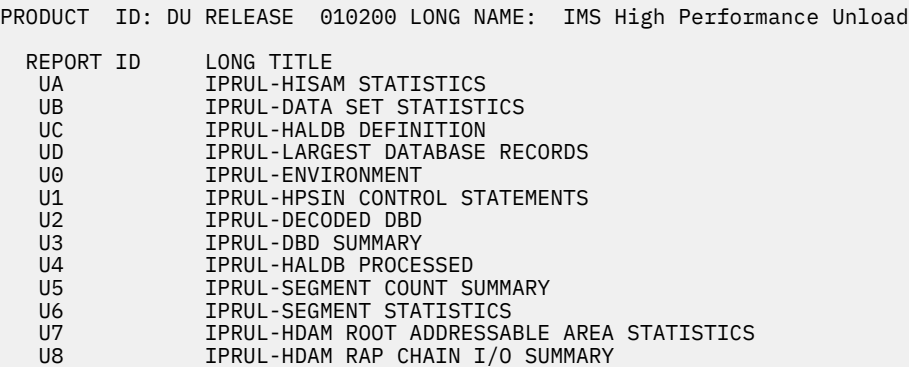

<span id="page-93-0"></span>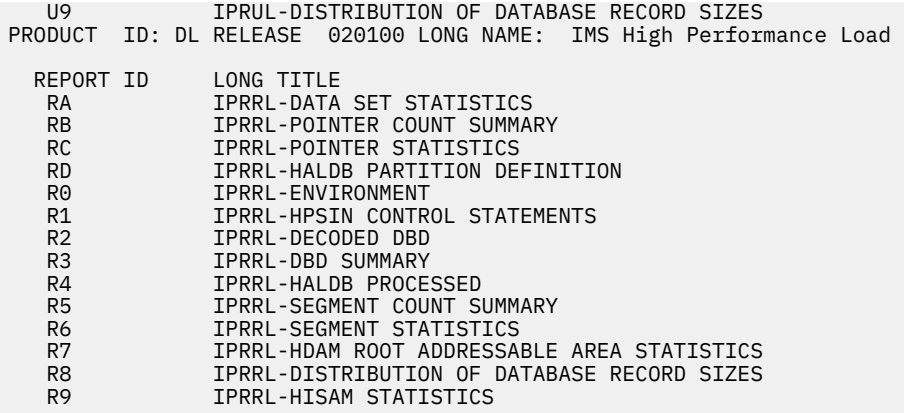

### **Example 2: Listing all reports for one registered product**

Specify LIST PRODUCTID=xx to list all reports for the product (report titles, report IDs).

```
//DREP EXEC PGM=HKTAPRA0,PARM='ITKBSRVR=srvrname' 
//STEPLIB DD DISP=SHR,DSN=hlq1.SHKTLOAD 
//SYSPRINT DD SYSOUT=* 
//OUTRPT DD SYSOUT=* 
//SYSIN DD * 
//SYSIN DD *<br>LIST PRODUCTID=IB
/*
```
### **Example 3: Listing all reports for all registered products**

Specify LIST PRODUCTID=\*, REPORTID=\* to list all products (product titles, product IDs) and all reports for each product (report titles, report IDs).

This example produces the same result as Example 1.

```
//DREP EXEC PGM=HKTAPRA0,PARM='ITKBSRVR=srvrname' 
//STEPLIB DD DISP=SHR,DSN=hlq1.SHKTLOAD 
//SYSPRINT DD SYSOUT=* 
\frac{1}{2}/OUTRPT DD SYSOUT=*
//SYSIN DD * 
LIST PRODUCTID=*,REPORTID=* 
/*
```
### **Example 4: Listing one report for one registered product**

```
//DREP EXEC PGM=HKTAPRA0,PARM='ITKBSRVR=srvrname' 
//STEPLIB DD DISP=SHR,DSN=hlq1.SHKTLOAD 
//SYSPRINT DD SYSOUT=* 
//OUTRPT DD SYSOUT=* 
//SYSIN DD * 
LIST PRODUCTID=UB,REPORTID=1C 
/\star
```
# **Reference: Product registration JCL for IMS Tools**

IMS Tools product registration JCL jobs are located in individual IMS Tools product sample library members.

The product administration utility (HKTAPRA0) is run by the IMS Tools product registration JCL jobs.

The following reference specifies - for individual IMS Tools products - the sample library data set name and member name where the product registration JCL resides.

Required minimum APAR/PTF maintenance updates are also indicated.

*Table 25. Reference for IMS Tools product registration JCL location*

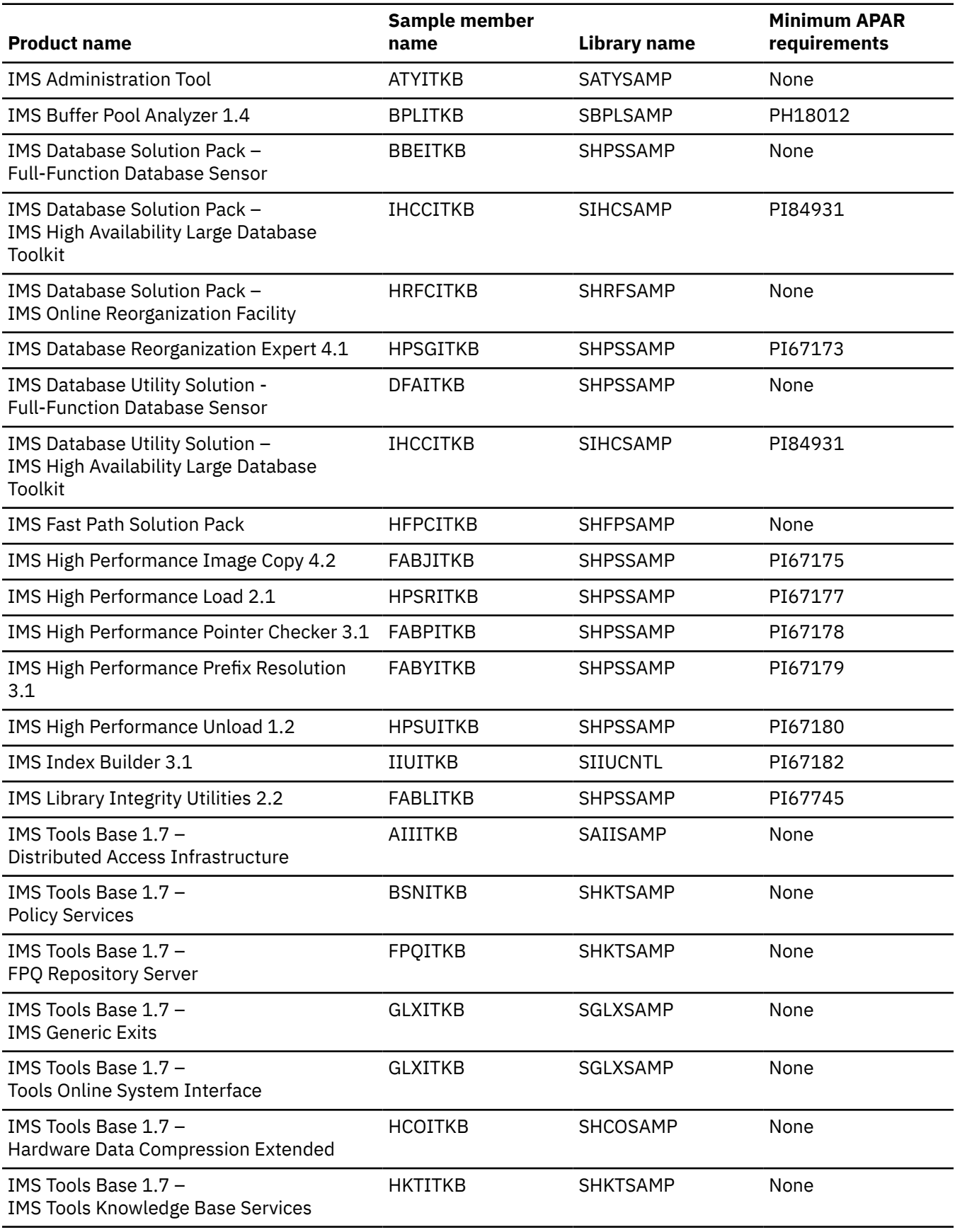

*Table 25. Reference for IMS Tools product registration JCL location (continued)*

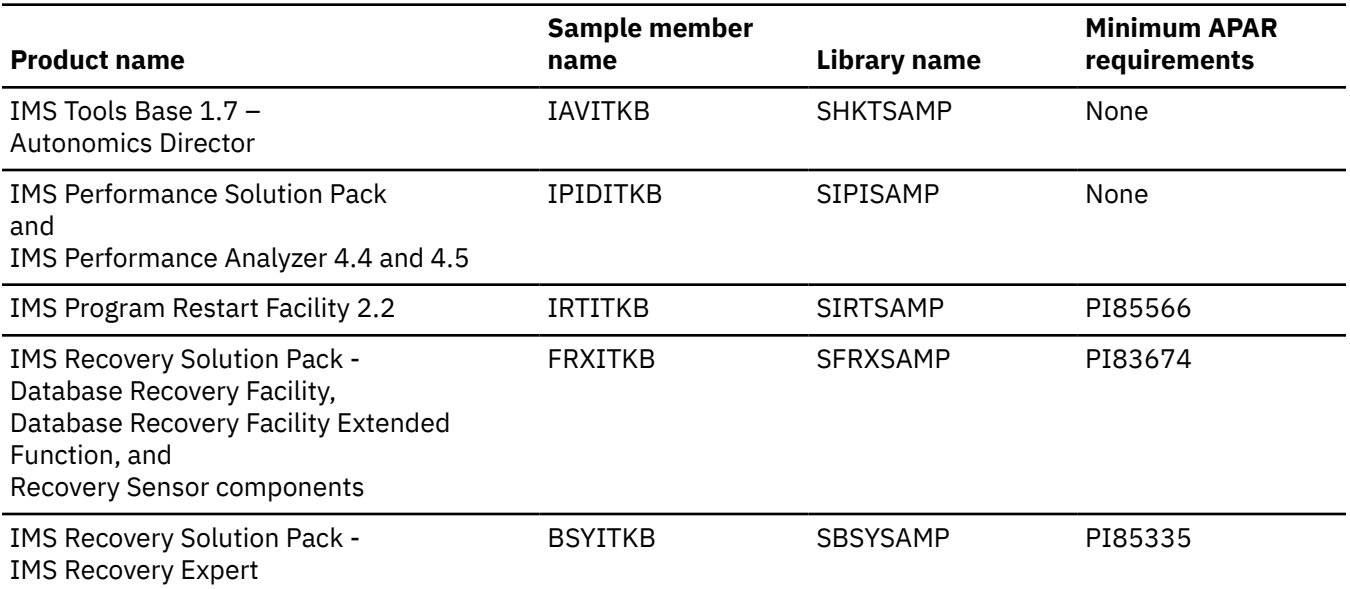

# **Chapter 12. RECON ID (locale) administration**

You use options from the **Administration** menu of the IMS Tools Knowledge Base main menu to perform RECON ID administration tasks.

#### **Topics:**

- "Locales" on page 89
- "Adding a new RECON environment" on page 89
- • ["Viewing RECON information" on page 93](#page-100-0)
- • ["Updating a RECON environment" on page 95](#page-102-0)
- • ["Deleting a RECON environment" on page 97](#page-104-0)

## **Locales**

Locale is a descriptive term used to define the IMS environments in which Policy Services is used. The locale designation is used as part of the naming of policies, rules, and notification lists.

For each IMS Tools product, the locale definition mechanism can vary. For example, the locale as used and defined by IMS Database Reorganization Expert is defined as a RECON ID.

In the example of IMS Database Reorganization Expert, the RECON data sets for each IMSplex or each DBRC group in each IMSplex are defined to IMS Tools Knowledge Base through the user interface and are stored in the repository.

An internal ID is generated by IMS Tools Knowledge Base for each user-defined locale.

The locale can be changed using the IMS Tools Knowledge Base user interface. However, the locale's internal ID always remains the same.

### **Global locale**

A global locale definition (BSNGLOBL) is also automatically defined by IMS Tools Knowledge Base to serve as the default locale for Policy Services.

## **Adding a new RECON environment**

You must describe your RECON environments to IMS Tools Knowledge Base. When reports are written to the Output repository, they are indexed by an internal identifier that represents the RECON environment associated with the RECON1 data set name. Other IMS Tools products will use the RECON information for other purposes.

### **About this task**

When you create a new RECON environment, the RECON ID, RECON1, RECON2, and RECON3 values must each be unique among the RECON IDs that have already been defined.

### **Procedure**

To add a new RECON environment, complete the following steps:

1. Access the **Administration** menu from the IMS Tools Knowledge Base main menu panel.

For example:

```
 Administration Help 
 __________________________________________________
      ---------------------------<br>1. List Deferred Reports
      2. List Installed Products
      3. List Repositories
      4. List Recon Information
      5. Set retention for sensor data
 __________________________________________________
```
*Figure 8. Administration menu options*

2. Select option **4** (**List Recon Information**). Press Enter.

The **Recon Information** panel is displayed.

For example:

```
 Help 
 --------------------------------------------------------------------------- 
SERVER: FPQSPLEX                           Recon Information                  Row 1 to 5 of 5
 Command ===> Scroll ===> 
 Select a row action or press END to exit. 
 Command NEW 
 Row actions: U - Update V - View D - Delete
 For Autonomics Director only: S - Select 
 Command S selects the Recon, then exits this panel. 
    Recon ID Recon1 Dataset Name                         Description<br>MYRECON1   IMS1.RECON1                   IMS 1 IN LA
 _ MYRECON1 IMS1.RECON1 IMS 1 IN LA 
 _ MYRECON2 IMS2.RECON1 
 _ MYRECON3 IMS3.RECON1 
 _ MYRECON4 IMS4.RECON1 
 _ MYRECON5 IMS5.RECON1 
-<br>******************************* Bottom of data ******************************
```
*Figure 9. Recon Information panel*

3. In the Command line, type NEW and press Enter.

The **Add Recon Information** panel is displayed.

```
 Help 
 -------------------------------------------------------------------------------
SERVER: FPQSPLEX Add Recon Information IMS Tools KB 1.7.0
 Command ===> 
 Type Definition for Recon, then press ENTER or press END to exit. 
Recon ID . . . . . .
Recon1 . . . . . . . .
Recon2 . . . . . . . .
Recon3 . . . . . . . .
 IMSPLEX . . . . . . . 
 TOIXCF . . . . . . . . 
RACF Class . . . . . .
 IMS CMD Security . . . 
 Description 
 Add IMS Datasets? . . (Y/N)
```
*Figure 10. Add Recon Information panel*

The following table provides descriptions of the fields.

Only the Recon ID, Recon1, and Description values are used by the Output repository. The remaining fields are used by other IMS Tools products.

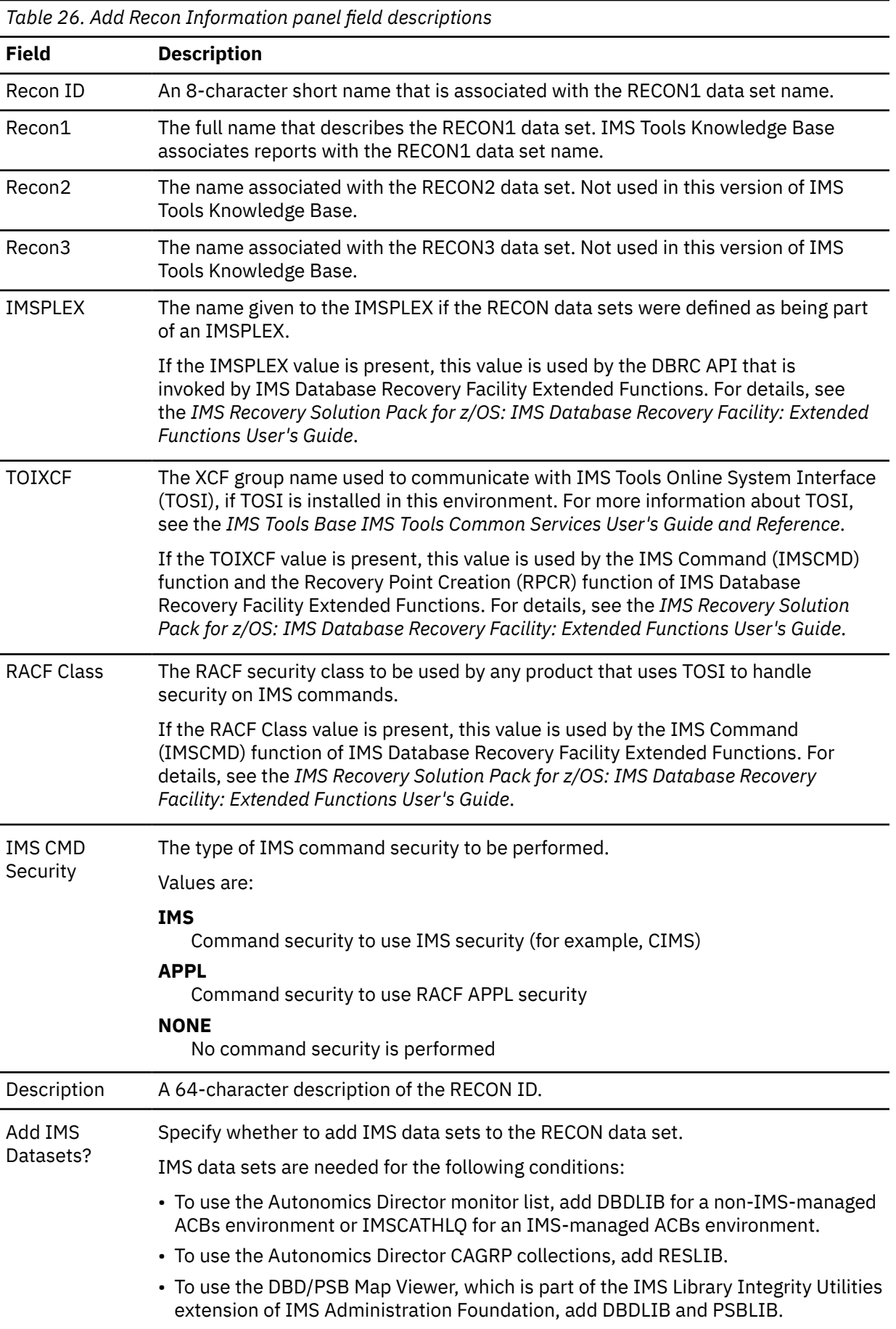

4. Enter the appropriate values for the required fields and press Enter.

Optional: To add IMS data sets:

a. Enter Y in the **Add IMS Datasets** field.

The **Recon Extended Dataset Selection** panel is shown:

```
 Help 
---------------------------------------------------------------------------
SERVER: FPQSPLEX Recon Extended Dataset Selection Row 1 to 6 of 6
Command ===> Scroll ===> PAGE 
Select library type or press END to exit. 
Row action: S - Select 
    Library Type 
   ACBLIB
\overline{S} DBDLIB
 _ FMTLIB 
 _ IMSCATHLQ 
 _ PSBLIB 
 _ RESLIB 
******************************* Bottom of data ********************************
```
*Figure 11. Recon Extended Dataset Selection panel*

b. Select the library type or types and press Enter.

The **Dataset Concatenation** panel or panels are shown.

```
 Help 
            -------------------------------------------------------------------------------
 SERVER: FPQSPLEX DBDLIB Dataset Concatenation I Row 1 to 9 of 16 
 Command ===> Scroll ===> PAGE 
 Define datasets by providing data set name(s) to DBDLIB. Concatenated datasets 
 should be entered in the sequence they are to be used. 
 Press ENTER to create definition or END to exit. 
 Row actions: D - Delete I - Insert T - Insert a new top row. 
     Dataset Name 
\mathbb{Z}^+\overline{\phantom{a}}\overline{a}\mathbb{Z}^+\mathbb{Z}^2
```
*Figure 12. DBDLIB Dataset Concatenation panel*

c. Type the data set names and press Enter.

For example, to add IMSLA1.IMS111.DBDLIB1, IMSLA1.IMS111.DBDBLIB2, and IMSLA1.IMS111.DBDLIB31:

```
 Help 
 -------------------------------------------------------------------------------
 SERVER: FPQSPLEX DBDLIB Dataset Concatenation I Row 1 to 9 of 16 
 Command ===> Scroll ===> PAGE 
 Define datasets by providing data set name(s) to DBDLIB. Concatenated datasets 
 should be entered in the sequence they are to be used. 
 Press ENTER to create definition or END to exit. 
 Row actions: D - Delete I - Insert T - Insert a new top row. 
     Dataset Name 
 _ IMSLA1.IMS111.DBDLIB1 
 _ IMSLA1.IMS111.DBDBLIB2 
\overline{\phantom{0}} IMSLA1.IMS111.DBDLIB31
\mathbb{Z}^2\mathbb{Z}^+\mathbb{Z}^+
```
*Figure 13. Example of ACBLIB Dataset Concatenation panel entries*

#### **Results**

The **Recon Information** panel is refreshed. The new RECON is displayed in the list.

#### **What to do next**

To use the new RECON information in Autonomics Director, you must perform the Autonomics Director REFRESH RECON process. See the topic "Refreshing the Autonomics Director server resources" in the *IMS Tools Base Autonomics Director User's Guide and Reference*.

# **Viewing RECON information**

You can view the RECON information that is defined to your IMS Tools Knowledge Base information management environment.

### **About this task**

IMS relies on Database Recovery Control (DBRC) to record and manage information about the database environment. DBRC keeps this information in a set of VSAM data sets that are collectively called the Recovery Control (RECON) data sets.

IMS Tools Knowledge Base associates reports with a RECON environment. The IMS Tools Knowledge Base Output repository uses the RECON1 data set name as one of the index values for stored reports.

### **Procedure**

To view RECON information, complete the following steps:

1. Access the **Administration** menu from the IMS Tools Knowledge Base main menu panel.

For example:

Administration Help

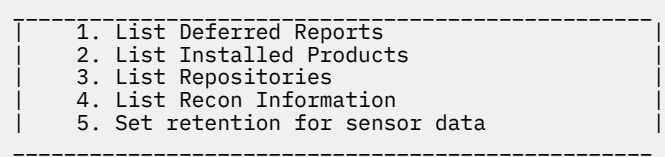

*Figure 14. Administration menu options*

2. Select option **4** (**List Recon Information**). Press Enter.

The **Recon Information** panel is displayed.

For example:

```
 Help 
 --------------------------------------------------------------------------- 
SERVER: FPQSPLEX                           Recon Information                  Row 1 to 5 of 5
 Command ===> Scroll ===> 
 Select a row action or press END to exit. 
 Command NEW 
 Row actions: U - Update V - View D - Delete
 For Autonomics Director only: S - Select 
 Command S selects the Recon, then exits this panel. 
    Recon ID Recon1 Dataset Name                       Description<br>MYRECON1   IMS1.RECON1                 IMS 1 IN LA
 _ MYRECON1 IMS1.RECON1 IMS 1 IN LA 
 _ MYRECON2 IMS2.RECON1 
 _ MYRECON3 IMS3.RECON1 
 _ MYRECON4 IMS4.RECON1 
 _ MYRECON5 IMS5.RECON1 
-<br>******************************* Bottom of data ******************************
```
*Figure 15. Recon Information panel*

3. Use the **View** row action (V) to view the information for a specific RECON data set. Press Enter.

The **View Recon Information** panel is displayed.

For example:

```
 Help 
 ______________________________________________________________________________
SERVER: FPQSPLEX<sup>------------</sup>View Recon Information--------------------------- KMS-Tools KB-1.7.0
 Command ===> 
 Press END to exit. 
Recon ID . . . . . . : MYRECON1
 Recon1 . . . . . . . : IMS1.RECON1 
 Recon2 . . . . . . . : IMS1.RECON2 
Recon3 . . . . . . . : IMS1.RECON3
 IMSPLEX . . . . . . : PLEX1 
 TOIXCF . . . . . . . : 
 RACF Class . . . . . : 
 IMS CMD Security . . : NONE 
 Description : IMS 1 IN LA 
Report Cnt . . . . .
View IMS Datasets? . . Y (Y/N)
```
*Figure 16. View Recon Information panel*

The panel displays the current values of the selected RECON ID.

Included in the displayed values is the number of reports associated with this RECON ID.

4. Optional: Enter Y in the **View IMS Datasets** field, and press Enter.

The **View Recon Information - Datasets** panel is shown:

```
 Help 
                                     -------------------------------------------------------------------------------
SERVER: FPQSPLEX View Recon Information - Datasets I Row 1 to 3 of 3
 Command ===> Scroll ===> PAGE 
 Defined datasets. Press END to exit. 
    DDname Dataset Name 
  ACBLIB
              ACB2 
              ACB3
```
*Figure 17. View Recon Information - Datasets panel*

# <span id="page-102-0"></span>**Updating a RECON environment**

You can update a RECON environment by modifying the current values that describe this RECON environment.

#### **About this task**

This panel allows the RECON values to be modified. You can change any value by typing over the current value.

When reports are written to the Output repository, they are indexed by an internal identifier that represents the RECON environment associated with the RECON1 data set name. Changing the RECON1 data set name will cause reports for a different RECON environment to be indexed under this RECON entity.

#### **Procedure**

To update a RECON environment, complete the following steps:

1. Access the **Administration** menu from the IMS Tools Knowledge Base main menu panel.

For example:

```
 Administration Help 
 __________________________________________________
     1. List Deferred Reports
     2. List Installed Products
     3. List Repositories
     4. List Recon Information
     5. Set retention for sensor data
 __________________________________________________
```
*Figure 18. Administration menu options*

2. Select option **4** (**List Recon Information**). Press Enter.

The **Recon Information** panel is displayed.

For example:

```
 Help 
 --------------------------------------------------------------------------- 
SERVER: FPQSPLEX                           Recon Information                  Row 1 to 5 of 5
 Command ===> Scroll ===> 
 Select a row action or press END to exit. 
 Command NEW 
 Row actions: U - Update V - View D - Delete
 For Autonomics Director only: S - Select 
 Command S selects the Recon, then exits this panel. 
    Recon ID Recon1 Dataset Name                       Description<br>MYRECON1   IMS1.RECON1                   IMS 1 IN LA
 _ MYRECON1 IMS1.RECON1 IMS 1 IN LA 
 _ MYRECON2 IMS2.RECON1 
 _ MYRECON3 IMS3.RECON1 
 _ MYRECON4 IMS4.RECON1 
 _ MYRECON5 IMS5.RECON1 
 ******************************* Bottom of data *******************************
```
*Figure 19. Recon Information panel*

3. Use the **Update** row action (U) to modify the information for a specific RECON data set. Press Enter.

The **Update Recon Information** panel is displayed.

For example:

```
 Help 
 _______________________________________________________________________________
SERVER: FPOSPLEX --- --- --- --- --- --- --- --- TMS Tools KB 1.7.0 Command ===> 
 Overtype fields, then press ENTER or press END to exit. 
 Recon Id . . . . . . : MYRECON1 
 Recon1 . . . . . . . . IMS1.RECON1 
 Recon2 . . . . . . . . IMS1.RECON2 
 Recon3 . . . . . . . . IMS1.RECON3 
 IMSPLEX . . . . . . . PLEX1 
TOIXCF . . . . . . .<br>RACF Class . . . . .
RACF Class . . . . . .
 IMS Cmd Security . . . NONE 
 Description IMS 1 IN LA 
Update IMS Datasets? Y (Y/N)
```
*Figure 20. Update Recon Information panel*

The panel displays the current values of the selected RECON ID.

The following table provides descriptions of the fields.

Only the Recon ID, Recon1, and Description values are used by the Output repository. The remaining fields are used by other IMS Tools products.

| Table 27. Opdate Recon Information panel field descriptions |                                                                                                    |
|-------------------------------------------------------------|----------------------------------------------------------------------------------------------------|
| <b>Field</b>                                                | <b>Description</b>                                                                                                    |
| Recon ID                                                    | An 8-character short name that is associated with the RECON1 data set name.                                                                                                    |
| Recon1                                                      | The full name that describes the RECON1 data set. IMS Tools Knowledge Base<br>associates reports with the RECON1 data set name.                                                                                                    |
| Recon2                                                      | The name associated with the RECON2 data set.                                                                                                    |
| Recon3                                                      | The name associated with the RECON3 data set.                                                                                                    |
| <b>IMSPLEX</b>                                              | The name given to the IMSPLEX if the RECON data sets were defined as being part<br>of an IMSPLEX.                                                                                                    |
| <b>TOIXCF</b>                                               | The XCF group name used to communicate with IMS Tools Online System Interface<br>(TOSI), if TOSI is installed in this environment. For more information about TOSI,<br>see the IMS Tools Base IMS Tools Common Services User's Guide and Reference. |
| <b>RACF Class</b>                                           | The RACF security class to be used by any product that uses TOSI to handle<br>security on IMS commands.                                                                                                    |
| <b>IMS CMD</b><br>Security                                  | The type of IMS command security to be performed.                                                                                                    |
|                                                             | Values are:                                                                                                    |
|                                                             | <b>IMS</b><br>Command security to use IMS security (for example CIMS)<br><b>APPL</b><br>Command security to use RACF APPL security                                                                                                    |
|                                                             | <b>NONE</b>                                                                                                    |
|                                                             | No command security is performed                                                                                                    |
| Description                                                 | A 64-character description of the RECON ID.                                                                                                    |
| <b>Update IMS</b><br>Datasets?                              | Specify whether to update IMS data sets in the RECON data set.                                                                                                    |

*Table 27. Update Recon Information panel field descriptions*

4. Type over the value of any field that requires updating. Press Enter.

<span id="page-104-0"></span>The message "Recon Updated" is displayed in the upper right corner of the panel.

Optional: To update IMS data sets:

a. Enter Y in the **Add IMS Datasets** field.

The **Recon Extended Dataset Selection** panel is shown:

```
Heln
--------------------------------------------------------------------------- 
SERVER: FPQSPLEX Recon Extended Dataset Selection Row 1 to 5 of 5
Command ===> Scroll ===> PAGE 
Select library type or press END to exit. 
Row action: s - Select 
    Library Type 
S ACBLIB 
    _ DBDLIB 
 _ FMTLIB 
 _ IMSCATHLQ 
 _ PSBLIB 
 _ RESLIB 
******************************* Bottom of data ********************************
```
*Figure 21. Recon Extended Dataset Selection panel*

b. Select the data set to update, and press Enter.

The **ACBLIB Dataset Concatenation** panel is shown:

```
 Help 
 -------------------------------------------------------------------------------
 SERVER: FPQSPLEX ACBLIB Dataset Concatenation IM Row 1 to 3 of 3 
 Command ===> Scroll ===> PAGE 
 Define datasets by providing data set name(s) to ACBLIB. Concatenated datasets 
 should be entered in the sequence they are to be used. 
 Press ENTER to create definition or END to exit. 
 Row actions: D - Delete I - Insert. 
     Dataset Name 
  ACB1
\overline{a} ACB2
     _ ACB3
```
*Figure 22. ACBLIB Dataset Concatenation panel*

c. Select a row action, and press Enter.

5. Press PF3 to exit this panel and return to the **Recon Information** panel.

#### **What to do next**

To use the new RECON information in Autonomics Director, you must perform the Autonomics Director REFRESH RECON process. See the topic "Refreshing the Autonomics Director server resources" in the *IMS Tools Base Autonomics Director User's Guide and Reference*.

# **Deleting a RECON environment**

You can delete a RECON environment that is defined to your IMS Tools Knowledge Base information management environment.

#### **About this task**

Deleting a RECON ID also deletes the following information that is indexed by the internal identifier that represents the RECON environment to be deleted.

- Reports
- Sensor data
- Monitor lists, groups, and evaluation history
- Database information that was gathered by the database discovery utility and stored in DBDLIB, PSBLIB, and RECON data sets

### **Procedure**

To delete a RECON environment, complete the following steps:

- 1. Access the **Administration** menu from the IMS Tools Knowledge Base main menu panel.
- 2. Select option **4** (**List Recon Information**). Press Enter.

The **Recon Information** panel is displayed.

3. Use the **Delete** row action (D) to delete the information for a specific RECON data set. Press Enter.

The **Delete Recon Information** panel is displayed.

Enter Y to continue the task of deleting a RECON environment.

4. Press PF3 to exit this panel and return to the **Recon Information** panel.

#### **What to do next**

To use the new RECON information in Autonomics Director, you must perform the Autonomics Director REFRESH RECON process. See the topic "Refreshing the Autonomics Director server resources" in the *IMS Tools Base Autonomics Director User's Guide and Reference*.

# **Part 3. Configuring Policy Services**

Policy Services monitors specific database states by evaluating the sensor data that is collected by an IMS Tools product and by providing a response to any conditions that exceed customizable threshold values.

Configuring Policy Services involves completing a series of post-installation tasks and starting Policy Services with an initial set of policies and rules that are required by the IMS Tools product.

Important: Before configuring Policy Services, you must configure IMS Tools Knowledge Base.

#### **Topics:**

- • [Chapter 13, "Post-installation tasks for Policy Services," on page 101](#page-108-0)
- • [Chapter 14, "Initial installation of a domain," on page 103](#page-110-0)
# **Chapter 13. Post-installation tasks for Policy Services**

The following topics describe the one-time post-installation procedures for the Policy Services component of IMS Tools Base.

#### **Topics:**

- "(Optional) Allocating the generation data set journal" on page 101
- • ["SAF \(RACF\) security settings" on page 102](#page-109-0)
- • ["SMTP requirements to support email and texting delivery types" on page 102](#page-109-0)

# **(Optional) Allocating the generation data set journal**

Policy Services creates a journal while processing requests from the IMS Tools product that you use (such as IMS Database Reorganization Expert) and during Policy Services ISPF user interface processing.

Journal records are normally written to the SYSOUT stream. Alternatively, you can create a GDG data set for journal records.

To allocate the journal data set, use member BSNGDG in the sample library *hlq*.SHKTSAMP. Follow the commented instructions contained in the member.

The amount of journal data set allocation required depends on the amount of work and the number of journals you want to manage.

When performing an initial Policy Services installation or when applying maintenance from IBM, you are given guidelines as to the amount of journal data set space that is required.

If you also update rule thresholds, policies, and notification lists, a journal sizing per rule threshold, policy, and notification list is provided. Once the journal is full, the journal records are no longer written.

The following table lists the minimal journal requirement for the initial installation of the following IMS Tools:

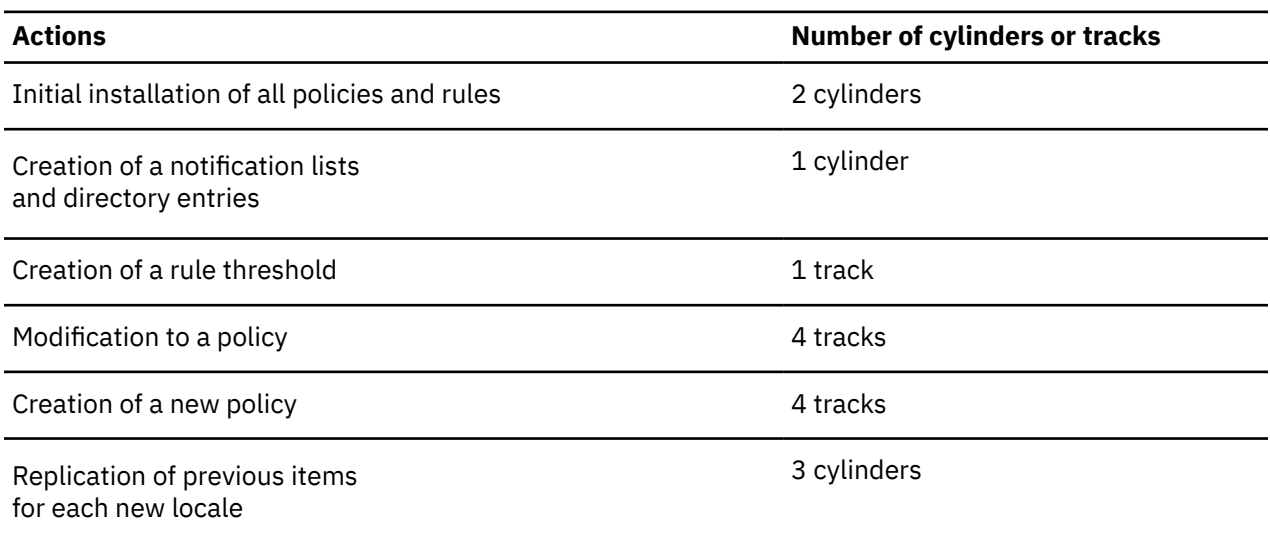

*Table 28. Journal requirements for IMS Database Reorganization Expert*

# <span id="page-109-0"></span>**SAF (RACF) security settings**

If the IMS Tools Knowledge Base SAF\_CLASS parameter is active (SAF\_CLASS=FACILITY) in the IMS Tools Knowledge Base configuration member (FPQCONFG), the following conditions apply for access to the Input repository or the Sensor Data repository.

For access to the Input repository:

- The Policy Services user interface session user ID must have **update** access to the Input repository to perform any functions provided by the Policy Services user interface.
- The IMS Tools session user ID must have at least **read** access to the Input repository to perform any functions provided by the Policy Services user interface that are available to the IMS Tools product that you use.

For access to the Sensor Data repository:

- The IMS Tools session user ID must have **update** access to the Sensor Data repository to add sensor data to the Sensor Data repository.
- The IMS Tools session user ID that requests policy evaluation must have at least **read** access to the Sensor Data repository.
- Because the Policy Services user interface session does not access the Sensor Data repository, there is no need for the Policy Services user interface session user to have RACF access to the Sensor Data repository.

For additional information, refer to [Chapter 10, "Configuring SAF security," on page 69](#page-76-0).

# **SMTP requirements to support email and texting delivery types**

Directory entries and notification lists are used by Policy Services to define users who can receive exception notifications and summary messages that are sent out to warn or report on results of policy evaluations.

Policy Services supports two directory entry types:

- WTO
- USER

The USER directory entry supports the following delivery types:

- TSO
- E-MAIL
- TEXTING

To support the email and texting delivery types, you must configure the Communications Server SMTP (CSSMTP). For more information about the CSSMTP, see the topic "Communications Server SMTP application" in the *z/OS Communications Server: IP Configuration Reference* (SC27-3651).

You can start the CSSMTP at one of the following two points:

- Before starting the IMS Tools products that use the Policy Services email and texting support
- When the messages are to be sent

# **Chapter 14. Initial installation of a domain**

The process of initially installing Policy Services domain consists of setting up and starting the Policy Services user interface with an initial set of policies and rules that are provided by the IMS Tools product.

## **Topics:**

- • ["Policy Services setup flowchart" on page 104](#page-111-0)
- • ["Starting the Policy Services user interface" on page 104](#page-111-0)
- • ["Creating a maintenance environment" on page 105](#page-112-0)
- • ["Installing initial domain policies and rules from IBM maintenance data set" on page 109](#page-116-0)
- • ["Creating directory entries and notification lists" on page 111](#page-118-0)
- • ["\(Optional\) Creating executable policy templates" on page 111](#page-118-0)
- • ["\(Optional\) Customizing and copying rules to your locale" on page 113](#page-120-0)
- • ["Updating policies that are impacted by deleted rules " on page 114](#page-121-0)
- • ["Listing installed maintenance packages" on page 114](#page-121-0)
- • ["Listing installed policies and rules" on page 116](#page-123-0)
- • ["Creating a policy from a BSNGLOBL policy and copying to a user locale" on page 117](#page-124-0)
- • ["Promoting initial maintenance environment to initial operation environment" on page 118](#page-125-0)

# <span id="page-111-0"></span>**Policy Services setup flowchart**

The following flowchart summarizes the Policy Services setup process up to the point where the Policy Services Main Menu is displayed.

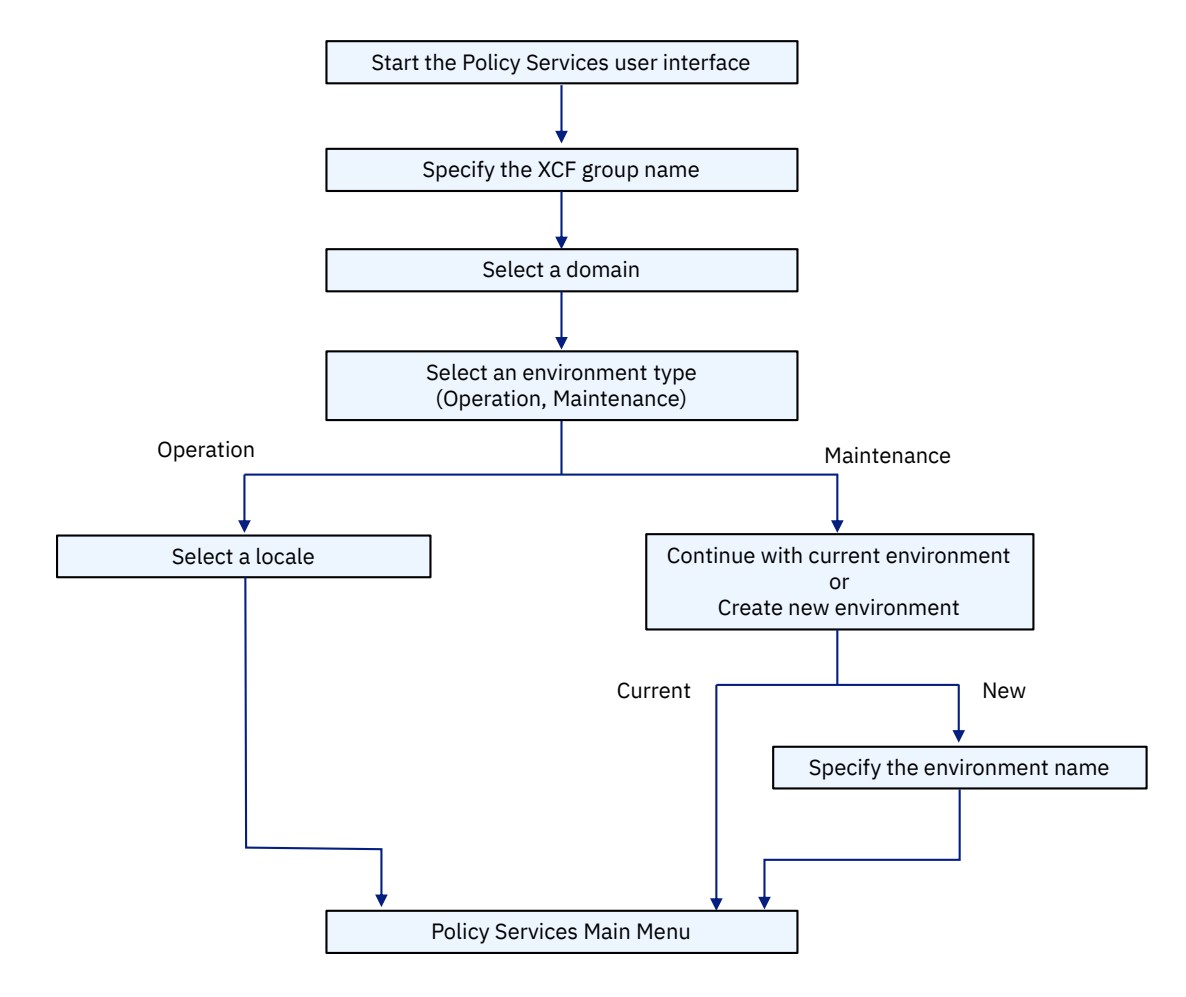

*Figure 23. Policy Services setup flowchart*

# **Starting the Policy Services user interface**

To perform an initial installation of a domain, you must first start the Policy Services user interface.

## **Procedure**

- 1. From the ISPF Primary Option Menu panel, select option **6** (**Command**).
	- The ISPF Command Shell is displayed.
- 2. Invoke the Policy Services client interface by using one of the following methods:
	- To access Policy Services from the IMS Tools Base main menu, enter the following command.

```
EX 'hlq.SHKTCEXE(HKTAPPL)' 'HLQ(hlq)'
```
Substitute the *hlq* variable with the installation data set high-level qualifier.

After you submit the command, the IMS Tools Base main menu opens. Select option **2** (**Policy Services**) and press Enter.

• To access Policy Services directly, enter the following command.

<span id="page-112-0"></span>EX '*hlq*.SHKTCEXE(BSNZPRIM)' 'HLQ(*hlq*)'

Substitute the *hlq* variable with the installation data set high-level qualifier.

The Policy Services user interface starts, and the **Policy Services Setup: Select XCF Group Name** panel is displayed.

```
Help
--------------------------------------------------------------------------
                 Policy Services Setup: Select XCF Group Name
Command ===>
Type the XCF group name, and press Enter.
* XCF group name . . . . . .
Do you want to get the exception messages at phase 1 of policy evaluation? 
If not sure, contact your system administrator. In the meantime, leave it 
unchanged (U). 
 * Enter Y or N or U . . . U 
Do you want to perform RECON/LOCALE maintenance?
* Enter Y or N . . . . . . <u>N</u>
```
*Figure 24. Policy Services Setup: Select XCF Group Name panel*

# **Creating a maintenance environment**

When you initially set up Policy Services, you must create an empty maintenance environment.

## **About this task**

The following table describes information that you will need to complete this task.

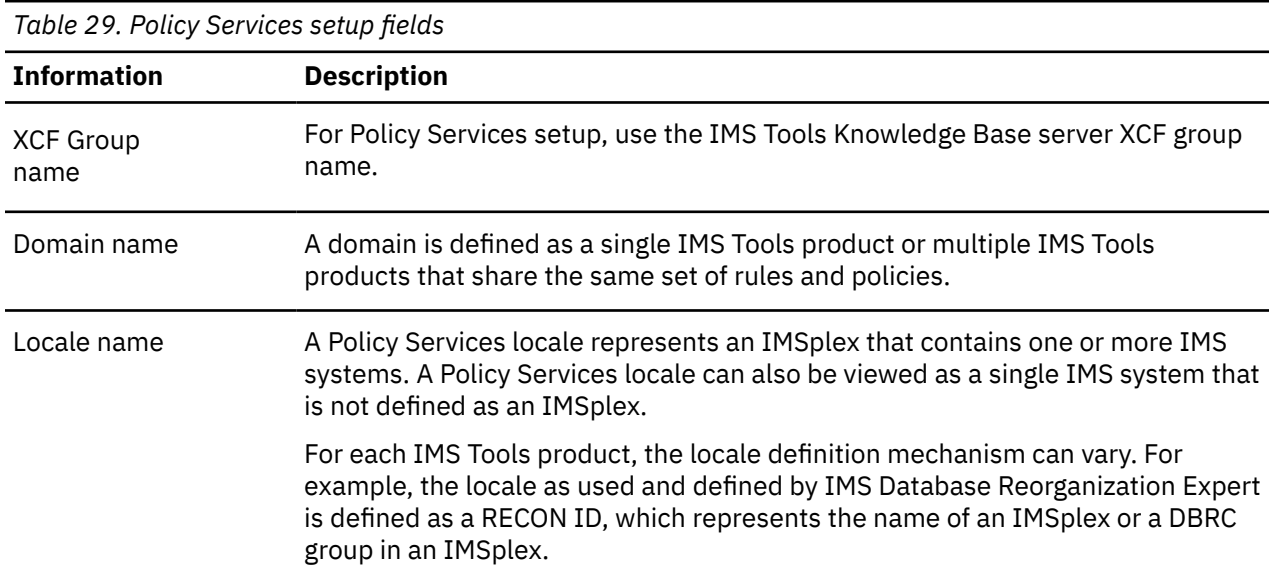

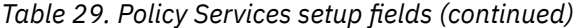

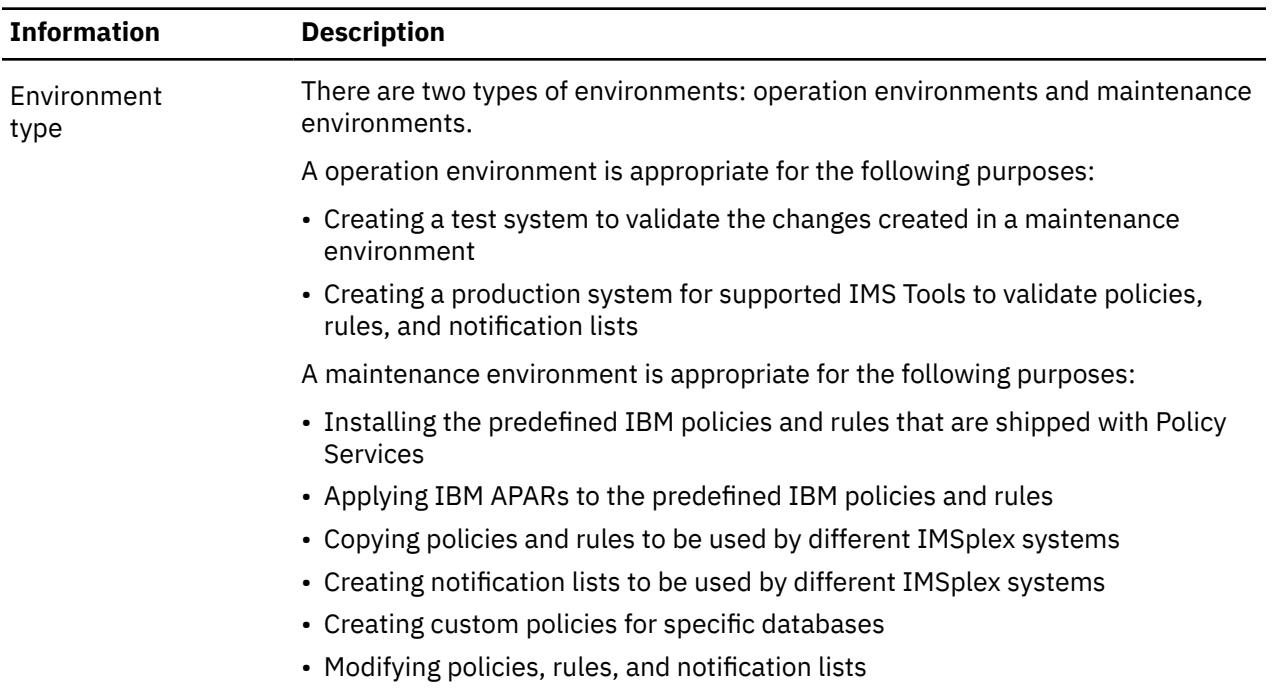

# **Procedure**

1. From the **Policy Services Setup: Select XCF Group Name** panel, enter the IMS Tools Knowledge Base server XCF group name and indicate whether you want to perform RECON or LOCALE maintenance.

```
 Help 
------------------------------------------------------------
 Policy Services Setup: Select XCF Group Name 
Command ===> 
Type the XCF group name, and press Enter. 
* XCF group name . . . . . FPQSPLEX
Do you want to get the exception messages at phase 1 of policy evaluation? 
If not sure, contact your system administrator. In the meantime, leave it 
unchanged (U). 
 * Enter Y or N or U . . . U 
Do you want to perform RECON/LOCALE maintenance? 
* Enter Y or N . . . . . .N
```
*Figure 25. Policy Services Setup: Select XCF Group Name panel*

2. Press Enter.

The **Policy Services Setup: Select Domain** panel is displayed.

```
 Help 
------------------------------------------------------------------------------
                    Policy Services Setup: Select Domain Row 1 to 2 of 2
XCF group name : FPQSPLEX Get exception messages in phase 1 : N 
Select one and only one domain, and press Enter. 
A: Row Action: S - Select 
A Domain name 
   _ REORG 
   RECOVERY
```
*Figure 26. Policy Services Setup: Select Domain panel*

Each domain that is listed represents one or more IMS Tools products that can make use of the same set of policies and rules to perform conditional autonomic actions.

3. Select one and only one domain by typing the row action **S** on the appropriate row and pressing Enter.

The **Policy Services Setup: Select Environment** panel is displayed.

```
 Help 
  ------------------------------------------------------------------------------
                    Policy Services Setup: Select Environment 
 Option ===> 
 XCF group name : FPQSPLEX 
 Domain name . : REORG 
 Select an environment, and press Enter. 
  1 - Maintenance 
  2 - Operation
```
*Figure 27. Policy Services Setup: Select Environment panel*

You now must create an empty maintenance environment for the selected domain as part of the initial installation process. You cannot create an operation environment until you create a maintenance environment.

4. Select option **1** (**Maintenance**).

The **Create Maintenance Environment** pop-up panel is displayed.

```
 Create Maintenance Environment 
 Command ===> 
 No environments exist to work with. You may create an 
 empty maintenance environment and import all of the 
 necessary policies and rules. 
 Please make a choice below. 
 Do you wish to 
continue? . . . . . N (Y/N)
```
*Figure 28. Create Maintenance Environment pop-up panel*

5. Enter Y to continue the task of creating an initial empty maintenance environment.

The **Create Maintenance Environment** panel is displayed.

```
Help
------------------------------------------------------------------------------
REORG/MAINTENANCE Create Maintenance Environment
Command ===>
Type a name for the new maintenance environment, then press Enter.
Environment name \ldotsType a description for the new maintenance environment, then press Enter.
Description . . . . _{-}
```
#### *Figure 29. Create Maintenance Environment panel*

6. Type an environment name and a description for the new maintenance environment, and press Enter.

The description should contain information that is useful for your location. For example:

Initial Installation

The **Create Maintenance Environment** panel is displayed.

```
Help
------------------------------------------------------------------------------
REORG/MAINTENANCE Create Maintenance Environment Row 1 to 1 of 1
Command ===>
Environment INSTALL1 successfully created. This environment is empty.
Type a row action, then press Enter or press Enter to continue.
A: Row Action: V - View
A Env-name Status Created Last Update Description
 INSTALL1 MAINTENANCE 2023/10/18 2023/10/18 INITIAL INSTALLAT
```
*Figure 30. Create Maintenance Environment panel*

The maintenance environment name of INSTALL1 (internally known as maintenance environment 00000001) is now your initial empty maintenance environment.

You can view properties of this environment by using the V row action.

Later, you can populate the empty maintenance environment by installing initial predefined IBM policies and rules from the maintenance installation data set (*hlq*.SHKTTMPL). You use the **Policy Services Main Menu: Maintenance** panel to perform this task.

7. Press Enter.

The **Policy Services Main Menu: Maintenance** panel is displayed.

```
Help
  ------------------------------------------------------------------------------ 
                     Policy Services Main Menu: Maintenance 
 Option ===> 
 XCF group name : FPQSPLEX Environment . : MAINTENANCE 
 Domain name . : REORG 
 Select an option, and press Enter. 
 1 - Policies management<br>2 - Rules management
     - Rules management
 3 - Notification lists, directory entries management<br>4 - Import management
     - Import management
  5 - Export management 
  6 - Maintenance management 
     - Domain and environment management
```
*Figure 31. Policy Services Main Menu: Maintenance panel*

At this point, you have created the empty maintenance environment and are ready to install the IBM polices and rules.

# <span id="page-116-0"></span>**Installing initial domain policies and rules from IBM maintenance data set**

Populate the empty maintenance environment by installing initial predefined IBM policies and rules from the maintenance installation data set.

## **About this task**

This action uses the Policy Services import operation to install the policies and rules from the maintenance data set to the BSNGLOBL generic locale. The installed policies and rules can then be copied form the BSNGLOBL locale to one or more user locales, and customized as required.

#### **Procedure**

1. From the **Policy Services Main Menu: Maintenance** panel, select option **6** (**Maintenance management**), and press Enter.

The **Maintenance Management** panel is displayed.

```
 Help 
 ------------------------------------------------------------------------------ 
 REORG/MAINTENANCE Maintenance Management (IBM distributions) 
 Option ===> 
 Select an option, and press Enter. 
  1 - Select maintenance packages to install 
 2 - Customize rule templates 
 3 - Apply policy template updates 
  4 - Update policies impacted by deleted rules 
 5 - List installed maintenance packages 
 6 - List installed policies and rules
```
*Figure 32. Maintenance Management panel*

The current domain name and environment type are indicated in the upper left portion of the panel (REORG/MAINTENANCE). This indicator format is present on all Policy Services panels after you have advanced past the main menu.

2. Select option **1** (**Select maintenance packages to install**), and press Enter.

The **Select Data Set with Maintenance Packages** panel is displayed.

```
 Help 
 ------------------------------------------------------------------------------
 REORG/MAINTENANCE Select Data Set with Maintenance Packages 
 Command ===> 
 Type the fully qualified data set name, then press Enter. 
 *Data set name
```
*Figure 33. Select Data Set with Maintenance Packages panel*

3. Type in the name of the maintenance installation data set where the initial predefined IBM policies and rules are located. For example:

*hlg*.SHKTTMPL

Substitute the *hlq* variable with your installation data set high-level qualifier.

4. Press Enter.

The **Install IBM Distributed Maintenance Package** panel is displayed.

 Sort by Help ------------------------------------------------------------------------------ REORG/MAINTENANCE Install IBM Distributed Maintenance Pack Row 1 to 9 of 9 Data set name : IMST.SHKTTMPL The table below lists uninstalled maintenance packages only. Enter command INSTALL and press Enter to continue with installation. INSTALL may take few minutes to complete. A: Row Action: V - View maintenance package information A Package ID APAR ID Package Description PKG Date \_ BSN00010 PI88543 THIS IS THE PACKAGE FOR POLICY 2018/03/31 \_ BSN00009 BASE160 THIS IS THE PACKAGE CHANGING SEVERAL RULES 2016/10/21 \_ BSN00007 PI50575 THIS IS A PACKAGE FOR NEW RULES FOR FFDB 2015/11/20 \_ BSN00006 PI09270 ADDITIONAL RULES FOR DEDB ARE ADDED 2014/01/30 \_ BSN00005 BASE130 THIS IS THE PACKAGE FOR INDEX RULES AND PO 2011/08/31 \_ BSN00004 PM90004 THIS IS THE PACKAGE FOR DEDB RULES AND POL 2011/07/07 \_ BSN00003 PM41959 THIS IS THE FULL REPLACEMENT OF IBM-PROVID 2011/06/21 \_ BSN00002 PM13447 ERROR MESSAGE FOR POLICY SERVICES RULE IBM 2010/05/06 \_ BSN00001 PM99999 THIS IS THE INITIAL INSTALL OF THE REORG E 2009/10/14 \*\*\*\*\*\*\*\*\*\*\*\*\*\*\*\*\*\*\*\*\*\*\*\*\*\*\*\*\*\*\* Bottom of data \*\*\*\*\*\*\*\*\*\*\*\*\*\*\*\*\*\*\*\*\*\*\*\*\*\*\*\*\*\*\*\*

*Figure 34. Install IBM Distributed Maintenance Package panel*

You can view the details of the maintenance package by using the V (View) row action.

5. To continue the installation process, type INSTALL in the command line, and press Enter.

After the installation is complete, the **Installed Maintenance Package Objects** panel is displayed.

|                                                                                     | Sort by Help                                                                                                    |      |                                                                                                    |                                                                                    |                                                                              |                                                                                |
|-------------------------------------------------------------------------------------|----------------------------------------------------------------------------------------------------|------|----------------------------------------------------------------------------------------------------|------------------------------------------------------------------------------------|------------------------------------------------------------------------------|--------------------------------------------------------------------------------|
| REORG/MAINTENANCE<br>Installed Maintenance Packages Objects Row 1 to 41 of 79       |                                                                                                    |      |                                                                                                    |                                                                                    |                                                                              |                                                                                |
| : IMST.SHKTTMPL<br>Data set name                                                    |                                                                                                    |      |                                                                                                    |                                                                                    |                                                                              |                                                                                |
| Installation is complete. Press End to exit.                                        |                                                                                                    |      |                                                                                                    |                                                                                    |                                                                              |                                                                                |
| PKG ID<br>PM90004<br>PM41959<br>PI88543<br>PM41959<br>PM41959<br>PM41959<br>PM41959 | PKG Date<br>2011/07/07 POLICY<br>2011/06/21 POLICY<br>2018/03/31 POLICY<br>2011/06/21 POLICY<br>2011/06/21 POLICY<br>2011/06/21 POLICY<br>2011/06/21 POLICY | Type | Object Name<br>IBM.DBDTYPE.DEDB<br>IBM.DBDTYPE.FFDB<br>IBM.DBDTYPE.FFDBALL<br>IBM.DBDTYPE.HDAM<br>IBM.DBDTYPE.HDDB<br>IBM.DBDTYPE.HIDAM<br>IBM.DBDTYPE.HISAM | State<br>NEW<br>NEW<br><b>NEW</b><br>NEW<br><b>NEW</b><br><b>NEW</b><br><b>NEW</b> | Status<br>INSTLD<br>INSTLD<br>INSTLD<br>INSTLD<br>INSTLD<br>INSTLD<br>INSTLD | SYS.copy<br>COPIED<br>COPIED<br>COPIED<br>COPIED<br>COPIED<br>COPIED<br>COPIED |
| BASE130<br>PM41959<br>PM41959                                                       | 2011/08/31 POLICY<br>2011/06/21 POLICY<br>2011/06/21 POLICY                                                                                                 |      | IBM.DBDTYPE.INDEX<br>IBM.DBDTYPE.PHDAM<br>IBM.DBDTYPE.PHIDAM                                                                                                 | <b>NEW</b><br><b>NEW</b><br>NEW                                                    | INSTLD<br>INSTLD<br>INSTLD                                                   | COPIED<br>COPIED<br>COPIED                                                     |
| BASE130<br>BASE130<br>PM41959                                                       | 2011/08/31 POLICY<br>2011/08/31 POLICY<br>2011/06/21 POLICY                                                                                                 |      | IBM.DBDTYPE.PHIDAM.A<br>IBM.DBDTYPE.PSINDEX<br>IBM.DBDTYPE.SHISAM                                                                                            | <b>NEW</b><br>NEW<br>NEW                                                           | INSTLD<br>INSTLD<br>INSTLD                                                   | COPIED<br>COPIED<br>COPIED                                                     |

*Figure 35. Installed Maintenance Packages Objects panel*

The **State**, **Status**, and **SYS.copy** columns in the **Installed Maintenance Packages Objects** panel are now populated.

For an initial installation of IBM distributed policies and rules, the **State** value is always NEW, the **Status** value is always INSTLD, and the **SYS.copy** value for IBM.*policyname* policies is always COPIED.

The maintenance package is now installed.

6. Press End (PF3).

The **Maintenance Management** panel is displayed.

# <span id="page-118-0"></span>**Creating directory entries and notification lists**

You can define directory entries and notification lists to identify the users and WTO destinations that receive exception notification messages when the threshold of a rule in a policy is exceeded.

## **About this task**

Create directory entries first because the directory entries are required to populate notification lists. Directory entries can be added and deleted as needed.

If you need to send the exception message to the same user at two or more TSO destinations, you must define the user for each of these destinations.

You can then create notification lists and add directory entries to these notification lists. Notification lists can be added and deleted as needed.

# **Procedure**

For detailed procedures on creating directory entries and notification lists, see the *IMS Tools Base Policy Services User's Guide and Reference*.

# **(Optional) Creating executable policy templates**

You can manually create executable policy templates by using the Apply Policy Template Update option.

# **About this task**

**Important:** You can skip this task if the task of ["Installing initial domain policies and rules from IBM](#page-116-0) [maintenance data set" on page 109](#page-116-0) completed successfully. You need to create executable policy templates manually only if an error occurred while installing initial domain policies and rules from IBM maintenance data set.

Manually creating executable policy templates is useful if an error occurs during the maintenance installation process where all predefined IBM policies and rules are imported from the IBM maintenance installation data set to the generic global locale (BSNGLOBL), and all IBM.*policyname* policies are copied to SYS.*policyname* policies.

The predefined IBM policies are provided only for use as templates and are named with the prefix IBM. (for example,IBM.DBDTYPE.FFDB). IBM.*policyname* policies cannot be modified and are never directly used by IMS Tools products.

## **Procedure**

1. From the Maintenance Management panel, select option **3** (**Apply policy template updates**), and press Enter.

The **Apply Policy Template Updates** panel is displayed.

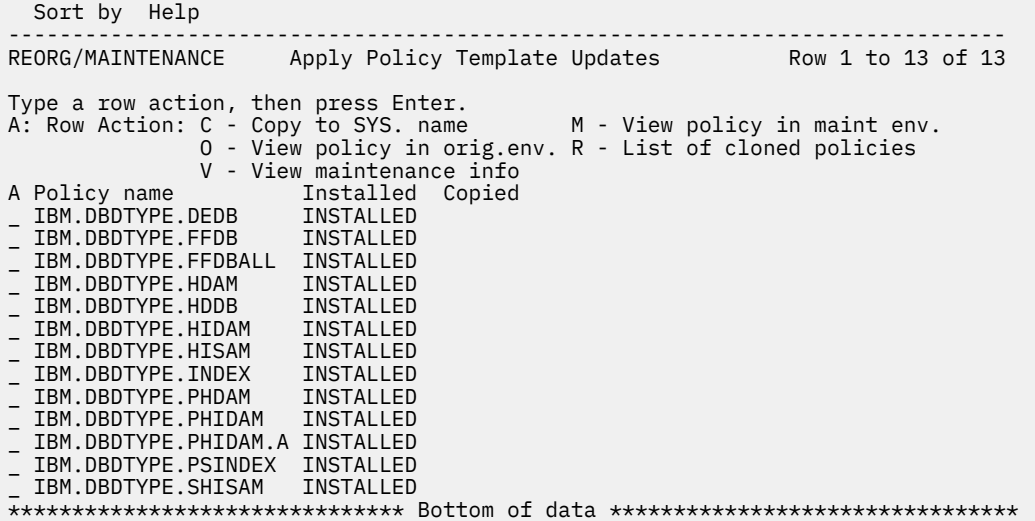

*Figure 36. Apply Policy Template Updates panel*

2. Type the **C** row action (Copy to SYS name) on each policy row, and press Enter.

A status message is displayed for each individual policy. Press Enter after each displayed message for each of the policies.

The **Apply Policy Template Updates** panel is updated and shows that all IBM policy templates are copied to SYS templates.

```
 Sort by Help 
------------------------------------------------------------------------------
REORG/MAINTENANCE Apply Policy Template Updates Row 1 to 13 of 13
Type a row action, then press Enter. 
A: Row Action: C - Copy to SYS. name \hfill M - View policy in maint env.
 O - View policy in orig.env. R - List of cloned policies 
                 V - View maintenance info 
A Policy name Installed Copied 
_ IBM.DBDTYPE.DEDB INSTALLED COPIED 
_ IBM.DBDTYPE.FFDB INSTALLED COPIED 
_ IBM.DBDTYPE.FFDBALL INSTALLED COPIED 
_ IBM.DBDTYPE.HDAM INSTALLED COPIED 
_ IBM.DBDTYPE.HDDB INSTALLED COPIED 
_ IBM.DBDTYPE.HIDAM INSTALLED COPIED 
_ IBM.DBDTYPE.HISAM INSTALLED COPIED 
_ IBM.DBDTYPE.HISAM   INSTALLED  COPIED<br>| IBM.DBDTYPE.INDEX   INSTALLED  COPIED<br>| IBM.DBDTYPE.PHDAM   INSTALLED  COPIED
 IBM.DBDTYPE.PHDAM INSTALLED COPIED<br>IBM.DBDTYPE.PHIDAM INSTALLED COPIED
_ IBM.DBDTYPE.PHIDAM INSTALLED COPIED 
- IBM.DBDTYPE.PHIDAM.A INSTALLED
_ IBM.DBDTYPE.PSINDEX INSTALLED COPIED 
_ IBM.DBDTYPE.SHISAM INSTALLED COPIED 
-<br>******************************* Bottom of data *******************************
```
*Figure 37. Apply Policy Template Updates panel*

3. Press End (PF3).

The **Maintenance Management** panel is displayed.

# <span id="page-120-0"></span>**(Optional) Customizing and copying rules to your locale**

You can copy the rule templates to one or more locales and then customize for a specific IMSplex environment. This task is optional during the initial Policy Services setup and can be performed at a later time.

## **Before you begin**

After rules have been imported from the IBM maintenance installation data set to the generic global locale (BSNGLOBL), determine how you want the rules to apply to your environment.

The following case scenarios can help you understand some possible implementation options:

• If you want to use the default rule settings as provided in the IBM maintenance installation data set, do not modify any rule in the BSNGLOBL locale.

Do not copy any rule from the BSNGLOBL locale to other locales in your environment.

Policy evaluation uses the BSNGLOBL rule when a locale-specific rule does not exist.

• If you want to modify one or more rules and have the modifications apply similarly to all locales, you must modify the BSNGLOBL rule templates.

Do not copy any rule to any of the other locales in your environment.

Policy evaluation uses the generic rule when a locale-specific rule does not exist.

You can make one or both of the following modifications to a rule:

- Change the default threshold values that are associated with the default threshold sets (HIGH/MED/ LOW).
- Add new threshold sets (for example: IMS1HIGH, IMS1MED, IMS1LOW, IMS2HIGH, IMS2MED, and others) to offer a wider range of threshold choices for each policy that the rule is applied to.
- If you want to modify one or more rules that apply to a specific locale, copy the BSNGLOBL rules to the specific locales and make the modifications to the locale-specific rules.

Policy evaluation uses a locale-specific rule that contains the user modifications, if it exists.

You can make one or both of the following modifications to a rule:

- Change the default threshold values associate with the default threshold sets (HIGH/MED/LOW).
- Add new threshold sets (for example: IMS1HIGH, IMS1MED, IMS1LOW, IMS2HIGH, IMS2MED, and others) to offer a wider range of threshold choices for each policy that the rule is applied to.

Multiple policies can use the same rule. You can customize each policy for a particular purpose by mapping a specific threshold set to an exception severity level. By defining a wide range of thresholds, you can configure multiple layers of exceptions and responses for different policies as they apply to the needs of different databases.

For example, you might have databases at multiple locations that have different characteristics:

#### **Different size databases**

For example, one location might have hundreds of records, whereas another location might have thousands of records, and another location might have tens of thousands of records.

#### **Different activity over the same period of time**

For example, the smaller database might have 1 - 10 additions per day, whereas the medium size database might have 30 - 55 additions per day, and the larger database might have 100 - 500 additions per day.

#### **Different amount of free space**

For example, the smaller database might have hundreds of available records, whereas the medium size database might have 500 - 1000 of available records, and the larger database might have thousands of available records.

# <span id="page-121-0"></span>**About this task**

The set of rules that belongs to the BSNGLOBL locale are the master (template) set of rules that you can copy and customize to your own locale. You can copy and customize these rules now as part of the initial Policy Services setup, you can copy and customize them at a later time.

You can modify rule threshold values. The Manage Rules panel lists all BSNGLOBL rules and all localespecific rules (copied from the BSNGLOBL rule template).

Because rules can be copied and modified, you must be aware of the following copy and modify combinations:

### **Procedure**

For descriptions of the different ways that rules can be copied and instructions for copying rules, see the topic "Copying rules" in the *IMS Tools Base Policy Services User's Guide and Reference*.

For instructions for customizing rules, see the topic "Customizing BSNGLOBL or locale-specific rules" in the *IMS Tools Base Policy Services User's Guide and Reference*.

# **Updating policies that are impacted by deleted rules**

When you apply maintenance to your Policy Services environment, some previously existing rules might not be included in the new package.

## **About this task**

This task describes how to display the list of rules that are flagged for deletion in the new installed maintenance package.

Policies that are impacted by these flagged rules must be updated. The rules can then be deleted from the repository.

#### **Procedure**

Because these procedures describe an initial installation of the IBM maintenance installation data set, this maintenance option is not required at this time. Only new policies and rules are installed. This task is valid only if you are applying a maintenance package that contains deletion of rules.

There is no need to use option 4 - Update policies impacted by deleted rules of the Maintenance Management panel. If option 4 is selected, the following message is displayed:

There are no rule delete requests in current environment

# **Listing installed maintenance packages**

You can display a list of the maintenance packages (both domain installation packages and maintenance packages) that are installed on your system.

## **About this task**

When you display the installed maintenance packages, the following information is provided:

- APAR ID
- Package description
- Package installation status
- Package installation date
- Package installation time

#### **Procedure**

1. From the Maintenance Management panel, select option **5** (**List installed maintenance packages**), and press Enter.

The **List Installed Maintenance Packages** panel is displayed.

```
 Sort by Help 
------------------------------------------------------------------------------
REORG/MAINTENANCE List Installed Maintenance Packages Row 1 to 9 of 9 
Type a row action, then press Enter. 
A: Row Action: V - View installed objects from maintenance package 
A APAR ID APAR Description Installed InstDate InstTime
  PM99999 THIS IS THE INITIAL INSTALL OF TH YES 2023/10/18 11:46:48<br>PM13447 ERROR MESSAGE FOR POLICY SERVICES YES 2023/10/18 11:46:48<br>PM41959 THIS IS THE FULL REPLACEMENT OF I YES 2023/10/18 11:46:48
  PM13447 ERROR MESSAGE FOR POLICY SERVICES YES<br>2021 PM41959 THIS IS THE FULL REPLACEMENT OF I YES
 PM41959 THIS IS THE FULL REPLACEMENT OF I YES 2023/10/18 11:46:48 
 PM90004 THIS IS THE PACKAGE FOR DEDB RULE YES 2023/10/18 11:46:48 
 BASE130 THIS IS THE PACKAGE FOR INDEX RUL YES 2023/10/18 11:46:48 
 PI09270 ADDITIONAL RULES FOR DEDB ARE ADD YES 2023/10/18 11:46:48 
 PI50575 THIS IS A PACKAGE FOR NEW RULES F YES 2023/10/18 11:46:48 
 BASE160 THIS IS THE PACKAGE CHANGING SEVE YES 2023/10/18 11:46:48 
 PI88543 THIS IS THE PACKAGE FOR POLICY YES 2023/10/18 11:46:48 
******************************* Bottom of data ********************************
```
*Figure 38. List Installed Maintenance Packages panel*

2. To view the contents of the maintenance package, type the **V** (View) row action on the package row, and press Enter.

The **List Installed Policies and Rules from Package** panel is displayed.

```
 Sort by Help 
------------------------------------------------------------------------------
REORG/MAINTENANCE List Installed Policies and Rules from Row 1 to 28 of 28
APAR ID . . . . . : PM41959 
Package Decription 
THIS IS THE FULL REPLACEMENT OF IBM-PROVIDED POLICIES AND RULES 
Type Object Name Status InstDate InstTime 
POLICY IBM.DBDTYPE.FFDB INSTALLED 2023/10/18 11:46:48 
POLICY IBM.DBDTYPE.HDAM INSTALLED 2023/10/18 11:46:48 
POLICY IBM.DBDTYPE.HDDB INSTALLED 2023/10/18 11:46:48 
POLICY IBM.DBDTYPE.HIDAM INSTALLED 2023/10/18 11:46:48 
POLICY IBM.DBDTYPE.HISAM INSTALLED 2023/10/18 11:46:48 
POLICY IBM.DBDTYPE.PHDAM INSTALLED 2023/10/18 11:46:48 
POLICY IBM.DBDTYPE.PHIDAM INSTALLED 2023/10/18 11:46:48 
POLICY IBM.DBDTYPE.SHISAM INSTALLED 2023/10/18 11:46:48 
RULE IBM.AVG_DBREC_LEN.10 INSTALLED 2023/10/18 11:46:45 
RULE IBM.CICA_SPLITS.10 INSTALLED 2023/10/18 11:46:45 
RULE IBM.DBDS_EXTENTS.10 INSTALLED 2023/10/18 11:46:45
```
*Figure 39. List Installed Policies and Rules from Package panel*

**Important:** If you are installing Policy Services for the first time, you cannot view PM99999 or PM13447 because a later APAR (PM41959) replaced all objects that were shipped in APAR PM99999. None of the objects in APAR PM99999 were installed. Instead, the following message is issued:

There are no objects installed from the selected part PM99999.

3. Press End (PF3).

The **List Installed Maintenance Packages** panel is displayed.

4. Press End (PF3).

The **Maintenance Management** panel is displayed.

# <span id="page-123-0"></span>**Listing installed policies and rules**

You can list the policies and rules that have been installed and stored in the repository by Policy Services.

# **About this task**

This task lists all policies and rules that have been received at your location. The following information is displayed:

- APAR ID
- Type (policy/rule)
- Object name (policy or rule name)
- Installation status (INSTALLED, NOTINSTL, INPROGR and DELETE)
- Package installation date
- Package installation time

# **Procedure**

1. From the **Maintenance Management** panel, select option **6** (**List installed policies and rules**), and press Enter.

The **List Installed Policies and Rules** panel is displayed.

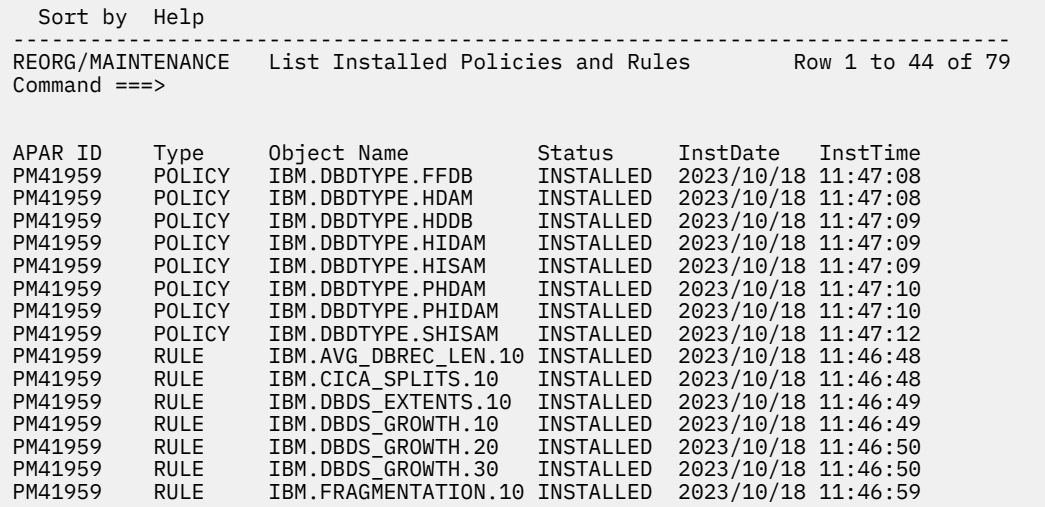

*Figure 40. List Installed Policies and Rules panel*

2. Press End (PF3).

The **Maintenance Management** panel is displayed.

3. Press End (PF3).

The **Policy Services Main Menu** panel is displayed.

# <span id="page-124-0"></span>**Creating a policy from a BSNGLOBL policy and copying to a user locale**

You can create a policy from a BSNGLOBL policy template, customize this new policy (SYS.), and copy the policy to your own individual locale.

# **Before you begin**

After you have imported the policies from the IBM maintenance installation data set to the generic global locale (BSNGLOBL), you must decide how you want the policies to apply to your environment.

The following scenarios can help you understand some possible implementation options:

• If you want to use the default policy settings as provided in the IBM maintenance installation data set, do not modify any rule in the BSNGLOBL locale.

Do not copy any policy from the BSNGLOBL locale to other locales in your environment.

• If you want to make modifications to a policy and have the modifications apply similarly to all locales, you must modify the SYS. version of the BSNGLOBL policy template.

Do not copy the policy to any of the other locales in your environment.

• If you want to make modifications to a policy that apply to a specific locale, copy the BSNGLOBL SYS. policy to the specific locale and make the modifications to the locale-specific policy.

# **About this task**

The set of policies belonging to the BSNGLOBL locale are the master (template) set of policies that you can modify and copy to your own locale. You can copy these policies and customize the policies to apply appropriately to your environment. The copy and customize tasks can be performed now as part of the initial Policy Services setup, or the tasks can be performed at a later time.

When you use the Policies Management panel to modify policies, you are always modifying the SYS. versions of the policy templates in the BSNGLOBL locale.

Because policies can be copied and modified, you must be aware of the following copy and modify combinations:

#### **Scenario 1: Modify a BSNGLOBL policy now, and then copy the policy to a new locale (or locales)**

In this scenario, you modify the SYS. version of the policy in BSNGLOBL. You then copy this modified version to one or more locales. This approach is generally the most logical scenario to follow.

#### **Scenario 2: Copy a BSNGLOBL policy to a new locale (or locales), and then modify the copied policy now**

In this scenario, you copy the SYS. version of the policy from BSNGLOBL to one or more locales. You then modify the copied version of the policy. Be aware, however, that in this approach the policy template that remains in the BSNGLOBL locale is now different from the modified version of the policy in the new locale.

#### **Scenario 3: Copy a BSNGLOBL policy to a new locale (or locales) now, and modify the copied policy later or not at all**

In this scenario, you copy the SYS. version of the policy from BSNGLOBL to one ore more locales, but you modify the copied version of the policy at a later date, or not at all.

#### **Scenario 4: Modify the original BSNGLOBL version of the policy now, and do not copy the policy to any locale (or locales)**

In this scenario, you modify the SYS. version of the policy in the BSNGLOBL locale, but you do not copy the policy to a new locale (or locales). The policy template is now modified and ready for copying at a later time.

#### <span id="page-125-0"></span>**Scenario 5: Copy the BSNGLOBL policy to a new locale (or locales) later, and modify the copied policy later**

In this scenario, you copy the SYS. version of the policy in the BSNGLOBL locale at a later date. Additionally, you modify the copied policy at a later date.

# **Procedure**

For instructions for customizing and copying policies to locales, see "Creating a new policy from executable BSNGLOBL policy and copying to a new locale" in the *IMS Tools Base Policy Services User's Guide and Reference*.

# **Promoting initial maintenance environment to initial operation environment**

You can promote the initial maintenance environment (000000001) to an initial operation environment (000000002).

# **Before you begin**

Maintenance updates and import actions can have a broad impact on the policy environment because the environment is destabilized until all customizations are completed.

To prevent impacting the operation environment where policy evaluations take place, disruptive changes to the Policy Services configuration should be performed in a maintenance environment. By taking this approach, you can complete the changes in an isolated environment. When the changed environment is validated, it can be promoted to become the operation environment.

The operation environment is available to any participating IMS Tools product to perform the evaluation of sensor data for a given policy request made by the IMS Tools product.

The multi-environment approach allows some degree of deployment control, and you can thereby regress to any past saved (history) operation environment.

At this point, ensure that you have completed the following tasks in the maintenance environment by using the Policy Services user interface:

- Started the Policy Services user interface
- Created an initial empty maintenance environment
- Installed the initial domain policies and rules from the IBM maintenance data set
- Customized and copied rules to your locales, if required by your installation (or delayed this task until later)
- Created executable policy templates
- Updated policies impacted by deleted rules (the initial installation of a new domain does not require this task)
- Created directory entries and a notification list
- Copied polices to locales, if required by your installation (or delayed this task until later)

If these tasks have been performed to your satisfaction, you are now ready to commit these changes to an operation environment.

## **Procedure**

To promote the initial maintenance environment (000000001) to an initial operation environment (000000002), see "Promoting a maintenance environment to an operation environment" in the *IMS Tools Base Policy Services User's Guide and Reference*.

# **Part 4. Configuring IMS Tools Common Services**

IMS Tools Common Services includes IMS Tools Generic Exits, IMS Tools Online System Interface components, IMS Tools Common Pauser, and the Resource Manager Structure utility.

**Important:** The Generic Partner exit in IMS Tools Generic Exits is required by IMS Tools Online System Interface.

## **Topics:**

- • [Chapter 15, "Configuring the exit routines in IMS Tools Generic Exits," on page 121](#page-128-0)
- • [Chapter 16, "Configuring IMS Tools Online System Interface," on page 129](#page-136-0)
- • [Chapter 17, "Configuring IMS Tools Common Pauser," on page 133](#page-140-0)
- • [Chapter 18, "Configuring the Resource Manager Structure utility," on page 143](#page-150-0)

# <span id="page-128-0"></span>**Chapter 15. Configuring the exit routines in IMS Tools Generic Exits**

IMS Tools Generic Exits is a collection of exit routines that provide the ability to call multiple exit routines from a single exit point in an IMS environment.

IMS Tools Generic Exits includes the following exit routines:

- Generic Logger exit
- Generic Partner exit
- Generic MSC exit
- Generic QSN exit

The IMS Tools Generic Partner Exit interface is required to operate IMS Tools Online System Interface.

#### **Topics:**

- "Enabling the Generic Logger exit with IMS Tools" on page 121
- • ["Enabling the Generic Partner exit with IMS Tools" on page 122](#page-129-0)
- • ["Enabling the Generic MSC exit with IMS Tools" on page 122](#page-129-0)
- • ["Enabling the Generic QSN exit for use with IMS Tools" on page 123](#page-130-0)
- • ["Sample PROCLIB members" on page 124](#page-131-0)
- • ["IMS Tools exit names for IMS Tools Generic Exits" on page 127](#page-134-0)

# **Enabling the Generic Logger exit with IMS Tools**

If you are using IBM IMS Tools products that use the IMS logger exit routine for processing, you must install and configure Generic Logger exit to point to one or more logger exits in your system.

## **About this task**

For an IMS Tools product to initialize and run when the Generic Logger exit is installed, the product must provide an IMS logger exit routine that can be included in the Generic Logger exit definitions.

This IMS logger exit must be IMS release-independent to prevent the need to change the exit name when the IMS release changes. The name of this logger exit is determined by each IMS Tools product.

**Important:** If you install several vendor products into a single load library, do not name this exit DFSFLGX0. This practice provides single load library support for vendor tools.

To ensure that IMS Tools products can initialize and run when the Generic Logger exit is installed, you must complete the following steps:

## **Procedure**

1. Add *smphlq*.SGLXLOAD as the first entry in the IMS Control Region //STEPLIB concatenation.

If you cannot add *smphlq*.SGLXLOAD as the first entry in the concatenation because another exit must be first, add *smphlq*.SGLXLOAD as the second entry in the concatenation.

- 2. Optional: Define global processing options for the Generic Logger exit by using a PROCLIB member or a load module in GLXOPT0.
- 3. Define logger exit routines for IMS Tools products and your own logger exit routine for the Generic Logger exit by using PROCLIB member GLXEXIT0 or GLX*xxxx*0.
- 4. Ensure that all of the load libraries in which these logger exit routines reside are APF-authorized.

<span id="page-129-0"></span>5. Start the IMS control region or run a log recovery utility job (CLS mode) and verify that the Generic Logger exit and any defined logger exit routines initialize successfully.

# **Enabling the Generic Partner exit with IMS Tools**

If you are using any IMS Tools products that use the Generic Partner exit for processing, you must install and configure Generic Partner exit to point to one or more partner exit in your system.

# **About this task**

For an IMS Tools product to initialize and run when the Generic Partner exit is installed, the product must provide a partner exit routine that can be included in the Generic Partner exit definitions.

This partner exit must be IMS release independent to prevent you from having to change the exit name when the IMS release changes. The name of this exit is determined by each IMS Tools product.

**Important:** If you install several vendor products into a single load library, do not name this exit DFSPPUE0. This practice provides single load library support for vendor tools.

To ensure that IMS Tools products can initialize and run when the Generic Partner exit is installed, you must complete the following steps:

## **Procedure**

1. Add *smphlq*.SGLXLOAD as the first entry in the IMS Control Region //STEPLIB concatenation.

If you cannot add *smphlq*.SGLXLOAD as the first entry in the concatenation because another exit must be first, add *smphlq*.SGLXLOAD as the second entry in the concatenation.

- 2. Optional: Define global processing options for the Generic Partner exit by using a PROCLIB member or a load module in GPROPT0.
- 3. Define partner exit routines for IMS Tools products and your own Partner exit routine for the Generic Partner exit by using PROCLIB member GPREXIT0 or GPRxxxx0.
- 4. Ensure that all of the load libraries in which these partner exit routines reside are APF-authorized.
- 5. Start the IMS control region and verify that the Generic Partner exit and any defined partner exit routines initialize successfully.

# **Enabling the Generic MSC exit with IMS Tools**

If you are using IBM IMS Tools products that use the MSC exit routine for processing, you must install and configure the Generic MSC exit to point to one or more MSC exits in your system.

## **About this task**

For an IMS Tools product to initialize and run when the Generic MSC exit is installed, the product must provide an MSC exit routine that can be included in the Generic MSC exit definitions.

This MSC exit must be IMS release-independent to prevent the need to change the exit name when the IMS release changes. The name of this MSC exit is determined by each IMS Tools product.

**Important:** If you install several vendor products into a single load library, do not name this exit DFSMSCE0. This practice provides single load library support for vendor tools.

To ensure that IMS Tools products can initialize and run when the Generic MSC exit is installed, you must complete the following steps:

# **Procedure**

1. Add *smphlq*.SGLXLOAD as the first entry in the IMS Control Region //STEPLIB concatenation.

If you cannot add *smphlq*.SGLXLOAD as the first entry in the concatenation because another exit must be first, add *smphlq*.SGLXLOAD as the second entry in the concatenation.

- <span id="page-130-0"></span>2. Optional: Define global processing options for the Generic MSC exit by using a PROCLIB member or a load module in GEXOPT0.
- 3. Define MSC exit routines for IMS Tools products and your own MSC exit routine for the Generic MSC exit by using PROCLIB member GEXEXIT0 or GEX*xxxx*0.

Ensure that IMS Sysplex Manager's MSC exit GJEMSCE0 is the last entry in the PROCLIB.

- 4. Ensure that all of the load libraries in which these MSC exit routines reside are APF-authorized.
- 5. Start the IMS control region and verify that the Generic MSC exit and any defined MSC exit routines initialize successfully.

# **Enabling the Generic QSN exit for use with IMS Tools**

If you are using IBM IMS Tools products that use the QSN exit routine for processing, you must install and configure the Generic QSN exit to point to one or more QSN exits in your system.

## **About this task**

For an IMS Tools product to initialize and run when the Generic QSN exit is installed, the product must provide a QSN exit routine that can be included in the Generic QSN exit definitions.

This QSN exit must be IMS release-independent to prevent the need to change the exit name when the IMS release changes. The name of this QSN exit is determined by each IMS Tools product.

**Important:** If you install several vendor products into a single load library, do not name this exit DFSQSSP0. This practice provides single load library support for vendor tools.

To ensure that IMS Tools products can initialize and run when the Generic QSN exit is installed, you must complete the following steps:

## **Procedure**

1. Add *smphlq*.SGLXLOAD as the first entry in the IMS Control Region //STEPLIB concatenation.

If you cannot add *smphlq*.SGLXLOAD as the first entry in the concatenation because another exit must be first, add *smphlq*.SGLXLOAD as the second entry in the concatenation.

- 2. Optional: Define global processing options for the Generic QSN exit by using a PROCLIB member or a load module in GEXQOPT0.
- 3. Define QSN exit routines for IMS Tools products and your own QSN exit routine for the Generic QSN exit by using PROCLIB member GEXQEXIT or GEXQ*xxxx*.

Ensure that IMS Sysplex Manager's QSN exit GJEQSSP0 is the last entry in the PROCLIB.

- 4. Ensure that all of the load libraries in which these QSN exit routines reside are APF-authorized.
- 5. Start the IMS control region and verify that the Generic QSN exit and any defined QSN exit routines initialize successfully.

# <span id="page-131-0"></span>**Sample PROCLIB members**

The components of IMS Tools Generic Exits include a sample library (*smphlq*.SGLXSAMP) from which you can copy and customize sample members to configure each component.

# **Sample library member description**

Descriptions for each member help you understand which member to configure so that you can include a specific generic exit in your environment.

## **Generic Logger exit member description**

#### **GLXEXIT#**

If you use the load module method, configure this member to include exit definitions for IMS Logger exits.

#### **GLXEXIT0**

If you use the PROCLIB member method, configure this member to include exit definitions for IMS Logger exits.

#### **GLXOPT#**

If you use the load module method, configure this member to include global processing options for the Generic Logger exit.

#### **GLXOPT0**

If you use the PROCLIB member method, configure this member to include global processing options for the Generic Logger exit.

## **Generic Partner exit member description**

#### **GPREXIT0**

Configure this member to include exit definitions for IMS Partner exits.

#### **GPROPT0**

Configure this member to include global processing options for the Generic Partner exit.

## **Generic MSC exit member description**

#### **GEXEXIT0**

Configure this member to include exit definitions for IMS MSC exits.

#### **GEXOPT0**

Configure this member to include global processing options for the Generic MSC exit.

## **Generic QSN exit member description**

#### **GEXQEXIT**

Configure this member to include exit definitions for IMS QSN exits.

#### **GEXQOPT0**

Configure this member to include global processing options for the Generic QSN exit.

# **PROCLIB member examples**

Sample members help you configure members so that you can include specific generic exits.

#### **Generic Logger exit sample members**

#### **GLXEXIT# (load module method)**

The following sample shows a Generic Logger exit global definition member for a cloned IMS environment. The sample includes IMS Sysplex Manager and a customized logger exit routine.

```
GLXIEXIT FUNC=BEGIN
EXIT1 GLXIEXIT FUNC=DEFINE,TYPE=LOGR,EXITNAME=GJEIINT0,
LOADLIB=IMSSM.LOADLIB
EXIT2 GLXIEXIT FUNC=DEFINE,TYPE=LOGR,EXITNAME=DFSFLGX0,
LOADLIB=USER.LOADLIB
GLXIEXIT FUNC=END
```
#### **GLXEXIT0 (PROCLIB member method)**

The following sample shows a Generic Logger exit global definition member for an IMS control region. The sample includes IMS Sysplex Manager and a customized logger exit routine.

EXITDEF(TYPE(LOGR) EXITNAME(GJEIINT0) LOADLIB(IMSSM.LOADLIB)) EXITDEF(TYPE(LOGR) EXITNAME(DFSFLGX0) LOADLIB(user.LOADLIB))

#### **GLX***imsa***0**

The following sample shows a Generic Logger exit IMS-specific exit definition load module for an IMS control region with an IMSID of IMSA. The sample includes IMS Sysplex Manager, a vendor supplied logger exit routine, and a customized logger exit routine.

```
GLXIEXIT FUNC=BEGIN, IMSID=IMSA
EXIT1 GLXIEXIT FUNC=DEFINE,TYPE=LOGR,EXITNAME=GJEIINT0,LOADLIB=IMSSM.LOADLIB
EXIT2 GLXIEXIT FUNC=DEFINE,TYPE=LOGR,EXITNAME=DFSFLGX0,LOADLIB=VENDOR.LOADLIB
EXIT3 GLXIEXIT FUNC=DEFINE,TYPE=LOGR,EXITNAME=DFSFLGX0,LOADLIB=USER.LOADLIB
GLXIEXIT FUNC=END
```
#### **GLXOPT# (load module method)**

The following sample shows the format of the global parameter for the load module method.

```
GLXIGLBL INITFAIL=WARNING,
EXITINIT=TERMEXIT,
EXITPROC=TERMEXIT
```
#### **GLXOPT0 (PROCLIB member method)**

The following sample shows the format of the global parameter for the PROCLIB member method.

```
GLOBAL(INITFAIL(WARNING) EXITINIT(TERMEXIT) EXITPROC(TERMEXIT))
```
## **Generic Partner exit sample members**

#### **GPREXIT0**

The following sample shows a Generic Partner exit global definition member for an IMS control region. The sample includes IMS Queue Control Facility, IMS Tools Online Interface, and a customer Partner exit routine.

EXITDEF(TYPE(PARTNER) EXITNAME(IQCPPUE0) LOADLIB(qcf.LOADLIB)) EXITDEF(TYPE(PARTNER) EXITNAME(FOIPPUE1) LOADLIB(toi.LOADLIB)) EXITDEF(TYPE(PARTNER) EXITNAME(DFSPPUE0) LOADLIB(user.LOADLIB))

#### **GPR***imsa***0**

The following sample shows a Generic Partner exit IMS-specific definition member for an IMS control region with an IMSID of IMSA. The sample includes IMS Queue Control Facility, IMS Tools Online Interface, and a customer Partner exit routine.

EXITDEF(TYPE(PARTNER) EXITNAME(IQCPPUE0) LOADLIB(qcf.LOADLIB)) EXITDEF(TYPE(PARTNER) EXITNAME(FOIPPUE1) LOADLIB(toi.LOADLIB)) EXITDEF(TYPE(PARTNER) EXITNAME(DFSPPUE0) LOADLIB(user.LOADLIB))

#### **GPROPT0**

The following sample shows the format of the global parameter.

```
GLOBAL(INITFAIL(WARNING) EXITINIT(TERMEXIT) EXITPROC(TERMEXIT))
```
#### **Generic MSC exit sample members**

#### **GEXEXIT0**

The following sample shows a Generic MSC exit global definition member for an IMS control region. The sample includes a customized MSC exit routine and an IMS Sysplex Manager exit.

EXITDEF(TYPE(MSCE) EXITNAME(DFSMSCE0) LOADLIB(user.LOADLIB)) EXITDEF(TYPE(MSCE) EXITNAME(GJEMSCE0) LOADLIB(IMSSM.LOADLIB))

#### **GEX***imsa***0**

The following sample shows a Generic MSC exit IMS-specific definition member for an IMS control region with an IMSID of IMSA. The sample includes a customized MSC exit routine and an IMS Sysplex Manager exit.

EXITDEF(TYPE(MSCE) EXITNAME(DFSMSCE0) LOADLIB(user.LOADLIB)) EXITDEF(TYPE(MSCE) EXITNAME(GJEMSCE0) LOADLIB(IMSSM.LOADLIB))

#### **GEXOPT0**

The following sample shows the format of the global parameter.

```
GLOBAL(INITFAIL(WARNING) EXITINIT(TERMEXIT) EXITPROC(TERMEXIT))
```
#### **Generic QSN exit sample members**

#### **GEXQEXIT**

The following sample shows a Generic QSN exit global definition member for an IMS control region. The sample includes a customized QSN exit routine and an IMS Sysplex Manager exit.

EXITDEF(TYPE(QSNE) EXITNAME(DFSQSSP0) LOADLIB(user.LOADLIB)) EXITDEF(TYPE(QSNE) EXITNAME(GJEQSSP0) LOADLIB(IMSSM.LOADLIB))

#### **GEXQ***imsa*

The following sample shows a Generic QSN exit IMS-specific definition member for an IMS control region with an IMSID of IMSA. The sample includes a customized QSN exit routine and an IMS Sysplex Manager exit.

```
EXITDEF(TYPE(QSNE) EXITNAME(DFSQSSP0) LOADLIB(user.LOADLIB))
EXITDEF(TYPE(QSNE) EXITNAME(GJEQSSP0) LOADLIB(IMSSM.LOADLIB))
```
#### **GEXQOPT0**

The following sample shows the format of the global parameter.

```
GLOBAL(INITFAIL(WARNING) EXITINIT(TERMEXIT) EXITPROC(TERMEXIT))
```
# <span id="page-134-0"></span>**IMS Tools exit names for IMS Tools Generic Exits**

When you configure an IMS Tools product that requires a generic exit, you must include its exit name in the generic exit PROCLIB member.

Configure only the exits for the products that you are installing.

The exit names and locations for each IMS Tools product are provided in the following list. Information for each exit can also be found in each product's user's guide:

# **Logger exit**

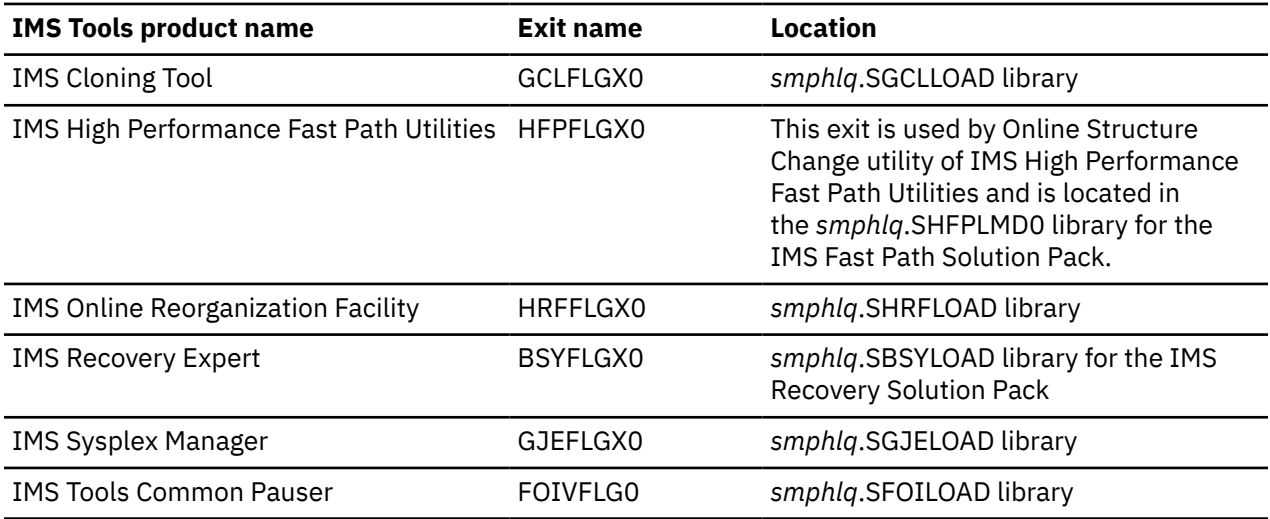

## **Partner exit**

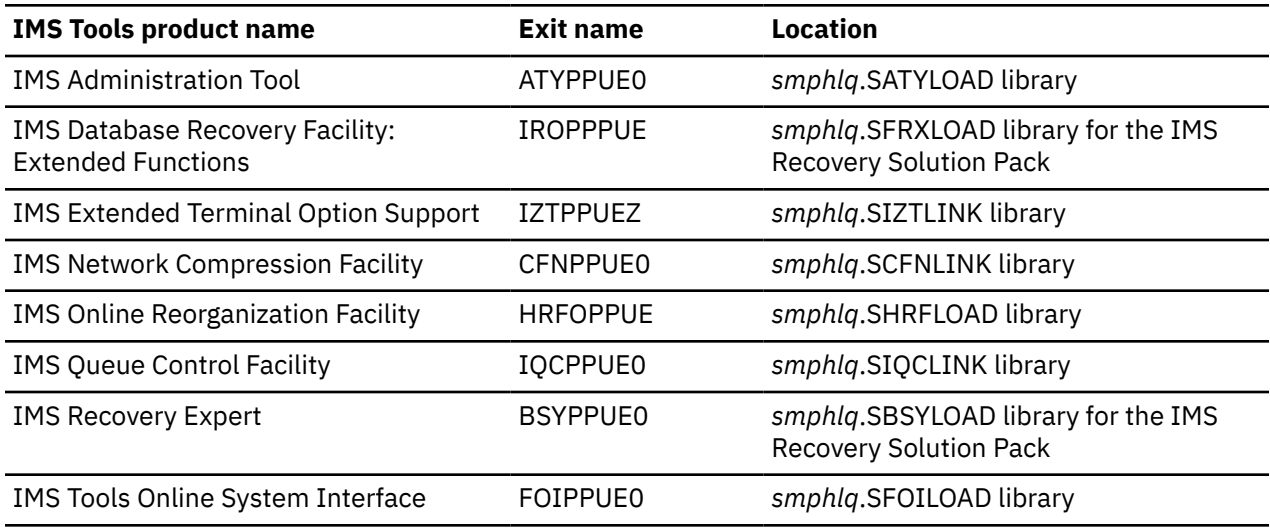

# **MSC exit**

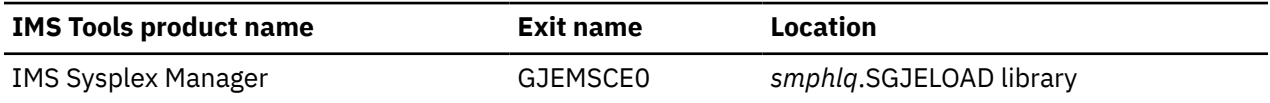

# **QSN exit**

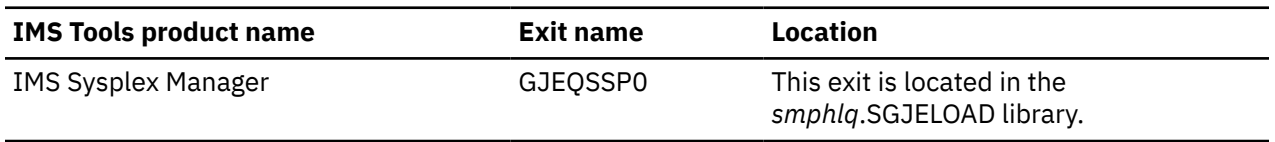

# <span id="page-136-0"></span>**Chapter 16. Configuring IMS Tools Online System Interface**

IMS Tools Online System Interface (product prefix FOI) is a general purpose command interface that allows IMS Tools products to interface with all supported IMS versions. IBM IMS Tools products use IMS Tools Online System Interface to issue action commands and IMS commands.

IMS Tools Online System Interface is started during IMS initialization, and IMS Tools products can use the IMS Tools Online System Interface for the following purposes:

- Start and stop full-function database resources to access the target databases for database reorganization and recovery
- Issue IMS commands that interact with online DB/DC IMS or CICS DBCTL systems

IMS Tools Online System Interface is designed to operate on any hardware and software configuration that supports the required versions of IMS. For detailed specifications, refer to the appropriate Program Directory for the IMS Tools product that you are using.

#### **Topics:**

- "IMS Tools Online System Interface implementation" on page 129
- • ["Setting up the PROCLIB member" on page 130](#page-137-0)

# **IMS Tools Online System Interface implementation**

To use the IMS Tools Online System Interface, you must implement it into the IMS environment in which it runs.

## **General implementation**

The IMS Tools Online System Interface library must run out of an APF-authorized library.

The IMS Tools Online System Interface library must be included in the appropriate authorization table so that the libraries in the JOBLIB or STEPLIB concatenation do not lose their APF authorization.

Also, the IMS Tools Online System Interface library (*smqhlq*.SFOILOAD) must be concatenated to the IMS control region //STEPLIB.

For information about APF authorization, see the *z/OS MVS Initialization and Tuning Reference*.

#### **Integration implementation**

IMS Tools Online System Interface requires the IMS Partner user exit (DFSPPUE0). However, IMS does not support more than one DFSPPUE0. To allow sharing of the IMS Partner user exit, you are required to install the IMS Tools Generic Partner exit (GPR).

By using GPR, you can define multiple IMS Partner product user exits. GPR calls these exits in succession any time that IMS invokes the DFSPPUE0 user exit point.

The GPR libraries must appear in your JOBLIB or STEPLIB concatenation before any other library that contains a module named DFSPPUE0.

To set up the IMS Tools Generic Partner exit for the IMS Tools Online System Interface, complete the following steps:

1. For the IMS Tools Online System Interface, add a GPR EXITDEF statement to the GPR PROCLIB member.

<span id="page-137-0"></span>For example:

EXITDEF(TYPE(PARTNER)EXITNAME(*TOSI-exit-name*)LOADLIB(*TOSI-load-library*)

Replace *TOSI-exit-name* with the IMS Tools Online System Interface partner product exit. FOIPPUE1 is the member that is shipped with the product.

Replace *TOSI-load-library* with the data set name of your IMS Tools Online System Interface load library.

2. If you have several DFSPPUE0 modules for several products, ensure that DFSPPUE0 for GPR is in the first library of the load library concatenation.

**Remember:** If you copy all product load libraries into a single library, ensure that the DFSPPUE0 for GPR is not overlaid.

# **Setting up the PROCLIB member**

The IMS Tools Online System Interface PROCLIB member defines the required and optional parameter values to initialize and run the IMS Tools Online System Interface environment.

The IMS Tools Online System Interface PROCLIB member must be a member of a PDS which you define with the IMS PROCLIB data definition statement concatenation. The IMS Tools Online System Interface member name must have three parts: *ppp, iiii,* and *c*. Define it according to the following specifications:

#### *ppp*

The three byte IMS Tools Online System Interface product prefix, *FOI*.

*iiii*

The 1-to-4 byte IMSID associated with the target IMS control region.

*c*

A one byte character identifier, *P*.

An example of an IMS Tools Online System Interface PROCLIB member name for the IMSA subsystem is FOIIMSAP.

IMS reads the PROCLIB member at startup and issues the following message:

DFS0578I - READ SUCCESSFUL FOR DDNAME PROCLIB MEMBER = FOIIMSAP

The following sections describe the PROCLIB member keyword parameters, keyword parameter syntax, and an example IMS Tools Online System Interface PROCLIB member.

# **PROCLIB member keyword parameters**

The IMS Tools Online System Interface PROCLIB member contains keyword parameters that you must set.

The following list shows the IMS Tools Online System Interface PROCLIB member keyword parameters and their meanings:

#### **XCFGROUP=**

Specifies the XCF group name that IMS Tools Online System Interface joins to interface with client programs. XCFGROUP is a required parameter that has no default value.

Specify the XCFGROUP parameter as a 1- to 5-character alphanumeric string. IMS Tools Online System Interface prefixes the string with TOI to create the XCF group name.

**Important:** The XCF group name must be unique to IMS Tools Online System Interface for the sysplex. IMS Tools Online System Interface cannot share an XCF group because XCF messages cannot be handled predictably between the Tools Online System Interface and any software component that is within the same XCF group.

During initialization in the control region, IMS Tools Online System Interface attempts to locate member FOI*imsid*P; where *imsid* is the IMS subsystem ID. For example:

FOIIMS1P for IMS1 FOISYS3P for SYS3

This member specifies the XCF group as: XCFGROUP=*xxxxx*. The value specified is prefixed with TOI to form the XCF group name; therefore, it cannot exceed five characters. For example: XCFGROUP=IMS31 would form the group name TOIIMS31.

When IMS Tools Online System Interface joins the group at startup, it issues the following message:

FOI100I TOOLS ONLINE INTERFACE ENABLED, XCF GROUP=TOIIMS31 SYS3

To customize the IMS control region for using IMS Tools Online System Interface, you must define a unique group name for each data sharing group or set of RECON data sets within a sysplex on which IMS Tools Online System Interface will be used. All of the IMS subsystems that are in the same data sharing group must also be in the same group as IMS Tools Online System Interface.

If both IMS systems share the same RECON data sets, the XCFGROUP name would be identical in both FOI*xxxx*P members.

If IMS Tools Online System Interface locates the member, IMS Tools Online System Interface initializes and joins the group, TOI*xxxxx*. After IMS Tools Online System Interface joins the group, other tools can communicate with this IMS if they join the same group.

If IMS Tools Online System Interface does not locate the member, IMS Tools Online System Interface does not initialize in the control region. IMS Tools Online System Interface issues a warning message, and other tools cannot communicate with IMS even if they join the group because no program is available in IMS to service their requests.

#### **INTTIME=**

Specifies the Wait Time value to be used for synchronous requests. Specify the wait time in seconds to a maximum value of 3600 seconds. Code the INTTIME parameter as a 1- to 4-character numeric string. If you do not specify INTTIME, a default value of one second is used.

#### **INTNUM=**

Specifies the number of Wait Time intervals. Specify the wait time interval as a 1- to 2-character numeric string with maximum value of 60 intervals. If you do not specify INTNUM, a default value of one interval is used.

#### **RESTART=**

Specifies whether the IMS Tools Online System Interface environment re-initializes following an abnormal termination. You can code RESTART=YES to permit restart processing or RESTART=NO to prohibit permit restart processing. If you do not specify RESTART a default action of YES is used.

#### **DUMP=**

Specifies whether an IMS Tools Online System Interface environment failure produces a dump during ESTAE processing. You can code DUMP=YES to produce a dump or DUMP=NO to specify not to produce a dump. If you do not specify DUMP, a default action of YES is used.

If you specify DUMP=NO, IMS Tools Online System Interface ESTAE processing does not produce a dump, but sends the FOI102I messages to the system console. These messages provide diagnostic information and include the following:

- PSW and System or User abend code.
- MODID and entry point address (if applicable and available).
- DATA of abending code.
- Registers of abending program.

#### **RACFCHK=**

Specifies whether the IMS Tools Online System Interface performs system authorization facility (SAF) authorization for IMS type-1 commands.

#### **NO**

Type-1 commands run without any authorization. No is the default.

**YES**

Command security is enforced.

**Important:** The RACFCHK keyword is applicable only to type-1 commands that are sent directly to IMS. Commands that are routed through the Operations Manager (OM) component are always subject to the OM command security policy, regardless of the RACFCHK specification.

# **PROCLIB member keyword parameter syntax**

You can specify PROCLIB member keyword parameters in free format. They can be preceded by one or more blanks and terminated by blanks or a comma.

You can code single keywords or multiple keywords on individual statements. However, keywords cannot be split on multiple statements, they must be completely contained on a single statement. You must specify keywords within positions 1 through 71 of a statement.

Statements with an asterisk (\*) in position one are treated as comment statements and are not processed. Statements with a slash followed by an asterisk (/\*) in any positions are treated as trailing comments and the remainder of the statement is not processed.

The following example shows an IMS Tools Online System Interface PROCLIB member:

```
* IMS Tools Online System Interface PROCLIB Member FOIIMSAP 
XCFGROUP=REORG /* IMS XCF group for IMS Tools Online System Interface 
 INTTIME=10 INTNUM=3 
RESTART=NO DUMP=YES
```
# **Sample PROCLIB member**

The sample member provides an example that you can copy and customize to configure the IMS Tools Online System Interface.

# **IMS Tools Online System Interface member description**

#### **FOI***iiii***P**

Configure this member to specify the required keyword parameters for IMS Tools Online System Interface. The variable *iiii* represents your IMSID.

## **IMS Tools Online System Interface example member**

#### **FOI***IMS1***P**

The following sample shows an IMS Tools Online System Interface PROCLIB member with IMS1 as the IMSID.

```
XCFGROUP=QCF01 /* IMS XCF GROUP FOR IMS TOOLS ONLINE SYSTEM INTERFACE
INTTIME=10 INTNUM=3
RESTART=NO DUMP=YES
```
# <span id="page-140-0"></span>**Chapter 17. Configuring IMS Tools Common Pauser**

IMS Tools Common Pauser is a common module that is used by IMS Tools products to enable the BMP pause feature, which suspends BMPs that access the database to which you want to make changes.

Before starting to use the BMP pause feature of IMS Tools Common Pauser through IMS Tools products, you must configure IMS Tools Common Pauser.

**Before you begin:** Before configuring IMS Tools Common Pauser, make sure that you do not use the BMP pause features of other IMS Tools products in your environment. This is because the BMP pause feature of IMS Tools Common Pauser cannot coexist with the BMP pause features of other IMS Tools products. If you enable IMS Tools Common Pauser in an environment in which another IMS Tools product that has its own BMP pause feature is already installed, the BMP pause feature of the existing product or the product itself will become unavailable. In particular, IMS Program Restart Facility for z/OS will not be able to be started from the JCL that runs PGM=DFSRRC00.

The following IMS Tools products and components have their own BMP pause features:

- IMS Program Restart Facility for z/OS
- IMS Online Reorganization Facility
- IMS Database Recovery Facility

To configure IMS Tools Common Pauser, complete the tasks in the following topics in this order:

#### **Topics:**

- 1. "Setting up an IMS PROCLIB member" on page 133
- 2. ["Creating the base configuration module" on page 135](#page-142-0)
- 3. ["Verifying the installation of IMS Tools Common Pauser" on page 137](#page-144-0)
- 4. ["Enabling IMS Tools Common Pauser" on page 137](#page-144-0)
- 5. ["\(Optional\) Enabling the CICS and ODBA applications pause feature" on page 139](#page-146-0)
- 6. ["\(Optional\) Customizing the base environment" on page 141](#page-148-0)

# **Setting up an IMS PROCLIB member**

To use IMS Tools Common Pauser, you must set up an IMS PROCLIB member to call IMS exit routines for IMS Tools Common Pauser during IMS startup.

You can set up the exit routine for IMS Tools Common Pauser called the *IMS Tools Common Pauser logger exit routine* by using either IMS Tools Generic Exits of IMS Tools Base or an IMS refreshable exit routine.

In addition, if you have not yet set up IMS Tools Online System Interface, you must configure the IMS Partner Product exit routine (DFSPPUE0) for IMS Tools Online System Interface before using IMS Tools Common Pauser. For details, see [Chapter 16, "Configuring IMS Tools Online System Interface," on page](#page-136-0) [129](#page-136-0).

#### **Topics:**

- "Configuring the logger exit routine by using IMS Tools Generic Exits" on page 133
- ["Configuring the logger exit routine by using an IMS refreshable exit routine" on page 134](#page-141-0)

# **Configuring the logger exit routine by using IMS Tools Generic Exits**

To configure the IMS Tools Common Pauser logger exit routine by using IMS Tools Generic Exits of IMS Tools Base, you must install and configure the IMS Tools Generic Logger Exit interface, which is distributed as part of IMS Tools Generic Exits. The IMS Tools Generic Logger Exit interface allows multiple exit routines to be called during IMS logger execution.

# <span id="page-141-0"></span>**About this task**

In this task, you will configure the Generic Logger exit to define the IMS Tools Common Pauser logger exit routine.

In the IMS control region, the IMS Tools Common Pauser logger exit routine creates and maintains a table called the *PAUSE table*, which contains a list of DBDs that is used by IMS Tools Common Pauser to determine which BMPs need to be suspended or restarted.

The executable load module libraries of IMS Tools Generic Exits and IMS Tools Common Pauser must be APF-authorized.

#### **Notes:**

- In addition to configuring the logger exit routine, you must also configure the IMS Partner Product exit routine (DFSPPUE0) for IMS Tools Online System Interface before using IMS Tools Common Pauser. For details, see [Chapter 16, "Configuring IMS Tools Online System Interface," on page 129](#page-136-0).
- You can configure exit routines for other IMS Tools products that use IMS Tools Common Pauser (for example, the Online Structure Change utility) by using IMS Tools Generic Exits. If you use the Online Structure Change utility, see the topic "Configuring the OSC logger exit routine by using IMS Tools Generic Exits" in *IMS Fast Path Solution Pack for z/OS: Overview and Customization*.

## **Procedure**

1. To define the IMS Tools Common Pauser logger exit routine (FOIVFLG0) for the Generic Logger exit, create a unique GLX*ssid*0 PROCLIB member for each IMS system in which you plan to use IMS Tools Common Pauser. *ssid* is the 4-character IMS subsystem identifier.

Add the following lines to each GLX*ssid*0 member:

```
EXITDEF(TYPE(LOGR) EXITNAME(FOIVFLG0)
LOADLIB(your_SFOILOAD))
```
where *your\_SFOILOAD* is the data set name of the SFOILOAD library.

**Note:** For detailed instructions on how to add GLX*ssid*0 members, see the *IMS Tools Base IMS Tools Common Services User's Guide and Reference*.

- 2. In the STEPLIB concatenation of the IMS control region JCL for each IMS subsystem, add the executable load module libraries for IMS Tools Generic Exits and IMS Tools Common Pauser (SGLXLOAD and SFOILOAD).
- 3. Start the IMS control region. The following messages are issued if the logger exit routine is activated successfully:

FOI01000I LOGGER EXIT INITIALIZING FOI01503I JOINED XCF GROUP *xxxxxxxx* AS MEMBER *yyyy* FOI01000I LOGGER EXIT INITIALIZED

# **Configuring the logger exit routine by using an IMS refreshable exit routine**

Instead of using IMS Tools Generic Exits of IMS Tools Base, you can use an IMS refreshable exit routine called the Logger user exit (LOGWRT) to configure the IMS Tools Common Pauser logger exit routine. An IMS refreshable exit routine allows multiple exit routines of the same type to be called in sequence.

## **About this task**

In this task, you will configure the IMS Logger user exit (LOGWRT) to define the IMS Tools Common Pauser logger exit routine.

In the IMS control region, the IMS Tools Common Pauser logger exit routine creates and maintains a table called the *PAUSE table*, which contains a list of DBDs that is used by IMS Tools Common Pauser to determine which BMPs need to be suspended or restarted.

<span id="page-142-0"></span>The executable load module libraries of IMS Tools Common Pauser must be APF-authorized.

#### **Notes:**

- In addition to configuring the logger exit routine, you must also configure the IMS Partner Product exit routine (DFSPPUE0) for IMS Tools Online System Interface before using IMS Tools Common Pauser. For details, see [Chapter 16, "Configuring IMS Tools Online System Interface," on page 129](#page-136-0).
- You can configure exit routines for other IMS Tools products that use IMS Tools Common Pauser (for example, the Online Structure Change utility) by using IMS Tools Generic Exits. If you use the Online Structure Change utility, see the topic "Configuring the OSC logger exit routine by using IMS Tools Generic Exits" in *IMS Fast Path Solution Pack for z/OS: Overview and Customization*.

## **Procedure**

1. Specify the following EXITDEF parameter in the USER\_EXITS section of the DFSDF*xxx* PROCLIB member for each IMS system in which you plan to use IMS Tools Common Pauser.

```
EXITDEF=(TYPE=LOGWRT,EXITS=(FOIVFLG0))
```
- 2. In the STEPLIB concatenation of the IMS control region JCL for each IMS subsystem, add the executable load module library for the IMS Tools Common Pauser (SFOILOAD).
- 3. Start the IMS control region. The following messages are issued if the logger exit routine is activated successfully:

```
FOI01000I LOGGER EXIT INITIALIZING            
FOI01503I JOINED XCF GROUP xxxxxxxx AS MEMBER yyyy
FOI01000I LOGGER EXIT INITIALIZED
```
## **What to do next**

For detailed instructions on how to add the user exit definitions, see the topic "DFSDF*xxx* member of the IMS PROCLIB data set" in *IMS System Definition*.

# **Creating the base configuration module**

To configure IMS Tools Common Pauser, create the base configuration module.

## **Before you begin**

Because IMS Tools Common Pauser uses IMS Tools Online System Interface, you must confirm the settings of IMS Tools Online System Interface.

The XCF group name that you specify in the TOIGROUP parameter of the base configuration module must be based on the XCFGROUP= name that is specified in the IMS PROCLIB data set member FOI*ssid*P, which you created for each IMS subsystem while configuring IMS Tools Online System Interface.

For more information about setting information for the IMS Tools Online System Interface, see [Chapter](#page-136-0) [16, "Configuring IMS Tools Online System Interface," on page 129](#page-136-0).

## **About this task**

To run IMS Tools Common Pauser, you must create the base configuration module, which defines base configuration parameters.

Sample members in this step are provided in the SFOISAMP library.

#### **Procedure**

1. Edit sample member FOIVCNFG.

The following figure shows the FOIVCNFG job. This job creates the base configuration module.

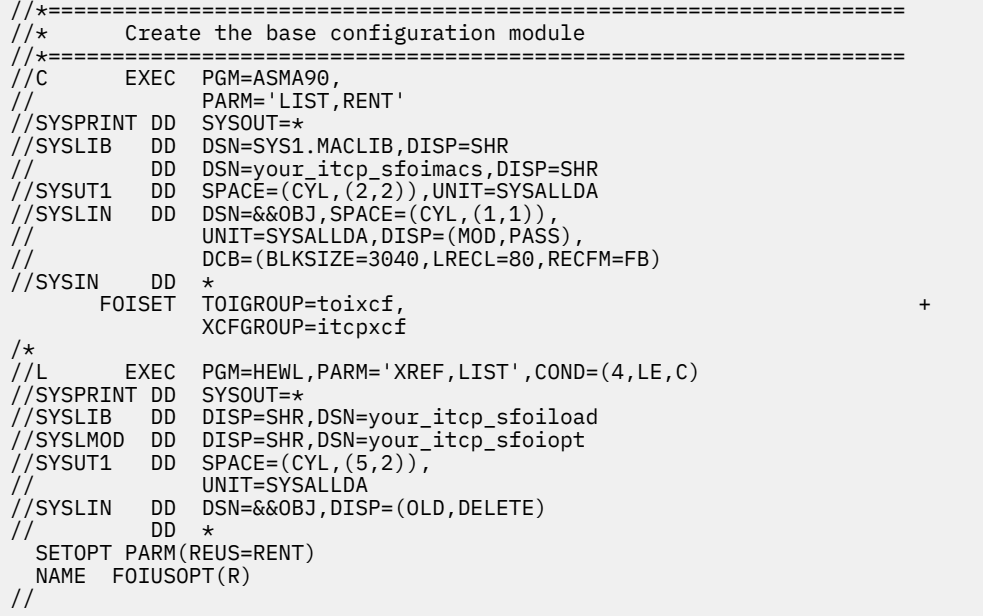

2. In the JCL, define the names of the XCF groups to be used.

**Note:** The base configuration parameters that are defined in the base configuration module can be changed later. For more information, see ["\(Optional\) Customizing the base environment" on page 141](#page-148-0).

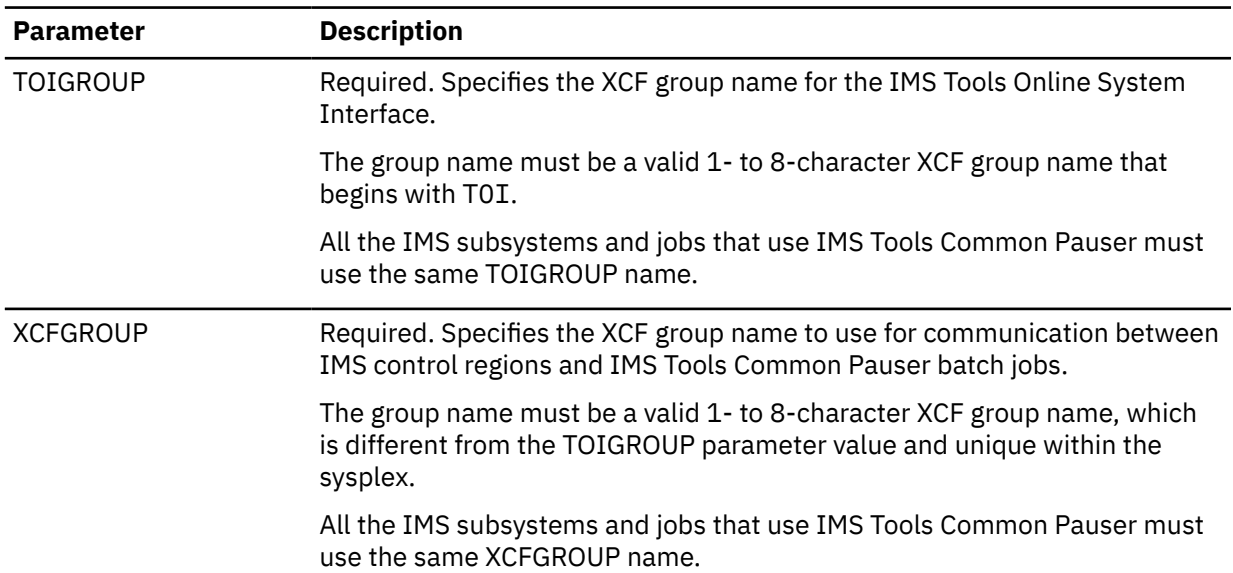

The following parameters specify these resources. For details about each parameter, see ["Base](#page-148-0) [configuration parameters" on page 141](#page-148-0).

3. Run the FOIVCNFG job to create the base configuration module FOIUSOPT.

4. Add the base configuration module to the STEPLIB DD concatenation of IMS control region JCL, and then recycle all the affected control regions. You do not need to restart the systems.

You receive the following initialization messages from the two components: IMS Tools Common Pauser and IMS Tools Online System Interface:

FOI01000I Logger exit initializing FOI01503I Joined XCF group *xcfgroup* as member *ssid* FOI01000I Logger exit initialized ... FOI100I TOOLS ONLINE INTERFACE ENABLED; XCF GROUP=*toigroup*, CMD SECURITY=NO *ssid*
## **Verifying the installation of IMS Tools Common Pauser**

On every IMS subsystem in which IMS Tools Common Pauser is to be used, run the installation verification program (IVP) to verify that IMS Tools Common Pauser functions properly with your configuration.

### **Before you begin**

Because this procedure uses database FP1 and PSB AFP1, which are configured in the JCL generated by IMS Tools Setup, use the IMS Tools Setup function for post-SMP/E-installation customization.

Except for the setup JCL of IMS Tools Setup, sample JCL for the IVP is included in the SFOISAMP data set.

### **Procedure**

- 1. Set up the DBD and the PSB by using IMS Tools Setup.
- 2. Run the IVP jobs.

Sample JCL to run IMS Tools Common Pauser IVP jobs is included in the SFOISAMP library.

a) Run the IVP BMP job.

Sample JCL to run the IVP BMP job is included in member FOIVIVP1 of the SFOISAMP library.

b) Run the pause request job.

Sample JCL to run the pause request job is included in member FOIVIVP0 of the SFOISAMP library.

**Note:** If there is no reply to the message from FOIVIVP1 within 30 seconds, the pause request job FOIVIVP0 times out with a timeout message. If a timeout occurs, reply to the message from FOIVIVP1, finish the job, and then start over from the beginning.

Timeout message (example):

FOI01495E FOIVPAUS STOBMP FAILED. RC=0010,RSN=0135

c) Reply to the message from FOIVIVP1.

The BMP job pauses with a U3303 pseudo abend after completing the third checkpoint.

d) Reply to message FOI01491A.

The pause request job completes with return code 0, and the BMP job restarts from a checkpoint with ID CHKP3.

e) Reply to the message from FOIVIVP1.

The BMP job completes with return code 0.

## **Enabling IMS Tools Common Pauser**

Before IMS Tools Common Pauser can operate with IMS jobs, you must install a USERMOD into your IMS target zone.

**Note:** The IVP jobs bypassed this requirement by using EXEC PGM=FOIVPRRC instead of PGM=DFSRRC00.

To enable IMS Tools Common Pauser, you must complete the following tasks:

- Add the IMS Tools Common Pauser modules to the STEPLIB DD concatenation of every IMS job. For details, see ["Copying load modules to your common program library" on page 138.](#page-145-0)
- Replace the DFSRRC00 region controller of IMS with the region controller of IMS Tools Common Pauser. For details, see ["Applying a USERMOD to the IMS region controller" on page 139.](#page-146-0)

## <span id="page-145-0"></span>**Copying load modules to your common program library**

After IMS Tools Common Pauser is enabled, any job that runs PGM=DFSRRC00 must have the IMS Tools Common Pauser load modules available in the STEPLIB of the job. If IMS Tools Common Pauser modules are not in the STEPLIB of the job, IMS Tools Common Pauser ends abnormally with an S806 abend code with reason code 04. This is because the IMS region controller (DFSRRC00), which you update by applying a USERMOD, cannot find IMS Tools Common Pauser modules.

## **About this task**

If you have a common program library that is used in every IMS job, you can copy the IMS Tools Common Pauser modules to that library by using SAMPLIB member FOIVACT2. SAMPLIB member FOIVACT2 is the IEBCOPY JCL for copying only those IMS Tools Common Pauser modules that are needed to run IMS jobs.

If you do not have such a common program library, you can copy the IMS Tools Common Pauser modules to the IMS RESLIB by using SAMPLIB member FOIVACT2.

To run each IMS job, the following IMS Tools Base modules and libraries are required in the STEPLIB:

*Table 30. IMS Tools Base modules and libraries that are required to use IMS Tools Common Pauser or to prevent an S806 abend*

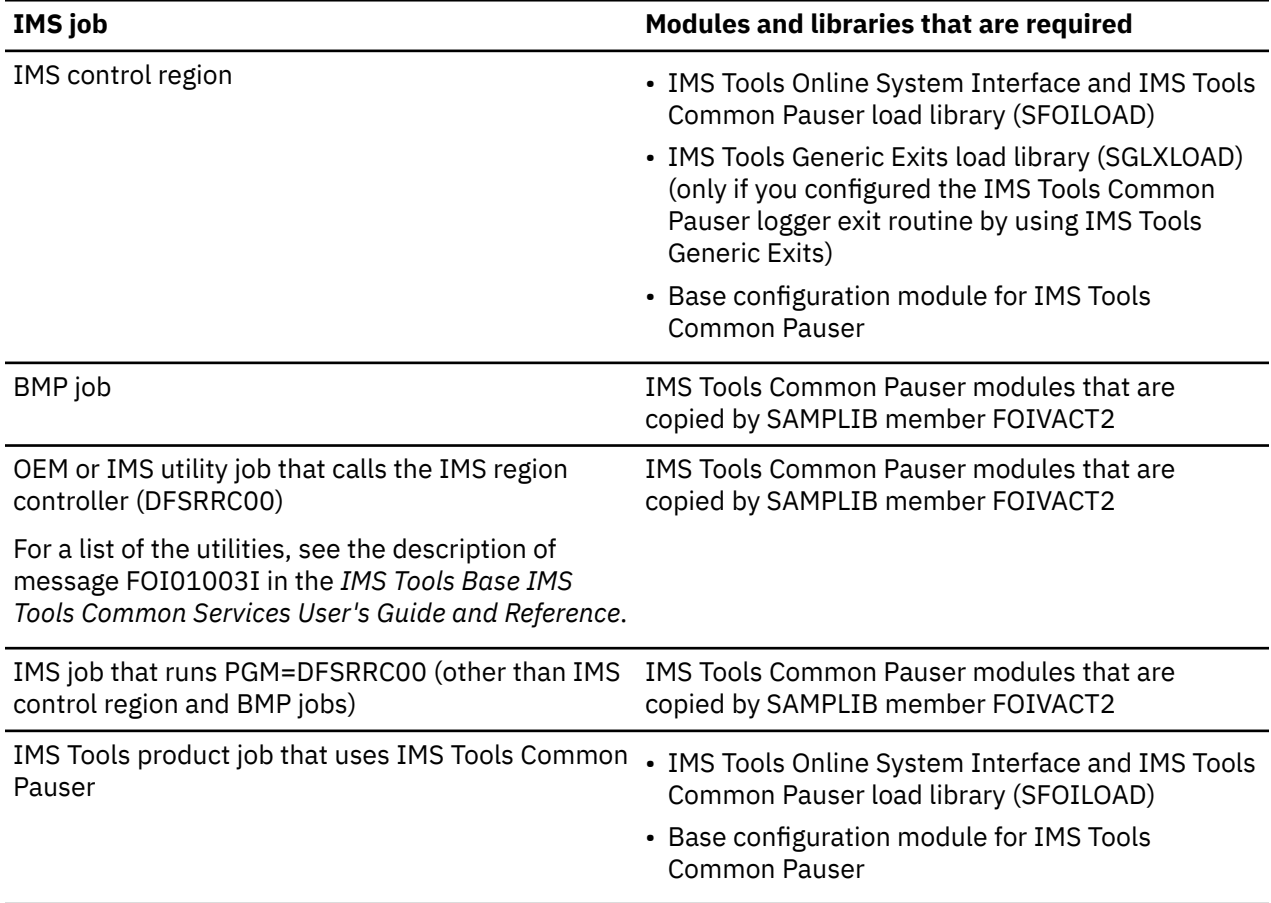

**Important:** If any maintenance is applied to IMS Tools Common Pauser, you must copy modules to your common program library or the IMS RESLIB again.

## **Procedure**

To copy load modules to your common program library or the IMS RESLIB:

1. Edit sample member FOIVACT2, which is in the SFOISAMP library, by following the instructions in the JCL.

<span id="page-146-0"></span>2. Run the FOIVACT2 job.

Some of the IMS Tools Common Pauser modules are copied.

3. Run the IMS job and confirm that an S806 abend with reason code 04 does not occur.

## **Applying a USERMOD to the IMS region controller**

To enable IMS Tools Common Pauser, you must replace the DFSRRC00 region controller of IMS with the region controller of IMS Tools Common Pauser by installing a USERMOD into your IMS target zone.

## **Before you begin**

### **Important:**

- In this configuration, the DFSRRC00 region controller of IMS is replaced with the region controller of IMS Tools Common Pauser. Before you start this task, consider the effects on other applications.
- After IMS Tools Common Pauser is enabled, any jobs that run PGM=DFSRRC00 must have the IMS Tools Common Pauser load modules available in the STEPLIB of each job. Otherwise, these jobs will end abnormally with an S806 abend code with reason code 04. For details, see ["Copying load modules to](#page-145-0) [your common program library" on page 138.](#page-145-0)

## **About this task**

### **Important:**

- Apply the sample USERMOD only to the appropriate IMS version-specific target zones, not the target zone for IMS Tools Common Pauser.
- If you apply any maintenance to DFSRRC00, you must reapply the USERMOD after the maintenance is applied.
- Do not accept any USERMODs into your IMS distribution zone. If you do, you will not be able to restore them in case IMS or IMS Tools Common Pauser maintenance is required for module DFSRRC00.

## **Procedure**

To apply the USERMOD, do the following:

- 1. Edit sample member FOIVACT1 to update your IMS SMP/E Global CSI data set name and the FMID of your IMS version.
- 2. Run sample job FOIVACT1 to apply the USERMOD to DFSRRC00.

This JCL changes DFSRRC00 to link to FOIVPUP0 instead of DFSRRA00 to allow IMS Tools Common Pauser initialization.

## **(Optional) Enabling the CICS and ODBA applications pause feature**

If you plan to use IMS Tools Common Pauser for databases that are used by CICS or ODBA applications, you must enable the CICS and ODBA applications pause feature. This task is optional.

Based on your environment, take one of the following methods to enable the CICS and ODBA applications pause feature:

- • ["Enabling CICS and ODBA applications pauses without modifying the IMS SDFSRESL data set" on page](#page-147-0) [140](#page-147-0)
- • ["Enabling CICS and ODBA applications pauses by modifying the IMS SDFSRESL data set" on page 140](#page-147-0)

## <span id="page-147-0"></span>**Enabling CICS and ODBA applications pauses without modifying the IMS SDFSRESL data set**

If you do not want to modify the IMS SDFSRESL data set, generate the required module in a different load module library that is defined in the STEPLIB of IMS control region JCL. This task is optional.

## **About this task**

In this configuration, the DFSDBCTG module that is customized by IMS Tools Common Pauser is added to a load module library that precedes the IMS SDFSRESL in the STEPLIB DD concatenation of IMS control region JCL.

## **Procedure**

- 1. Edit the sample member FOIVCAP1, which is in the SFOISAMP library, by following the instructions in the JCL.
- 2. Run the FOIVCAP1 job.

The DFSDBCTG module that is customized by IMS Tools Common Pauser is created.

3. Add the DFSDBCTG module to a library that precedes the IMS SDFSRESL in the STEPLIB DD concatenation of IMS control region JCL, and then recycle all the affected control regions. You do not need to restart the systems.

## **Enabling CICS and ODBA applications pauses by modifying the IMS SDFSRESL data set**

If you can allow modifications to the IMS SDFSRESL data set, add the required module to the IMS SDFSRESL data set. This task is optional.

## **Before you begin**

Use SMP/E to apply and accept IMS maintenance, and ensure that IMS is at the latest maintenance level.

**Important:** In this configuration, DFSDBCTG, the DBCTL composite load module of IMS, is replaced with the one customized by IMS Tools Common Pauser. Before you start this task, consider the effects on other applications.

## **About this task**

In this configuration, the DFSDBCTG module that is customized by IMS Tools Common Pauser is added to the IMS SDFSRESL data set. In this task, you create a USERMOD by using IMS Tools Common Pauser and apply that USERMOD to IMS.

**Important:** If you use this method to enable the CICS and ODBA applications pause feature, be aware of the following considerations:

- Never accept the USERMOD created by IMS Tools Common Pauser.
- After the USERMOD is applied, you must follow these steps when you apply IMS maintenance:
	- 1. Remove the USERMOD by using the SMP/E RESTORE command.
	- 2. Apply IMS maintenance.
	- 3. Rerun from step ["3" on page 141](#page-148-0) to create a new USERMOD and apply that USERMOD.

## **Procedure**

1. If you have ever added the required module for CICS and ODBA applications pauses to the IMS SDFSRESL data set, follow the instructions in the sample member FOIVCAP3 to remove the old USERMOD from IMS.

- <span id="page-148-0"></span>2. Edit the sample member FOIVCAP2 by following the instructions in the JCL.
- 3. Run the FOIVCAP2 job.

The job creates a USERMOD for the DBSDBCTG module, and then performs SMP/E RECEIVE and APPLY for the generated USERMOD. The DFSDBCTG module that is customized by IMS Tools Common Pauser is added to the IMS SDFSRESL data set.

4. Recycle all the affected control regions. You do not need to restart the systems.

## **(Optional) Customizing the base environment**

To change base configuration parameters, use the SAMPLIB member FOIVCNFG. The FOIVCNFG job creates the base configuration module FOIUSOPT. This task is optional.

#### **Topics:**

- "Changing base configuration parameters" on page 141
- "Base configuration parameters" on page 141

## **Changing base configuration parameters**

To change base configuration parameters, which are defined in the FOIUSOPT module, re-create the module. This task is optional.

## **Procedure**

- 1. Edit the SAMPLIB member FOIVCNFG.
- 2. Add or modify any configuration parameters that you want to specify.
	- For the parameters that you can specify, see "Base configuration parameters" on page 141.
- 3. Save the SAMPLIB member FOIVCNFG.
- 4. Submit the FOIVCNFG job to re-create the FOIUSOPT module.
- 5. If you modified XCFGROUP parameters, recycle all affected control regions so that the new base configuration parameters take effect.

## **Base configuration parameters**

The IMS Tools Common Pauser base configuration module FOIUSOPT contains the parameters that you defined in the SYSIN DD statement of the SAMPLIB member FOIVCNFG.

Specify the base configuration parameters to suit your environment.

#### **DEBUG=N | NO | Y | YES**

Specifies additional debugging within the IMS control region. DEBUG=Y indicates that IMS Tools Common Pauser can write additional messages and traces to aid in debugging or diagnosing IMS Tools Common Pauser activity in the IMS control region.

Default: N

#### **TOIGROUP=TOI***xxx*

Specifies the XCF group name for the IMS Tools Online System Interface.

This 1- to 8-character group name is used for XCF communication between the IMS Tools Online System Interface component in IMS control regions and IMS Tools Common Pauser. The value can be any valid XCF group name that begins with TOI and ends with the characters that match the XCFGROUP= parameter value in the IMS PROCLIB data set member FOI*imsid*P.

For example, if XCFGROUP=XCF is specified in the FOI*imsid*P PROCLIB data set member, specify TOIGROUP=TOIXCF in the FOIUSOPT module.

Default: TOIXCF

#### **XCFGROUP=***nnn*

Specifies a valid 1- to 8-character XCF group name. This group name is used for XCF communication between IMS control regions and the job that sent a pause request by using IMS Tools Common Pauser.

- This XCF group name must be different from the TOSI XCFGROUP name (TOIGROUP= value) that is used for IMS Tools Online System Interface.
- The name must be unique within the sysplex.
- The name must be the same in a single IMSplex.

Default: ITCPXCF

# **Chapter 18. Configuring the Resource Manager Structure utility**

The Resource Manager Structure utility is a batch utility that queries or deletes resources in the Resource Manager (RM) structure used by the IMS systems that are running in an IMSplex.

## **Authorizing Resource Manager Structure utility program libraries**

Before using the Resource Manager Structure utility, you must make certain changes to your MVS system to allow the Resource Manager Structure utility to operate with the required level of authority.

Add the Resource Manager Structure utility libraries to your MVS APF list so that the libraries in the JOBLIB or STEPLIB concatenation do not lose their APF authorization.

For information about APF authorization, see the *z/OS MVS Initialization and Tuning Reference*.

# **Part 5. Configuring Autonomics Director**

Autonomics Director supports both automatic and on-demand scheduling of database sensor data collections and evaluations, database reorganizations, and Fast Path DEDB area extensions.

**Note:** Before configuring Autonomics Director, you must configure IMS Tools Knowledge Base, Policy Services, and IMS Tools Common Services. You must also prepare the necessary skeleton JCL for Autonomics Director.

**Topics:**

- • [Chapter 19, "Configuring the server environment," on page 147](#page-154-0)
- • [Chapter 20, "Installing and updating the subsystem interface," on page 155](#page-162-0)
- • [Chapter 21, "Creating skeleton JCL," on page 159](#page-166-0)

# <span id="page-154-0"></span>**Chapter 19. Configuring the server environment**

Before using Autonomics Director, you must configure the Autonomics Director server environment.

An Autonomics Director environment can have one master server, and multiple active and failover servers on separate MVS systems. Each server in an Autonomics Director environment is a member of the same XCF group.

For example, server AD1 is in MVS1, server AD2 is in MVS2, and server AD3 is in MVS3, but all three servers are members of the same XCF group.

#### **Topics:**

- "Configuring an Autonomics Director server" on page 147
- • ["Autonomics Director server parameters" on page 149](#page-156-0)
- ["Configuring Autonomics Director SAF security" on page 152](#page-159-0)
- • ["BPE PROCLIB member" on page 152](#page-159-0)

## **Configuring an Autonomics Director server**

You can configure and implement multiple Autonomics Director servers for an Autonomics Director environment.

### **Before you begin**

The Autonomics Director repository for the environment you want to work with must be defined and added to IMS Tools KB before you start the Autonomics Director server. For instructions for defining the Autonomics Director repository, see ["Defining \(allocating\) repository data sets" on page 53](#page-60-0).

APF-authorize program libraries by adding the Autonomics Director and IMS Tools Generic Exits program libraries to the z/OS APF list for each z/OS system that Autonomics Director runs on. You can use the **SETPROG APF** command to add the libraries to the updated APF list.

## **About this task**

You can run the Autonomics Director server address space either as a job or as a started task.

## **Procedure**

1. Add the following Program Properties Table (PPT) definition to the SCHED*xx* member for each z/OS system that the Autonomics Director servers run on, and issue the z/OS **SET SCH=** command to activate the updated PPT.

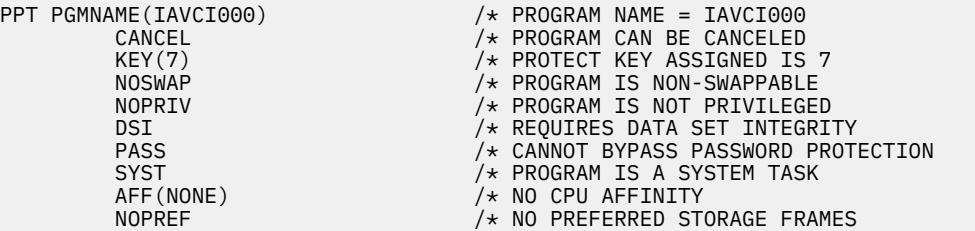

2. Create a PROCLIB data set or use an existing PROCLIB data set to store Autonomics Director PROCLIB members.

This data set must be FB and have an LRECL of 80.

- 3. Copy the following sample control file members from *smphlq*.SHKTSAMP into your PROCLIB data set:
	- IAVPBPE
- IAVPCOM
- IAVPMVS
- IAVADSRV

Include the PROCLIB data set in the //PROCLIB data set concatenation.

4. Customize the IAVPMVS and IAVPCOM sample members in your PROCLIB data set, which contain the Autonomics Director server parameters.

IAVPCOM contains the common parameters and IAVPMVS contains the server specific parameters.

For parameter descriptions and their default values, see ["Autonomics Director server parameters" on](#page-156-0) [page 149](#page-156-0).

5. Optional: To override the default settings for certain Autonomics Director BPE functions, you can set up one or more BPE PROCLIB members.

The IAVPBPE member in *smphlq*.SHKTSAMP contains a sample BPE PROCLIB member.

To specify different settings for BPE resources in each address space, create a separate BPE PROCLIB member for each address space in the PROCLIB data set.

Alternatively, to share BPE settings for all server address spaces, create a single BPE PROCLIB member.

For more information about the BPE PROCLIB member and the BPE keyword parameters, see ["BPE](#page-159-0) [PROCLIB member" on page 152](#page-159-0).

- 6. Customize the IAVADSRV sample member in your PROCLIB data set, which contains the Autonomics Director server sample start procedure JCL.
	- Specify the BPE PROCLIB member by coding BPECFG=*member\_name* on the EXEC PARM statement in the address space startup JCL, as shown in the following example.

Also, specify the name of the member containing the server specific parameters that you customized in step 4.

EXEC PGM=IAVCI000, PARM=('TYPE=AD','IAVCFG=IAVPMVS','BPECFG=IAVPBPE')

• If the Autonomics Director server must access multiple RECON data sets at different IMS levels, specify the oldest version of the IMS RESLIB data in the STEPLIB concatenation of the Autonomics Director server.

For example, if the server must access RECON data sets at IMS 14 and IMS 15, specify the IMS 14 RESLIB in the Autonomics Director server STEPLIB concatenation.

- If the Autonomics Director server accesses RECON data sets in one or more IMSplex environments, do the following:
	- In the STEPLIB concatenation of the Autonomics Director start procedure JCL, specify the IMS DBRC SCI (Structured Call Interface) registration exit routine (DSPSCIX0). If you have multiple IMSplex environments, create a DSPSCIX0 exit that defines all IMSplex names.

Because an Autonomics Director server supports multiple IMSplex environments of multiple IMS release levels, it ignores IMSPLEX and DBRCGRP parameter values in the EXEC parameter of the Autonomics Director start procedure JCL.

- In the z/OS system on which the Autonomics Director server runs, the SCI address space for the IMSplex to which the IMS belongs must be running. However, IMS needs not be running on the z/OS system on which the Autonomics Director server runs.
- The //PROCLIB DD statement in the IAVADSRV sample member must point to the PROCLIB data set that you allocated in [step 2](#page-154-0) and to the library where the customized IAVPMVS, IAVPCOM, and IAVPBPE members reside.
- Additionally, always check with IMS release planning guides for any co-existence recommendations.
- 7. Start the Autonomics Director server address space as a batch job or a started task.
- <span id="page-156-0"></span>• To start the Autonomics Director server as a batch job, add JOB statements in the JCL for the Autonomics Director server, and then submit the job.
- To start the Autonomics Director server as a started task, issue the **START** command with the procedure name.

START *procedure\_name*

The following job log messages indicate that the Autonomics Director server has started successfully:

IAV0004I - AD SYSTEM INITIALIZATION COMPLETE IAV0015I - SERVER ADSRV IS NOW THE MASTER SERVER FOR GROUP IAVADM00 IAV0700I - SERVER START COMPLETED

8. To stop the Autonomics Director server, issue one of the following operator commands. You can use these commands regardless of whether the server is running as a batch job or as a started task.

STOP *AD\_server\_name* MODIFY *AD\_server\_name*,STOP SERVER

## **Autonomics Director server parameters**

As part of the Autonomics Director server configuration, you must customize the Autonomics Director server PROCLIB member by setting parameters that are appropriate for your installation.

The Autonomics Director server has two separate sets of parameters: global and local. Global parameters are shared by all Autonomics Director servers that operate in the same Autonomics Director server group. Local parameters are used by a specific Autonomics Director server.

- "Global parameters" on page 149
- • ["Local parameters" on page 151](#page-158-0)

#### **Global parameters**

The following parameters are global parameters:

#### **XCFGROUP**

(Required) Specify a 5-character suffix XCF group name for the Autonomics Director group. This specified name is automatically prefixed with IAV to make the XCF group name unique and to allow the client interface to locate all groups.

This name must end with a numeric value from 00 to 99.

The first three characters of the specified XCFGROUP value must match the XCFGRPID value used when starting the client.

The recommended default value of the XCFGRPID is ADM. ADM is the default value used by the client.

This parameter has no default value.

#### **ITKBGROUP**

(Required) Specify the 8-character IMS Tools KB XCF group name for the IMS Tools KB server.

This parameter has no default value.

#### **SWEEPINT=***minutes*

(Optional) Specify the sweep interval value, in minutes. Valid values are 1 - 1440. The sweep interval is a time interval that defines how frequently Autonomics Director creates requests for work to be completed (for example, sensor data collection and policy evaluation).

The default value is 15.

#### **CYCLETIM=***minutes*

(Optional) Specify the cycle interval value, in minutes. Valid values are 1 - 1440. The cycle interval is a time interval that defines when requests for work are processed by Autonomics Director.

For example, requests for evaluation and sensor data collection are initiated only on each cycle interval. Additionally, group-managed reorganization checks the status of outstanding submitted jobs on each cycle level. Choosing value that is too large for the cycle interval can cause delays in initiating or completing Autonomics Director scheduled work.

The default value is 1.

**Recommendation:** If the CYCLETIM value is greater than the SWEEPINT value, the server adjusts the CYCLETIM to match the sweep time. SWEEPINT and CYCLETIM are important parameters for correct functioning of Autonomics Director. Therefore, the default values should be used.

#### **RACFAPPL**

(Required) Specify the 8-character SAF or RACF resource group name. Specify NONE for no SAF or RACF support. SAF and RACF support protects the use of Autonomics Director operational commands from the Autonomics Director user interface. Commands that are entered from the MVS system console are not protected with SAF or RACF.

This parameter has no default value.

#### **JCLLIB**

(Optional) Specify the default data set name that contains the sensor and reorganization job streams to be submitted to the internal reader by Autonomics Director. Do not enclose the data set name in quotation marks. The data set name is passed to the Autonomics Director client as the default data set name for sensor and reorganization job streams.

The name must be 1 - 44 characters.

This parameter has no default value.

#### **POLCACHE**

(Optional) Specify the number of policies to maintain in the policy cache.

The number must be 0 - 99.

The default value is 8.

#### **SENSAGE**

(Optional) Specify the 5-character numerical default sensor age value (in minutes) that is passed to the Autonomics Director client. This value is not validated.

The number must be 00000 - 99999 minutes.

This parameter has no default value.

#### **EVALINT**

(Optional) Specify the 5-character default evaluation interval value (in minutes) that is passed to the Autonomics Director client. This value is not validated.

The number must be 00000 - 99999 minutes.

This parameter has no default value.

#### **WLMRINT**

(Optional) Specify the Work Load Manager (WLM) routing interval that Autonomics Director uses to invoke MVS WLM to determine the best destination for sensor data collection job initiation. The value, in minutes, must be 0 - 5. Specifying 0 deactivates the WLM routing service and a round-robin algorithm is used.

The default is 0. For more information about Autonomics Director routing, see the topic "Autonomics Director server" in the *IMS Tools Base Autonomics Director User's Guide and Reference*.

#### **REORGINT**

(Optional) Specify the 5-character default reorganization interval value (in minutes) that is passed to the Autonomics Director client to use as the default. The number must be 00000 - 99999 minutes.

#### **ADREPOS**

Specify the Autonomics Director repository name in the IMS Tools Knowledge Base Repository for this Autonomics Director environment. Do not enclose the name in quotation marks.

The name must be 1 - 44 characters.

This parameter has a default value of IAV\_AUTODIR for compatibility with earlier releases of Autonomics Director.

#### <span id="page-158-0"></span>**RECOVERY**

(Optional) Specify whether you want to enable or disable automatic collection and evaluation of Recovery Sensor data. You can set this parameter to ENABLE or DISABLE. If you set DISABLE, Recovery Sensor data collection and evaluation will not be performed automatically.

The default value is ENABLE.

#### **REORG**

(Optional) Specify whether you want to enable or disable automatic collection and evaluation of DB Sensor data. You can set this parameter to ENABLE or DISABLE. If you set DISABLE, DB Sensor data collection and evaluation will not be performed automatically.

The default value is ENABLE.

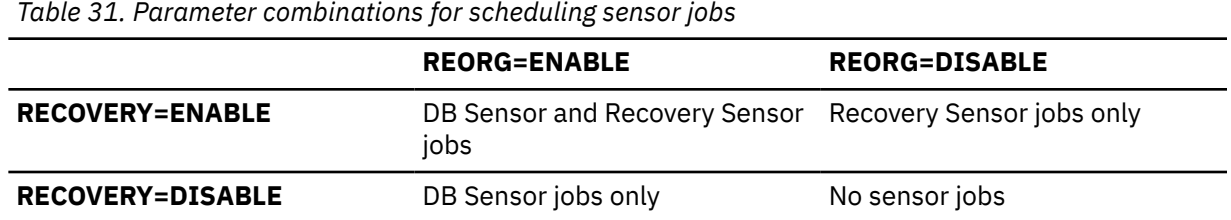

The following sample, IAVPCOM, contains global Autonomics Director server PROCLIB members, which you can use to create your own.

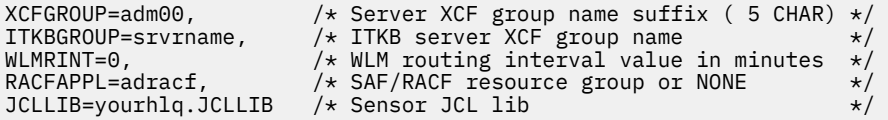

### **Local parameters**

The following parameters are the local parameters:

#### **XCFMEMB**

(Required) Specify the XCF member name for the Autonomics Director server.

The member name must be unique within the XCF group of Autonomics Director servers.

The name can be 1 - 16 characters and can consist of the characters A through Z, 0 through 9, and the national characters @, #, and \$.

This parameter has no default value.

#### **MODE**

(Optional) Specify the Autonomics Director server mode. You can set this parameter to ACTIVE or FAILOVER. The default value is ACTIVE. For more information about Autonomics Director server modes, see the topic "Autonomics Director modes" in the *IMS Tools Base Autonomics Director User's Guide and Reference*.

#### **RACFAGE=***minutes*

(Optional) Specify the aging interval for deletion of cached RACF Accessor Environment Element (ACEE) control blocks.

This value represents the number of elapsed minutes that an inactive RACF ACEE remains in Autonomics Director server virtual storage. The RACF ACEEs are temporarily created to associate the properly authorized user ID with the sensor data collection job and the IMS Autonomics Director operation commands. Caching of ACEEs avoids the unnecessary task of rebuilding ACEEs across these Autonomics Director activities. The number must be 1 - 1440. The default value is 10.

#### **IAVPARMS**

(Required) Specify the 8-character global PROCLIB member name. The member name must conform to MVS data set member name conventions.

<span id="page-159-0"></span>**Important:** The global parameter member that is specified with this parameter must exist in the PROCLIB. If multiple Autonomics Director servers are used, you must specify the same global parameter member for all Autonomics Director servers.

This parameter has no default value.

The following sample, IAVPMVS, contains local Autonomics Director server PROCLIB members, which you can use to create your own.

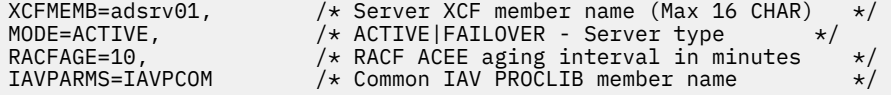

## **Configuring Autonomics Director SAF security**

Autonomics Director server supports SAF and RACF protection of the use of Autonomics Director client commands from the user interface.

Commands that are entered from the MVS system console are not protected with SAF or RACF. Command access restriction is optional.

The SAF enablement parameter is located in Autonomics Director Server parameter member RACFAPPL.

- Specify NONE for no SAF or RACF support.
- Specify the 8-character SAF or RACF resource group name.
- This parameter has no default value.

Refer to member IAVADRAC in the sample library *hlq*.SHKTSAMP. Substitute the *hlq* variable with the installation data set high-level qualifier. Follow the commented instructions included in that member.

- READ access to the specified APPL class allows **QUERY** commands issued by the user.
- UPDATE access to the specified APPL class allows all commands issued by the user.

## **BPE PROCLIB member**

Autonomics Director is managed through the services of Base Primitive Environment (BPE). As part of the configuration of the Autonomics Director server, you can optionally create the BPE PROCLIB member.

You can change the default settings for certain Autonomics Director BPE functions, such as the following settings:

- The language that is used for BPE and Autonomics Director component messages (currently, only U.S. English is supported)
- The trace level settings for BPE and Autonomics Director component internal trace tables

These settings are stored in the Autonomics Director BPE configuration parameter PROCLIB member.

For each Autonomics Director server that you run, you can create a member of the PROCLIB data set to store the BPE keyword parameters. If you create a single BPE PROCLIB member, it is shared among all of your Autonomics Director server address spaces. If you create a single BPE PROCLIB member, all specifications that are related to BPE-owned resources, such as BPE trace tables, are the same for all of the address spaces. If you create multiple BPE PROCLIB members (one for each address space type), you can specify different settings for BPE resources in each address space.

## **BPE PROCLIB parameters**

As part of the configuration of the Autonomics Director, you can optionally customize the BPE PROCLIB member by specifying the BPE parameters.

When you customize your BPE PROCLIB member, you must adhere to the following rules:

- The rightmost eight columns of each line are ignored and can be used for sequence numbers or any other notation you need. For example, if your LRECL is 80, columns 73 - 80 are ignored.
- You can add blanks between words for readability (but you cannot add them within words).
- You can code multiple statements on one line.
- Use commas or spaces to delimit keywords.
- Use an asterisk (\*) or a pound sign (#) in column one of a line to identify the line as a comment.
- Comments can also be included between pairs of /\* and \*/ characters.
- Code values in uppercase. Comments can be in mixed case.

Autonomics Director supplies a sample configuration data set member for Autonomics Director BPE system service functions.

### **BPE parameter descriptions**

#### **LANG**

Specifies the required language. Currently, only ENU (U.S. English) is supported.

#### **TRCLEV**

Defines trace table information. The following parameters are valid:

#### *component*

Specifies the Autonomics Director component name that owns the trace table. For BPE traces, the component must be BPE.

#### *level*

Specifies the level of tracing. The following entries are valid:

- NONE
- ERROR
- LOW
- MEDIUM
- HIGH

#### **PAGES=***number-of-pages*

(Optional) Specifies the number of 4 KB pages to be allocated to this trace table.

#### *tablename*

Specifies the name of the trace table. Enter an asterisk (\*) to set the default for all. The following trace table names are valid:

- AWE (for AWE server trace)
- CBS (for Control Block Services trace)
- CMD (for Command Services trace)
- DISP (for Dispatcher trace)
- LATC (for Latch trace)
- SSRV (for System Services trace)
- STGC (for Storage trace)

#### **Sample BPE PROCLIB member**

You can use the IAVPBPE sample member, located in the *smphlq*.SHKTSAMP data set, as a starting point when creating your own BPE PROCLIB member.

# <span id="page-162-0"></span>**Chapter 20. Installing and updating the subsystem interface**

The Autonomics Director subsystem interface facilitates XCF communications between the TSO address space and the Autonomics Director server address space. Job streams involved in group-managed reorganization and tools that collect sensor data such as stand-alone DB Sensor, IMS High Performance Pointer Checker, and IMS HP Image Copy use the subsystem interface to notify the Autonomics Director server when new sensor data is collected.

Before you can start the subsystem interface, you must install the Autonomics Director subsystem interface module in z/OS LPA/MLPA, and you must define the subsystem.

The Autonomics Director subsystem interface must be installed on each z/OS system in the sysplex that the Autonomics Director TSO user interface dialog is accessed from and sensor data collection tools or group-managed reorganization jobs are run.

You can install and update the Autonomics Director subsystem interface dynamically or statically.

#### **Dynamic installation**

Install the subsystem by issuing z/OS commands **SETPROG** and **SETSSI**. With a dynamic installation, you are not required to IPL the system to activate the subsystem interface. However, because the subsystem interface persists for the current IPL only, you must reinstall the subsystem interface after an IPL.

#### **Static installation**

Install the subsystem by adding module IAVSS110 to the z/OS Link Pack Area and adding the subsystem interface definition to SYS1.PARMLIB subsystem definition member IEFSSN*xx*. With a static installation, you are required to immediately IPL the system to activate the subsystem interface. The subsystem interface persists across all IPLs.

**Tip:** Install the interface dynamically so that you can use Autonomics Director without an IPL. Then install the interface statically so that the subsystem interface is activated after each IPL.

The following checklist summarizes the steps for configuring the Autonomics Director interface:

*Table 32. Autonomics Director subsystem interface configuration checklist*

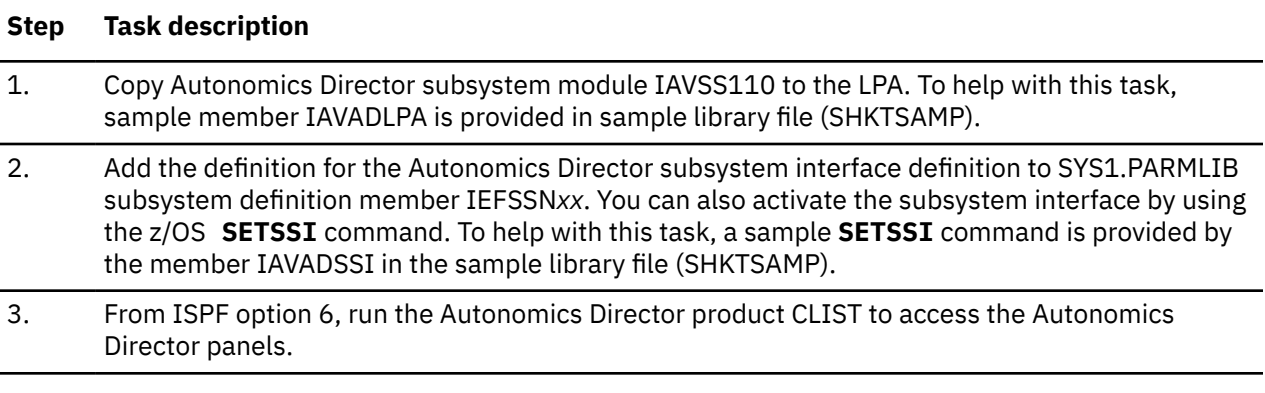

The following topics contain information about how to install and update the Autonomics Director user interface:

- • ["Installing the Autonomics Director subsystem interface dynamically" on page 156](#page-163-0)
- • ["Installing the Autonomics Director subsystem interface statically" on page 156](#page-163-0)
- • ["Updating the Autonomics Director subsystem interface dynamically" on page 157](#page-164-0)
- • ["Updating the Autonomics Director subsystem interface statically" on page 157](#page-164-0)

## <span id="page-163-0"></span>**Installing the Autonomics Director subsystem interface dynamically**

You can install the Autonomics Director subsystem interface dynamically. With a dynamic installation, you are not required to IPL the system to activate the subsystem interface. However, because the subsystem interface persists for the current IPL only, you must reinstall the subsystem interface after an IPL.

### **Procedure**

1. Issue the **SETPROG** command from the z/OS console to add the Autonomics Director subsystem module IAVSS110 to LPA:

SETPROG LPA,ADD,MODNAME=IAVSS110,DSNAME=*smqhlq*.SHKTLOAD

where *smqhlq*.SHKTLOAD is the name of your Autonomics Director load library.

2. Issue the **SETSSI** command from the z/OS console to activate the Autonomics Director subsystem module IAVSS110:

SETSSI ADD,SUB=*subname*,INITRTN=IAVSS110

where *subname* is a valid and unique 4-character subsystem name that you choose. The subsystem name does not need to be the same across z/OS systems in a sysplex.

### **Results**

After you issue the **SETSSI** command, the following message is displayed:

IAV7000I IMS AD VERSION 170 SSI INITIALIZATION COMPLETE

If you install the Autonomics Director subsystem interface dynamically, you must issue these commands after each IPL.

For more information about the **SETPROG** and **SETSSI** commands, see *z/OS MVS System Commands*.

## **Installing the Autonomics Director subsystem interface statically**

You can install the Autonomics Director subsystem interface statically. If you install the subsystem interface statically, you are required to immediately IPL the system to activate the subsystem interface. Then the subsystem interface persists across all IPLs.

## **Procedure**

- 1. Add module IAVSS110 to the z/OS Link Pack Area (LPA). Either pageable (PLPA) or modifiable LPA can be used.
- 2. Add the definition for the Autonomics Director subsystem interface definition to SYS1.PARMLIB subsystem definition member IEFSSN*xx*.

You must use the keyword parameter form of the IEFSSN*xx* PARMLIB member for the Autonomics Director subsystem interface. The Autonomics Director subsystem interface uses dynamic SSI services that are not supported in the positional form of IEFSSN*xx*. The form of the definition control statement is:

SUBSYS SUBNAME(*subname*) INITRTN(IAVSS110)

where *subname* is a valid and unique 4-character subsystem name that you choose. The subname does not need to be the same across z/OS systems in a sysplex.

For more information about the SUBSYS control statement, see the *z/OS MVS Initialization and Tuning Reference*.

3. IPL the z/OS system.

<span id="page-164-0"></span>After the IPL completes processing, the following message is displayed:

IAV7000I IMS AD VERSION 170 SSI INITIALIZATION COMPLETE

## **Updating the Autonomics Director subsystem interface dynamically**

You can update the Autonomics Director subsystem interface dynamically.

### **Procedure**

1. Issue the **SETPROG** command from the z/OS console:

SETPROG LPA,ADD,MODNAME=IAVSS110,DSNAME=*smqhlq*.SHKTLOAD

where *smqhlq*.SHKTLOAD is the name of your Autonomics Director load library.

2. Issue the **SETSSI** command from the z/OS console:

setssi add,sub=*subname*,initrtn=IAVSS110

where *subname* is a valid and unique 4-character subsystem name that you choose. The subname does not need to be the same across MVS systems in a sysplex.

## **What to do next**

After you issue the **SETSSI** command, the following messages are displayed:

IAV7004I IMS AD SSI PREVIOUSLY ESTABLISHED IS DISABLED IAV7000I IMS AD VERSION 160 SSI INITIALIZATION COMPLETE

For more information about the **SETPROG** and **SETSSI** commands, see *z/OS MVS System Commands*.

## **Updating the Autonomics Director subsystem interface statically**

You can update the Autonomics Director subsystem interface statically.

### **Procedure**

- 1. Replace the LPA resident IAVSS110 copy with the updated module.
- 2. Restart (IPL) the operating system.

# <span id="page-166-0"></span>**Chapter 21. Creating skeleton JCL**

Before configuring IMS Tools Base Autonomics Director, you must prepare skeleton JCL for Autonomics Director to submit to various IMS Tools utilities and components. Autonomics Director submits the skeleton JCL to initiate automatic and on-demand sensor data collections, group-managed reorganizations, and DEDB area extensions.

For more information about submitting the skeleton JCL, see the topics "Managing the monitor list" and "Scheduling and automating" in the *IMS Tools Base Autonomics Director User's Guide and Reference*.

The following table displays the components and products that are associated with each task that Autonomics Director can initiate:

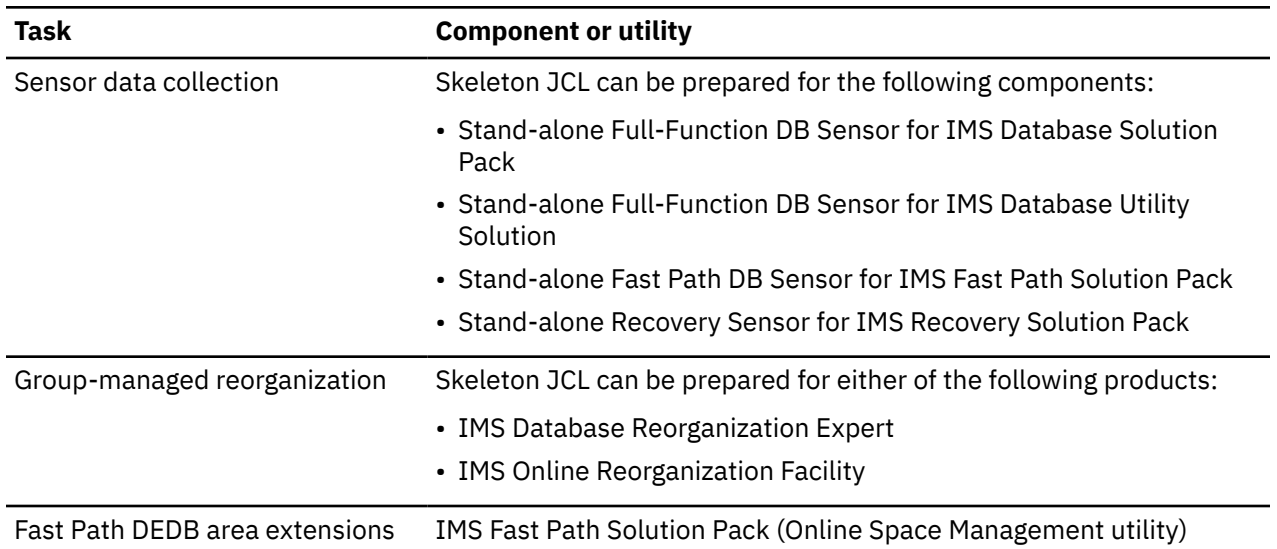

*Table 33. Components associated with Autonomics Director tasks*

#### **Topics:**

- "Creating skeleton JCL for Data Sensors" on page 159
- • ["Customizing skeleton JCL for full-function \(and HALDB\) DB Sensor" on page 161](#page-168-0)
- • ["Customizing skeleton JCL for Fast Path DB Sensor" on page 162](#page-169-0)
- • ["Customizing skeleton JCL for full-function Recovery Sensor" on page 163](#page-170-0)
- • ["Customizing skeleton JCL for Fast Path Recovery Sensor" on page 164](#page-171-0)
- • ["Customizing skeleton JCL for HALDB Recovery Sensor" on page 164](#page-171-0)
- • ["Creating skeleton JCL for group-managed reorganization" on page 165](#page-172-0)
- • ["Creating skeleton JCL for Fast Path Online Space Management utility" on page 169](#page-176-0)

## **Creating skeleton JCL for Data Sensors**

All Data Sensors are provided as stand-alone components that must be configured and run as a separate job. Some Data Sensors are integrated with IMS Tools products and are run and controlled at the product level.

## **Data Sensor overview**

Data Sensor components collect statistics from an IMS database environment and store them as sensor data in an IMS Tools Knowledge Base repository.

Sensor data is the information collected by a Data Sensor component when, at an instance in time, it scans one or more IMS database environments and measures the specified conditions (or states) occurring in those environments.

The stored data can be used by Autonomics Director, Policy Services, and IMS Administration Foundation for database analysis, tuning purposes, and evaluations required by the autonomics process.

IMS Tools provides three Data Sensor components:

- Full-Function Database (DB) Sensor (stand-alone and integrated)
- Fast Path Database (DB) Sensor (stand-alone and integrated)
- Recovery Sensor (stand-alone only)

The Fast Path and Full-Function Database Sensor components function in an IMS Tools space management and reorganization (REORG) domain and capture statistics about the characteristics and organization of data in each database. Information is also collected from the system catalog, VSAM catalog, and Volume Table of Contents (VTOC).

The Recovery Sensor component functions in an IMS Tools recovery (RECOVERY) domain and captures information from the content of DBRC RECON data sets. Data is gathered about individual databases, HALDB partitions, Fast Path areas, and change accumulation groups.

## **About skeleton JCL for Data Sensors**

Stand-alone Data Sensor jobs can be run automatically by using the scheduling functions of Autonomics Director, or the sensor jobs can be scheduled manually using the Autonomics Director ISPF interface.

Data Sensor jobs are created by using sample skeleton JCL members from the product distribution sample library and creating (and customizing) a copy member for use in your environment. These skeleton JCL members have symbolic variables. During the job submission, Autonomics Director looks for these symbolic variables and replaces them with the correct values.

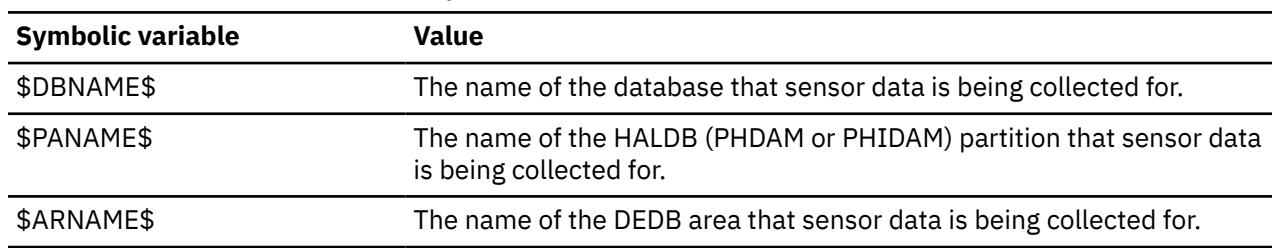

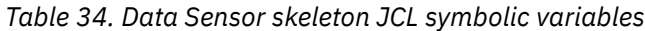

### **Procedure**

IMS Tools product distributions that contain the appropriate skeleton JCL for Data Sensors.

General procedure to create sensor job skeletons for your environment in your JCL library:

#### **Full-Function DB Sensor (REORG) for full-function and HALDB databases**

• Copy the distributed full-function DB sensor (REORG) sample skeleton JCL member BBESJCL2 from *hlq*.SHPSSAMP distribution library and give it a meaningful name (maximum seven characters) in your JCL library.

Example: Name the copied member FFSEN in your JCL library.

• Customize the FFSEN member for your environment.

#### **Fast Path DB Sensor (REORG) for Fast Path databases**

• Copy the distributed Fast Path DB sensor (REORG) sample skeleton JCL member HFPOJCL2 from *hlq*.SHFPSSAMP distribution library and give it a meaningful name (maximum seven characters) in your JCL library.

Example: Name the copied member FPSEN in your JCL library.

• Customize the FPSEN member for your environment.

#### <span id="page-168-0"></span>**Recovery Sensor (RECOVERY) for full-function databases**

• Copy the distributed Recovery sensor (RECOVERY) sample skeleton JCL member IROSFFY from *hlq*.HAHM210.SFRXSAMP distribution library and give it a meaningful name (maximum seven characters) in your JCL library.

Example: Name the copied member FFSENY in your JCL library.

• Customize the FFSENY member for your environment.

#### **Recovery Sensor (RECOVERY) for Fast Path databases**

• Copy the distributed Recovery sensor (RECOVERY) sample skeleton JCL member IROSFPY from *hlq*.HAHM210.SFRXSAMP distribution library and give it a meaningful name (maximum seven characters) in your JCL library.

Example: Name the copied member FPSENY in your JCL library.

• Customize the FPSENY member for your environment.

#### **Recovery Sensor (RECOVERY) for HALDB databases**

• Copy the distributed Recovery sensor (RECOVERY) sample skeleton JCL member IROSHALY from *hlq*.HAHM210.SFRXSAMP distribution library and give it a meaningful name (maximum seven characters) in your JCL library.

Example: Name the copied member HALSENY in your JCL library.

• Customize the HALSENY member for your environment.

Once you create the Data Sensor members for each database type in your JCL library, you can add databases to the monitor list and specify the correct Data Sensor skeleton to use.

## **Customizing skeleton JCL for full-function (and HALDB) DB Sensor**

You must prepare skeleton JCL to submit stand-alone FF DB Sensor jobs for both HALDB and non-HALDB full-function type databases by using Autonomics Director.

## **About this task**

Before following this procedure, ensure that you have created your own skeleton JCL that was copied from sample skeleton member BBESJCL2 in the preceding task: ["Creating skeleton JCL for Data Sensors"](#page-166-0) [on page 159.](#page-166-0)

**Important:** If you code a job name label in your skeleton JCL, all stand-alone Data Sensor jobs that are generated from the skeleton will use the same job name and those sensor jobs will be serialized. If you want to avoid this, you can use the symbol \$DBNAME\$ for a non-HALDB database and \$PANAME\$ for a HALDB partition. You can also use the \$USNAME\$ symbol, which identifies the owner of the DB resource or group resource.

## **Procedure**

1. Use your custom-named skeleton member copied from member BBESJCL2 to your data sets and customize the parameters to conform to your standards and environment. The sample member contains descriptive customization information.

The JCL can be created as skeletal JCL by using symbolic variables. When the JCL is submitted, Autonomics Director substitutes each symbolic variable with a value.

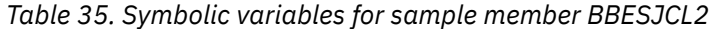

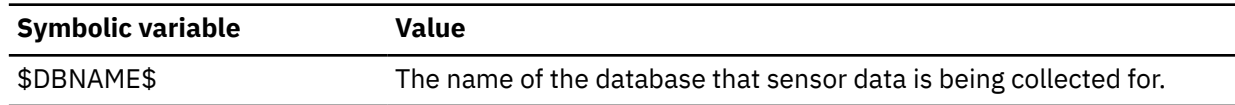

<span id="page-169-0"></span>*Table 35. Symbolic variables for sample member BBESJCL2 (continued)*

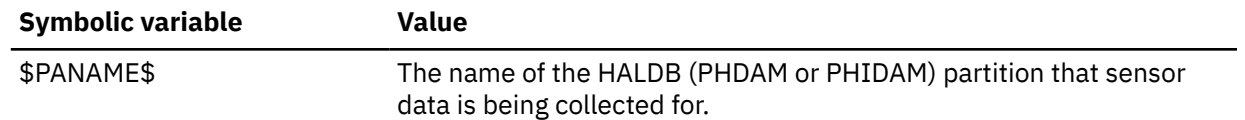

2. Optional: If you want to process a non-HALDB or process all partitions in a HALDB, create a second version of the skeleton JCL and delete the partition parameter (PART=\$PANAME\$) from the new version.

#### **Examples**

In the following example of a control statement, Autonomics Director requests sensor data for the PHDAM1A partition of the PHDAM1 database. The symbolic variables are replaced by database PHDAM1 and partition PHDAM1A.

```
//BBESIN DD *
GLOBAL
DBRC=Y,HPIO=Y,
TOSIXCFGRP=TOISYS01,ITKBSRVR=FPQSRV01,
ADXCFGRP=ADSRV01
DATABASE DBD=PHDAM1,PART=PHDAM1A
/*
```
In the following example of a control statement, Autonomics Director requests sensor data for all partitions of the HDAM1 database. The symbolic variable is replaced by HDAM1.

```
//BBESIN DD *
GLOBAL
DBRC=Y,HPIO=Y,
TOSIXCFGRP=TOISYS01,ITKBSRVR=FPQSRV01,
ADXCFGRP=ADSRV01
DATABASE DBD=HDAM1
/*
```
## **Customizing skeleton JCL for Fast Path DB Sensor**

You must prepare skeleton JCL to submit stand-alone Fast Path DB Sensor jobs for Fast Path type databases by using Autonomics Director.

### **About this task**

Before following this procedure, ensure that you have created your own skeleton JCL that was copied from sample skeleton member HFPOJCL2 in the preceding task: ["Creating skeleton JCL for Data Sensors"](#page-166-0) [on page 159.](#page-166-0)

**Important:** If you code a job name label in your skeleton JCL, all stand-alone DB Sensor jobs that are generated from the skeleton will use the same job name and those sensor jobs will be serialized. If you want to avoid this, you can use the symbol \$DBNAME\$ for a database and \$ARNAME\$ for a DEDB area. You can also use the \$USNAME\$ symbol for the owner of the DB resource or group resource.

### **Procedure**

Use your custom-named skeleton member copied from member HFPOJCL2 to your data sets and customize the parameters to conform to your standards and environment. The sample member contains descriptive customization information.

The JCL can be created as skeletal JCL by using symbolic variables. When the JCL is submitted, Autonomics Director substitutes each symbolic variable with a value.

<span id="page-170-0"></span>*Table 36. Symbolic variables for sample member HFPOJCL2*

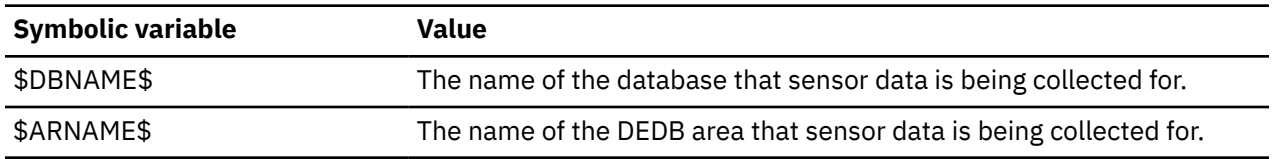

#### **Example**

In the following example of a control statement, Autonomics Director requests sensor data for the AREANAME1 area of the DEDB1 database. The symbolic variables are replaced by database AREANAME1 and partition DEDB1.

```
//HFPSYSIN DD * 
   GLOBAL 
        DBRC=YES, 
        ADXCFGRP=ADSERV01, 
        ITKBSRVR=FPQSRV01, 
   DATABASE 
        DBD=DEDB1, 
        IAREA=AREANAME1 
/*
```
## **Customizing skeleton JCL for full-function Recovery Sensor**

You must prepare skeleton JCL to submit stand-alone Recovery Sensor jobs for full function type databases by using Autonomics Director.

## **About this task**

Before following this procedure, ensure that you have created your own skeleton JCL that was copied from sample skeleton member IROSFFY in the preceding task: ["Creating skeleton JCL for Data Sensors"](#page-166-0) [on page 159.](#page-166-0)

**Important:** If you code a job name label in your skeleton JCL, all stand-alone Data Sensor jobs that are generated from the skeleton will use the same job name and those sensor jobs will be serialized. If you want to avoid this, you can use the symbol \$DBNAME\$ for a non-HALDB database and \$PANAME\$ for a HALDB partition. You can also use the \$USNAME\$ symbol, which identifies the owner of the DB resource or group resource.

### **Procedure**

- 1. Use your custom-named skeleton member (copied from sample skeleton member IROSFFY in the *hlq*.HAHM210.SFRXSAMP library) to your data sets and customize the parameters to conform to your standards and environment. The sample member contains descriptive customization information.
- 2. Change the following SET parameters:

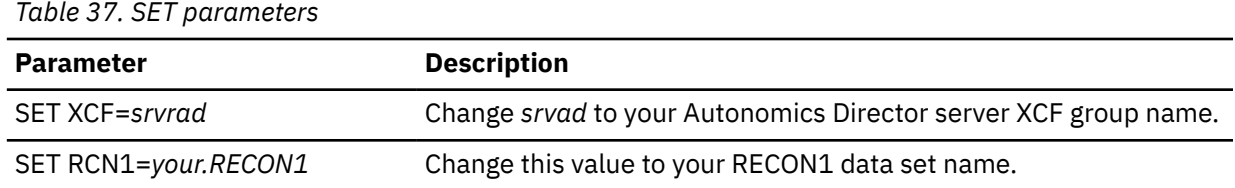

There is no need to change other SET parameters.

3. The JCL can be created as skeletal JCL by using symbolic variables. When the JCL is submitted, Autonomics Director substitutes each symbolic variable with a value.

<span id="page-171-0"></span>*Table 38. Symbolic variables for sample member IROSFFY*

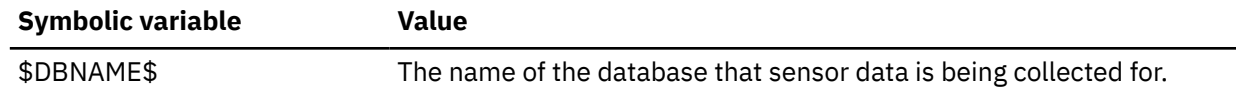

## **Customizing skeleton JCL for Fast Path Recovery Sensor**

You must prepare skeleton JCL to submit stand-alone Recovery Sensor jobs for Fast Path DEDB by using Autonomics Director.

## **About this task**

Before following this procedure, ensure that you have created your own skeleton JCL that was copied from sample skeleton member IROSFPY in the preceding task: ["Creating skeleton JCL for Data Sensors"](#page-166-0) [on page 159.](#page-166-0)

**Important:** If you code a job name label in your skeleton JCL, all stand-alone Data Sensor jobs that are generated from the skeleton will use the same job name and those sensor jobs will be serialized. If you want to avoid this, you can use the symbol \$DBNAME\$ for a DEDB and \$ARNAME\$ for a DEDB area. You can also use the \$USNAME\$ symbol, which identifies the owner of the DB resource or group resource.

## **Procedure**

- 1. Use your custom-named skeleton member (copied from sample skeleton member IROSFPY in the *hlq*.HAHM210.SFRXSAMP library) to your data sets and customize the parameters to conform to your standards and environment. The sample member contains descriptive customization information.
- 2. Change the following SET parameters:

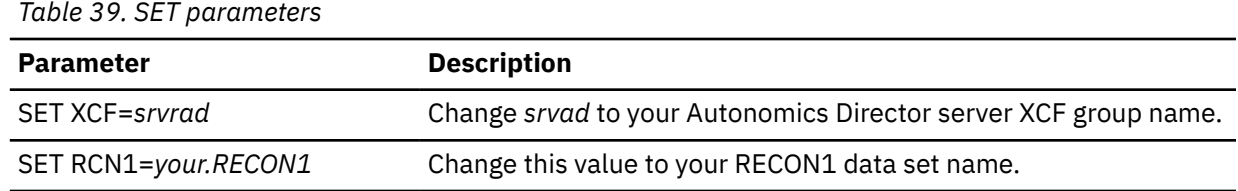

There is no need to change other SET parameters.

3. The JCL can be created as skeletal JCL by using symbolic variables. When the JCL is submitted, Autonomics Director substitutes each symbolic variable with a value.

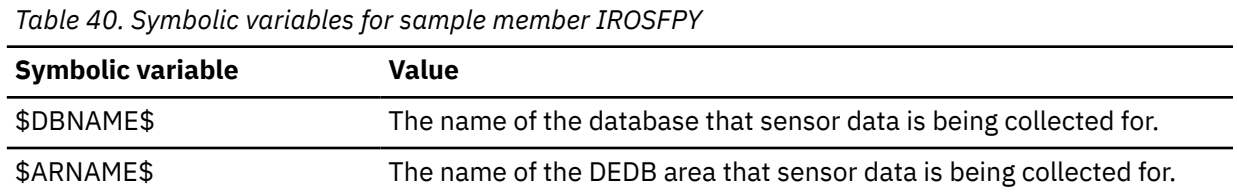

## **Customizing skeleton JCL for HALDB Recovery Sensor**

You must prepare skeleton JCL to submit stand-alone Recovery Sensor jobs for HALDB type databases by using Autonomics Director.

## **About this task**

Before following this procedure, ensure that you have created your own skeleton JCL that was copied from sample skeleton member IROSHALY in the preceding task: ["Creating skeleton JCL for Data Sensors"](#page-166-0) [on page 159.](#page-166-0)

<span id="page-172-0"></span>**Important:** If you code a job name label in your skeleton JCL, all stand-alone Data Sensor jobs that are generated from the skeleton will use the same job name and those sensor jobs will be serialized. If you want to avoid this, you can use the symbol \$DBNAME\$ for a non-HALDB database and \$PANAME\$ for a HALDB partition. You can also use the \$USNAME\$ symbol, which identifies the owner of the DB resource or group resource.

## **Procedure**

- 1. Use your custom-named skeleton member (copied from sample skeleton member IROSHALY in the *hlq*.HAHM210.SFRXSAMP library) to your data sets and customize the parameters to conform to your standards and environment. The sample member contains descriptive customization information.
- 2. Change the following SET parameters:

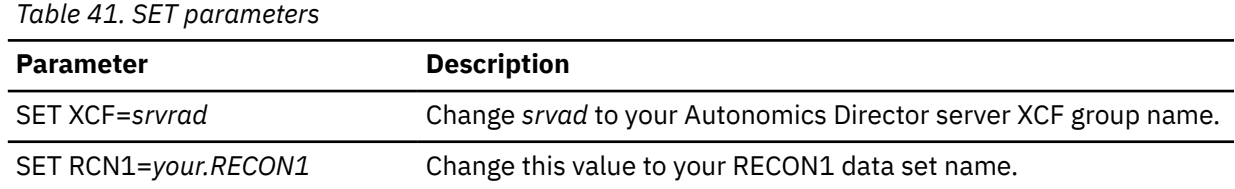

There is no need to change other SET parameters.

3. The JCL can be created as skeletal JCL by using symbolic variables. When the JCL is submitted, Autonomics Director substitutes each symbolic variable with a value.

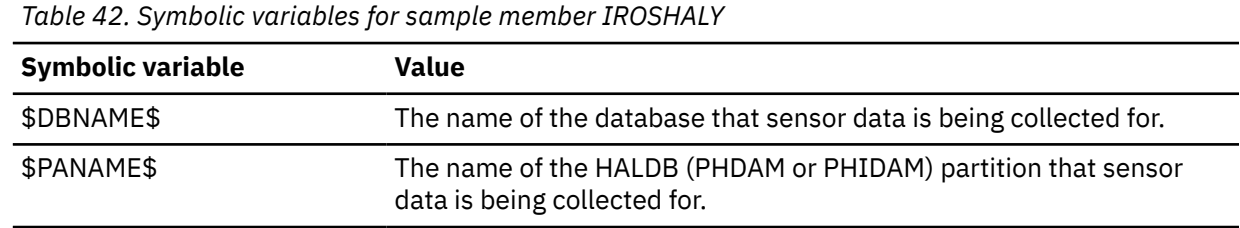

## **Creating skeleton JCL for group-managed reorganization**

To implement group-managed reorganization, you must specify the location of the JCL to be used during the reorganization process.

The following products provide a reorganization utility:

- IMS Database Reorganization Expert
- IMS Online Reorganization Facility

### **Topics:**

- "Creating Skeleton JCL for an IMS Database Reorganization Expert reorganization job" on page 165
- • ["Creating skeleton JCL for an IMS Online Reorganization Facility reorganization job" on page 168](#page-175-0)

## **Creating Skeleton JCL for an IMS Database Reorganization Expert reorganization job**

The JCL requirements for a group-managed reorganization that is managed by IMS Database Reorganization Expert depend on how many databases are in a user group, and whether any of the databases have external logical relationships with other databases in the group.

The following JCL jobs may be required for a group-managed reorganization job:

- Pre-group-managed reorganization job
- Reorganization job
- Scan job
- Post-reorganization job
- Post-group-managed reorganization job

**Important:** If you put only those databases that have no external logical relationships, partitions, and areas in a user group, you do not need to specify the pre-group-managed reorganization, scan, postreorganization, or post-group-managed reorganization jobs.

A simple case is a group that contains one or more databases without any external logical relationships. The only JCL required for this group is a reorganization job for each database in the group. The JCL for each job is contained to the individual database and is initiated by group-managed reorganization in parallel with other reorganization jobs in the group.

The JCL can be created as skeletal JCL by using symbolic variables. When submitted, group-managed reorganization makes the substitutions in the skeletal JCL.

| <b>Symbolic variable</b> | Value                                                                                                    |
|--------------------------|----------------------------------------------------------------------------------------------------|
| \$DBNAME\$               | The name of the database that data is being collected for.                                                                                                    |
| \$PANAME\$               | The HALDB partition or DEDB area name that data is being collected<br>for.                                                                                                    |
| \$ARNAME\$               | The alias for \$PANAME\$.                                                                                                    |
| \$GRNAME\$               | The database group name that is associated with the request. This<br>variable can also be used for reorganization job streams.                                                                    |
| \$USNAME\$               | The user ID of the owner of the DB resource or group resource for<br>scheduled requests, or the user ID for on-demand requests. This<br>variable can also be used for reorganization job streams. |

*Table 43. Symbolic variables for sensor data collection and reorganization job streams*

## **Creating JCL for groups with external logical relationships**

When external logical relationships exist between databases in a group, additional JCL is required to support the resolution of those relationships after all reorganizations are complete. The pregroup-managed reorganization, reorganization and scan, post-reorganization, and post-group-managed reorganization jobs are used to support logical relationships.

When a group reorganization is scheduled, only databases that require reorganization will be reorganized.

Autonomics Director notifies the IMS Pre-reorganization Utility which databases will be reorganized. The IMS Pre-reorganization Utility provides SYSPUNCH output that contains a list of databases with external logical relationships that require a database scan. You must configure the database scan JCL for all of the databases that the Pre-reorganization Utility is able to select.

During the reorganization and scan jobs, Autonomics Director initiates scan JCL for any database with scan JCL defined. Only the databases listed by the Pre-reorganization Utility are scanned.

## **Pre-group-managed reorganization job**

The pre-group-managed reorganization job is scheduled first. This job is optional for groups that do not have external logical relationships.

Considerations for the pre-group-managed reorganization job:

• A step in this job must run the IMS Pre-reorganization Utility DFSURPR0 to produce the required DFSURCDS control data set that is used by subsequent utilities in the group-managed reorganization job flow.

The DFSURCDS data set created by DFSURPR0 is used in subsequent downstream jobs scheduled by group-managed reorganization, and must be available to those jobs.

• A SYSPUNCH DD statement must be included in the DFSURPR0 step.

The data set referenced by SYSPUNCH is used in subsequent downstream jobs, and therefore must be available to them.

• The SYSIN for DFSURPR0 must be coded as follows:

//SYSIN DD \*

No input control statements can be coded after it.

Group-managed reorganization generates the control statements and inserts them into the job as it is being submitted.

Group-managed reorganization creates a DBR=*dbname* statement for each database that must be reorganized.

• The pre-group-managed reorganization job must also run the IAVXNTFY utility. IAVXNTFY notifies Autonomics Director if the pre-reorganization job completes successfully or unsuccessfully.

Autonomics Director uses this notification to determine whether it needs to continue or terminate group-managed reorganization.

A pre-group-managed organization job can also contain other steps as needed. You can include steps to scratch and reallocate work files to be used by subsequent jobs in the process.

The final IAVXNTFY step must indicate whether the pre-group-managed reorganization job completes successfully.

Also, you can exclude the DFSURPR0 execution to use the pre-group-managed reorganization job for databases without logical relationships.

## **Reorganization and scan jobs**

The reorganization and scan jobs are scheduled after the pre-group-managed reorganization job. Providing a job for each database, partition, or area maximizes parallelism and provides more granular control over the process.

If a full-function IMS database is logically related to another external full-function IMS database, the JCL for reorganization jobs and for SCAN jobs must be provided. Not providing the SCAN JCL member can cause pointer errors. Under the following conditions, Autonomics Director runs the SCAN JCL on a database in a user group:

- The database does not need to be reorganized.
- One or more databases in the user group have external logical relationships.

Considerations for the reorganization and scan jobs:

- IMS Database Reorganization Expert is the only supported tool and must be used for both reorganization and database scan.
- The database scan is required only for databases that are involved in IMS external logical relationships but are not being reorganized.
- A database that is logically related to itself is treated like a database that has no logical relationships.
- The IPR database scan (HPSCMAIN FUNC=SN) step must be preceded by a step that runs the Autonomics Director Pre-scan Utility (IAVXSCAN). The IAVXSCAN utility verifies that the database in the following step is consistent with IMS Pre-reorganization Utility output.

When IAVXSCAN determines a database scan is required, it terminates with a condition code of 0. When IAVXSCAN determines that a database scan is not required, it terminates with a condition code of 8.

The subsequent database scan step must include a conditional check, for example: COND, GT, 4 or the appropriate IF, THEN, ELSE statements, to bypass the scan step. When IAVXSCAN returns a condition code of 8, it sends an internal system notification that the scan job successfully completed to the Autonomics Director server.

• The IPR (IMS Parallel Reorganization) reorganization job includes a single step to reorganize a single database.

<span id="page-175-0"></span>If you code multiple reorganization steps, which is not recommended, only the final reorganization step can send the Autonomics Director job end notification.

The notification informs the Autonomics Director server that the job completed. Otherwise, when the Autonomics Director server receives the notification, it schedules subsequent jobs that can interfere with the running IPR reorganization job.

### **Post-reorganization jobs**

Post-reorganization jobs are scheduled after reorganization and scan jobs. Post-reorganization jobs are used to run the IMS Prefix Resolution and IMS Prefix Update utilities. Based on your requirements, you can choose to have one or more jobs participate in post-reorganization.

Post-reorganization jobs can be run in any combination of parallelism or serialization. The sequence and technique are specified when you define the jobs to group-managed reorganization. For example, in a series of five jobs, you can choose to run the first two in parallel, the third serially, and the remaining two in parallel. This technique enables the most flexibility and parallelism in configuring post reorganization iobs.

### **Post-group-managed reorganization jobs**

Post-group-managed reorganization jobs are scheduled last. Post-group-managed reorganization jobs provide an opportunity to conclude the reorganization process. Functions such as work file deletion, DBRC authorization changes, and a utility execution that issue IMS **/START DB** commands can be initiated.

There are two separate post-group-managed reorganization jobs. The first job runs when the groupmanaged reorganization process runs successfully. The second job runs when the group-managed reorganization process fails. Autonomics Director selects which job to run based on set criteria:

#### **Success indicated**

Autonomics Director receives a job end notification of SUCCESS.

#### **Failure indicated**

Autonomics Director receives a job end notification of FAILED.

Autonomics Director does not receive valid job end notification even though the job has ended.

## **Creating skeleton JCL for an IMS Online Reorganization Facility reorganization job**

You must prepare skeleton JCL to submit the IMS Online Reorganization Facility reorganization job by using Autonomics Director.

For more information about creating JCL for IMS Online Reorganization Facility, see the *IMS Online Reorganization Facility User's Guide*.

**Important:** The ADXCFGRP keyword must be specified in the JCL so that IMS Online Reorganization Facility can notify Autonomics Director of the results of the reorganization.

## **IMS Online Reorganization Facility skeleton JCL for a HALDB database**

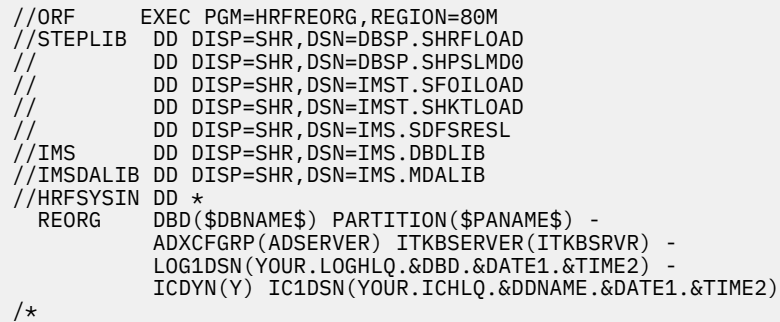

<span id="page-176-0"></span>From the skeleton JCL, Autonomics Director creates the control statement by replacing the symbolic variables with their associated values.

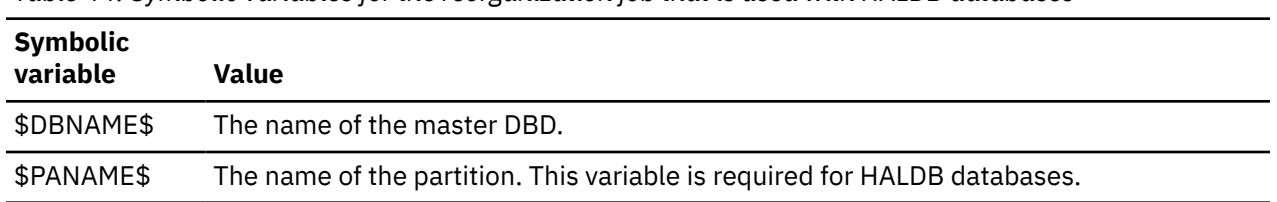

*Table 44. Symbolic variables for the reorganization job that is used with HALDB databases*

## **IMS Online Reorganization Facility skeleton JCL for a non-HALDB full-function database**

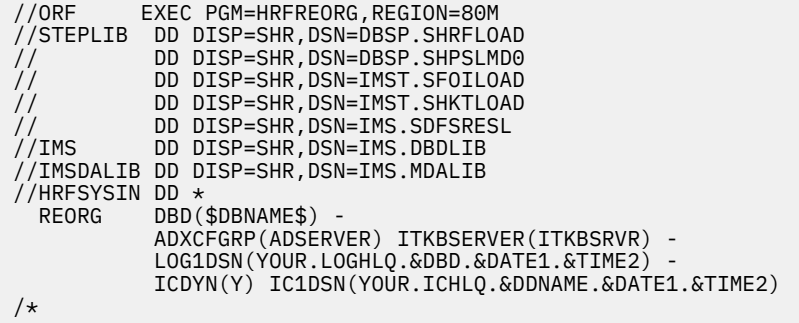

From the skeleton JCL, Autonomics Director completes the control statement during JCL job submission by replacing the \$DBNAME\$ symbolic variable with the name of the DBD.

## **Creating skeleton JCL for Fast Path Online Space Management utility**

To enable Autonomics Director to invoke the Online Space Management utility of the IMS Fast Path Solution Pack, you must prepare skeleton JCL for Autonomics Director to submit utility jobs. The Online Space Management utility of the Fast Path Solution Pack can run reorganizations, SDEP extensions, and IOVF extensions on Fast Path DEDB areas.

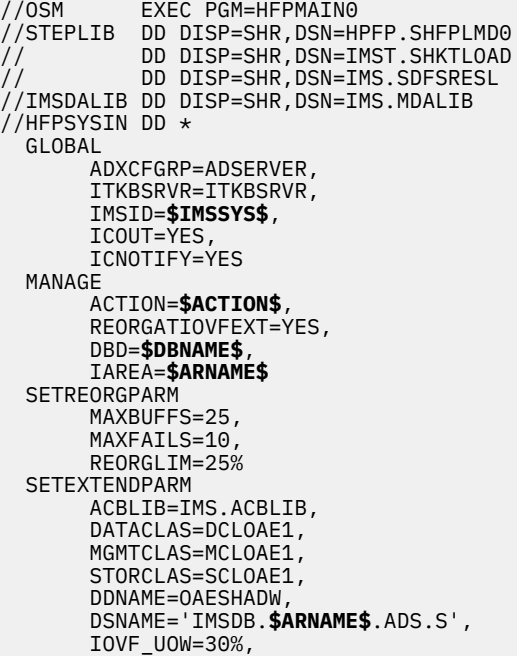

 SDEP\_CI=300 /\* //ICEIN DD \* GLOBAL DBRC=Y CIC DBD=**\$DBNAME\$**,AREA=**\$ARNAME\$**,ICOUT=(\*,\*) /\* //SYSPRINT DD SYSOUT=\* //SYSOUT DD SYSOUT=\* //ICEPRINT DD SYSOUT=\* //ICERPRT DD SYSOUT=\* //

The JCL can be created as skeletal JCL by using symbolic variables. When submitted, Autonomics Director creates the control statement by substituting each symbolic variable with a value.

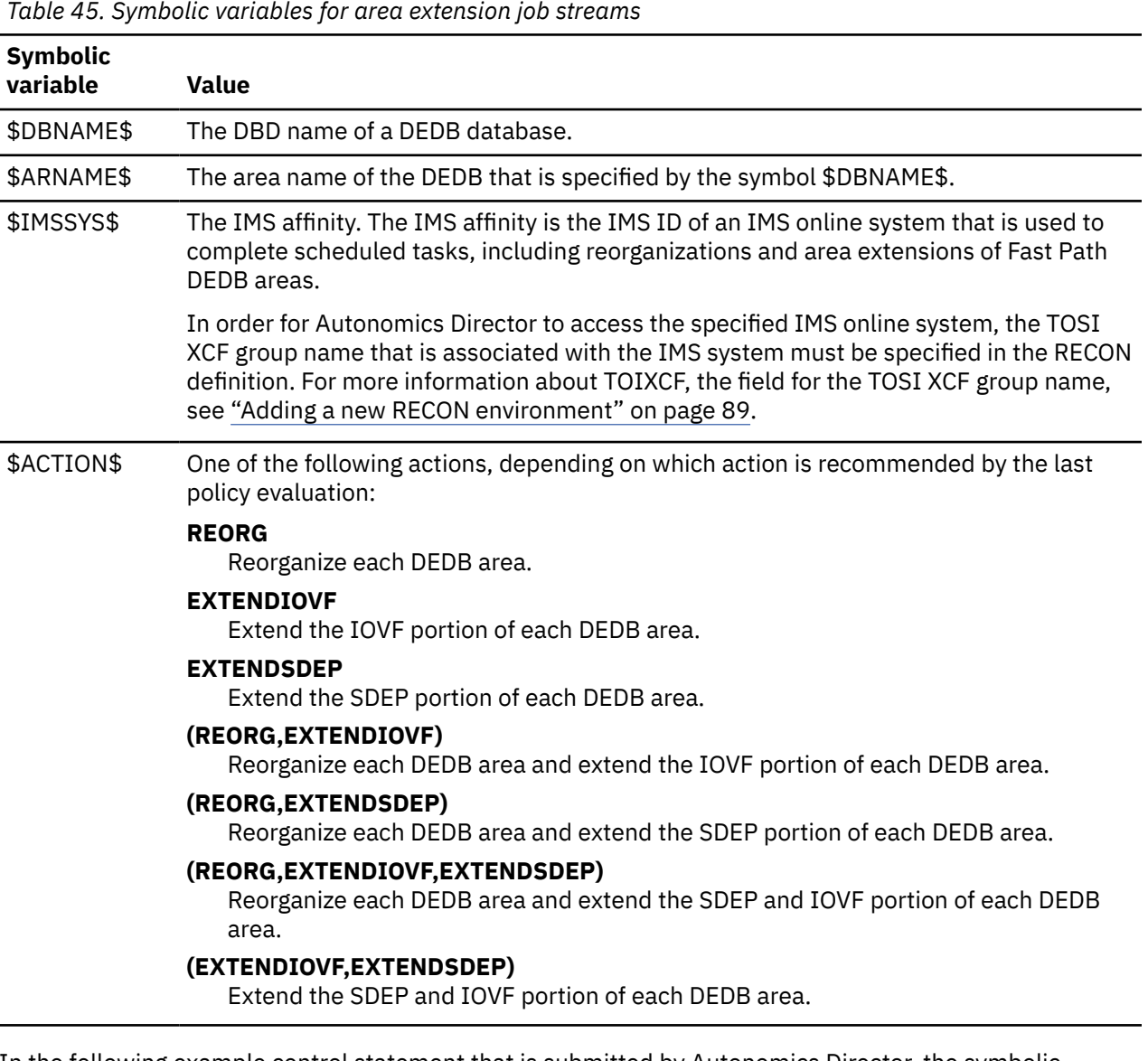

In the following example control statement that is submitted by Autonomics Director, the symbolic variables \$DBNAME\$, \$ARNAME\$, \$IMSSYS\$, and \$ACTION\$ are replaced by DEDB1, AREANM1, IMS1, and EXTENDIOVF:

```
//HFPSYSIN DD *
   GLOBAL
        ADXCFGRP=ADSERVER,
        ITKBSRVR=ITKBSRVR,
        IMSID=IMS1,
        ICOUT=YES,
        ICNOTIFY=YES
   MANAGE
```
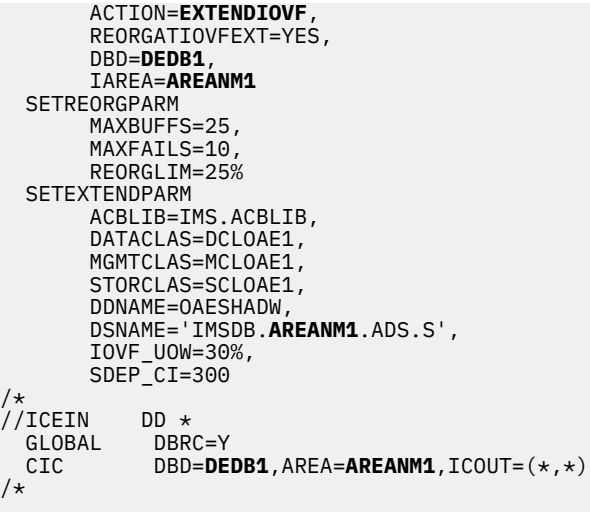
# **Part 6. Configuring Distributed Access Infrastructure**

Distributed Access Infrastructure enables distributed clients access to IMS Tools through TCP/IP socket communication.

Distributed Access Infrastructure is required if you plan to install IMS Administration Foundation for z/OS, which is a no-charge IMS Tools product that provides a graphical web interface.

IMS Administration Foundation z/OS, which runs on IBM Unified Management Server for z/OS, is the only supported distributed client. For details about configuring Unified Management Server for IMS Administration Foundation and its connection to Distributed Access Infrastructure, see the *IBM Unified Management Server for z/OS User's Guide*.

#### **Topics:**

- • [Chapter 22, "Setting configuration parameters for Distributed Access Infrastructure," on page 175](#page-182-0)
- • [Chapter 23, "Configuring z/OS for Distributed Access Infrastructure," on page 181](#page-188-0)
- • [Chapter 24, "Setting up security for Distributed Access Infrastructure," on page 183](#page-190-0)
- • [Chapter 25, "Starting and stopping Distributed Access Infrastructure," on page 187](#page-194-0)

# <span id="page-182-0"></span>**Chapter 22. Setting configuration parameters for Distributed Access Infrastructure**

You must customize configuration members and execution JCL.

#### **Topics:**

- "Summary of configuration changes" on page 175
- "Customizing sample configuration members" on page 175
- • ["Server configuration parameters" on page 176](#page-183-0)
- • ["Customizing the execution JCL" on page 178](#page-185-0)

## **Summary of configuration changes**

Several changes have been introduced to Distributed Access Infrastructure configuration in IMS Tools Base 1.7.

## **Changes common to members AIINTCPS and AIITTAS**

#### **XcfGroupName parameter**

In IMS Tools Base 1.6, a TCP server was able to connect to a single Tools Access Server (TAS) only. Also, a TCP server and its associated TAS had to be running on the same z/OS system.

In IMS Tools Base 1.7, a TCP server can connect to multiple TASs that run on different z/OS systems in a sysplex. As a result, the IMS Tools Base 1.6 restriction of including the SMF ID of the system in the XCF group name has been removed. Specify the XCF group name used by Distributed Access Infrastructure in the XcfGroupName parameter. This XCF group name must start with "AII" and be followed by a 1- to 5-character alphanumeric string. The default value is AIIGROUP.

## **Changes specific to member AIINTCPS**

#### **TcpIdleTimeout parameter**

The TcpIdleTimeout parameter is no longer supported in IMS Tools Base 1.7. If this parameter is used in the TCP server configuration, it will be ignored.

## **Customizing sample configuration members**

You must customize sample configuration members that come with Distributed Access Infrastructure in *smphlq*.SAIISAMP before you can use it.

### **Procedure**

1. Create a PROCLIB data set or use an existing PROCLIB data set to store the TCP server and TAS startup and configuration parameter members.

This data set will contain the configuration members that are used by the Distributed Access Infrastructure servers at startup and must be allocated to the //PROCLIB DD in the TCP server and TAS JCL.

The data set must be FB and have an LRECL of 80.

2. Copy the BPE parameter members AIINBPE and AIITBPE from *smphlq*.SAIISAMP into the PROCLIB data set.

You do not need to customize the BPECFG member, AIIBPE. The member that is specified by the BPECFG parameter must exist and can contain one blank line and comments.

- <span id="page-183-0"></span>3. Copy the sample configuration parameter members AIINTCPS and AIITTAS from *smphlq*.SAIISAMP into the PROCLIB data set.
- 4. Customize the configuration parameter members in the PROCLIB data set that are specified by the AIICFG JCL PARM keyword.

When customizing the server configuration parameters, you can specify parameters such as the TCP listening port number or the TCP server name. For additional information, see "Server configuration parameters" on page 176.

## **Server configuration parameters**

To ensure successful operation of the Distributed Access Infrastructure server, you must set appropriate values for TCP server and TAS configuration parameters.

## **TCP server configuration parameters**

The following parameters are used by the TCP server. You can specify these parameter values in uppercase, lowercase, or mixed-case characters.

#### **Log**

(Optional) Specify whether to enable event logging in order to log all events, including system status and security events. Valid values are on and off.

Default: on

#### **Password**

(Optional) Specify whether to support mixed-case passwords when validating the user ID and password. Valid values are NoMixedCase and MixedCase.

Default: NoMixedCase

#### **NoMixedCase**

The password is folded to uppercase before it is passed to the security system.

In Tools Base 1.5 or earlier, the password was unconditionally folded to uppercase. For compatibility with these earlier versions, the default value is NoMixedCase.

#### **MixedCase**

The password is passed to the security system as is, without any modification.

#### **SecurityAppl**

(Optional) Specify the application name if you want to use an APPL class resource-based security scheme. If this value is NONE, APPL class checking is not performed.

The specified application name must be defined in the APPL CLASS profile of the security system, and the authenticated user ID must have READ access to the APPL CLASS profile of the application.

Default: NONE

#### **SecurityGroup**

(Optional) Specify the security group name if you want the TCP server to limit access by user ID membership in the specified security group. If this value is NONE, the security system group name is not used when user IDs are authenticated.

The specified security group name must be defined to the security system, and the authenticated user ID must be connected to this group.

Default: NONE

#### **TcpListeningPort**

(Optional) Specify the listening port that clients use to establish connections with the TCP server. The port cannot be used by any other application. Contact the TCP system administrator if you are unsure of which port number to specify.

Range: 5001 to 65534

Default: 5123

#### **TcpMaxConnections**

(Optional) Specify the maximum number of parallel connections that are allowed by the TCP server.

Range: 1 to 255

Default: 30

#### **TcpRequestTimeout**

(Optional) Specify the time, in seconds, before the TCP server discards a request. If there is no response from data suppliers in the specified time period, an error response is sent to the client.

Range: 10 to 3600 seconds (ten seconds to one hour)

Default: 60 seconds (one minute)

#### **TcpServerName**

(Optional) Specify the user name of the TCP server. The name must be 24 characters or less.

Default: 'z/OS DAI TCP Server'

#### **XcfGroupName**

(Optional) Specify the XCF group name that the TCP server uses to communicate among Distributed Access Infrastructure components. This XCF group name must start with "AII" and be followed by a 1 to 5-character alphanumeric string.

Ensure that the XcfGroupName parameter in the TAS configuration file is set to the same value; otherwise, the servers cannot communicate with each other.

The TCP server can be connected to multiple TASs, but in this case you must use IMS Administration Foundation as the Distributed Access Infrastructure client. If you do not plan to use IMS Administration Foundation, the TCP server must be configured to connect to a single TAS.

Default: AIIGROUP

## **TAS configuration parameters**

The following parameters are used by the Tools Access Server (TAS). You can specify these parameter values in uppercase, lowercase, or mixed-case characters.

#### **ApplKbGroup**

(Optional) Specify the ITKB server's XCF group name. This parameter is not used directly by Distributed Access Infrastructure; it is used by applications running in the Subordinate Tools Access Server (SOT) address space.

Default: NONE

#### **Log**

(Optional) Specify whether to enable event logging in order to log all events, including system status and security events. Valid values are on and off.

Default: on

#### **SecurityAppl**

(Optional) Specify the application name if you want to use an APPL class resource-based security scheme. If this value is NONE, APPL class checking is not performed.

The specified application name must be defined in the APPL CLASS profile of the security system, and the authenticated user ID must have READ access to the APPL CLASS profile of the application.

#### Default: NONE

#### **SotPrefix**

(Optional) Specify the job name prefix for SOT started tasks in 1 - 4 characters. An SOT started task runs with an 8-character job name in the format of "*ppppnnnn*", where *pppp* is the job name prefix. If the specified prefix is less than 4 characters, it is padded with pound signs (#).

#### <span id="page-185-0"></span>Default: SOT

For example, if the default job name prefix is used, SOT started tasks will run as jobs SOT#0001, SOT#0002, and so on.

#### **SotProc**

(Optional) Specify the name of the SOT started task procedure. This JCL procedure must reside in the system PROCLIB.

Default: AIISOT

#### **SotMax**

(Optional) Specify the maximum number of SOT address spaces that can execute concurrently. The number of SOT address spaces that are started and stopped will be in the range from SotMin to SotMax depending on the workload. If SotMax is less than SotMin, SotMax is adjusted to the SotMin value.

Range: 1 to 32767

Default: 100

#### **SotMin**

(Optional) Specify the minimum number of SOT address spaces that execute concurrently. At least this number of SOTs are started during Tools Access Server (TAS) initialization.

Range: 1 to 32767

Default: 5

#### **SotRequestTimeOut**

(Optional) Specify the maximum time, in seconds, that applications running in the SOT address space wait for a request from a client before timing out a get message request. If there is no request from any client in the specified time period, an error response is sent to the client.

Range: 120 to 3600 (two minutes to one hour)

Default: 900 (15 minutes)

#### **TasServerName**

(Optional) Specify the user name of the TAS. The name must be 24 characters or less.

Default: 'z/OS DAI TAS Server'

#### **XcfGroupName**

(Optional) Specify the XCF group name that the TAS uses to communicate among Distributed Access Infrastructure components. This XCF group name must start with "AII" and be followed by a 1- to 5-character alphanumeric string.

Ensure that the XcfGroupName parameter in the TCP server configuration file is set to the same value; otherwise, the servers cannot communicate with each other.

Default: AIIGROUP

## **Customizing the execution JCL**

Before starting TCP and TAS servers, you must customize, for each of those servers, the sample execution JCL that comes with Distributed Access Infrastructure in *smphlq*.SAIISAMP.

#### **Procedure**

- 1. Copy the AIITCP TCP server and the AIITAS TAS execution JCL from *smphlq*.SAIISAMP into the PROCLIB data set.
- 2. Copy the AIISOT JCL procedure from *smphlq*.SAIISAMP into a system PROCLIB.

The SOTs run as started tasks. AIISOT must be placed into a library in the **START** command's search.

3. Use the AIICFG keyword on the EXEC PARM field to specify the configuration parameter member names, as shown in the following example:

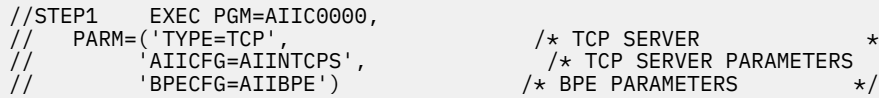

// PARM=('TYPE=TCP',  $\overline{ }$  /\* TCP SERVER  $\overline{ }$  \*/ // 'AIICFG=AIINTCPS', /\* TCP SERVER PARAMETERS \*/

The following table describes the default member names:

*Table 46. The default member names when TYPE is set to TCP or TAS for the TCP server or the TAS*

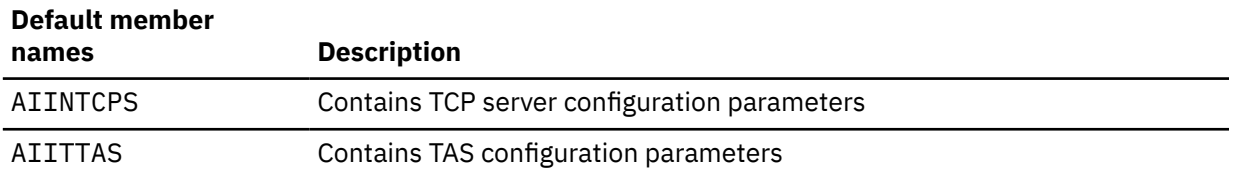

# <span id="page-188-0"></span>**Chapter 23. Configuring z/OS for Distributed Access Infrastructure**

You must configure z/OS by adding program attributes to the PPT and installing the subsystem interface.

#### **Topics:**

- "Adding program attributes to the PPT" on page 181
- "Installing the subsystem interface" on page 181

## **Adding program attributes to the PPT**

The program definitions for this task can be found in sample member AIIPPT.

## **Procedure**

- 1. Edit the SCHED*xx* member of the SYS1.PARMLIB data set on the system or systems where the Distributed Access Infrastructure servers run.
	- a) Add the following program property table (PPT) definition to the SCHED*xx* member:

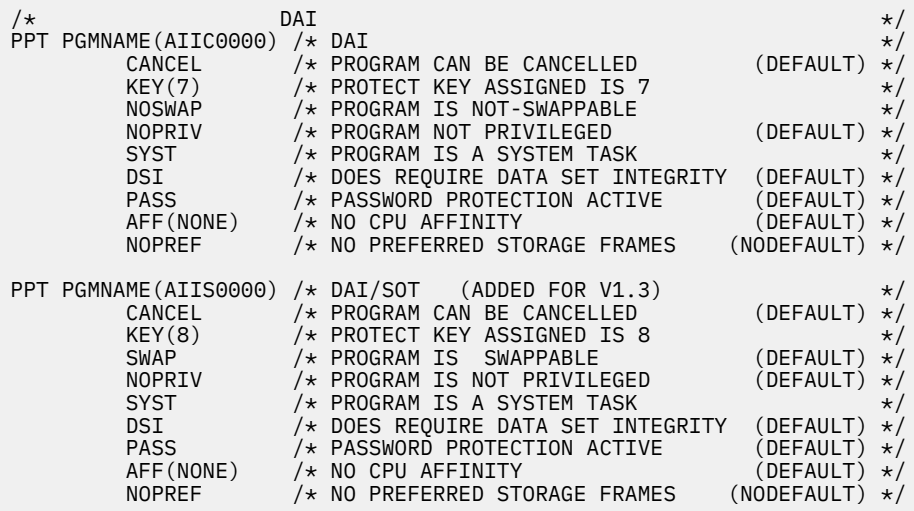

2. Use the z/OS **SET SCH=** command to activate the updated PPT.

## **Installing the subsystem interface**

For IMS Tools products that run in the TSO address space, such as IMS Administration Tool, to communicate with Distributed Access Infrastructure, the subsystem interface for Distributed Access Infrastructure is required.

### **Before you begin**

Before you can start the subsystem interface, you must install a Distributed Access Infrastructure subsystem interface module in z/OS LPA and define the subsystem. The subsystem interface must be installed on the z/OS systems where IMS Tools products are running.

### **Procedure**

1. Add the Distributed Access Infrastructure subsystem interface module to LPA by issuing the following operator command:

SETPROG LPA,ADD,DSNAME=*hlq*.SAIILINK,MODNAME=AIISS110

Substitute the *hlq* variable with the installation data set high-level qualifier.

**Note:** If you install the subsystem interface module dynamically by using this command, you must issue the same command after each IPL. However, you can avoid this by adding the following statement to your IEALPA*xx* PARMLIB member:

INCLUDE LIBRARY(*hlq*.SAIILINK) MODULES(AIISS110)

2. To start the Distributed Access Infrastructure subsystem interface, add the subsystem interface definition by issuing the following operator command. For the SUBNAME keyword value, specify a valid and unique 4-character subsystem name. In this example, the subsystem name is added as AII0.

SETSSI ADD, SUBNAME=AII0, INITRTN=AIISS110

**Note:** If you define the subsystem interface dynamically by using this command, you must issue the same command after each IPL. However, you can avoid this by adding the following statement to your IEFSSN*xx* PARMLIB member:

SUBSYS SUBNAME(AII0) INITRTN(AIISS110)

3. After you issue the **SETSSI** command, the following message is displayed:

AII7000I DAI VERSION 170 SSI INITIALIZATION COMPLETE

# <span id="page-190-0"></span>**Chapter 24. Setting up security for Distributed Access Infrastructure**

You must set up security required to use Distributed Access Infrastructure.

#### **Topics:**

- "Configuring SAF security" on page 183
- "Configuring AT-TLS for secure communication" on page 183
- • ["Enabling RACF PassTicket" on page 185](#page-192-0)

## **Configuring SAF security**

Many of the TCP/IP services that run under the TCP server use z/OS UNIX System Services. Use of z/OS UNIX System Services requires a z/OS UNIX security context called an *OMVS segment* to be defined for the user ID that requests those services. A RACF user without an OMVS segment will fail to access the TCP server. Therefore, the user ID that runs the TCP server must have an OMVS segment defined in its RACF profile.

#### **Procedure**

1. To check whether an OMVS segment is defined in the RACF profile of a user ID, use the following command:

LU *userid* OMVS

2. To add an OMVS segment to the user ID's RACF profile, use the following command:

ADDUSER *userid* OMVS(UID(*nnn*))

where *nnn* is the z/OS UNIX user ID assigned to the RACF user ID.

## **Configuring AT-TLS for secure communication**

z/OS Communications Server Application Transparent Transport Layer Security (AT-TLS) enables secure connection between the TCP server and client, and can also enable certificate validation for client authentication.

### **Procedure**

If you use AT-TLS to implement the Transport Layer Security (TLS) protocol, data is encrypted and decrypted based on the policy statements that are defined for the TCP server listening port number.

The following policy statement parameters require special attention:

- ApplicationControlled setting
- Selection of an authentication type
- AT-TLS trace setting

#### **Disable application control**

Turn off the ApplicationControlled setting in AT-TLS policy.

The TCP server is an AT-TLS aware application, which itself does not control security function such as TLS handshake so the ApplicationControlled setting must be turned off.

#### **Select an authentication type**

In addition to the server authentication, client authentication is supported by the TCP server through AT-TLS. You can choose an authentication type from the following three options:

- Server authentication
- Client authentication without user ID mapping
- Client authentication with user ID mapping

To enable any of the following options, you must set up a SAF keyring for server certificate for the subject TCP server port. For details about setting up a SAF keyring, see the administration guide of the security manager that is being used. For details about specifying the keyring in AT-TLS policy, see the *z/OS Communications Server IP Configuration Reference*.

#### **Enabling TLS server authentication**

AT-TLS can send the TCP server certificate to the client during TLS handshake. The client can verify the certificate to authenticate the TCP server. To enable server authentication, set the following AT-TLS policy:

Specify Server for the HandshakeRole parameter

#### **Enabling TLS client authentication for logins with password or PassTicket**

In addition to the server authentication, you can also enable client authentication. AT-TLS can request client certificate during TSL handshake and authenticates the client based on the ClientAuthType parameter. To enable TLS client authentication for logins with user credentials, set the following AT-TLS policies:

Specify ServerWithClientAuth for the HandshakeRole parameter

Specify PassThru, Full, or Required for the ClientAuthType parameter

Where:

- PassThru: Does not verify the certificate.
- Full: Verifies the certificate only if a certificate is provided.
- Required: Always verify the certificate.

When this authentication policy is in effect, the client is requested to provide a logon credential, which is either a combination of a user ID and a password or of a user ID and a PassTicket. After the TLS handshake is completed and secure communication is established, the user credential is validated by the TCP server to authenticate the user.

The client certificate does not necessarily be associated with the user ID that is given as the logon credential.

#### **Enabling TLS client authentication for logins with user ID mapping**

The TCP server supports user authentication using client certificate. The TCP server, upon receiving a logon request that uses a certificate from the client, uses AT-TLS to obtain the user ID that is associated to the client certificate and authenticates the user. With this user authentication option, the client does not need to provide a logon credential such as a user ID, a password, or a PassTicket. To enable TLS client authentication for logins with user ID mapping, set the following AT-TLS policies:

Specify ServerWithClientAuth for the HandshakeRole parameter Specify SAFCheck for the ClientAuthType parameter

To use this authentication policy, you must configure the security manager so that each client certificate that is to be used for the logon processing will be mapped to a user ID. For details about certificate mapping rules and mechanisms, see the *z/OS Security Server RACF Security Administrator's Guide* or your security manager documentation.

#### **Set the AT-TLS trace level**

When an AT-TLS connection error occurs, AT-TLS error message EZD1287I can be written to the TCPIP job log. This message contains the return code that indicates the AT-TLS processing event and error cause. To have message EZD1287I written to the TCPIP job log, the level of AT-TLS tracing must <span id="page-192-0"></span>be 1 or an odd number. To set AT-TLS trace level, see the topic "AT-TLS policy statements" in the *z/OS Communications Server IP Configuration Reference*.

For more information about AT-TLS and AT-TLS policy setup, see the Application Transparent Transport Layer Security (AT-TLS) information in the *z/OS Communications Server IP Configuration Guide* and the Policy Agent information in the *z/OS Communications Server IP Configuration Reference*.

## **Enabling RACF PassTicket**

If you want the TCP server to use RACF PassTicket for user authentication, complete the following steps.

## **About this task**

If you want to use Zowe JWT or Multi-Factor Authentication (MFA) for user authentication in IBM Unified Management Server for z/OS (UMS) on which IMS Administration Foundation is running, you must enable PassTicket for the TCP server logon.

Because IMS Administration Foundation running on a UMS server is the only supported client application for the TCP server, the following steps are for enabling PassTicket logon requests for IMS Administration Foundation users. Note that PassTickets are generated by API Gateway of the Zowe server under which UMS is running. Therefore, Zowe servers STC ID must have the privilege to generate PassTickets for those TCP server's APPL class profile users who are allowed to use the TCP server from the UMS server.

## **Procedure**

Configure UMS so that the authentication type (authType) of MFA\_JWT is used. For details, see the topic "Configuring multifactor authentication for UMS" in the *IBM Unified Management Server for z/OS User's Guide*. Follow the steps that are applicable to IMS Administration Foundation and the TCP server.

# <span id="page-194-0"></span>**Chapter 25. Starting and stopping Distributed Access Infrastructure**

Follow these instructions to start and stop Distributed Access Infrastructure.

#### **Topics:**

- "Starting Distributed Access Infrastructure " on page 187
- • ["Stopping Distributed Access Infrastructure" on page 189](#page-196-0)

## **Starting Distributed Access Infrastructure**

To start the Distributed Access Infrastructure, run the TCP server and the Tools Access Server (TAS).

## **Before you begin**

Before starting the TCP server and the TAS, ensure that you have configured the startup parameters and modified the execution JCL for each server.

**Requirement:** Ensure that the **XcfGroupName** parameter in the TCP server and TAS configuration files is set to or defaulted to the same value. If the parameter is not set to the same value, the servers cannot communicate with each other.

## **About this task**

The Distributed Access Infrastructure servers can run as started tasks, started jobs, or batch jobs. You can choose the method that best fits your installation operations.

After you start the Distributed Access Infrastructure servers, Distributed Access Infrastructure runs continuously in the background, but consumes few resources.

## **Procedure**

Start the TCP server and the TAS.

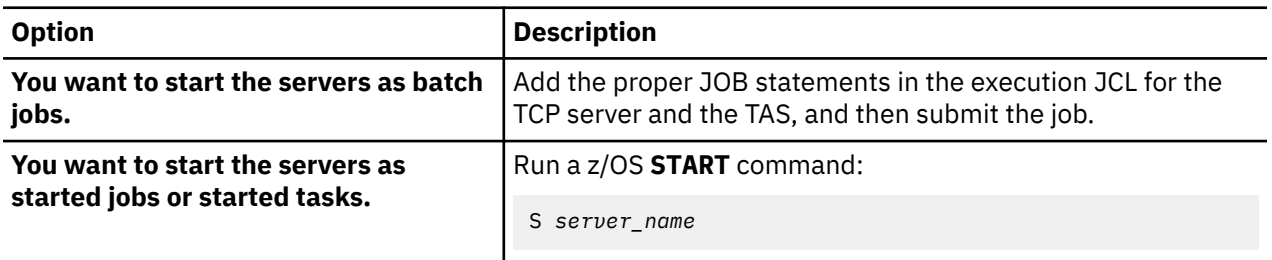

TAS uses the Address Space Create service (ASCRE) to start the SOT address spaces. Based on the number of client requests, TAS can start additional SOT address spaces. As work in SOTs quiesces, TAS terminates unused SOT address spaces. When TAS is stopped, all active SOTs are shut down.

A z/OS operator must not issue a START for the SOT procedure. The SOTs do not respond to a **STOP** command, but you can cancel an SOT if a problem is detected. If you cancel an SOT while it is actively exchanging messages with a client, the client's session might hang.

## **What to do next**

After you start Distributed Access Infrastructure, verify the startup by viewing the AIILOG.

## **Verifying that Distributed Access Infrastructure is running**

You can verify the Distributed Access Infrastructure startup by viewing messages in AIILOG. These messages show startup information, configuration parameters, and initialization status.

#### **Procedure**

- 1. View the AIILOG for the TCP server and TAS.
- 2. Verify that the TCP server, TAS, and each SOT include an XCF JOIN message, as shown in the following example:

2023/12/14 11:49:21.53 TAS#####EC05003E 00 STARTUP XCF JOIN Group=AIISYS10 Member=TAS#####EC05003E RC=00000000

After the XCF JOIN message is displayed in the AIILOG of a server, the server is ready to send and receive messages among z/OS Distributed Access Infrastructure components.

If the return code of the JOIN is non zero, a reason code is also displayed in the log message. If the server is the first member to join the XCF group, the return and reason codes have a value of 4.

3. Verify that the TCP server log indicates that the TCP/IP communications have started and that the server is ready to send and receive messages with TCP/IP clients, as shown in the following example:

2023/12/14 11:50:32.44 NTWKTCPSC753002A 00 STARTUP TCP communication starting, Port: 5124, Max connections: 10

4. Verify that the TCP server and TAS also issue the following WTO message, which is displayed in the server job log:

AII0005I Server task initialization has completed

This WTO message indicates that the internal processes of the server are initialized and are ready to process Distributed Access Infrastructure messages.

The WTO message is issued before XCF and TCP/IP communication are established.

### **Results**

Verification is complete. If you received any error messages, resolve the errors then restart the startup process.

## **Verifying the installation of Distributed Access Infrastructure**

The installation and verification program (IVP) verifies successful installation and configuration of Distributed Access Infrastructure by sending a message to, and receiving a message from, the client program and the Distributed Access Infrastructure servers.

### **Before you begin**

The IVP provides three options for verifying the configured TCP and TAS servers. Each option verifies the following items:

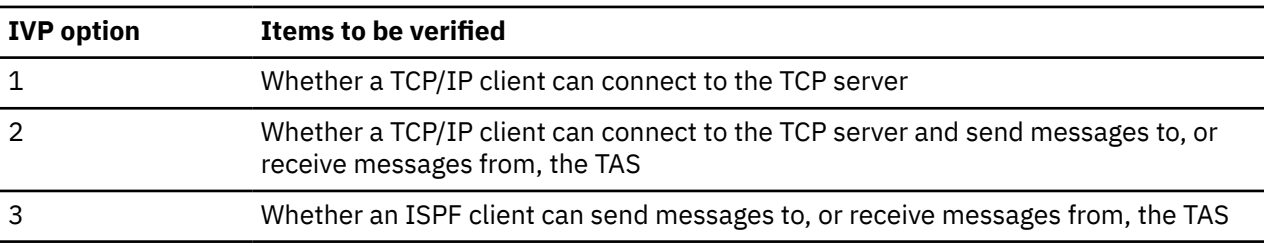

Before you run the IVP, complete the following steps:

1. Start the Distributed Access Infrastructure servers.

- <span id="page-196-0"></span>2. If necessary, start the Distributed Access Infrastructure subsystem interface.
- 3. Depending on the option you select, obtain the following information, which you will need to complete the IVP:

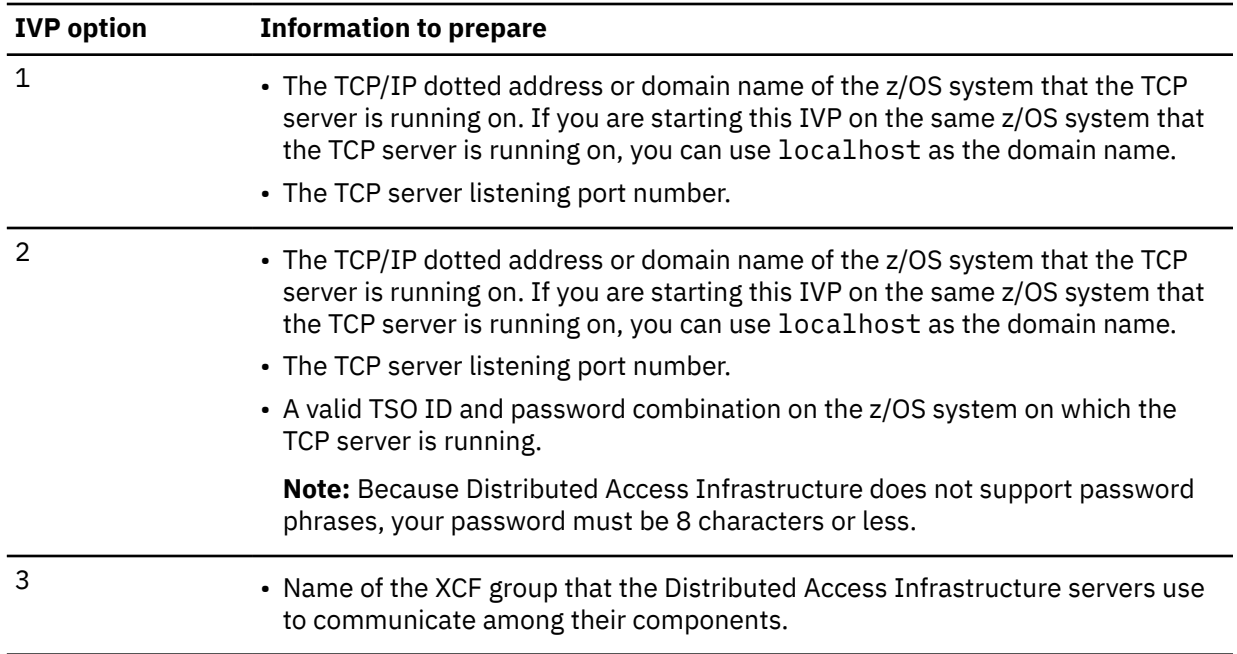

## **Procedure**

1. From the ISPF Primary Option Menu panel, select ISPF option **6 (Command)**, and issue the following command on the TSO command line:

```
ex 'smpehlq(aiiivp)'
```
**Note:** *smpehlq* is the high-level qualifier for the IMS Tools Base SMP/E data sets.

The IVP starts. Initially, messages that describe the three options for verification are displayed.

2. Follow the instructions that are presented by the IVP.

The IVP issues a message that indicates whether the IVP completed successfully.

If the IVP was unsuccessful, view the error message in the log file that you created with the IVP.

## **Stopping Distributed Access Infrastructure**

You can stop Distributed Access Infrastructure to administer maintenance, to change server parameters, or to stop TCP/IP client access to IMS Tools.

### **Before you begin**

When you stop Distributed Access Infrastructure, all TCP/IP client connections are terminated. You might want to check for connected users by viewing the AIILOG and notify them that the system is being stopped.

### **About this task**

Stop the TCP server first to prevent any new connections, and then stop the Tools Access Server (TAS).

### **Procedure**

1. Stop the TCP server by issuing a z/OS **STOP** command, as shown in the following example:

```
P TCP_server_name
```
The TCP server accepts the **STOP** command and completes the following processes:

- Shuts down all open TCP connections
- Exits the Distributed Access Infrastructure XCF group
- Terminates all BPE tasks
- Terminates the z/OS job
- 2. Stop the TAS by issuing a **STOP** command, as shown in the following example:

```
P TAS_server_name
```
The TAS accepts the **STOP** command and completes the following processes:

- TAS terminates all active SOTs.
- Exits the TAS XCF Group.

SOT address spaces are started and stopped by TAS and do not respond to a **STOP** command. You can cancel an SOT if a problem is detected. If you cancel an SOT while it is actively exchanging messages with a client, the client's session might hang.

### **Results**

After you have issued the **STOP** commands, Distributed Access Infrastructure is successfully shut down.

# **Part 7. Configuring IMS Hardware Data Compression Extended**

IMS Hardware Data Compression Extended provides functions for compressing database data.

IMS Hardware Data Compression Extended uses the z/OS hardware data compression (HDC) available on IBM processors.

#### **Topics:**

• [Chapter 26, "Configuring IMS Hardware Data Compression Extended," on page 193](#page-200-0)

# <span id="page-200-0"></span>**Chapter 26. Configuring IMS Hardware Data Compression Extended**

IMS Hardware Data Compression Extended (IMS HD Compression Extended) is an IMS Tools Base component that provides functions for compressing database data. IMS HD Compression Extended uses the z/OS hardware data compression (HDC) available on IBM processors.

After IMS HD Compression Extended has been successfully installed, it must be configured for your environment.

#### **Topics:**

- "Installing the generic dictionary for the Detail Analyze function " on page 193
- "Installing the generic dictionary into an IMS exit" on page 193
- • ["Linking the HSDCE load modules to an APF-authorized library" on page 194](#page-201-0)
- • ["Verifying the installation of IMS HD Compression Extended" on page 194](#page-201-0)

## **Installing the generic dictionary for the Detail Analyze function**

Run the generic dictionary installation job after a successful SMP/E installation.

### **About this task**

To make sure that the Detail Analyze function runs successfully, you must run the job that installs the analyze version of the generic dictionary.

### **Procedure**

- 1. Edit the HCOGEND member in the SHCOSAMP library.
- 2. Read the notes in the commented section of the installation job.
- 3. Add a JOB statement.
- 4. Modify the parameters in boldface to uppercase values that conform to your site's naming requirements, before submitting the job.
- 5. Run the job.

You get a condition code of 0 if the job runs correctly.

### **What to do next**

You can use the output from the HCOGEND job as input to the Detail Analyze function.

## **Installing the generic dictionary into an IMS exit**

You must edit and run the HCOLNKD JCL job to install the generic dictionary into an IMS exit.

### **About this task**

If you want to use the IBM supplied generic dictionary, you must run the following job to link the dictionary to an IMS exit.

### **Procedure**

- 1. Edit the HCOLNKD member in the SHCOSAMP library.
- 2. Read the notes in the commented section of the job.
- <span id="page-201-0"></span>3. Modify the JOB statement.
- 4. Modify the parameters as indicated for your site's naming requirements, before submitting the job.
- 5. Run the job.

You get a condition code of 0 if the job runs correctly.

## **Linking the HSDCE load modules to an APF-authorized library**

You must link edit the HSDCE load modules (HCOZLDE0, HCOZLDH0, and HCOZLDU0) so that they comply with the requirements for residence in an APF-authorized library.

## **About this task**

You can use the HCORLNK member to link edit the HSDCE load modules to the APF-authorized library.

### **Procedure**

- 1. Edit the HCORLNK member in the SHCOSAMP library.
- 2. Read the notes in the commented section of the job.
- 3. Add a JOB statement.
- 4. Modify the parameters to values that conform to your site's naming requirements, before submitting the job.
- 5. Run the job.

You get a condition code of 0 if the job runs correctly.

## **Verifying the installation of IMS HD Compression Extended**

You can verify that IMS HD Compression Extended has been installed and configured correctly either by using the ISPF panels or by running a JCL batch job.

## **About this task**

You can use the following procedure to verify that IMS HD Compression Extended has been installed and configured correctly by using ISPF panels.

## **Procedure**

- 1. Log on to TSO and specify a minimum REGION of (6144).
- 2. Select ISPF option **6**, and issue the following command on the TSO command line:

ex '*hcohlq*.shcocexe(HCOCIVP)' '*hcohlq*'

where *hcohlq* is the high-level qualifier where IMS HD Compression Extended is installed. An IMS HD Compression Extended panel is displayed.

3. Press Enter.

The license panel is displayed. This panel provides access to the product.

4. Press Enter.

The Compression Projection report panel is displayed, indicating that the product is installed.

COMMAND ===> SC \*\*\*\*\*\*\*\*\*\*\*\*\*\*\*\*\*\*\*\*\*\*\*\*\*\*\*\*\*\*\*\*\* TOP OF DATA \*\*\*\*\*\*\*\*\*\*\*\*\*\*\*\*\*\*\* IMS HD COMPRESSION EXTENDED (5655-V93) COMPRESSION PROJECTION \_\_\_\_\_\_\_\_\_\_\_\_\_\_\_\_\_\_\_\_\_\_\_\_\_\_\_\_\_\_\_\_\_\_\_\_\_\_\_\_\_\_\_\_\_\_\_\_\_\_\_\_\_ DICTIONARY FUNCTION: Examine | DICTIONARY NAME: HCOGDIC1 (IBM Generic) | |\_\_\_\_\_\_\_\_\_\_\_\_\_\_\_\_\_\_\_\_\_\_\_\_\_\_\_\_\_\_\_\_\_\_\_\_\_\_\_\_\_\_\_\_\_\_\_\_\_\_\_\_\_| \_\_\_\_\_\_\_\_\_\_\_\_\_\_\_\_\_\_\_\_\_\_\_\_\_\_\_\_\_\_\_\_\_\_\_\_\_\_\_\_\_\_\_\_\_\_\_\_\_\_\_\_\_\_\_\_\_\_\_\_\_\_\_\_\_ DATE LENGTH FROM START BYTE \_\_\_\_\_\_\_\_\_\_\_\_\_\_\_\_\_\_\_\_\_\_\_\_\_\_\_\_\_\_\_\_\_\_\_\_\_\_\_\_\_\_\_\_\_\_\_\_\_\_\_\_\_\_\_\_\_\_\_\_\_\_\_\_\_ BEFORE COMPRESS AFTER COMPRESS SA MIN AVG MAX MIN AVG MAX AVG \_\_\_\_\_\_\_\_\_\_\_\_\_\_\_\_\_\_\_\_\_\_\_\_\_\_\_\_\_\_\_\_\_\_\_\_\_\_\_\_\_\_\_\_\_\_\_\_\_\_\_\_\_\_\_\_\_\_\_\_\_\_\_\_\_ 8 38 51 8 30 38 8 \_\_\_\_\_\_\_\_\_\_\_\_\_\_\_\_\_\_\_\_\_\_\_\_\_\_\_\_\_\_\_\_\_\_\_\_\_\_\_\_\_\_\_\_\_\_\_\_\_\_\_\_\_\_\_\_\_\_\_\_\_\_\_\_\_ The projected savings do not include IMS or access method usage (PCT SAVINGS = AVG SAVINGS X 100 / AVG BEFORE) \*Better results will be achieved by building a custom dictionary.

5. Enter the **END** command.

The **Hardcopy Utility** panel is displayed. This panel generates the JCL necessary to save report results to print and keep a data set or print and delete a data set.

```
----------------------- HARDCOPY UTILITY ---------------------
OPTION ===> PD 
   PK - Print and keep data set
   PD - Print and delete data set 
DATA SET NAME ===> 'HCOHLQ.IVP.PRNT'
 VOLUME SERIAL ===> (If not cataloged)
 DATA SET PASSWORD ===> (If password protected data set) 
PRINT MODE ===> BATCH (BATCH or LOCAL)
SYSOUT CLASS ===> A
LOCAL PRINTER ID ===>
 JOB STATEMENT INFORMATION: (If not to local printer, verify before
 ===> //USERA JOB (ACCOUNT),'NAME'
 ===> //*
 ===> //*
   ===> //*
```
6. Press Enter.

The JCL is generated and you can now submit or cancel the job to verify installation and configuration.

```
-------------------- HARDCOPY UTILITY -----------JCL GENERATED
OPTION ===> PD 
   PK - Print and keep data set
   PD - Print and delete data set
   CANCEL - Exit without submitting job 
Enter END command to submit job. 
DATA SET NAME ===> 'HCOHLQ.IVP.PRNT'
 VOLUME SERIAL ===> (If not cataloged)
 DATA SET PASSWORD ===> (If password protected PDS) 
PRINT MODE ===> BATCH (BATCH or LOCAL)
SYSOUT CLASS ===> A
LOCAL PRINTER ID ===>
JOB STATEMENT INFORMATION:
       //USERA JOB (ACCOUNT),'NAME'
//*//*//*
```
7. Enter the **END** command to submit the batch job.

```
-------------------- HARDCOPY UTILITY -----------JCL GENERATED
OPTION ===> PD 
   PK - Print and keep data set
   PD - Print and delete data set
   CANCEL - Exit without submitting job 
Enter END command to submit job. 
DATA SET NAME ===> 'HCOHLQ.IVP.PRNT'<br>VOLUME SERIAL ===> (If not cataloged)
 VOLUME SERIAL ===> (If not cataloged)
 DATA SET PASSWORD ===> (If password protected PDS) 
PRINT MODE ===> BATCH (BATCH or LOCAL)
SYSOUT CLASS ===> A
LOCAL PRINTER ID ===>
JOB STATEMENT INFORMATION:
       //USERA JOB (ACCOUNT),'NAME' 
JOB USERA(JOB14457) SUBMITTED
***
```
8. Press Enter to define the JOB statement for the submitted job.

COMMAND ===> ENTER JOB CARD DATA ==> //JOBNAME JOB (ACCOUNT),NAME ==> //\* ==> //\* ==> //\*

Press ENTER to continue, or END to exit.

9. Press Enter and review or edit the IVP dictionary link-edit job.

```
COMMAND ===> SCROLL
****** ************************* TOP OF DATA ********************
000001 //JOBNAME JOB (ACCOUNT), NAME
000002 //*000003 //*
000004 //*
000005 //*
000006 //*-------------------------------------------------------
000007 //* LINK DICTIONARY INTO LOAD LIBRARY
000008 //*-------------------------------------------------------
000009 //LINK1 EXEC PGM=IEWL,
000010 // PARM='SIZE=(180K,28K),RENT,REFR,NCAL,LET,XREF,LI
000011 //SYSLIN DD DISP=SHR,
000012 // UNIT=UNIT,VOL=SER=VOLSER,
000013 // DSN=MECHAN.HCO.IVP.HCOGDIC1.OBJECT
000014 //SYSLMOD DD DISP=SHR,
000015 // DSN=MECHAN.HCO.IVP.LOAD(HCOGDIC1)
000016 //SYSUT1 DD UNIT=SYSDA,DISP=(,DELETE),SPACE=(CYL,(10,1),
000017 //SYSPRINT DD SYSOUT=*
000018 //*
000019 //*-------------------------------------------------------
000020 //* LINK DICTIONARY WITH HCOZLDX0 GENERIC DICTIONARY DRIVE
000021 //*-------
```
10. Press Enter.

The **Submit a Batch Job** panel is displayed. This panel submits or saves jobs.

```
 COMMAND ===>
  SUBMIT A BATCH JOB 
  SUBMIT JOB ? ==> Y ENTER "N" IF THE PREVIOUSLY
                              EDITED JOB MUST NOT BE SUBMITTED,
                              OR "K" (KEEP) TO SAVE GENERATED JCL
                             IN ANOTHER FILE.
 Press END to exit.
```
11. Enter the **END** command to exit.

After the job has completed, check the JCL return code. If you encounter an error, recheck your installation.

#### **What to do next**

If you need to create a database and dictionary to test the installation and configuration, you can use the HCOIVPBA job. The IVP batch job (HCOIVPBA) is in the SMP/E SHCOSAMP data set.

Instructions for customizing this job are included in the comments at the beginning of the job. IMS HD Compression Extended requires a cohesive, operational IMS system to be fully functional. If such a system is not available to the product installer and initial tester, you can run the HCOIVPBA job to create an IMS full-function database. Creating this database lets you create a dictionary and a compression routine to validate product installation and configuration.

To verify the installation and configuration using HCOIVPBA:

- 1. Edit HCOIBPBA following the instructions in the comments at the beginning of the job.
- 2. Run the HCOIBPBA job.
- 3. Review the results to validate installation and configuration.

# **Part 8. Reference**

Topics in this section provide reference information that relates to and supports configuration of IMS Tools Base.

#### **Topics:**

- • [Chapter 27, "Contents of the sample library file \(SHKTSAMP\)," on page 201](#page-208-0)
- • [Chapter 28, "Data set names for IMS Tools Setup," on page 205](#page-212-0)
- • [Chapter 29, "How to read syntax diagrams," on page 215](#page-222-0)

# <span id="page-208-0"></span>**Chapter 27. Contents of the sample library file (SHKTSAMP)**

The IMS Tools Base sample library file (SHKTSAMP) contains a set of members with sample JCL that can perform many of the product configuration, registration, and administration tasks.

In this topic:

- "IMS Tools Knowledge Base sample members" on page 201
- • ["Policy Services sample member" on page 203](#page-210-0)
- • ["Autonomics Director sample members" on page 203](#page-210-0)
- • ["Database discovery utility sample member" on page 204](#page-211-0)
- • ["IMS Tools Setup sample members" on page 204](#page-211-0)

#### **IMS Tools Knowledge Base sample members**

*Table 47. IMS Tools Knowledge Base sample members* **Member name Contains sample JCL for this purpose** AIIITKB Sample JCL for registering Distributed Access Interface product libraries to IMS Tools Knowledge Base. BSNITKB Sample JCL for registering Policy Services product libraries to IMS Tools Knowledge Base. FPQBPCFG BPE configuration. Copy this member as is to the data set referenced by the PROCLIB DD in the server JCL. FPQCONFG IMS Tools Knowledge Base server configuration. Copy this member to the data set referenced by the PROCLIB DD in the server JCL and modify the member as explained in the comments or users guide. FPQITKB Sample JCL for registering the Repository Server to IMS Tools Knowledge Base. FPQSRFSH Refresh the subsystem interface using the refresh utility FPQCRFSH. Replace the LPA resident FPQCXCF2 copy with the updated module. FPQSSIR1 Replace the LPA resident FPQCSSI2 copy with the updated module, and reinstall the FPQ subsystem interface. FPQSSIR2 Replace the LPA resident FPQCXCF2 and FPQCSSI2 copies with the updated modules, and reinstall the FPQ subsystem interface. HKTADMIN Run the product administration utility HKTAPRA0. HKTADRAC Run the sample RACF setup for access control to repositories and members. HKTADSCH Add the program property table (PPT) definitions for FPQINI0\$ to the SCHED*nn* member. HKTADREP Add repositories to the server. This member is used only during initial server setup. HKTBAKUP Back up the repositories using the IDCAMS REPRO utility.

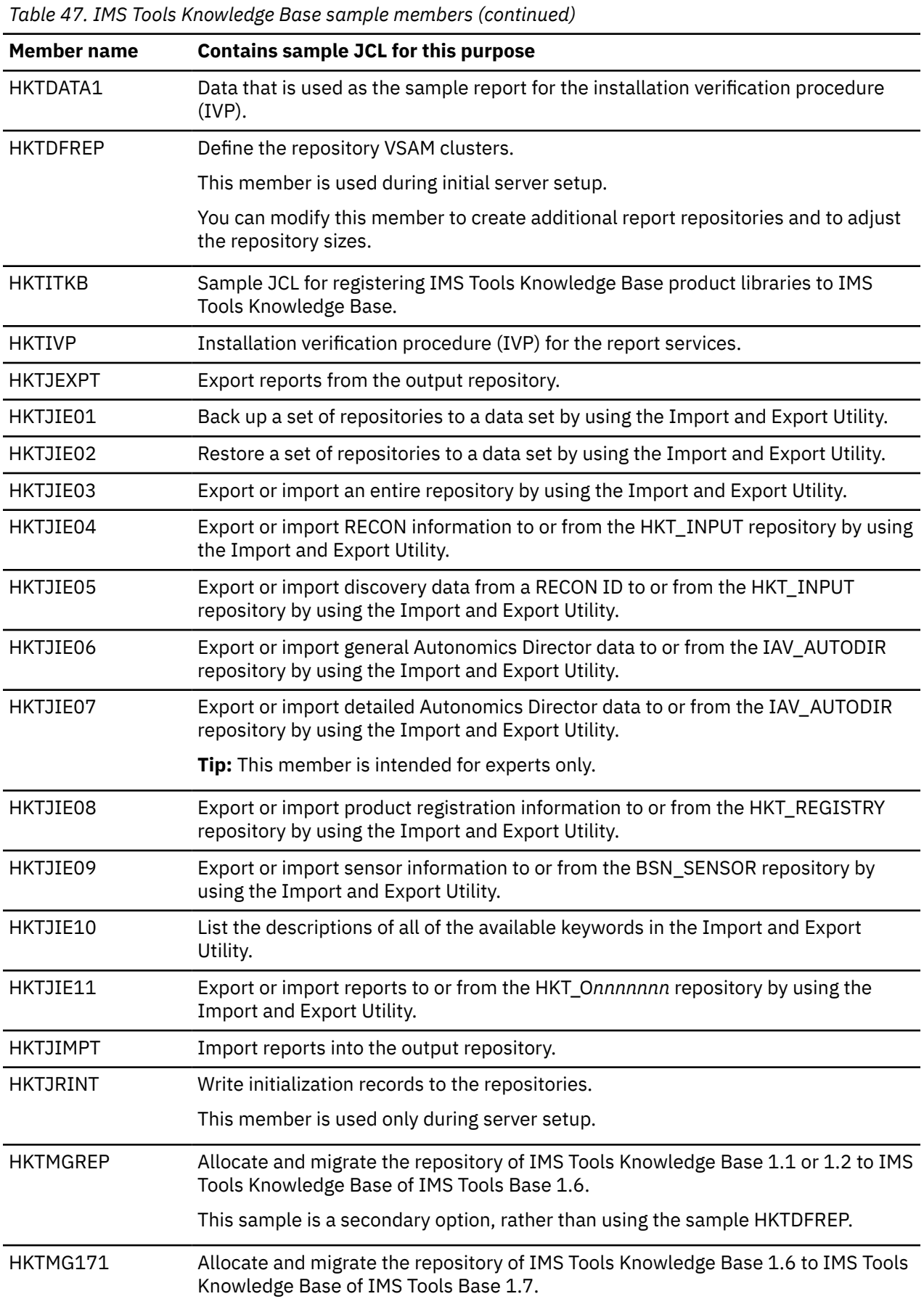

<span id="page-210-0"></span>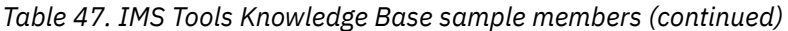

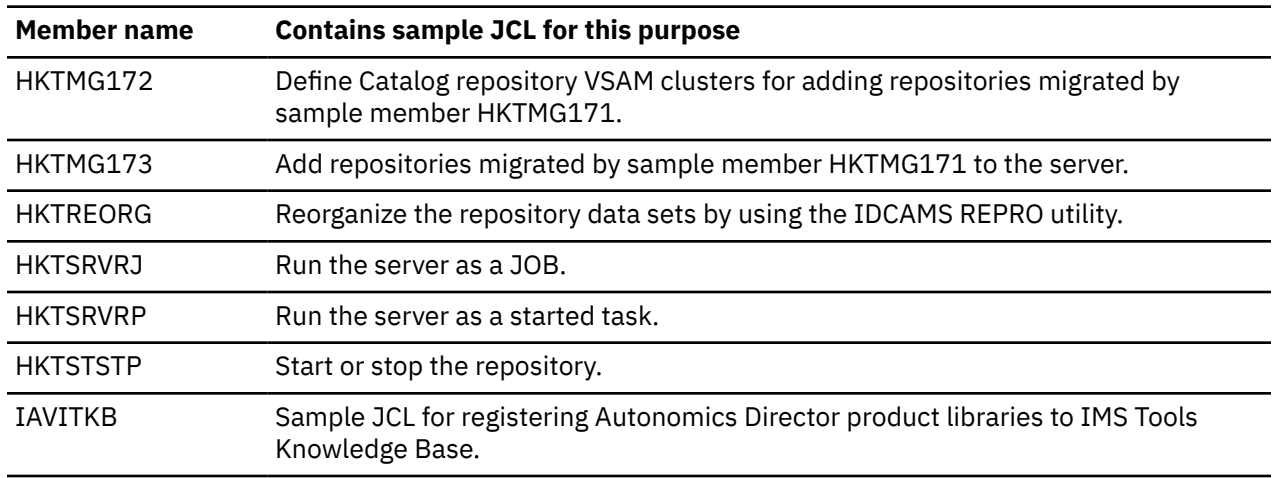

## **Policy Services sample member**

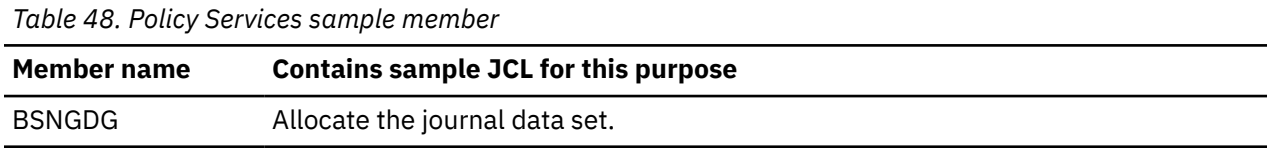

## **Autonomics Director sample members**

*Table 49. Autonomics Director sample members*

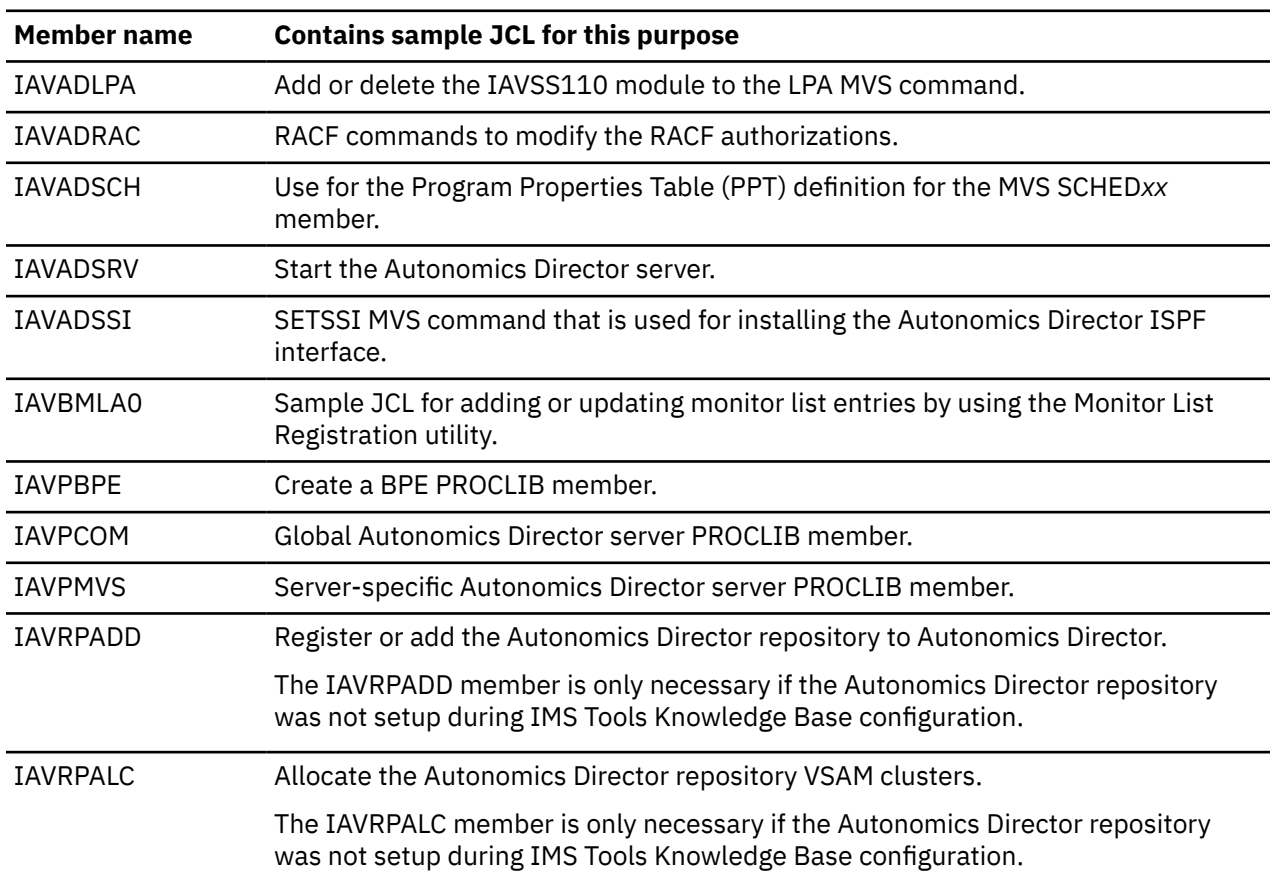

## <span id="page-211-0"></span>**Database discovery utility sample member**

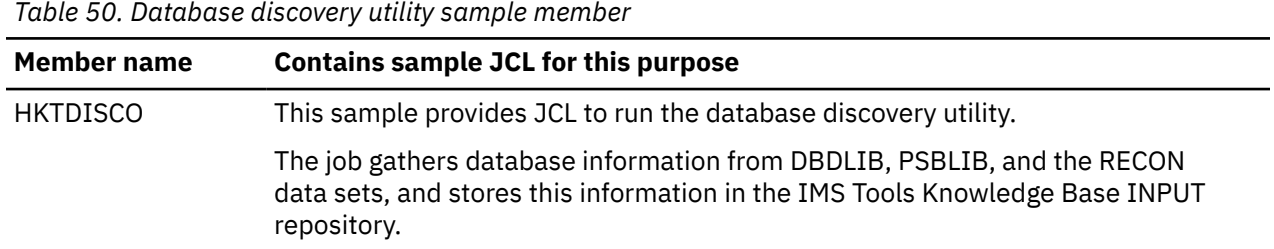

## **IMS Tools Setup sample members**

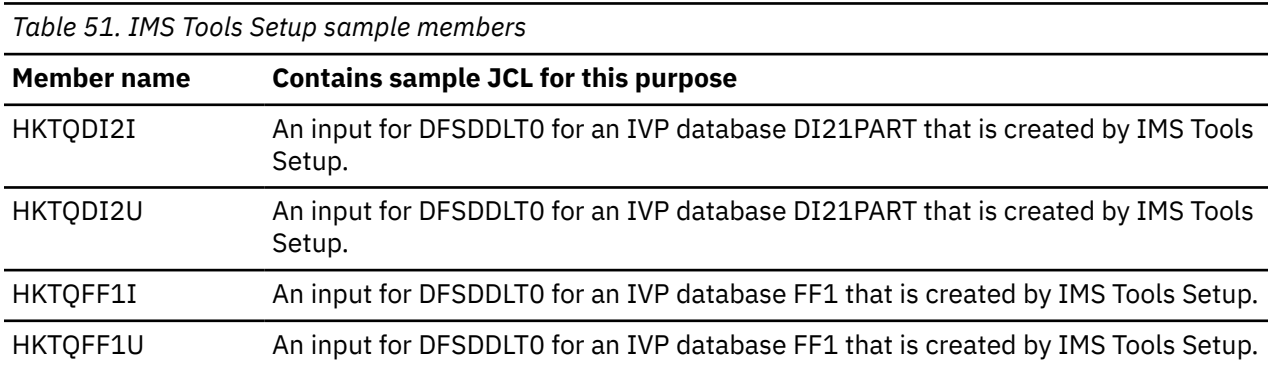

# <span id="page-212-0"></span>**Chapter 28. Data set names for IMS Tools Setup**

While using the IMS Tools Setup function to install IMS Tools products or to migrate your products from an earlier release to a later release, you need to specify the names of the libraries, or data sets, that are required for each IMS Tools product. Use the worksheets in this topic to make a summary of the data set names that will be used in your environment.

In the following tables, specify the data set names that you will be using.

In this topic:

- "Data set names of IMS Tools Base" on page 205
- • ["Data set names of IMS Cloning Tool" on page 206](#page-213-0)
- • ["Data set names of IMS Program Restart Facility" on page 207](#page-214-0)
- • ["Data set names of IMS Database Solution Pack" on page 207](#page-214-0)
- • ["Data set names of IMS Database Utility Solution" on page 209](#page-216-0)
- • ["Data set names of IMS Fast Path Solution Pack" on page 211](#page-218-0)
- • ["Data set names of IMS Recovery Solution Pack" on page 212](#page-219-0)
- • ["Data set names of IMS libraries" on page 212](#page-219-0)
- • ["Data set names of other libraries" on page 213](#page-220-0)

### **Data set names of IMS Tools Base**

The following table summarizes the libraries that you need to specify for IMS Tools Base.

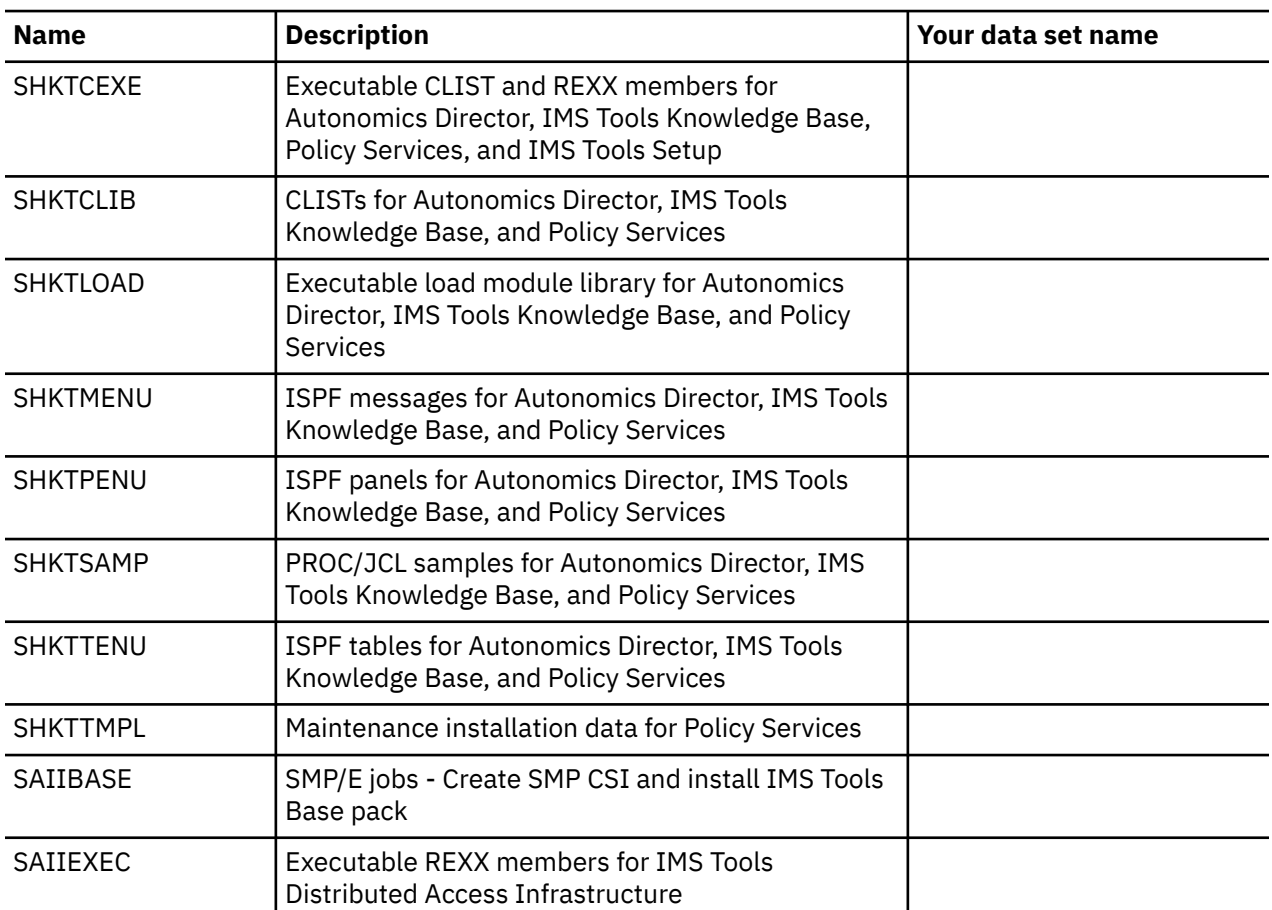

*Table 52. Data set names of IMS Tools Base*

<span id="page-213-0"></span>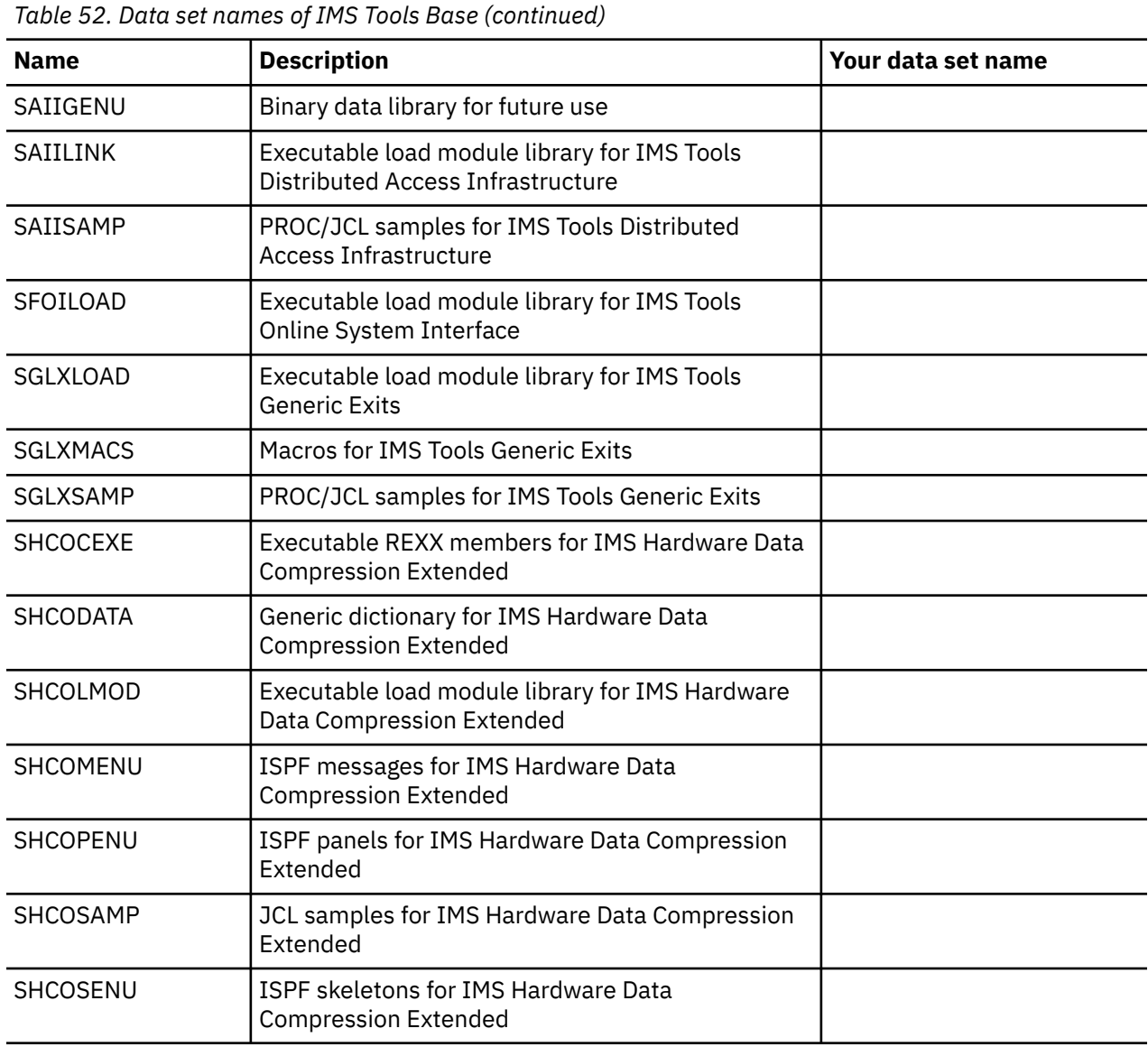

## **Data set names of IMS Cloning Tool**

The following table summarizes the libraries that you need to specify for IMS Cloning Tool.

| <b>Name</b>     | <b>Description</b>                                                                                   | Your data set name |
|-----------------|----------------------------------------------------------------------------------------------------|--------------------|
| <b>SGCLEXP</b>  | This data set contains side deck modules with<br>external functions and variables defined in the DLL |                    |
| SGCLJCL         | Sample members for IMS Cloning Tool                                                                  |                    |
| <b>SGCLLOAD</b> | Executable load module library for IMS Cloning<br>Tool                                               |                    |
| <b>SGCLMENU</b> | ISPF messages for IMS Cloning Tool                                                                   |                    |
| <b>SGCLPARM</b> | Parameter library for IMS Cloning Tool                                                               |                    |
| SGCLPENU        | ISPF panels for IMS Cloning Tool                                                                     |                    |
| <b>SGCLSLIB</b> | ISPF skeletons for IMS Cloning Tool                                                                  |                    |

*Table 53. Data set names of IMS Cloning Tool*

<span id="page-214-0"></span>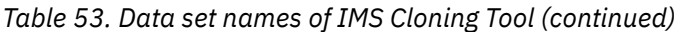

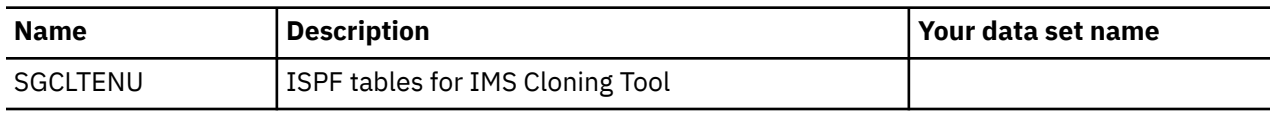

## **Data set names of IMS Program Restart Facility**

The following table summarizes the libraries that you need to specify for IMS Program Restart Facility.

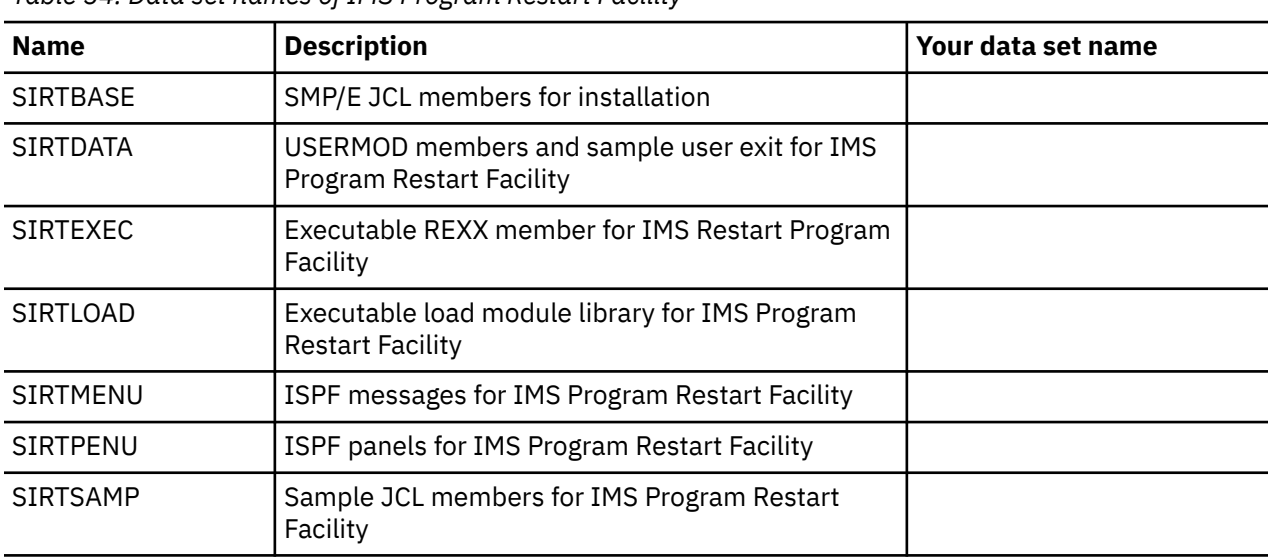

*Table 54. Data set names of IMS Program Restart Facility*

## **Data set names of IMS Database Solution Pack**

IMS Database Solution Pack provides the libraries that are summarized in the following tables.

The SHPS*xxxx* libraries include the data sets for the following IMS Database Solution Pack tools and resources:

- IMS Database Reorganization Expert
- IMS HP Image Copy
- IMS HP Load
- IMS HP Pointer Checker
- IMS HP Prefix Resolution
- IMS HP Unload
- IMS Library Integrity Utilities
- Database Sensor
- IMS Database Solution Pack macro library
- IMS Database Solution Pack sample JCL library

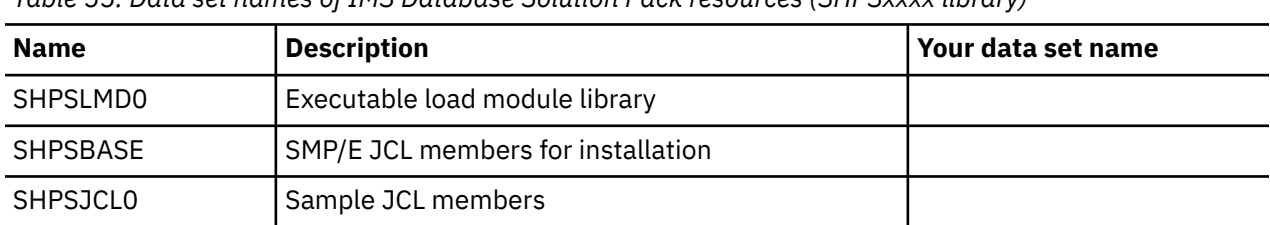

*Table 55. Data set names of IMS Database Solution Pack resources (SHPSxxxx library)*

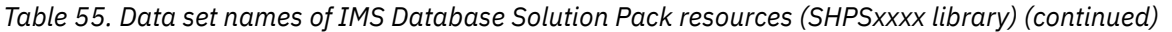

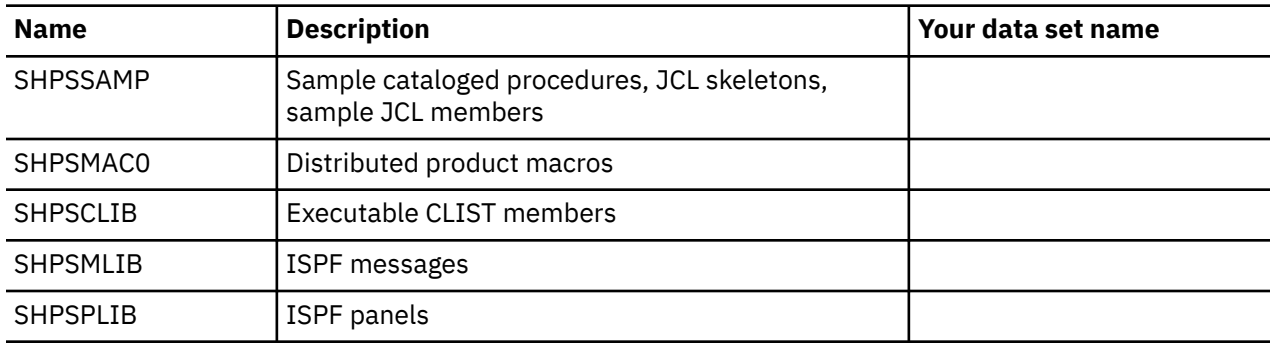

The SIIU*xxxx* libraries include the data sets for IMS Index Builder.

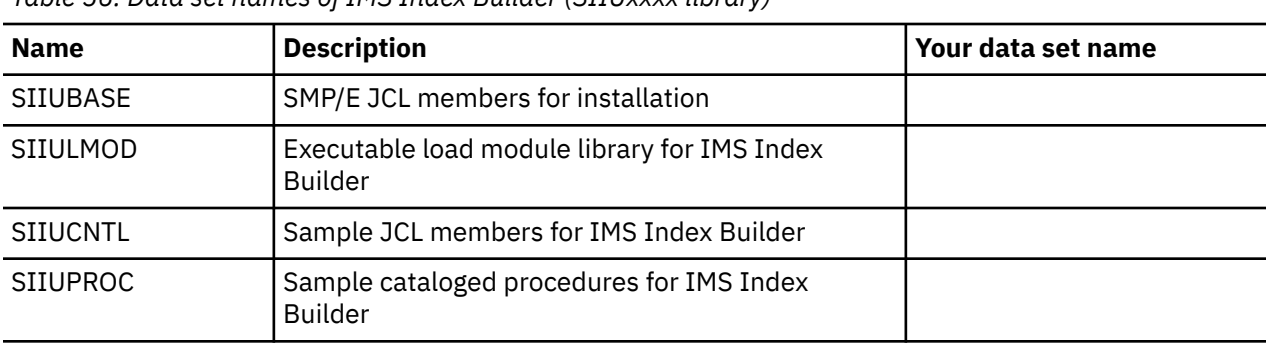

*Table 56. Data set names of IMS Index Builder (SIIUxxxx library)*

The SHRF*xxxx* libraries include the data sets for IMS Online Reorganization Facility.

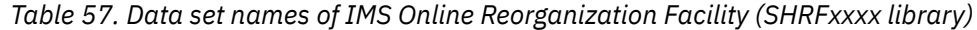

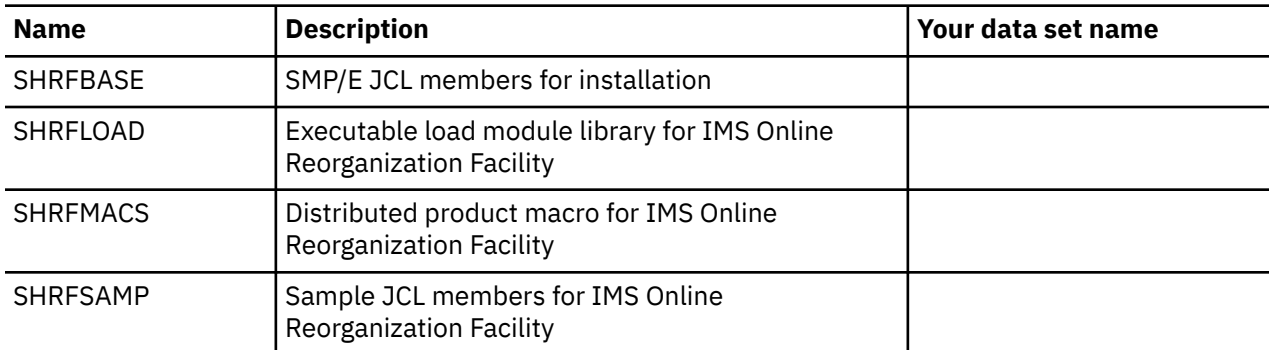

The SIHC*xxxx* libraries include the data sets for IMS HALDB Toolkit.

*Table 58. Data set names of IMS HALDB Toolkit (SIHCxxxx library)*

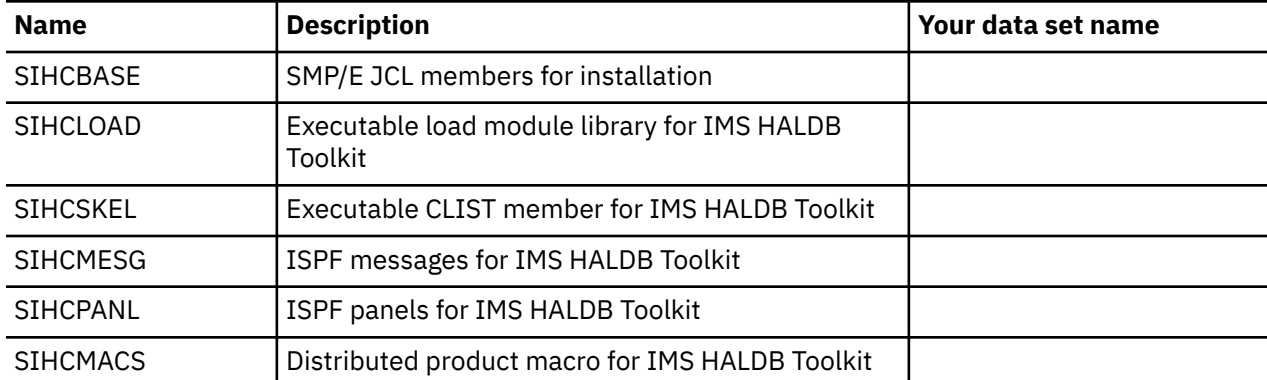
*Table 58. Data set names of IMS HALDB Toolkit (SIHCxxxx library) (continued)*

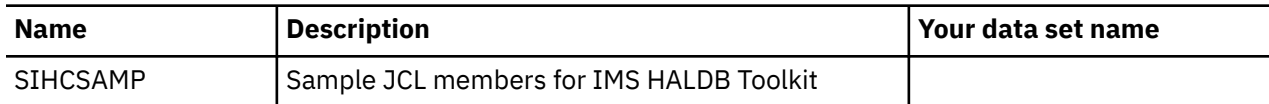

The SFAB*xxxx* libraries include the data sets for Database Repair Facility.

*Table 59. Data set names of Database Repair Facility (SFABxxxx library)*

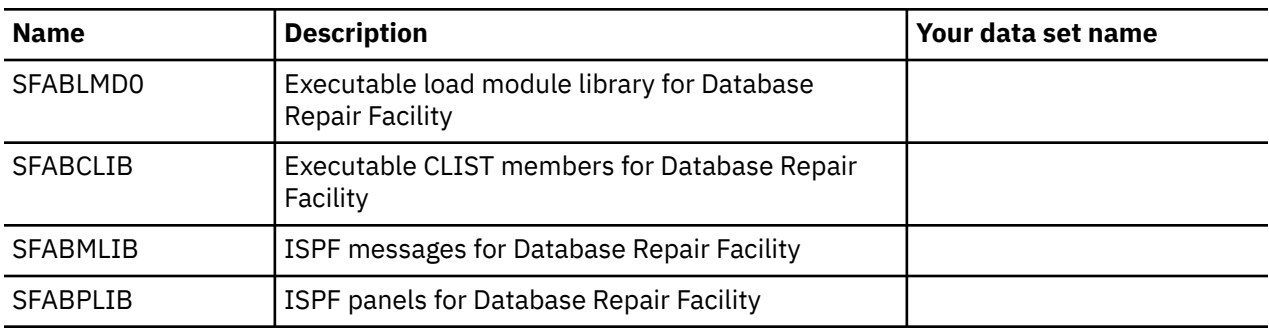

The SATY*xxxx* libraries include the data sets for IMS Administration Tool.

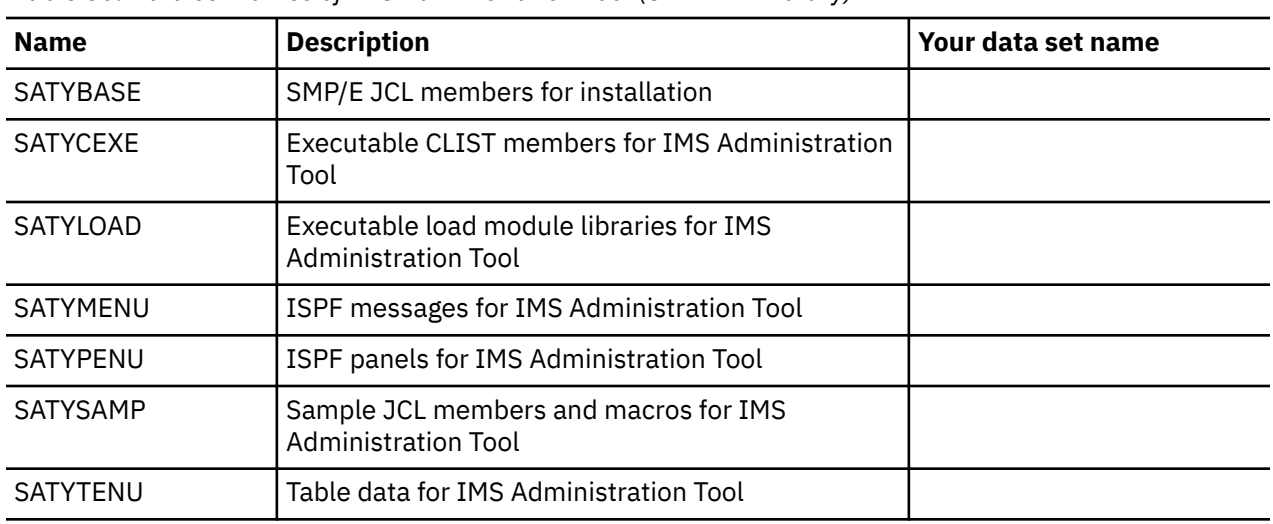

*Table 60. Data set names of IMS Administration Tool (SATYxxxx library)*

## **Data set names of IMS Database Utility Solution**

IMS Database Utility Solution provides the libraries that are summarized in the following tables.

The SHPS*xxxx* libraries include the data sets for the following IMS Database Utility Solution tools and resources:

- IMS Database Reorganization Expert
- IMS HP Image Copy
- IMS HP Load
- IMS HP Pointer Checker
- IMS HP Unload
- IMS Library Integrity Utilities
- Database Sensor
- IMS Database Utility Solution macro library
- IMS Database Utility Solution sample JCL library

*Table 61. Data set names of IMS Database Utility Solution resources (SHPSxxxx library)*

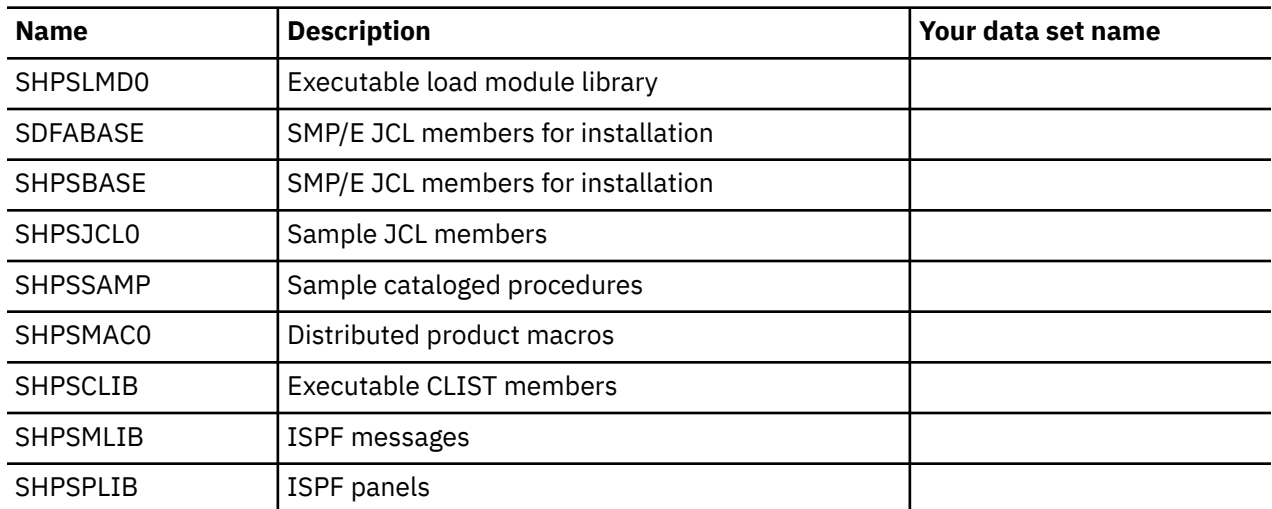

The SIIU*xxxx* libraries include the data sets for IMS Index Builder.

*Table 62. Data set names of IMS Index Builder (SIIUxxxx library)*

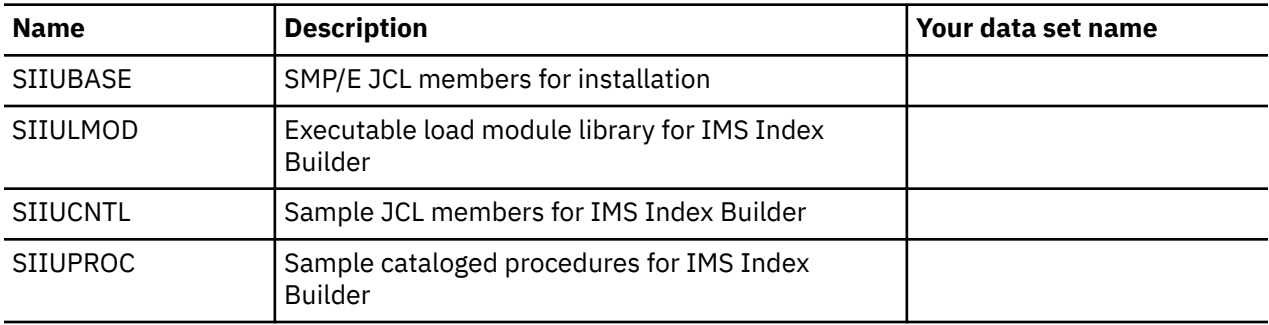

The SIHC*xxxx* libraries include the data sets for IMS HALDB Toolkit.

*Table 63. Data set names of IMS HALDB Toolkit (SIHCxxxx library)*

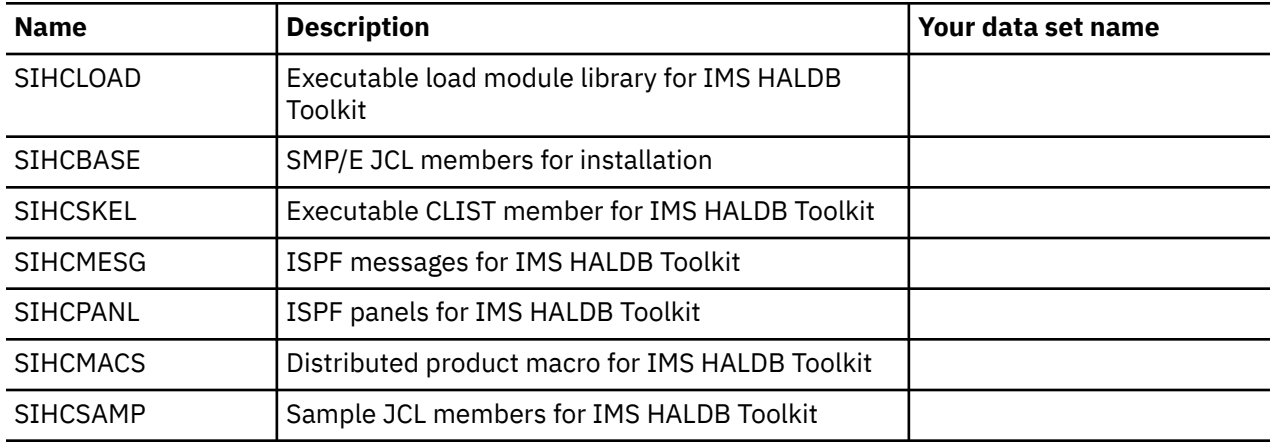

The SFAB*xxxx* libraries include the data sets for Database Repair Facility.

*Table 64. Data set names of Database Repair Facility (SFABxxxx library)*

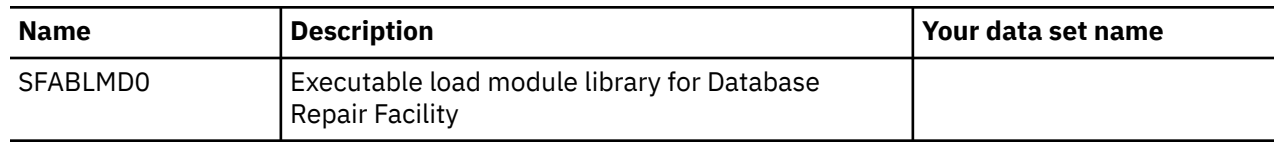

*Table 64. Data set names of Database Repair Facility (SFABxxxx library) (continued)*

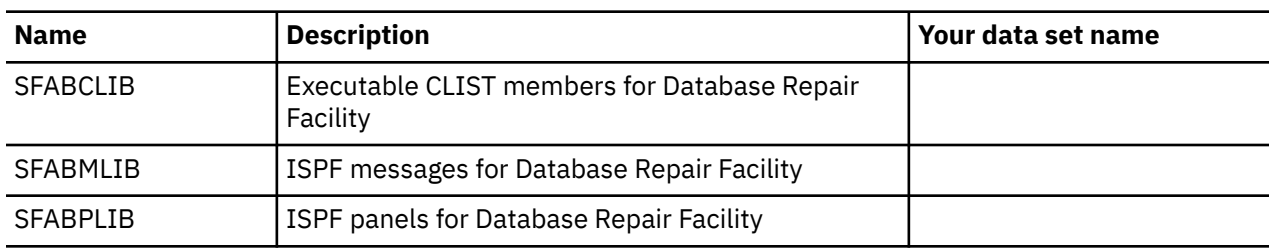

## **Data set names of IMS Fast Path Solution Pack**

The SHFP*xxxx* libraries include the data sets for the following IMS Fast Path Solution Pack tools:

- IMS HP Fast Path Utilities
- Database Sensor

*Table 65. Data set names of IMS HP Fast Path Utilities (SHFPxxxx library)*

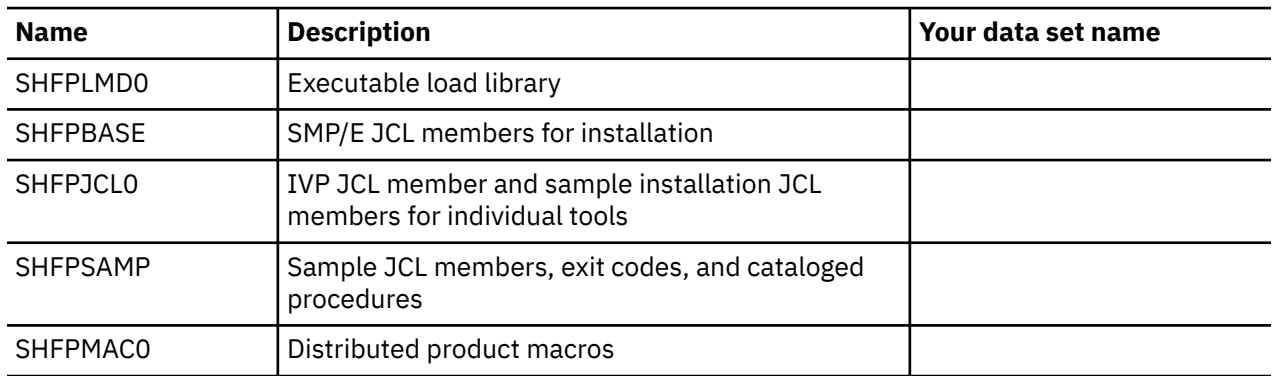

The SHPS*xxxx* libraries include the data sets for IMS HP Image Copy and IMS Library Integrity Utilities.

*Table 66. Data set names of IMS HP Image Copy and IMS Library Integrity Utilities (SHPSxxxx library)*

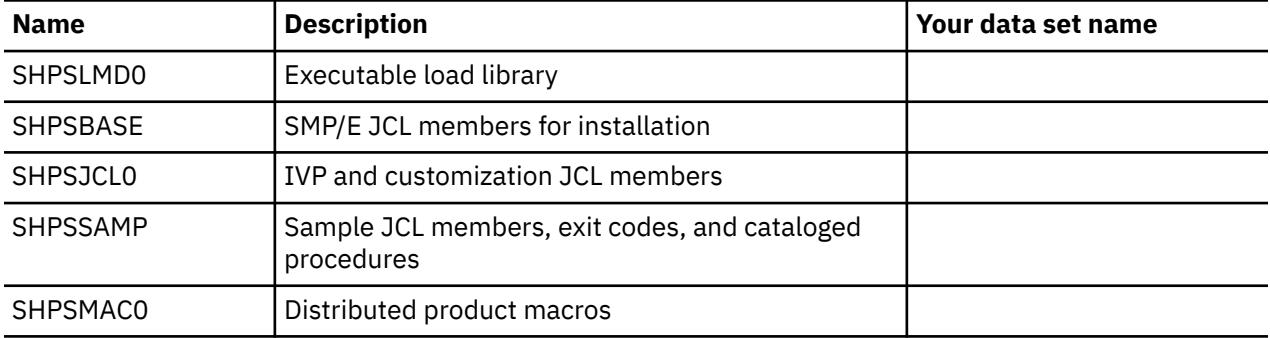

The SFAB*xxxx* libraries include the data sets for Database Repair Facility.

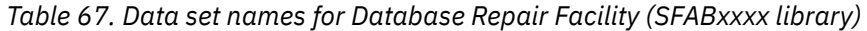

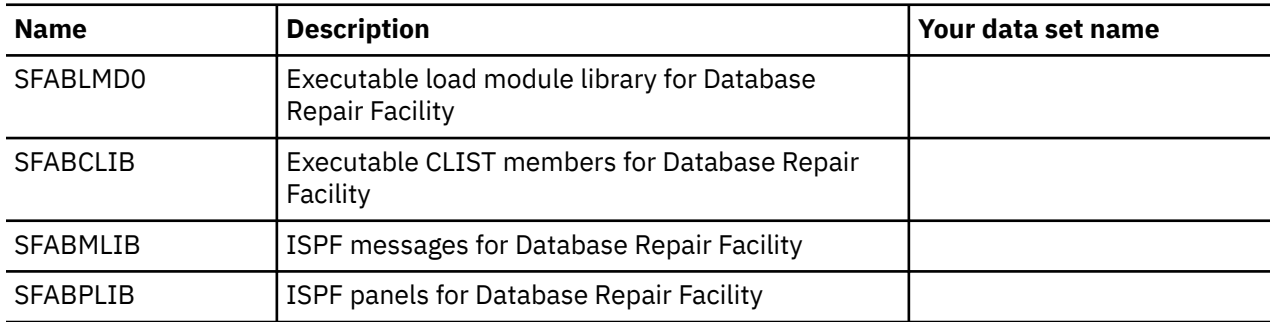

## **Data set names of IMS Recovery Solution Pack**

The following table summarizes the libraries that you need to specify for IMS Recovery Solution Pack.

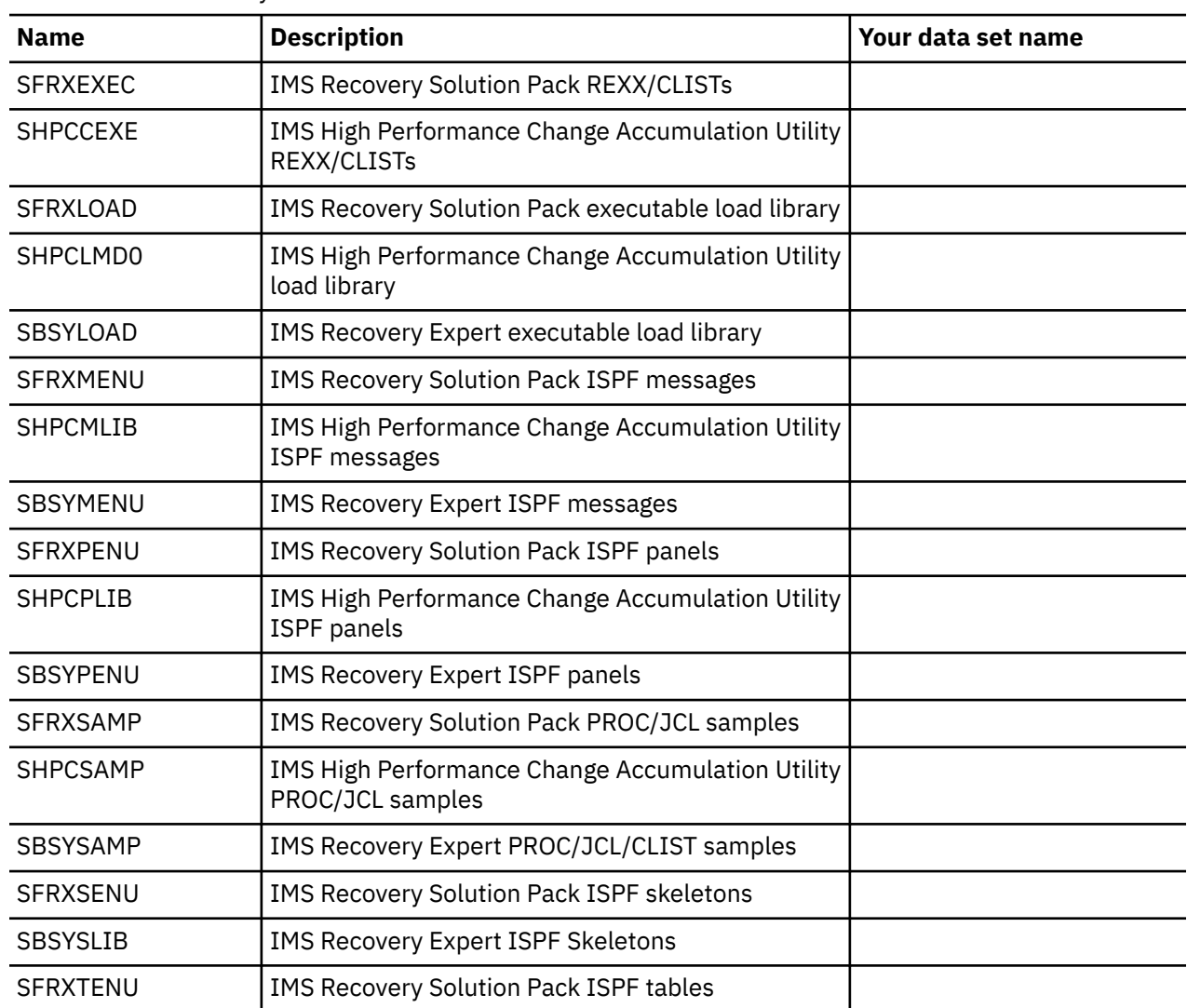

*Table 68. IMS Recovery Solution Pack data set names*

#### **Data set names of IMS libraries**

The following table summarizes the IMS resources.

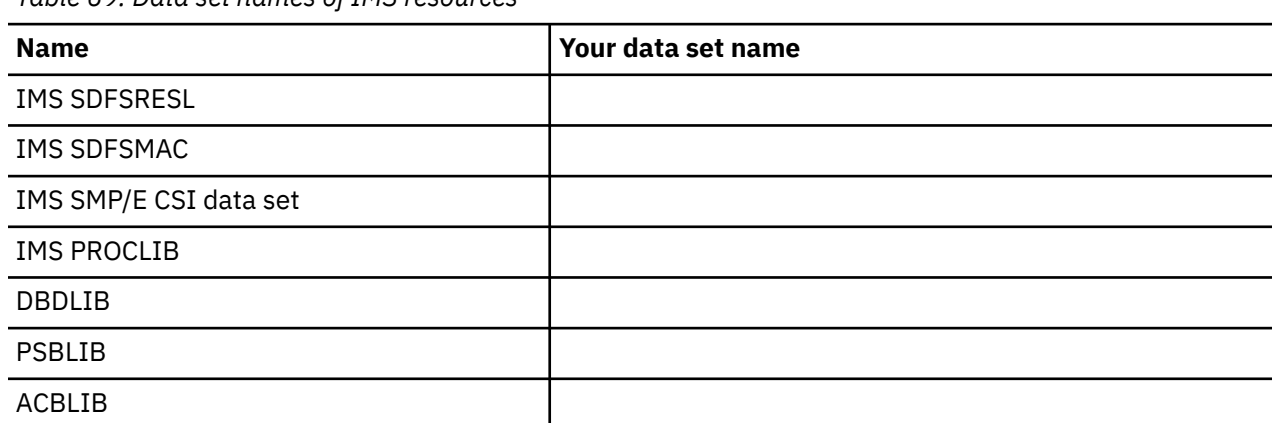

*Table 69. Data set names of IMS resources*

*Table 69. Data set names of IMS resources (continued)*

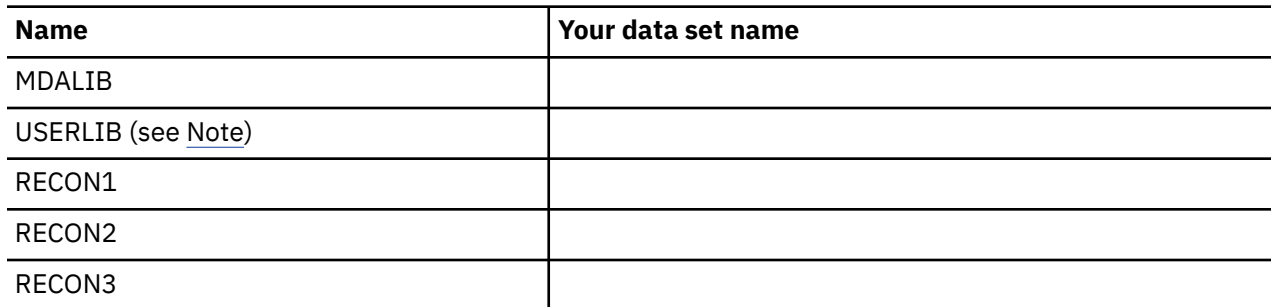

**Note:** USERLIB is the load module library where your randomizer, segment compression exits, user exit routines, and other resources exist.

#### **Data set names of other libraries**

The following table summarizes other resources.

*Table 70. Data set names of other resources*

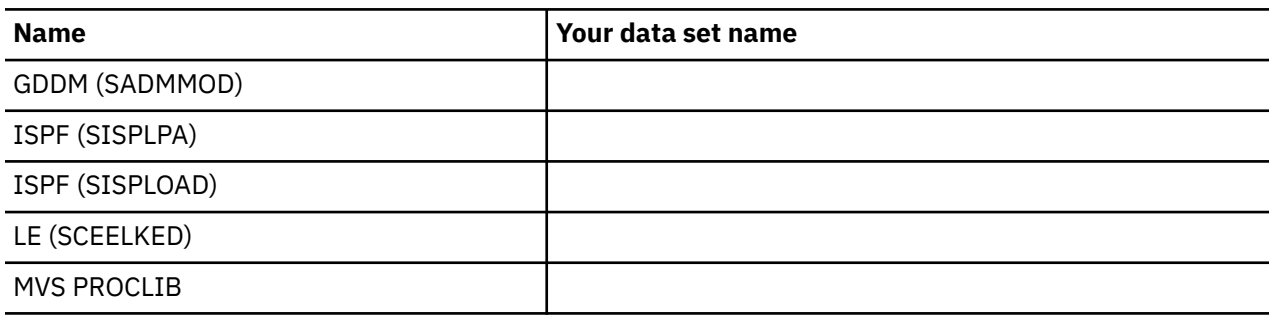

# <span id="page-222-0"></span>**Chapter 29. How to read syntax diagrams**

The following rules apply to the syntax diagrams that are used in this information:

- Read the syntax diagrams from left to right, from top to bottom, following the path of the line. The following conventions are used:
	- The >>--- symbol indicates the beginning of a syntax diagram.
	- The ---> symbol indicates that the syntax diagram is continued on the next line.
	- The >--- symbol indicates that a syntax diagram is continued from the previous line.
	- The --->< symbol indicates the end of a syntax diagram.
- Required items appear on the horizontal line (the main path).

```
required_item
```
• Optional items appear below the main path.

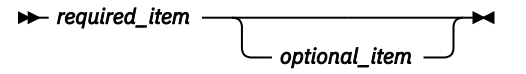

If an optional item appears above the main path, that item has no effect on the execution of the syntax element and is used only for readability.

$$
\rightarrow \leftarrow \textit{required\_item} \rightarrow \leftarrow
$$

• If you can choose from two or more items, they appear vertically, in a stack.

If you *must* choose one of the items, one item of the stack appears on the main path.

 $r$ **P** required item  $\rightarrow$  required choice1 *required\_choice2*

If choosing one of the items is optional, the entire stack appears below the main path.

$$
\leftarrow \text{required\_item} \leftarrow \text{optional\_choice1} \leftarrow \right
$$

If one of the items is the default, it appears above the main path, and the remaining choices are shown below.

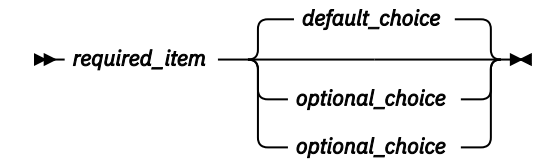

• An arrow returning to the left, above the main line, indicates an item that can be repeated.

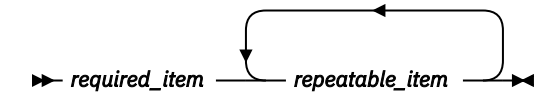

If the repeat arrow contains a comma, you must separate repeated items with a comma.

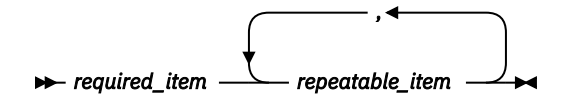

A repeat arrow above a stack indicates that you can repeat the items in the stack.

• Sometimes a diagram must be split into fragments. The syntax fragment is shown separately from the main syntax diagram, but the contents of the fragment should be read as if they are on the main path of the diagram.

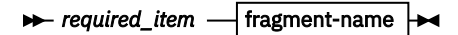

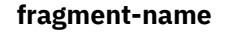

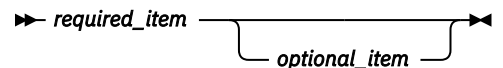

- A b symbol indicates one blank position.
- Keywords, and their minimum abbreviations if applicable, appear in uppercase. They must be spelled exactly as shown. Variables appear in all lowercase italic letters (for example, *column-name*). They represent user-supplied names or values.
- Separate keywords and parameters by at least one space if no intervening punctuation is shown in the diagram.
- Enter punctuation marks, parentheses, arithmetic operators, and other symbols exactly as shown in the diagram.
- Footnotes are shown by a number in parentheses; for example, (1).

## <span id="page-224-0"></span>**Notices**

This information was developed for products and services offered in the U.S.A.

This material may be available from IBM in other languages. However, you may be required to own a copy of the product or product version in that language in order to access it.

IBM may not offer the products, services, or features discussed in this document in other countries. Consult your local IBM representative for information on the products and services currently available in your area. Any reference to an IBM product, program, or service is not intended to state or imply that only that IBM product, program, or service may be used. Any functionally equivalent product, program, or service that does not infringe any IBM intellectual property right may be used instead. However, it is the user's responsibility to evaluate and verify the operation of any non-IBM product, program, or service.

IBM may have patents or pending patent applications covering subject matter described in this document. The furnishing of this document does not give you any license to these patents. You can send license inquiries, in writing, to:

IBM Director of Licensing IBM Corporation North Castle Drive Armonk, NY 10504-1785 U.S.A.

For license inquiries regarding double-byte (DBCS) information, contact the IBM Intellectual Property Department in your country or send inquiries, in writing, to:

Intellectual Property Licensing Legal and Intellectual Property Law IBM Japan Ltd. 19-21, Nihonbashi-Hakozakicho, Chuo-ku Tokyo 103-8510, Japan

**The following paragraph does not apply to the United Kingdom or any other country where such provisions are inconsistent with local law:** INTERNATIONAL BUSINESS MACHINES CORPORATION PROVIDES THIS PUBLICATION "AS IS" WITHOUT WARRANTY OF ANY KIND, EITHER EXPRESS OR IMPLIED, INCLUDING, BUT NOT LIMITED TO, THE IMPLIED WARRANTIES OF NON-INFRINGEMENT, MERCHANTABILITY OR FITNESS FOR A PARTICULAR PURPOSE. Some states do not allow disclaimer of express or implied warranties in certain transactions, therefore, this statement may not apply to you.

This information could include technical inaccuracies or typographical errors. Changes are periodically made to the information herein; these changes will be incorporated in new editions of the publication. IBM may make improvements and/or changes in the product(s) and/or the program(s) described in this publication at any time without notice.

Any references in this information to non-IBM Web sites are provided for convenience only and do not in any manner serve as an endorsement of those Web sites. The materials at those Web sites are not part of the materials for this IBM product and use of those Web sites is at your own risk.

IBM may use or distribute any of the information you supply in any way it believes appropriate without incurring any obligation to you.

Licensees of this program who wish to have information about it for the purpose of enabling: (i) the exchange of information between independently created programs and other programs (including this one) and (ii) the mutual use of the information which has been exchanged, should contact:

IBM Director of Licensing IBM Corporation North Castle Drive

Armonk, NY 10504-1785 U.S.A.

Such information may be available, subject to appropriate terms and conditions, including in some cases, payment of a fee.

The licensed program described in this information and all licensed material available for it are provided by IBM under terms of the IBM Customer Agreement, IBM International Program License Agreement, or any equivalent agreement between us.

This information contains examples of data and reports used in daily business operations. To illustrate them as completely as possible, the examples include the names of individuals, companies, brands, and products. All of these names are fictitious and any similarity to the names and addresses used by an actual business enterprise is entirely coincidental.

#### COPYRIGHT LICENSE:

This information contains sample application programs in source language, which illustrate programming techniques on various operating platforms. You may copy, modify, and distribute these sample programs in any form without payment to IBM, for the purposes of developing, using, marketing or distributing application programs conforming to the application programming interface for the operating platform for which the sample programs are written. These examples have not been thoroughly tested under all conditions. IBM, therefore, cannot guarantee or imply reliability, serviceability, or function of these programs. The sample programs are provided "AS IS", without warranty of any kind. IBM shall not be liable for any damages arising out of your use of the sample programs.

#### **Trademarks**

IBM, the IBM logo, and ibm.com® are trademarks or registered trademarks of International Business Machines Corp., registered in many jurisdictions worldwide. Other product and service names might be trademarks of IBM or other companies. A current list of IBM trademarks is available on the web at "Copyright and trademark information" at [http://www.ibm.com/legal/copytrade.shtml.](http://www.ibm.com/legal/copytrade.shtml)

UNIX is a registered trademark of The Open Group in the United States and other countries.

Other company, product, and service names may be trademarks or service marks of others.

#### **Terms and conditions for product documentation**

Permissions for the use of these publications are granted subject to the following terms and conditions:

**Applicability:** These terms and conditions are in addition to any terms of use for the IBM website.

**Personal use:** You may reproduce these publications for your personal, noncommercial use provided that all proprietary notices are preserved. You may not distribute, display or make derivative work of these publications, or any portion thereof, without the express consent of IBM.

**Commercial use:** You may reproduce, distribute and display these publications solely within your enterprise provided that all proprietary notices are preserved. You may not make derivative works of these publications, or reproduce, distribute or display these publications or any portion thereof outside your enterprise, without the express consent of IBM.

**Rights:** Except as expressly granted in this permission, no other permissions, licenses or rights are granted, either express or implied, to the publications or any information, data, software or other intellectual property contained therein.

IBM reserves the right to withdraw the permissions granted herein whenever, in its discretion, the use of the publications is detrimental to its interest or, as determined by IBM, the above instructions are not being properly followed.

You may not download, export or re-export this information except in full compliance with all applicable laws and regulations, including all United States export laws and regulations.

IBM MAKES NO GUARANTEE ABOUT THE CONTENT OF THESE PUBLICATIONS. THE PUBLICATIONS ARE PROVIDED "AS-IS" AND WITHOUT WARRANTY OF ANY KIND, EITHER EXPRESSED OR IMPLIED, INCLUDING BUT NOT LIMITED TO IMPLIED WARRANTIES OF MERCHANTABILITY, NON-INFRINGEMENT, AND FITNESS FOR A PARTICULAR PURPOSE.

## **Privacy policy considerations**

IBM Software products, including software as a service solutions, ("Software Offerings") may use cookies or other technologies to collect product usage information, to help improve the end user experience, to tailor interactions with the end user or for other purposes. In many cases no personally identifiable information is collected by the Software Offerings. Some of our Software Offerings can help enable you to collect personally identifiable information. If this Software Offering uses cookies to collect personally identifiable information, specific information about this offering's use of cookies is set forth below.

This Software Offering does not use cookies or other technologies to collect personally identifiable information.

If the configurations deployed for this Software Offering provide you as customer the ability to collect personally identifiable information from end users via cookies and other technologies, you should seek your own legal advice about any laws applicable to such data collection, including any requirements for notice and consent.

For more information about the use of various technologies, including cookies, for these purposes, see IBM's Privacy Policy at<http://www.ibm.com/privacy> and the section titled "Cookies, Web Beacons, and Other Technologies" in IBM's Online Privacy Statement at [http://www.ibm.com/privacy/details.](http://www.ibm.com/privacy/details) Also, see the "IBM Software Products and Software-as-a-Service Privacy Statement" at [http://www.ibm.com/](http://www.ibm.com/software/info/product-privacy) [software/info/product-privacy.](http://www.ibm.com/software/info/product-privacy)

## **Index**

## **A**

accessibility overview [9](#page-16-0) ADDPROD command [75,](#page-82-0) [76](#page-83-0) administration RECON ID [89](#page-96-0) APF-authorized [194](#page-201-0) autonomic capabilities [6](#page-13-0) Autonomics Director repository size [49](#page-56-0) Autonomics Director server BPE PROCLIB member [152](#page-159-0) configuration [147](#page-154-0) parameters [149](#page-156-0) starting [147](#page-154-0)

## **B**

BSNGLOBL global locale [89](#page-96-0)

#### **C**

Catalog repository size [44](#page-51-0) checklist [31](#page-38-0) Common Pauser*, See* [IMS Tools Common Pauser](#page-229-0) configuration adding the repositories [60](#page-67-0) Autonomics Director [145](#page-152-0) checklist [31](#page-38-0) configuring SAF security [69](#page-76-0) configuring Sensor Data and Input repositories [61](#page-68-0) customizing server configuration parameters [55](#page-62-0) defining (allocating) repository data sets [53](#page-60-0) Distributed Access Infrastructure [173](#page-180-0), [175](#page-182-0) environment configuration [1](#page-8-0) IMS Hardware Data Compression Extended [191,](#page-198-0) [193](#page-200-0) IMS Tools Common Services [119](#page-126-0) IMS Tools Knowledge Base [41](#page-48-0) IMS Tools Setup [11](#page-18-0) installation verification procedure (IVP) [66](#page-73-0) master and secondary servers [59](#page-66-0) Policy Services [99](#page-106-0) reference [199](#page-206-0) repositories [44](#page-51-0), [46](#page-53-0), [48,](#page-55-0) [49](#page-56-0) sample library file contents (SHKTSAMP) [201](#page-208-0) starting and stopping the server [39](#page-46-0), [57](#page-64-0) verify IMS Tools KB installation [65](#page-72-0) configuration parameters Distributed Access Infrastructure [175](#page-182-0) converting repositories [15](#page-22-0) cookie policy [217](#page-224-0) customization IMS Tools Setup [11](#page-18-0)

## **D**

data collector BPE parameters [152](#page-159-0) DB Sensor JCL [159](#page-166-0) DEDB area JCL [169](#page-176-0) Detail Analyze function [193](#page-200-0) DFSDBCTG [140](#page-147-0) DFSRRC00 [139](#page-146-0) dictionary install job [193](#page-200-0) Distributed Access Infrastructure AT-TLS [183](#page-190-0) IVP [188](#page-195-0) RACF PassTicket [185](#page-192-0) SAF parameters [183](#page-190-0) starting [187](#page-194-0) stopping [189](#page-196-0) subsystem interface [181](#page-188-0) verifying startup [188](#page-195-0) Distributed Access Infrastructure server configuration parameters [176](#page-183-0), [177](#page-184-0) documentation accessing [8](#page-15-0) sending feedback [8](#page-15-0) documentation changes [3](#page-10-0) DUMP [130](#page-137-0)

## **E**

execution JCL [178](#page-185-0) exit names [127](#page-134-0)

## **F**

failover server configuration [59](#page-66-0) fallback from IMS Tools Base 1.7 [24](#page-31-0), [28](#page-35-0) Fast Path DEDB area [169](#page-176-0) FOIUSOPT [141](#page-148-0) FOIVCNFG [141](#page-148-0) FOIVFLG0 [133,](#page-140-0) [134](#page-141-0) FOIVPRRC [137](#page-144-0) FPQBPCFG [55](#page-62-0) FPQCONFG [55](#page-62-0), [69](#page-76-0) FPQSRFSH [201](#page-208-0) FPQSSIR1 [201](#page-208-0) FPQSSIR2 [201](#page-208-0)

#### **G**

generic dictionary [193](#page-200-0) Generic Logger exit examples [125](#page-132-0)

<span id="page-229-0"></span>Generic Logger exit *(continued)* using [121](#page-128-0) Generic MSC exit examples [125](#page-132-0) using [122](#page-129-0) Generic Partner exit examples [125](#page-132-0) using with IMS Tools [122](#page-129-0) Generic QSN exit examples [125](#page-132-0) using [123](#page-130-0) GEXEXIT0 description [124](#page-131-0) example [125](#page-132-0) GEXOPT0 description [124](#page-131-0) example [125](#page-132-0) GEXQEXIT description [124](#page-131-0) example [125](#page-132-0) GEXQOPT0 description [124](#page-131-0) example [125](#page-132-0) global locale (BSNGLOBL) [89](#page-96-0) GLXEXIT0 description [124](#page-131-0) example [125](#page-132-0) GLXOPT0 description [124](#page-131-0) example [125](#page-132-0) GPREXIT0 description [124](#page-131-0) example [125](#page-132-0) GPROPT0 description [124](#page-131-0) example [125](#page-132-0)

#### **H**

HCOGEND member [193](#page-200-0) HCOLNKD member [193](#page-200-0) HCORLNK member [194](#page-201-0) HKTADREP [60](#page-67-0) HKTAPRA0 ADDPROD, IMS Tools product [79](#page-86-0) ADDPROD, user product [81](#page-88-0) ADDRPT [82](#page-89-0) LIST [84](#page-91-0) HKTDFREP [53](#page-60-0) HKTIVP [66](#page-73-0) HKTJRINT [61](#page-68-0) HKTSRVRJ [57](#page-64-0) HKTSRVRP [58](#page-65-0) HSDCE load modules [194](#page-201-0)

## **I**

IAVADSRV starting Autonomics Director server [147](#page-154-0) IAVBMLA0 [201](#page-208-0) IEALPAxx PARMLIB member [54](#page-61-0) IMS exit [193](#page-200-0) IMS Online Reorganization Facility [168](#page-175-0)

IMS refreshable exit routine [134](#page-141-0) IMS Tools Common Pauser base configuration module [135](#page-142-0) base configuration parameters [141](#page-148-0) CICS and ODBA applications pause feature, enabling [139](#page-146-0) configuration [133](#page-140-0) confirming XCF group name for TOSI [135](#page-142-0) customizing base environment [141](#page-148-0) enabling [137](#page-144-0) IVP [137](#page-144-0) load modules, copying [138](#page-145-0) logger exit routine [133](#page-140-0), [134](#page-141-0) logger exit routines [133](#page-140-0) setting up an IMS PROCLIB member [133](#page-140-0) USERMOD [139](#page-146-0) IMS Tools Discovery Utility [14](#page-21-0) IMS Tools Generic Exits configuration [121](#page-128-0) exit names [127](#page-134-0) IMS Tools Knowledge Base, defining [54](#page-61-0) IMS Tools Online System Interface configuration [129](#page-136-0) implementation [129](#page-136-0) PROCLIB member keyword parameter syntax [132](#page-139-0) PROCLIB member keyword parameters [130](#page-137-0) setup PROCLIB member [130](#page-137-0) IMS Tools Setup data set names [205](#page-212-0) input length limit [129](#page-136-0) Input repository configuring [61](#page-68-0) size [44](#page-51-0) installation generic dictionary [193](#page-200-0) IVP [194](#page-201-0) verifying [194](#page-201-0) installation verification procedure (IVP) importing a test user report [66](#page-73-0) prerequisites [66](#page-73-0) viewing a test user report [66](#page-73-0) INTNUM [130](#page-137-0) INTTIME [130](#page-137-0) IOVF extensions [169](#page-176-0) IVP (installation verification procedure) importing a test user report [66](#page-73-0) prerequisites [66](#page-73-0) viewing a test user report [66](#page-73-0)

## **J**

JCL DB Sensor [159](#page-166-0)

## **L**

legal notices cookie policy [217](#page-224-0) notices [217](#page-224-0) product documentation [217](#page-224-0) programming interface information [217](#page-224-0) trademarks [217](#page-224-0) length limit, input and output [129](#page-136-0)

link-editing load modules [194](#page-201-0) LIST command [76](#page-83-0) load module example members [125](#page-132-0) load modules, HSDCE [194](#page-201-0) locale [89](#page-96-0) LOGWRT [134](#page-141-0) LPALSTxx PARMLIB member [54](#page-61-0)

#### **M**

migration from IMS Tools Base 1.6 [13,](#page-20-0) [20](#page-27-0), [25](#page-32-0) migration methods [14](#page-21-0)

#### **N**

notices [217](#page-224-0)

#### **O**

output length limit [129](#page-136-0) Output repository size [46](#page-53-0) worksheet [47](#page-54-0) overview [3](#page-10-0)

#### **P**

parameters keyword PROCLIB<sub>[130](#page-137-0)</sub> Policy Services create a policy from BSNGLOBL policy [117](#page-124-0) directory entries and notification lists [111](#page-118-0) executable policy templates [111](#page-118-0) initial domain policies and rules [109](#page-116-0) initial installation of a domain [103](#page-110-0) listing installed policies and rules [116](#page-123-0) locale rules [113](#page-120-0) maintenance environment [105](#page-112-0) maintenance packages [114](#page-121-0) post-installation tasks [101](#page-108-0) promote [118](#page-125-0) setup flowchart [104](#page-111-0) starting user interface [104](#page-111-0) updating policies [114](#page-121-0) post-installation tasks allocating generation data set journal [101](#page-108-0) SAF (RACF) security settings [35,](#page-42-0) [102](#page-109-0) PROCLIB example members [125](#page-132-0) member descriptions [124](#page-131-0) product documentation terms and conditions [217](#page-224-0) product registration [75](#page-82-0) programming interface information [217](#page-224-0)

## **R**

RACF implementing security using RACF [69](#page-76-0) RACF security settings [35](#page-42-0), [102](#page-109-0) RECON administration adding a new RECON environment [89](#page-96-0)

RECON administration *(continued)* deleting a RECON environment [97](#page-104-0) updating a RECON environment [95](#page-102-0) viewing RECON information [93](#page-100-0) registration ADDPROD command [75,](#page-82-0) [76](#page-83-0) HKTAPRA0 [77](#page-84-0) IMS Tools products [75](#page-82-0) LIST command [76](#page-83-0) list registered products and reports [76](#page-83-0) member reference [86](#page-93-0) non-IMS Tools products [76](#page-83-0) overview [77](#page-84-0) user products [76](#page-83-0) Registry repository size [44](#page-51-0) reorganization JCL [165](#page-172-0), [168](#page-175-0) repositories adding [60](#page-67-0) configuring [61](#page-68-0) conversion [15](#page-22-0) conversion testing [17](#page-24-0) converting [15](#page-22-0) sizing [43](#page-50-0) version setting [25](#page-32-0) repository data sets defining (allocating) [53](#page-60-0) Resource Manager Structure utility configuration [143](#page-150-0) RESTART [130](#page-137-0)

## **S**

SAF security configuring [69](#page-76-0) implementing security using RACF [69](#page-76-0) SAF security settings [35](#page-42-0), [102](#page-109-0) sample library file contents (SHKTSAMP) [201](#page-208-0) sample members PROCLIB*, See* PROCLIB screen readers and magnifiers [9](#page-16-0) SDEP extensions [169](#page-176-0) security Distributed Access Infrastructure [183](#page-190-0) Sensor Data repository configuring [61](#page-68-0) size [48](#page-55-0) server, IMS Tools KB master and secondary servers [59](#page-66-0) running as a batch job [57](#page-64-0) running as a started task [58](#page-65-0) starting and stopping [57](#page-64-0) stopping [58](#page-65-0) servers starting and stopping [39](#page-46-0) service information [8](#page-15-0) SHKTSAMP sample library [201](#page-208-0) starting product [187](#page-194-0) subsystem interface installing dynamically [156](#page-163-0) installing statically [156](#page-163-0) updating dynamically [157](#page-164-0) updating statically [157](#page-164-0)

summary of changes [3](#page-10-0) support information [8](#page-15-0) syntax diagrams how to read [215](#page-222-0)

#### **T**

TAS (Tools Access Server) configuration parameters [177](#page-184-0) starting [187](#page-194-0) stopping [189](#page-196-0) verifying startup [188](#page-195-0) task distribution server configuration [59](#page-66-0) TCP server configuration parameters [176](#page-183-0) starting [187](#page-194-0) stopping [189](#page-196-0) verifying startup [188](#page-195-0) technotes [8](#page-15-0) Tools Access Server*, See* TAS (Tools Access Server) Tools Online System Interface implementation [129](#page-136-0) overview [129](#page-136-0) PROCLIB member keyword parameter syntax [132](#page-139-0) PROCLIB member keyword parameters [130](#page-137-0) setup PROCLIB member [130](#page-137-0) trademarks [217](#page-224-0)

#### **V**

verification product startup [188](#page-195-0) proper installation  $194$ 

#### **W**

what's new [3](#page-10-0)

#### **X**

XCFGROUP [130](#page-137-0)

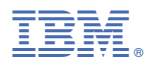

Product Number: 5655-V93

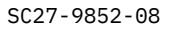

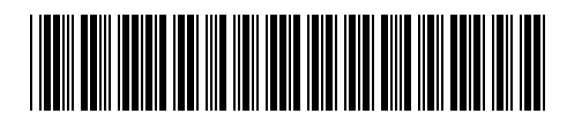